# **ISB Cancer Genomics Cloud Documentation**

*Release 1.0.0*

**the ISB-CGC team**

**Mar 19, 2019**

# **Contents**

[1 Contents](#page-6-0) 3

Welcome to the ISB-CGC Documentation on Read the Docs.

Here you will find information describing the features of the ISB-CGC platform, tips on how to use it, and details about the data that we are hosting on the Google Cloud Platform.

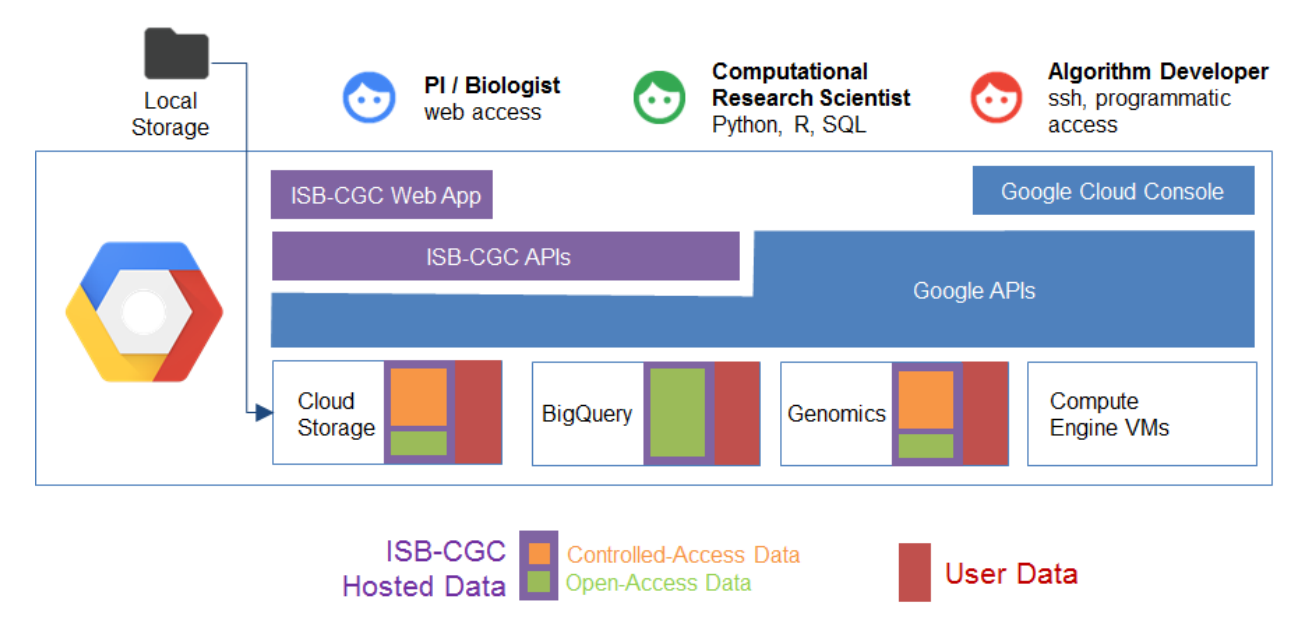

The ISB-CGC aims to serve the needs of a broad range of cancer researchers ranging from scientists or clinicians who prefer to use an interactive web-based application to access and explore the rich TCGA, TARGET, CCLE, and COSMIC datasets, to computational scientists who want to write their own custom scripts using languages such as R or Python, accessing the data through APIs, and to algorithm developers who wish to spin up thousands of virtual machines to analyze hundreds of terabytes of sequence data.

This documentation is a work-in-progress, please let us know how we can improve it. [feedback@isb-cgc.org](mailto:feedback@isb-cgc.org)

– the ISB-CGC team

# CHAPTER<sup>1</sup>

# **Contents**

# <span id="page-6-0"></span>**1.1 About the ISB-CGC**

The ISB-CGC provides interactive and programmatic access to all data hosted by institutes such as the Genomic Data Commons GDC and the Wellcome Trust Sanger Institute, leveraging many aspects of the Google Cloud Platform including BigQuery, Compute Engine, App Engine, Cloud Datalab and Google Genomics. Open-access clinical and biospecimen information for all TCGA, TARGET, CCLE, and COSMIC patients and samples, combined with the analyzed summary data and genomic reference and platform-annotation sources are stored in BigQuery, enabling fast SQL-like queries against the entire dataset. Controlled-access DNA and RNA sequence data is available to dbGaPauthorized users in the original BAM and FASTQ file formats for TCGA and TARGET data at this time.

The ISB-CGC aims to serve the needs of a broad range of cancer researchers ranging from scientists or clinicians who prefer to use an interactive web-based application to access and explore the rich TCGA, TARGET, CCLE, and COSMIC datasets, to computational scientists who want to write their own custom scripts using languages such as R or Python, accessing the data through APIs, to algorithm developers who want to spin up thousands of virtual machines to rapidly analyze hundreds of terabytes of sequence data. The ISB-CGC allows scientists to interactively define and compare cohorts, examine the underlying molecular data for specific genes or pathways of interest, and share insights with collaborators around the globe.

Have feedback or corrections? You can file an issue [here](https://github.com/isb-cgc/readthedocs/issues) or email us at [feedback@isb-cgc.org.](mailto:feedback@isb-cgc.org)

# **1.2 Cloud-Hosted Data Sets**

The ISB-CGC platform hosts the majority of the TCGA data set as well as other reference and annotation datasets in different appropriate Google Cloud technologies:

- low-level DNA- and RNA-Seq data are stored primarily in [Google Cloud Storage;](https://cloud.google.com/storage/)
- high-level clinical, biospecimen, and molecular data are available in a series of carefully curated datasets and tables backed by the massively-parallel analytics engine [Google BigQuery;](https://cloud.google.com/bigquery/)
- TCGA radiology and tissue image data are now also available in Google Cloud Storage;

• TCGA proteomics (CPTAC PhaseII) data has also been uploaded to Google Cloud Storage;

The original mission of the ISB-CGC was to host the TCGA dataset. We are now in midst of adding data from the TARGET pediatric cancer. Stay tuned for updates.

# **1.2.1 A note about legacy and harmonized data sets**

Programs like TCGA that pre-date the Genomic Data Commons will have both legacy data sets (data as originally generated by the program) and harmonized data sets created by the Genomic Data Commons. Whiles these data sets do have much in common, as the GDC works through its harmonization process a number of changes can occur including removal or addition of cases and samples or changes in terminology. One of the goals of the ISB-CGC is to stay current with changes introduced by GDC and therefore you may find differences between legacy data and harmonized data.

# **NCI Cancer Programs**

In recent years, the [National Cancer Institute,](https://www.cancer.gov/about-nci) in collaboration with other institutes within [NIH,](https://www.nih.gov/) has invested in the production and analysis of several large datasets. The ISB-CGC platform is funded by NCI in an effort to make these data more accessible and usable.

The initial goal of the [ISB-CGC](http://www.isb-cgc.org) was to host the data produced by [The Cancer Genome Atlas](https://cancergenome.nih.gov/abouttcga) program. We are now expanding to host data from [TARGET](https://ocg.cancer.gov/programs/target) (a pediatric cancer program), and will in the future host data from newer projects supported by the [Cancer Genome Characterization Initiative.](https://ocg.cancer.gov/programs/cgci)

Please see the individual sections below for more information about these individual, large-scale programs.

# **TCGA Overview**

The Cancer Genome Atlas (TCGA) is a comprehensive and coordinated effort to accelerate the understanding of the molecular basis of cancer through the application of genome analysis technologies, including large-scale genome sequencing.

The overarching goal of TCGA is to improve our ability to diagnose, treat and prevent cancer. To achieve this goal in a scientifically rigorous manner, the National Cancer Institute (NCI) and the National Human Genome Research Institute (NHGRI) used a phased-in strategy to launch TCGA. A pilot project developed and tested the research framework needed to systematically explore the entire spectrum of genomic changes involved in more than 20 types of human cancer.

This massive effort was launched in 2006. The final samples were shipped in mid-2014, and analysis of the data produced by this program continues to this day.

For more information please visit the official [TCGA website.](https://cancergenome.nih.gov/)

# **About the TCGA Data**

The ISB-CGC hosts approximately 1 petabyte of [TCGA](http://cancergenome.nih.gov/) data in Google Cloud Storage [\(GCS\)](https://cloud.google.com/storage/) and in [BigQuery.](https://cloud.google.com/bigquery/)

The ISB-CGC platform is one of NCI's [Cancer Genomics Cloud Pilots](https://cbiit.nci.nih.gov/ncip/nci-cancer-genomics-cloud-pilots/nci-cloud-initiative) and our mission is to host the TCGA data in the cloud so that researchers around the world may work with the data without needing to download and store the data at their own local institutions.

The vast majority (over 99%) of this **petabyte** of data consists of low-level sequence data, currently stored as files in Google Cloud Storage (see figure below). Over the course of the TCGA project, this low-level (*"Level 1"*) data has been processed through a set of standardized pipelines and the the resulting high-level (*"Level 3"*) data is frequently

the data that is used in most downstream analyses. The ISB-CGC platform aims to make these different types of data accessible to the widest possible variety of users within the cancer research community, using the most appropriate Google Cloud Platform technologies.

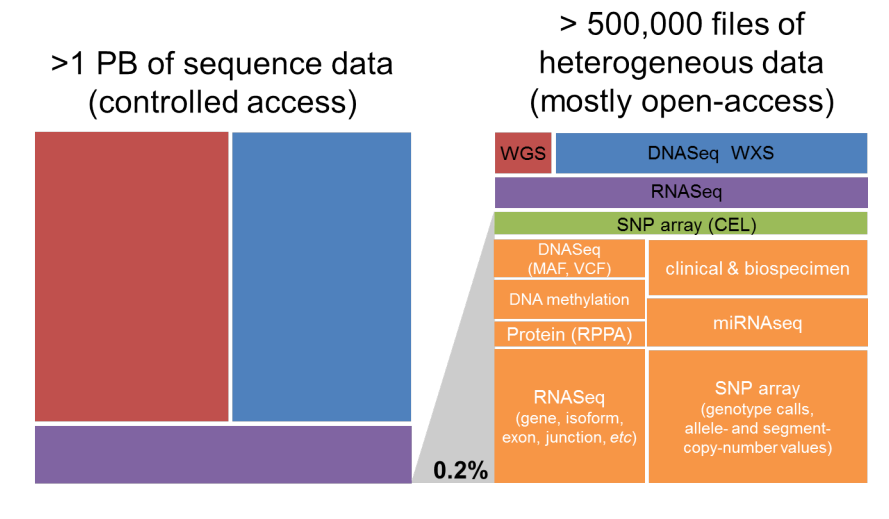

More details about the TCGA data-generating platforms, data-types, and levels and can be found in the sections below:

#### **Understanding the TCGA Data Platforms**

When working with any of the data types, it is important to also be aware of both the *platform* that was used to generate the underlying raw data as well as the *pipeline* that was used to process the data. For example, over the course of the TCGA study, DNA methlyation data was obtained using first the Illumina HumanMethylation27 platform, and later using the HumanMethylation450 platform. Any analysis that combines data from these two platforms across a cohort of samples should take this into consideration. Another example where multiple platforms and/or pipelines were used to produce a single data type is the Level-3 gene expression data: most tumor samples were processed at UNC and the normalized gene-expression values are based on the RSEM method, while some tumor samples were processed at BCGSC and the normalized gene-expression values are based on RPKM.

Have feedback or corrections? You can file an issue [here](https://github.com/isb-cgc/readthedocs/issues) or email us at [feedback@isb-cgc.org.](mailto:feedback@isb-cgc.org)

# **Understanding the TCGA Data Types**

The TCGA dataset is unique in that the tumor samples were assayed using a standard set of platforms and pipelines in order to produce a comprehensive dataset including:

- DNA sequencing of tumor samples and matched-normals (typically blood samples) in order to detect somatic mutations;
- SNP array based DNA copy-number and genotyping analysis of tumor samples and matched-normals;
- DNA methylation of tumor samples;
- messenger RNA (mRNA) expression analysis of the tumor samples to capture the gene expression profile;
- micro-RNA (miRNA) expression profiling of the tumor samples;

In addition, protein expression for a significant fraction  $\left(\sim 20\% \right)$  of all tumor samples was obtained using RPPA (reverse phase protein array).

Have feedback or corrections? You can file an issue [here](https://github.com/isb-cgc/readthedocs/issues) or email us at [feedback@isb-cgc.org.](mailto:feedback@isb-cgc.org)

# **Understanding the TCGA Data Levels**

# **TCGA Data Levels**

For each *type* of data, there are typically three *levels* of data: \* Level 1 typically represents raw, un-normalized data \* Level 2 typically represents an intermediate level of processing and/or normalization of the data; \* Level 3 typically represents aggregated, normalized, and/or segmented data.

The results of integrative or pan-cancer analyses are sometimes referred to as "Level 4" data. More information about [Data Level Classification](https://wiki.nci.nih.gov/display/TCGA/Data+level) can be found on the NCI wiki.

Have feedback or corrections? You can file an issue [here](https://github.com/isb-cgc/readthedocs/issues) or email us at [feedback@isb-cgc.org.](mailto:feedback@isb-cgc.org)

In addition, we recommend that you review important information about data security and data access in these sections:

#### **Understanding Data Security**

Much of the low-level TCGA and TARGET data (including DNA and RNA reads, and SNP CEL files, for example) are classified as "controlled access data" and are under the control of the [dbGaP](http://www.ncbi.nlm.nih.gov/projects/gap/cgi-bin/about.html) Data Access Committee (DAC).

Investigator(s) requesting to receive Genomic data in accordance with the [NIH Genomic Data Sharing Policy](https://gds.nih.gov/) are required to submit:

- a data access request (DAR)
- a research use statement (RUS)

Note: Requesters and institutional signing officials (SO) must have NIH eRA user IDs to begin this process. Visit the [electronic Research Administration](http://era.nih.gov) (eRA) for more information on registering for a NIH eRA account. NIH staff may utilize their NIH log-in. (See the [dbGaP Data Access Request Portal](http://dbgap.ncbi.nlm.nih.gov/aa/wga.cgi?login=&page=login) for additional [instructions.](http://www.genome.gov/20019654))

Additionally, they must:

- Submit a [Data Use Certification](http://www.genome.gov/20019653) (DUC) co-signed by the designated Institutional Official(s) at their sponsoring institution [\(sample DUC\)](http://gds.nih.gov/pdf/Model_DUC.pdf);
- Protect data confidentiality (any data which has been designated "controlled" **must** be protected accordingly, unless prior release authorization is obtained from a NCI data custodian); and
- Ensure that appropriate data security measures are in place.

In the context of Google Cloud Platform (GCP) projects, it is important to realize that all members of a GCP project have (at least) read access to all data stored within that project, as well as to all virtual machines, boot-disks, and persistent disks attached to that project. Therefore, if a PI establishes a GCP project (project-A) for the purposes of analyzing controlled data (*eg* performing mutation analysis on TCGA sequence data), then *all* members of project-A must be authorized to view controlled data. The outputs of certain analyses performed on controlled data, if they are summary in nature, may no longer be controlled data and could be copied to a second GCP project (project-B) for further downstream analyses by researchers who are not authorized to view controlled data. Researchers who are not authorized to view controlled data could be made members of project-B, while users who *are* authorized could be members of both project-A *and* project-B.

Note: The PI and the PI's institution are *responsible* for and will be held *accountable* for ensuring the security of controlled data, not the cloud service provider. The Google Cloud Platform has been certified as [FedRAMP compliant](https://www.fedramp.gov/marketplace/compliant-systems/google-google-services/) which means that it has been independently assessed and shown to meet all necessary [FedRAMP security controls.](https://www.fedramp.gov/files/2015/03/FedRAMP-Security-Controls-Preface-FINAL-1.pdf) This provides the assurance that the data-security and access control mechanisms implemented by the Google Cloud

Platform and made available to end-users are sufficient to safeguard the data. However, it remains the PI's responsibility to ensure that these access control mechanisms are used appropriately and effectively within the context of the PI's GCP project.

You should think about securing controlled data within the context of your GCP project in the same way that you would think about securing controlled data that you might download to a file-server or compute-cluster at your own institution. Your responsibilities regarding the appropriate use of the data are the same in a cloud environment. For more information, please refer to [NIH Security Best Practices for Controlled-Access Data.](http://www.ncbi.nlm.nih.gov/projects/gap/cgi-bin/GetPdf.cgi?document_name=dbgap_2b_security_procedures.pdf)

*"The Investigator and their associated institution assume the responsibility for the security of the dbGaP data. As such, NIH has tried to provide as much information as possible for PIs, institutional signing officials (SOs) and the IT staff who will be supporting these projects, to make sure they understand their responsibilities."* (Ref: [The Cloud,](http://datascience.nih.gov/blog/cloud) [dbGaP and the NIH](http://datascience.nih.gov/blog/cloud) blog post 03.27.2015)

Have feedback or corrections? You can file an issue [here](https://github.com/isb-cgc/readthedocs/issues) or email us at [feedback@isb-cgc.org.](mailto:feedback@isb-cgc.org)

# **Understanding Data Access**

- Public Data Sometimes the word "public" is misinterpreted as meaning "open". All of the TCGA data is *public* data, and much of it is *open*, meaning that it is accessible and available to *all* users; while some low-level TCGA data is *controlled* and restricted to authorized users.
- Open-Access Data Depending on how you categorize the data, *most* of the TCGA data is open-access data. This includes all de-identified clinical and biospecimen data, as well as all Level-3 molecular data including gene expression data, DNA methylation data, DNA copy-number data, protein expression data, somatic mutation calls, etc.
- Controlled-Access Data All low-level sequence data (both DNA-seq and RNA-seq), the raw SNP array data (CEL files), germline mutation calls, and a small amount of other data are treated as *controlled* data and require that a user be properly authenticated and have dbGaP-authorization prior to accessing these data.

Note that many public, open-access datasets may still be restricted in various ways. Typically, a License document containing explicit terms of use will be associated with each dataset. Some institutions have their own licenses, though many use one of the [Creative Commons](https://creativecommons.org/) licenses. License terms apply to both data and source-code, so please be aware of the terms of a license whenever you plan to re-use data or source-code produced by someone else.

In the earlier days of the TCGA data, although the data was made public as quickly as possible, it was generally under embargo for some period of time, to allow the TCGA analysis working groups to produce the initial "marker paper" for each tumor type. Now that the TCGA project is nearing completion, none of the TCGA data is under embargo anymore, but we still recommend that you review the [TCGA Publication Guidelines.](http://cancergenome.nih.gov/publications/publicationguidelines)

Have feedback or corrections? You can file an issue [here](https://github.com/isb-cgc/readthedocs/issues) or email us at [feedback@isb-cgc.org.](mailto:feedback@isb-cgc.org)

Historically, the data being hosted by the ISB-CGC was obtained from two former TCGA data repositories:

- TCGA DCC: the TCGA Data Coordinating Center which provided a [Data Portal](https://tcga-data.nci.nih.gov/docs/publications/tcga/) from which users could download open-access or controlled-access data. This portal provided access to all TCGA data *except* for the low-level sequence data.
- CGHub: the [Cancer Genomics Hub](https://cghub.ucsc.edu) was NCI's current secure data repository for all TCGA BAM and FASTQ sequence data files.

As of June 2016, the official data repository for all TCGA and other NCI CCG data is the [NCI Genomic Data Com](https://gdc.cancer.gov/)[mons.](https://gdc.cancer.gov/) The original TCGA data, aligned to the hg19 human reference genome is available from the NCI-GDC's [legacy](https://gdc-portal.nci.nih.gov/legacy-archive/search/f) [archive](https://gdc-portal.nci.nih.gov/legacy-archive/search/f) while the new "harmonized" data, realigned to hg38 is available from the NCI-GDC's main [data portal.](https://gdc-portal.nci.nih.gov/)

For more information about the original data source repository and data access classes (open *vs* controlled), please refer to these sections:

# **TCGA Data by Access Class**

#### **Open-Access TCGA Data**

The open-access TCGA data hosted by the ISB-CGC Platform includes:

- Clinical (de-identified) and Biospecimen data: these data were originally provided in XML files (Level-1) by the DCC;
- Somatic mutation data: these data were originally provided in MAF files (Level-2) by the DCC;
- DNA copy-number segments: these data were originally provided as segmentation files (Level-3) by the DCC;
- DNA methylation data: these data were originally provided as TSV files (Level-3) by the DCC;
- Gene (mRNA) expression data: these data were originally provided as TSV files (Level-3) by the DCC;
- microRNA expression data: these data were originally provided as TSV files (Level-3) by the DCC;
- Protein expression data: these data were origially provided as TSV files (Level-3) by the DCC; and
- TCGA Annotations data: annotations were obtained from the [TCGA Annotations Manager](https://tcga-data.nci.nih.gov/annotations)

# **in Google Cloud Storage (GCS)**

The data files described above are available to all ISB-CGC users in an open-access GCS bucket (gs://isb-cgc-open).

#### **in BigQuery**

The information scattered over tens of thousands of XML and TSV files at the DCC is provided in a *much more accessible* form in a series of [BigQuery tables.](http://isb-cancer-genomics-cloud.readthedocs.io/en/latest/sections/data/data2/data_in_BQ.html#tcga-clinical-biospecimen-and-molecular-data)

For more details, including tutorials and code examples in [Python](https://github.com/isb-cgc/examples-Python) or [R,](https://github.com/isb-cgc/examples-R) please see our [github repositories.](https://github.com/isb-cgc)

This [introductory tutorial](https://github.com/isb-cgc/examples-Python/blob/master/notebooks/The%20ISB-CGC%20open-access%20TCGA%20tables%20in%20BigQuery.ipynb) gives a great overview of all of the tables and pointers on how to get started exploring them. Be sure to check it out!

## **Controlled-Access TCGA Data**

The controlled-access TCGA data hosted by the ISB-CGC Platform includes:

- SNP array CEL files: these Level-1 data files were provided by the DCC and include over 22,000 files for both tumor and matched-normal samples;
- VCF files: these Level-2 data files were provided by the DCC and include over 15,000 files produced by several different centers (primarily Broad and BCGSC);
- MAF files: these "protected" mutation files (Level-2) were provided by the DCC (note that these files were not generated uniformly for all tumor types);
- DNA-seq BAM files: these Level-1 data files were provided by CGHub;
	- over 37,000 of these files are available in Google Cloud Storage (GCS);
- roughly  $90\%$  of these BAM files containe exome data, the remaining  $10\%$  contain whole-genome data;
- BAM index (BAI) files are also available for all BAM files;
- mRNA- and microRNA-seq BAM files: these Level-1 data files were provided by CGHub;
	- over 13,000 mRNA-seq BAM files are available in GCS;
	- over 16,000 miRNA-seq BAM files are available in GCS;
- mRNA-seq FASTQ files: these Level-1 data files were provided by CGHub and include over 11,000 tar files.

# **in Google Cloud Storage**

At this time, all of these controlled-access data files are stored in GCS in the original form, as obtained from the data repository.

In order to access these controlled data, a user of the ISB-CGC must first be authenticated by NIH (via the ISB-CGC web-app). Upon successful authentication, the users's dbGaP authorization will be verified. These two steps are required before the user's Google identity is added to the access control list (ACL) for the controlled data. At this time, this access must be renewed every 24 hours.

Have feedback or corrections? You can file an issue [here](https://github.com/isb-cgc/readthedocs/issues) or email us at [feedback@isb-cgc.org.](mailto:feedback@isb-cgc.org)

# **TCGA Data by Source Repository**

#### **TCGA Data at the NCI-GDC**

In July 2016, both the DCC and CGHub were shut down. The official repository for all NCI datasets, including the TCGA data is now the NCI [Genomic Data Commons.](https://gdc.nci.nih.gov/)

Some information about the TCGA data at the DCC and CGHub is preserved below for historical reasons, and in case of need.

# **TCGA Data at the DCC**

Complete sets of open-access and controlled-access data archives were copied from the DCC on October 4th, 2015 into Google Cloud Storage.

Note that for every archive at the DCC, there may be multiple revisions of an archive. A list of the current [latest archives](http://tcga-data.nci.nih.gov/datareports/resources/latestarchive) can be obtained from the DCC. The archive [naming convention](https://wiki.nci.nih.gov/display/TCGA/TCGA+Data+Archives#TCGADataArchives-NamingConventions) includes the disease code, the platform/pipeline name, the archive type (*eg* data level), the serial index (which is often the batch number), and the revision number. If you want to check whether there is a newer version of a specific archive at the DCC than what we currently have on the ISB-CGC platform, you can check the date column in the latest archive report mentioned above, or you can compare the archive name to these lists of [open-access archives](https://raw.githubusercontent.com/isb-cgc/readthedocs/master/docs/include/DCC_archives.04oct2015.open.tsv) and [controlled-access archives](https://raw.githubusercontent.com/isb-cgc/readthedocs/master/docs/include/DCC_archives.04oct2015.cntl.tsv) based on our most recent upload.

Note that all "bio" archives (containing clinical, biospecimen, and other types of XML files) were recently migrated to a new XSD which is not backwards compatible with the previous XSD. This update took place over the course of the month of December 2015 and none of these new archives are currently included in any of the current ISB-CGC BigQuery tables or files in GCS.

# **TCGA Data at CGHub**

The complete [listing](https://raw.githubusercontent.com/isb-cgc/readthedocs/master/docs/include/GCS_listing.v4.tsv) of the (over 87,000) TCGA data files from CGHub that are currently available in Google Cloud Storage (GCS) contains the following four columns of information:

- unique CGHub id for the file,
- the TCGA aliquot barcode,
- the GCS object path, and
- the size of the file in bytes.

The final complete CGHub manifest (downloaded in early July, just before CGHub shut down) is also [available](https://raw.githubusercontent.com/isb-cgc/readthedocs/master/docs/include/LATEST_MANIFEST.tsv)

Have feedback or corrections? You can file an issue [here](https://github.com/isb-cgc/readthedocs/issues) or email us at [feedback@isb-cgc.org.](mailto:feedback@isb-cgc.org)

Have feedback or corrections? You can file an issue [here](https://github.com/isb-cgc/readthedocs/issues) or email us at [feedback@isb-cgc.org.](mailto:feedback@isb-cgc.org)

Have feedback or corrections? You can file an issue [here](https://github.com/isb-cgc/readthedocs/issues) or email us at [feedback@isb-cgc.org.](mailto:feedback@isb-cgc.org)

# **TARGET Overview**

TARGET: Therapeutically Applicable Research to Generate Effective Treatments

TARGET applies a comprehensive genomic approach to determine molecular changes that drive childhood cancers. Investigators form a collaborative network to facilitate discovery of molecular targets and translate those findings into the clinic. TARGET is managed by NCI's Office of Cancer Genomics and Cancer Therapy Evaluation Program.

The TARGET data is available at the GDC, both in the [legacy archive](https://portal.gdc.cancer.gov/legacy-archive/search/f?filters=%7B%22op%22:%22and%22,%22content%22:%5B%7B%22op%22:%22in%22,%22content%22:%7B%22field%22:%22cases.project.program.name%22,%22value%22:%5B%22TARGET%22%5D%7D%7D%5D%7D) which contains over 10,000 files for over 5,000 cases. Virtually all of this data is low-level (and controlled-access) sequence data (including 1702 RNA-seq files, 765 miRNA-seq, with the remainder being WXS or WGS DNA-seq BAMs). Some of this data has been re-processed and is available on the main [GDC Data Portal.](https://portal.gdc.cancer.gov/projects?filters=~%28op~%27and~content~%28~%28op~%27in~content~%28field~%27projects.program.name~value~%28~%27TARGET%29%29%29%29%29) This newer dataset so far includes 6183 files representing 3236 cases, and totaling over 17 TB. Over half of the files (3740) are controlled-access files, including BAM, VCF, and MAF file types, based on WXS, RNA-seq, and miRNA-seq data. The remaining 2443 open-access files, include RNA-seq and miRNA-seq quantification, as well as clinical and biospecimen supplement files.

For more information about the TARGET program, please visit the official [TARGET website.](https://ocg.cancer.gov/programs/target)

#### **About the TARGET Data**

The ISB-CGC currently hosts over 70 terabytes of [TARGET](https://ocg.cancer.gov/programs/target) data in Google Cloud Storage [\(GCS\)](https://cloud.google.com/storage/) and in [BigQuery.](https://cloud.google.com/bigquery/)

The ISB-CGC platform is one of NCI's [Cancer Genomics Cloud Pilots](https://cbiit.nci.nih.gov/ncip/nci-cancer-genomics-cloud-pilots/nci-cloud-initiative) and part of our mission is to host the TARGET data in the cloud so that researchers around the world may work with the data without needing to download and store the data at their own local institutions.

TARGET controlled-access data is now available to authorized users in Google Cloud Storage.

The open-access data includes RNA-seq and miRNA-seq expression levels, and is available in BigQuery, along with the open-access clinical and biospecimen information.

# **TARGET Data by Access Class**

# **Open-Access TARGET Data**

The open-access TARGET data hosted by the ISB-CGC Platform includes:

- Clinical (de-identified) and Biospecimen data: these data were originally provided in XML files (Level-1) by the TARGET DCC;
- Gene (mRNA) expression data: these data were originally provided as TSV files (Level-3) by the TARGET DCC:
- microRNA expression data: these data were originally provided as TSV files (Level-3) by the TARGET DCC;

#### **in BigQuery**

The information scattered over thousands of XLSX and TSV files at the GDC is provided in a *much more accessible* form in a series of [BigQuery tables.](http://isb-cancer-genomics-cloud.readthedocs.io/en/latest/sections/data/data2/data_in_BQ.html#target-clinical-biospecimen-and-molecular-data)

# **Controlled-Access TARGET Data**

The controlled-access TARGET data is not yet accessible but will be soon, please stay-tuned for updates and let us know if you have an urgent need for this data. (Please note that you will need to obtain dbGaP authorization first, so if you do not yet have that, you should begin that process.)

#### **in Google Cloud Storage**

All controlled-access TARGET data will be available as files in GCS, in their original form (*ie* BAM or FASTQ files).

Have feedback or corrections? You can file an issue [here](https://github.com/isb-cgc/readthedocs/issues) or email us at [feedback@isb-cgc.org.](mailto:feedback@isb-cgc.org)

Have feedback or corrections? You can file an issue [here](https://github.com/isb-cgc/readthedocs/issues) or email us at [feedback@isb-cgc.org.](mailto:feedback@isb-cgc.org)

Have feedback or corrections? You can file an issue [here](https://github.com/isb-cgc/readthedocs/issues) or email us at [feedback@isb-cgc.org.](mailto:feedback@isb-cgc.org)

#### **CCLE Overview**

The Cancer Cell Line Encyclopedia (CCLE) project is an effort to conduct a detailed genetic characterization of a large panel of human cancer cell lines. The CCLE provides public access analysis and visualization of DNA copy number, mRNA expression, mutation data and more, for 1000 cancer cell lines.

The CCLE aligned reads (BAM files) are currently available in an open-access Cloud Storage bucket which you can browse [here.](https://console.cloud.google.com/storage/browser/isb-cgc-open/NCI-GDC/legacy/CCLE/)

An older set of BigQuery tables containing CCLE data are available in the isb-cgc:ccle\_201602\_alpha [dataset.](https://bigquery.cloud.google.com/dataset/isb-cgc:ccle_201602_alpha) This data will be updated and reformatted to look more like the newer TCGA and TARGET datasets after the GDC formally releases CCLE, to optimize usage in the cancer research community.

Have feedback or corrections? You can file an issue [here](https://github.com/isb-cgc/readthedocs/issues) or email us at [feedback@isb-cgc.org.](mailto:feedback@isb-cgc.org)

#### **CGCI Overview**

CGCI: Cancer Genome Characterization Initiative

CGCI supports research to comprehensively catalog the genomic alterations in adult and pediatric cancers. The research community can use CGCI data to gain insight into the underlying mechanisms of these cancers and identify potential therapeutic targets.

For more information, please visit the official [CGCI website.](https://ocg.cancer.gov/programs/cgci)

Have feedback or corrections? You can file an issue [here](https://github.com/isb-cgc/readthedocs/issues) or email us at [feedback@isb-cgc.org.](mailto:feedback@isb-cgc.org)

Have feedback or corrections? You can file an issue [here](https://github.com/isb-cgc/readthedocs/issues) or email us at [feedback@isb-cgc.org.](mailto:feedback@isb-cgc.org)

#### **NCI-GDC Overview**

The [NCI's Genomic Data Commons](https://gdc.cancer.gov/) (NCI-GDC) provides the cancer research community with a unified data repository that enables data sharing across cancer genomic studies in support of precision medicine.

The [NCI-GDC Data Portal](https://portal.gdc.cancer.gov/) allows users to search for and download data directly via your web browser or using the [NCI-GDC Data Transfer Tool.](https://gdc.cancer.gov/access-data/gdc-data-transfer-tool) So-called "legacy" data that the NCI-GDC "inherited" from previous data coordinating centers (*eg* the TCGA-DCC and CGHub), is available in the [Legacy Archive,](https://portal.gdc.cancer.gov/legacy-archive/search/f) while a ["harmonized"](https://gdc.cancer.gov/about-data/gdc-data-harmonization) data set (re-aligned to GRCh38/hg38 and re-processed by the NCI-GDC) is available at the main [Data Portal.](https://portal.gdc.cancer.gov/) (We will generally refer to the harmonized/default archive available from the main NCI-GDC Data Portal as the "current" archive.)

The ISB-CGC is hosting much of this data (both "legacy" and "harmonized" in Google Cloud Storage (GCS), meaning that you may *not* need to download any data from the NCI-GDC if you're planning on running your analyses on the Google Cloud Platform. These tables can be previewed and queried conveniently and interactively from the [BigQuery](https://bigquery.cloud.google.com) [web UI](https://bigquery.cloud.google.com) or from scripting languages such as  $\bf{R}$  and  $\bf{Python}$ , or from the command-line using the [cloud SDK](https://cloud.google.com/sdk/) utility bq. If you have used the NCI-GDC portal to create cohorts or filelists, you can follow [these tutorials](../GDCTutorials/FromGDCtoISBCGC.html) to bring that information into ISB-CGC for use.

In order to help users determine which data at the NCI-GDC is available on the ISB-CGC platform, we have created a set of metadata tables in BigQuery (based on [NCI-GDC Data Release 8.0\)](https://docs.gdc.cancer.gov/Data/Release_Notes/Data_Release_Notes/) in the [isb-cgc:GDC\\_metadata](https://bigquery.cloud.google.com/dataset/isb-cgc:GDC_metadata) dataset:

• [rel8\\_caseData:](https://bigquery.cloud.google.com/table/isb-cgc:GDC_metadata.rel8_caseData) contains a complete list of all 17268 cases existing in either the legacy or current archives. The following query, for example will return a count of the number of cases by program, together with the number of data files for those cases in the two archives:

```
SELECT
  project__program__name AS program,
  COUNT(*) AS numCases,
  SUM(legacy_file_count) AS totLegacyFiles,
  SUM(current_file_count) AS totCurrentFiles
FROM
  `isb-cgc.GDC_metadata.rel8_caseData`
GROUP BY
  project__program__name
ORDER BY
  numCases DESC
```
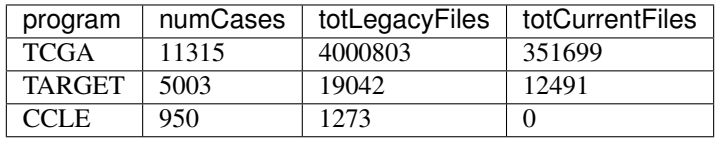

(Note that some files contain data from *multiple* cases, and these types of files will be counted multiple times in the above query on this case-oriented table, resulting in an over-count of the number of unique files.)

• [rel8\\_fileData\\_current:](https://bigquery.cloud.google.com/table/isb-cgc:GDC_metadata.rel8_fileData_current) contains a complete list of the 274724 files in the current archive (268541 TCGA files and 6183 TARGET files)

```
SELECT
```

```
cases__project__program__name AS program_name,
  experimental_strategy,
  data_category,
  data_format,
  data_type,
  COUNT(*) AS numFiles,
  SUM(file_size)/1000000000 AS totFileSize_GB
FROM
   `isb-cgc.GDC_metadata.rel8_fileData_current`
GROUP BY
  1, 2, 3, 4, 5
ORDER BY
  totFileSize_GB DESC
```
results of this query can be viewed [here.](https://docs.google.com/spreadsheets/d/1GOGPnRpmHn8iGfMabUpC5MZfxOXvcfqq8aVBBve5r9c/edit?usp=sharing) The top three rows in the result are the TCGA WXS, TCGA RNA-Seq, and TARGET WXS BAM files, which total approx 350 TB, 100 TB, and 10 TB respectively.

- [rel8\\_fileData\\_legacy:](https://bigquery.cloud.google.com/table/isb-cgc:GDC_metadata.rel8_fileData_legacy) contains a complete list of the 805907 files in the legacy archive (718064 TCGA files, 10154 TARGET files, 1273 CCLE files, and 76416 files which are not currently linked to any program or project – 15386 of these are controlled-access files with the TCGA dbGaP identifier, and the remaining 61030 open-access files include ~17k coverage WIG files, ~12k diagnostic SVS images, ~11k clinical/biospecimen xml files). The results of the same query as above (but directed at this table) can be viewed [here.](https://docs.google.com/spreadsheets/d/1DoyyazK2scq3usp9m48R2-Fc-DJ2aWTVy2-XafNxr3Q/edit?usp=sharing) The top two rows in the result are the TARGET and TCGA WGS BAM files, totaling over 600 TB and 500 TB respectively.
- rel8 aliquot2caseIDmap: is a "helper" table in case you need to be able to map between identifiers at different levels. A total of 164911 unique aliquots are identified in this table. The intrinsic hierarchy is program > project > case > sample > portion > analyte > aliquot. We use the term "barcode" where the NCI-GDC uses the term "submitter id", "gdc\_id" for the NCI-GDC's uuid-style identifier. If a portion was not further divided into analytes or if an analyte was not further divided into aliquots, some of the fields in this table may simply have the string "NA". For example, this query for a single TCGA case will return 24 rows of results for 2 unique samples, 1 portion from each sample, 5 analytes from the tumor sample and 3 analytes from the blood-normal sample, and finally 24 unique aliquots total.

#### **SELECT**

```
*
FROM
   `isb-cgc.GDC_metadata.rel8_aliquot2caseIDmap`
WHERE
  case_barcode="TCGA-23-1029"
ORDER BY
  aliquot_barcode
```
- [rel8\\_slide2caseIDmap:](https://bigquery.cloud.google.com/table/isb-cgc:GDC_metadata.rel8_slide2caseIDmap) is another very similar "helper" table, but for the tissue slide data. A total of 18682 slide identifers are included. In this table the hierarchy is program > project > case > sample > portion > slide.
- rel8 GDCfileID to GCSurl: is the table to use to determine whether and where a particular NCI-GDC file is available in Google Cloud Storage (GCS). Between the two NCI-GDC archives (legacy and current), there are over one million files. Of these, over 500000 files, totaling over 1700 TB, are available in ISB-CGC buckets in GCS. This [SQL query,](https://gist.github.com/smrgit/b7177d455a04c1bf70a2d910223c9000) for example, can be used to get summaries of the NCI-GDC data that is available in GCS (sorted according to the total size in TB):

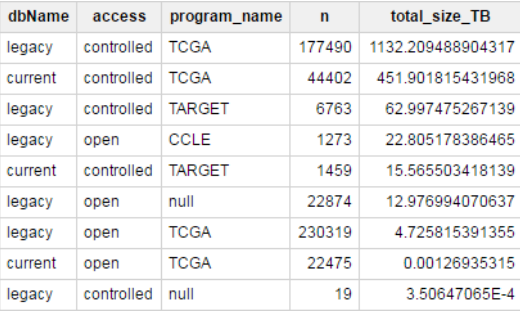

Let's take a closer look [\(SQL\)](https://gist.github.com/smrgit/f2eca7b6009598b543d6bfaf4205efa3) at the large number of open-access files that are *not* available in GCS, looking specifically at files where the data\_format is either TXT or TSV and see what types of data that represents. The complete results of this query can be found [here.](https://docs.google.com/spreadsheets/d/1wV1nf5KXTHCMgRxkAWyJ_d4VKhMNjFbDmLyJRzJgMwA/edit?usp=sharing)

Much of this type of data is provided by ISB-CGC in BigQuery tables rather than the raw flat files, where the data is more easily explored using Standard SQL backed a massively-parallel analytics engine and also accessible from R or Python. Fore more details, please see our [Data in BigQuery](http://isb-cancer-genomics-cloud.readthedocs.io/en/latest/sections/data/data2/data_in_BQ.html) section.

Conversely, if we take a [look](https://docs.google.com/spreadsheets/d/1Nmd99sFbZ8GUrumZ4Y831kIqIrxBp3_EmDGaJr7lqKE/edit?usp=sharing) at data that is *not* available in GCS, and is *not* of the TXT or TSV type which would be amenable to putting into BigQuery tables. We find that the single largest category of data at the NCI-GDC which is not currently available in any ISB-CGC buckets consists "raw" Methylation array data, DNA-Seq coverage (WIG) files, "raw" Protein expression array data, clinical pathology reports, etc.

Please let us know if there are any important data sets at the GDC that you would like to see made available in ISB-CGC cloud buckets.

Have feedback or corrections? You can file an issue [here](https://github.com/isb-cgc/readthedocs/issues) or email us at [feedback@isb-cgc.org.](mailto:feedback@isb-cgc.org)

#### **ISB-CGC Hosted Data Sets**

Part of the mission of the ISB-CGC has been to explore the best ways to use the available cloud technologies to provide access to the hosted data. To this end, the hosted data is made available using these three main Google Cloud Platform technologies:

- [Google BigQuery](https://cloud.google.com/bigquery/) (BQ), a massively-parallel analytics engine is ideal for working with data that is essentially tabular in nature. This includes, the high-level clinical, biospecimen, and molecular data from the main NCI programs. It is also where we store a large amount of metadata about files that are more appropriately stored in Google Cloud Storage, as well as genome reference sources (*eg* GENCODE, miRBase, *etc*). All of these datasets and tables are completely *open access* and available to the research community.
- [Google Cloud Storage](https://cloud.google.com/storage/) (GCS), a cloud-hosted object-store is used to store other types of (typically binary) data which is typically processed by custom software pipelines. In our case this means the low-level sequence data, in BAM or FASTQ format, as well as pathology and radiology images (in SVS or DICOM format). All controlled-access data is currently only available in GCS – access to these data requires that a user walk through the required [authentication and authorization steps.](http://isb-cancer-genomics-cloud.readthedocs.io/en/latest/sections/webapp/Gaining-Access-To-Contolled-Access-Data.html)
- [Google Genomics](https://cloud.google.com/genomics/) (GG), provides a new way to work with sequence-level data, via the [GA4GH API.](http://ga4gh.org/#/) If and when the research community shifts away from BAM files towards using the GA4GH API, using this technology as our primary data-store may make more sense.

Please refer to the sections below for more details about the data available in these three Google Cloud technologies:

## **Data in BigQuery**

The information scattered over tens of thousands of XML and TSV files in two separate archives at the [NCI-GDC](https://gdc.cancer.gov/) is provided in a *much more accessible* form in a series of *open-access* BigQuery tables. For more details, including tutorials, SQL, and code examples in [Python](https://github.com/isb-cgc/examples-Python) or [R,](https://github.com/isb-cgc/examples-R) please see our [Query of the Month](http://isb-cancer-genomics-cloud.readthedocs.io/en/latest/sections/QueryOfTheMonthClub.html) page and our [github repositories.](https://github.com/isb-cgc) Note that dbGaP authorization is not required to access these tables!

If you have suggestions or requests for additional data (*eg* TCGA isoform expression data, or other reference data sources) that you would like to see made available as BigQuery tables, please let us know [\(feedback@isb-cgc.org\)](mailto:feedback@isb-cgc.org) and we will try to make that happen.

# **BigQuery Datasets and Tables**

Data made available by the ISB-CGC through BigQuery is organized into several *open-access* datasets, where a dataset is made up of multiple tables. Datasets in BigQuery are uniquely identified based on the Google Cloud Platform (GCP) project name (in this case isb-cgc), and the dataset name, separated by a colon (or a period, in standard SQL), *eg* isb-cgc:TCGA\_bioclin\_v0. Tables are uniquely identified by appending the table name, preceded by a period, *eg* isb-cgc:TCGA\_bioclin\_v0.Clinical.

The following sections describe each of the major datasets that are currently publicly-accessible, and the tables that each one contains. For additional details regarding the ETL (extract, transform, and load) process for each of these data types, please refer to the data-type specific details below.

For a more visual overview of the contents of BigQuery and how they relate to one another, you might find this [view](http://isb-cancer-genomics-cloud.readthedocs.io/en/latest/sections/data/BQ_overview.html) useful.

# **TCGA Clinical, Biospecimen and Molecular Data**

The TCGA data is organized into three separate datasets: TCGA\_bioclin\_v0 contains clinical and other metadata; **TCGA** hg19 data v0 contains the original TCGA molecular data, which was originally generated based on the GRCh37/hg19 reference; and TCGA\_hg38\_data\_v0 contains the newer GRCh38/hg38-based data now available at the NCI-GDC.

All of the tables include one or more of the following identifiers which can be used for performing cross-table JOINs: case\_barcode, sample\_barcode, and aliquot\_barcode. (Note that these were previously called ParticipantBarcode, SampleBarcode, and AliquotBarcode.) In addition, most tables also containa a project\_short\_name field (formerly called Study, *eg* TCGA-LUAD, TCGA-BRCA, *etc*).

(Note that in an attempt to be consistent with the NCI-GDC terminology, what we used to call a *project* is now called a *program* (*eg* TCGA, TARGET, CCLE, *etc*), while what was formerly known as a *study* is now called a *project* (and has also been prepended with the *program* name, so that LUAD has become TCGA-LUAD, *etc*).

Each dataset and table described below is linked directly the corresponding view in the [BigQuery web UI](https://bigquery.cloud.google.com) where you can see the schema and other additional information for each table, preview its contents, *etc*.

- isb-cgc:TCGA bioclin v0:
- [Clinical:](https://bigquery.cloud.google.com/dataset/isb-cgc:TCGA_bioclin_v0.Clinical) This table is contains one row for each TCGA case (aka patient or participant) with *any* available clinical information – over 11,000 cases are represented. Any given field in this table may be null for many patients, depending on tumor-type or data-availability. For example, the field tobacco smoking history is available for only about 3,000 patients.
- [Biospecimen:](https://bigquery.cloud.google.com/dataset/isb-cgc:TCGA_bioclin_v0.Biospecimen) This table is a *sample-centric* table, and contains one row of information for each of the (over 23,000) TCGA samples. Any given field in this table may be null for many samples, depending on the sampletype or the tumor-type.
- [Annotations:](https://bigquery.cloud.google.com/dataset/isb-cgc:TCGA_bioclin_v0.Annotations) This table contains annotations and related information obtained from the [TCGA Annotations](https://wiki.nci.nih.gov/display/TCGA/TCGA+Annotations+Manager+User) [Manager](https://wiki.nci.nih.gov/display/TCGA/TCGA+Annotations+Manager+User) (formerly available at the TCGA DCC).
- isb-cgc:TCGA hg19 data v0:
- Copy Number Segment Masked: This table contains all available Copy Number segmentation data across all TCGA samples. Each row in the table describes a single copy-number segment for a single aliquot. The fields chromosome, start pos, and end pos specify the chromosomal coordinates (1-based) for the segment, the num\_probes field specifies the number of probes on the SNP chip that went into estimating the mean copynumber for this segment, and finally the segment\_mean provides the log2(CN/2) mean value estimate. Values near 0 represent "normal" copy-number, while larger positive values indicate *amplifications* and negative values indicate *deletions*.
- DNA Methylation: This table contains all of the DNA methlyation data for all TCGA samples assayed on either the HumanMethylation 27k or 450k platforms. Please note that this is a very large table (with close to 4 billion rows), so query it with caution – a *single* query will cost *your* GCP project \$2-3. Each row contains the methylation "beta" for a particular aliquot at a particular probe. Details about a particular probe, based on the Probe\_Id field value (*eg* cg03879918) can be obtained from the methylation\_annotation table (available in the [isb-cgc:platform\\_reference](https://bigquery.cloud.google.com/dataset/isb-cgc:platform_reference) dataset). For convenience, this data is also available in 24 chromosome-specific tables so that more targeted queries will need to scan less data (and will therefore be cheaper).
- [miRNAseq\\_Expression:](https://bigquery.cloud.google.com/table/isb-cgc:TCGA_hg19_data_v0.miRNAseq_Expression) This table contains all of the miRNAseq stem-loop expression data for all TCGA samples assayed on either the Illumina GA or Illumina HiSeq platforms.
- miRNAseq Isoform Expression: This table contains all of the miRNAseq isoform-level expression (aka isomiR) data for all TCGA samples assayed on either the Illumina GA or Illumina HiSeq platforms.
- [Protein\\_Expression:](https://bigquery.cloud.google.com/table/isb-cgc:TCGA_hg19_data_v0.Protein_Expression) This table contains protein expression quantification estimates based on the RPPA (reverse phase protein array) platform. Note that only a subset (~70%) of the TCGA tumor samples were assayed on this platform. This technology uses antibodies which bind (sometimes non-specifically) to the target protein. In certain cases, an antibody may target a specific phosphorylated protein. Each row in this table includes an estimate of the protein\_expression, with the following fields specifying the protein: gene\_name (aka symbol), protein\_name, protein\_base\_name, and phospho. Additional fields include the antibody\_source and validation\_status.
- RNAseq Gene Expression UNC RSEM: This table contains gene expression data from 10,289 samples assayed on the Illumina HiSeq platform and 818 samples assayed on the Illumina GA platform, all of which were then processed through the UNC "RNASeqV2" RSEM pipeline. Each row in this table contains the RSEM expression estimate for a single gene in a single aliquot. The gene symbol can be found in the fields original\_gene\_symbol (as originally given in the file submitted by UNC to the TCGA DCC), and HGNC\_gene\_symbol (the most current HGNC-approved gene symbol at the time this table was created). More details about specific genes can be obtained from any of the GENCODE tables available in the genome reference dataset.
- Somatic Mutation DCC: This table contains all somatic mutations called across all TCGA tumor samples, based on aggregating all of the MAF files available at the DCC as of June 2016. Each mutation call was annotated using [Oncotator,](https://www.broadinstitute.org/cancer/cga/oncotator) and many (though not all) of the resulting annotation fields were included in this table. Since multiple MAF files are sometimes available for a single tumor type, the MAF ETL process included steps to filter out duplicate mutation calls.
- [Somatic\\_Mutation\\_MC3:](https://bigquery.cloud.google.com/table/isb-cgc:TCGA_hg19_data_v0.Somatic_Mutation_MC3) This table is based on the unified "MC3" TCGA call set recently published by the TCGA Network. For more details or the original source file, please refer to [Synapse.](https://www.synapse.org/#!Synapse:syn7214402/wiki/405297) The original input file contained 114 columns but many were empty or duplicates of other columns. This table contains 75 columns. Additional details can be found in the table schema.
- isb-cgc:TCGA hg38 data v0: This dataset by and large mirrors the TCGA hq19 data v0 dataset, and is based on the GRCh38/hg38 data now available from the NCI-GDC. In some cases the new data has been realigned to the new genome (in the case of any DNAseq or miRNA/mRNAseq based data), or the coordinates

have been "lifted over" from hg19 to hg38 (in the case of probe/array-based data such as the SNP6/copy-number and the DNA Methylation data).

A set of [reference data](http://isb-cancer-genomics-cloud.readthedocs.io/en/latest/sections/data/Reference-Data.html) tables have also been created in BigQuery which you may find helpful when analyzing the TCGA data.

# **TARGET Clinical, Biospecimen and Molecular Data**

The TARGET data is organized into two separate datasets: TARGET\_bioclin\_v0 contains clinical and other metadata; and TARGET\_hg38\_data\_v0 contains the GRCh38/hg38-based data now available at the NCI-GDC.

All of the tables include one or more of the following identifiers which can be used for performing cross-table JOINs: case\_barcode, sample\_barcode, and aliquot\_barcode. In addition, most tables also containa a project\_short\_name field (formerly called Study, *eg* TARGET-AML, *etc*).

Each dataset and table described below is linked directly the corresponding view in the [BigQuery web UI](https://bigquery.cloud.google.com) where you can see the schema and other additional information for each table, preview its contents, *etc*.

- [isb-cgc:TARGET\\_bioclin\\_v0:](https://bigquery.cloud.google.com/dataset/isb-cgc:TARGET_bioclin_v0)
- [Clinical:](https://bigquery.cloud.google.com/dataset/isb-cgc:TARGET_bioclin_v0.Clinical) This table is contains one row for each TARGET case (aka patient or participant) with *any* available clinical information – over 5,000 cases are represented. Note that most of these cases do not *yet* have molecular data available in BigQuery.
- [Biospecimen:](https://bigquery.cloud.google.com/dataset/isb-cgc:TARGET_bioclin_v0.Biospecimen) This table is a *sample-centric* table, and contains one row of information for each of the (over 7,000) TARGET samples.
- isb-cgc:TARGET hg38 data v0: This dataset will by and large mirror the TARGET hg38 data v0 dataset, and is based on the GRCh38/hg38 data now available from the NCI-GDC. In some cases the new data has been realigned to the new genome (in the case of any DNAseq or miRNA/mRNAseq based data), or the coordinates have been "lifted over" from hg19 to hg38 (in the case of probe/array-based data such as the SNP6/copy-number and the DNA Methylation data).
- [miRNAseq\\_Expression:](https://bigquery.cloud.google.com/table/isb-cgc:TARGET_hg38_data_v0.miRNAseq_Expression) This table contains all of the miRNAseq stem-loop expression data *currently available* from the NCI-GDC.
- [miRNAseq\\_Isoform\\_Expression:](https://bigquery.cloud.google.com/table/isb-cgc:TARGET_hg38_data_v0.miRNAseq_Isoform_Expression) This table contains all of the miRNAseq isoform-level expression (aka isomiR) data *currently available* from the NCI-GDC.
- [RNAseq\\_Gene\\_Expression:](https://bigquery.cloud.google.com/table/isb-cgc:TARGET_hg38_data_v0.RNAseq_Gene_Expression) This table contains gene expression data from 481 samples (434 cases). Each row in this table contains the HTSeq expression estimates for a single gene in a single aliquot. The gene symbol can be found in the field gene\_name and the Ensembl ID can be found in the Ensembl\_gene\_id and Ensembl gene id v fields.

#### **Additional Metadata**

Additional related metadata is organized into the following datasets:

- [isb-cgc:metadata:](https://bigquery.cloud.google.com/dataset/isb-cgc:metadata) This dataset currently contains two tables which contain metadata about two additional TCGA data types: pathology and radiology images. More information about these image datasets can be found on the [TCGA-images](http://isb-cancer-genomics-cloud.readthedocs.io/en/latest/sections/TCGA-images.html) documentation page.
- [isb-cgc:GDC\\_metadata:](https://bigquery.cloud.google.com/dataset/isb-cgc:GDC_metadata) This dataset contains several tables which contain metadata describing the cases and files at the NCI-GDC, in both the legacy and the current data archives.
- [isb-cgc:tcga\\_seq\\_metadata:](https://bigquery.cloud.google.com/dataset/isb-cgc:tcga_seq_metadata) This dataset contains several tables with metadata about the original hg19 sequence data (including both BAM and FASTQ files). The important common identifiers to link these tables back to

other information is the CGHubAnalysisID (which sometimes may be written CGHub\_analysisID). In alphabetical order by name, these tables are:

• [isb-cgc:tcga\\_cohorts:](https://bigquery.cloud.google.com/dataset/isb-cgc:tcga_cohorts) This dataset contains a series of curated cohorts, one for each of the 33 TCGA tumor types, named according to the tumor abbreviation, *eg* BRCA. A "cohort" is defined as a paired list of caseand sample-barcodes. In order to be included, molecular data from at least one of the main platforms must be available for that sample, and there must be no disqualifying annotation for that sample or the case (aka patient). For example, the [BRCA cohort table](https://bigquery.cloud.google.com/table/isb-cgc:tcga_cohorts.BRCA) contains 1086 unique cases and 2221 unique samples, but a query of the Clinical table for all BRCA cases will return 1097 cases, and a similar query of the Biospecimen table for all BRCA samples will return 2302 samples. The Annotation table contains annotations of one type or another for 122 "entities" in the TCGA-BRCA proejct affecting 33 BRCA cases, 2 BRCA samples, 18 BRCA analytes, and 69 BRCA aliquots.

# **ETL (Extract, Transform, Load) Details**

The data in the BigQuery tables is generally identical to the information that can also be obtained from the NCI-GDC, but for users interested in the nitty-gritty details, information is provided here about the ETL (extract, transform and load) steps that were performed for each of the data types.

Before we go into data-type-specific details, a few general notes on formatting and data curation:

- All data uploaded into ISB-CGC BigQuery tables use a consistent UTF-8 character set. If the encoding of a character from the original file could not be detected, that character was ignored. Character encodings were detected using the Python library [Chardet.](https://www.google.com/url?q=https://pypi.python.org/pypi/chardet&sa=D&usg=AFQjCNEqIpFiwf3f-ynJmNtP1ZqXe-TvRg)
- All missing information value strings such as: none, None, NONE, null, Null, NULL, , NA, \\_\\_UNKNOWN\\_\\_, <blank>, and ?; are represented as NULL values in the BigQuery tables (or may not appear at all, depending on the table schema).
- Numbers are stored as integer or floating point values. The original ASCII files sometimes used scientific notation or included comma separators, but these are not preserved in the BigQuery tables.
- End of File (EOF) and End of Line (EOL) delimiters, including CTRL-M characters, were all removed when the raw files were originally parsed.
- Single and double quotes around the values were removed, but in cases where there were quotation marks within a string, they were not removed.
- Whenever necessary, the SDRF file (in the mage-tab archive associated with each data archive) was parsed to find the correct association between the aliquot barcode and the Level-3 data file(s).

# **Data-Type Specific ETL Details**

# **Clinical**

The [Clinical](https://bigquery.cloud.google.com/table/isb-cgc:TCGA_bioclin_v0.Clinical) table contains one row per TCGA participant (aka patient or donor). Each TCGA participant is uniquely represented by a [TCGA barcode](https://wiki.nci.nih.gov/display/TCGA/TCGA+barcode) of length 12, *eg* TCGA-2G-AAM4. (For more information on how TCGA barcodes were created and how to *"read"* a TCGA barcode, click on the preceding link.)

# **Clinical Feature Selection**

In the first pass, any XML features with the tag procurement\\_status=Completed which were found to exist in at least 20% of the participants in any one Disease (aka tumor-type) were considered for selection. A few important features related to smoking, pregnancy, *etc* were added to the list during a manual-curation pass.

Selected fields from the both the clinical, auxiliary, ssf, and omf XML files were then extracted and loaded into the BigQuery table.

Additionally, only the most recent follow-up information was included (for cases where multiple follow-up sections existed in the clinical XML file).

#### **XML Parsing**

Each clinical XML file is divided into admin and case blocks, and each of these were processed separately.

While iterating through the case block of information, all elements (XML tags) and their values were collected. For follow-up blocks, only the most recent (based on sequence number) sub-block elements were kept.

In the final pass, case elements and follow-up elements were carefully merged with preference given to follow-up elements.

#### **Transforms**

Different survival-related fields are completed based on the value of the vital\_status field:

- for all patients with vital\_status=Alive:
	- days\_to\_last\_known\_alive should not be NULL
	- days to last known alive is set to days to last followup
	- days to death is set to NULL
- for all patients with vital\_status=Dead:
	- days\_to\_death should not be NULL (if it is NULL, and days\_to\_last\_followup is not NULL, then vital status is set to "Alive"
	- days\_to\_last\_known\_alive is set to days\_to\_death
	- days\_to\_last\_followup is set to NULL
- pregnancies and total\_number\_of\_pregnancies were merged into a single pregnancies field. Counts above four are represented as  $4 + (e.g.: [0,1,2,3,4+])$
- number\\_of\\_lymphnodes\\_examined and lymph\\_node\\_examined\\_count were merged into a single number\\_of\\_lymphnodes\\_examined field
- **country** and **country\_of\_procurement** were merged into a single country field

The following fields were extracted from the ssf XML file:

- histological\\_type
- country
- other\\_dx
- tobacco\\_smoking\\_history
- gleason\\_score\\_combined
- history\\_of\\_neoadjuvant\\_treatment

#### The following fields were extracted from the omf XML file:

- other\\_malignancy\\_malignancy\\_type
- other\\_malignancy\\_anatomic\\_site

• other\ malignancy\ histological\ type

When an auxiliary XML file exists for a participant, and the batch numbers in both the clinical XML and the auxiliary XML file match, the following fields are extracted from the auxiliary XML file and added to the Clinical table:

- hpv\\_calls,
- hpv\ status,
- mononucleotide\\_and\\_dinucleotide\\_marker\\_panel\\_analysis\\_status,

Finally, the patient BMI was calculated based on the height and weight values (when both were present) and was added to the Clinical table.

Have feedback or corrections? You can file an issue [here](https://github.com/isb-cgc/readthedocs/issues) or email us at [feedback@isb-cgc.org.](mailto:feedback@isb-cgc.org)

#### **Biospecimen**

The [Biospecimen](https://bigquery.cloud.google.com/table/isb-cgc:TCGA_bioclin_v0.Biospecimen) table contains one row per TCGA sample. Each TCGA sample is uniquely represented by a [TCGA](https://wiki.nci.nih.gov/display/TCGA/TCGA+barcode) [barcode](https://wiki.nci.nih.gov/display/TCGA/TCGA+barcode) of length 16, *eg* TCGA-2G-AAM4-10A. (For more information on how TCGA barcodes were created and how to *"read"* a TCGA barcode, click on the preceding link.)

### **XML Parsing**

The TCGA data at the DCC exists in XML files which have been uploaded into Google Cloud Storage. Selected fields from these XML files were then extracted and loaded into the "Biospecimen" table in BigQuery.

Some of the biospecimen values in the XML files are available on a per-slide and/or per-portion basis, and these have been aggregated and averaged. The number of slides and the number of portions per sample is also included in the table.

#### **Filters**

- Samples for which is \\_ffpe=True were removed.
- Patients or Samples for which Project value was *not* TCGA were removed.

The following fields were extracted from the ssf XML file:

- days\\_to\\_sample\\_procurement
- tissue\\_anatomic\\_site
- tissue\\_anatomic\\_site\\_description
- tissue\ anatomic\ site

Have feedback or corrections? You can file an issue [here](https://github.com/isb-cgc/readthedocs/issues) or email us at [feedback@isb-cgc.org.](mailto:feedback@isb-cgc.org)

# **Somatic DNA Mutations**

The Somatic Mutations tables, Somatic Mutation DCC, Somatic Mutation MC3, and Somatic Mutation in Big-Query contain somatic mutation calls collected from the open-access [MAF](https://wiki.nci.nih.gov/display/TCGA/Mutation+Annotation+Format+(MAF)+Specification)

files from 30 tumor types.

For each MAF file, some simple data-cleaning performed, it was then annotated using [Oncotator](https://www.broadinstitute.org/cancer/cga/oncotator) and then further processed to remove duplicates before being merged into a single table.

#### **Data-Cleaning**

- Remove any lines where the build is not 37
- Remove any lines where the chr is not in  $[1-22, X, Y]$
- Remove any lines where the Mutation\_Status is not Somatic
- Remove any lines where the Sequencer is not an Illumina platform
- Change the column labels to match what Oncotator expects (*eg* ncbi\_build becomes build, chromosome, chr, *etc*.

#### **Oncotator Annotation**

Each file was then annotated using Oncotator version 1.5.1, with the Jan2015 database, and the options --input\_format=MAFLITE --output\_format=TCGAMAF.

The outputs of Oncotator were lightly processed to change the column labels and to remove certain special characters from strings.

#### **Duplicate Removal**

Because many tumor types have several "current" MAF files and deciding which one is the "best" is a non-trivial process, and also because some tumor samples may have had mutations called relative to a tissue normal and also relative to a blood normal, it is possible that the same mutation has been called multiple times. In order to eliminate over-counting of mutations, we sought to remove these duplicate calls from the result of concatenating all of the annotated MAF files using the following rules:

- if a mutation in the same position is called in a particular tumor sample with respect to multiple matched normals, we prefer the "blood derived normal" over the "solid tissue normal"
- if a mutation in the same position is called in multiple aliquots for one tumor sample, we prefer the "D" analyte over the "W" analyte (*eg* TCGA-B0-5695-01A-11D-1534-10 over TCGA-B0-5695-01A-11W-1584-10)
- if both aliquots are "D" (or both are "W") analytes, then we choose based on the data-generating-center (the final two characters in the aliquot barcode), preferring first:
	- 01, 08, or 14 (all of which refer to broad.mit.edu)
	- 09, 21, or 30 (all of which refer to genome.wustl.edu)
	- 10 or 12 (both of which refer to hgsc.bcm.edu)
	- 13 or 31 (both of which refer to bcgsc.ca)
	- 18 or 25 (both of which refer to ucsc.edu)

• finally, in the event that a mutation in the same position was called by the same center, with the same type of matched normal, and the same type of analyte, then we choose the aliquot with the larger value in the final 4-digit sequence in the barcode (positions 21:25)

In addition, any exact duplicates (*ie* all fields describing a mutation are the same) in the merged file are removed, and the final result uploaded into BigQuery.

The result are tables containing over 5.8 million mutations called on 8435 tumor samples from 8373 patients.

Have feedback or corrections? You can file an issue [here](https://github.com/isb-cgc/readthedocs/issues) or email us at [feedback@isb-cgc.org.](mailto:feedback@isb-cgc.org)

# **DNA Copy-Number Segments**

The [Copy\\_Number\\_segments](https://bigquery.cloud.google.com/table/isb-cgc:TCGA_hg19_data_v0.Copy_Number_Segment_Masked) table contains one row *per* copy-number segment *per* TCGA aliquot. Each TCGA aliquot is uniquely represented by a [TCGA barcode](https://wiki.nci.nih.gov/display/TCGA/TCGA+barcode) of length 24, *eg* TCGA-04-1517-01A-01D-0533-01. (For more information on how TCGA barcodes were created and how to *"read"* a TCGA barcode, click on the preceding link.)

There is also a GDC [Copy\\_Number\\_segments](https://bigquery.cloud.google.com/table/isb-cgc:TCGA_hg38_data_v0.Copy_Number_Segment_Masked) table that has been reprocessed against the HG38 genomic build.

# **Platform**

DNA Copy-Number data was generated for the TCGA project using the [Affymetrix GenomeWide Human SNP 6.0](http://www.affymetrix.com/catalog/131533/AFFY/Genome-Wide+Human+SNP+Array+6.0#1_1) [Array.](http://www.affymetrix.com/catalog/131533/AFFY/Genome-Wide+Human+SNP+Array+6.0#1_1)

#### **Pipeline**

DNA Copy-Number data was generated for the TCGA project at the [Broad Genome Characterization Center.](http://www.broadinstitute.org/collaboration/gcc/) A DESCRIPTION.txt file is included with each data archive at the DCC describing the algorithms, methods, and protocols used to produce the Level-1, Level-2, and Level-3 data.

# **ETL Details**

Each Level-3 data archive contains 4 output files per sample assayed: two based on the hg18 reference, and two based on the hg19 reference for the TCGA HG19 data table. The BigQuery table is populated only with the files ending with nocnv\\_hg19.seg.txt. The num\_probes and segment\_mean fields in the raw files are sometimes represented using Exponential Scientific Notation (*eg* 8.7E+07) and were interpreted as integer or floating-point values respectively.

The mapping between TCGA aliquot barcodes and Level-3 data files was obtained from the SDRF file.

Have feedback or corrections? You can file an issue [here](https://github.com/isb-cgc/readthedocs/issues) or email us at [feedback@isb-cgc.org.](mailto:feedback@isb-cgc.org)

#### **DNA Methylation**

The DNA Methylation data for genomic build HG19 [DNA Methylation HG19](https://bigquery.cloud.google.com/table/isb-cgc:TCGA_hg19_data_v0.DNA_Methylation) table contains one row per CpG probe and TCGA aliquot. The DNA Methylation data for genomic build HG38 is pulled from the GDC, [DNA Methylation](https://bigquery.cloud.google.com/table/isb-cgc:TCGA_hg38_data_v0.DNA_Methylation) [HG38.](https://bigquery.cloud.google.com/table/isb-cgc:TCGA_hg38_data_v0.DNA_Methylation)

Each TCGA aliquot is uniquely represented by a [TCGA barcode](https://wiki.nci.nih.gov/display/TCGA/TCGA+barcode) of length 24, *eg* TCGA-04-1517-01A-01D-0533-01. (For more information on how TCGA barcodes were created and (For more information on how TCGA barcodes were created and how to *"read"* a TCGA barcode, click on the preceding link.)

The platform annotation information needed to analyze this data is also available in a BigQuery table. For more information, see the Reference Data section of this documentation.

# **Platform**

DNA Methylation data was generated for the TCGA project using the Illlumina HumanMethylation27 BeadChip and its successor, the [HumanMethylation450](http://www.illumina.com/products/methylation_450_beadchip_kits.html) BeadChip.

#### **Pipeline**

DNA Methylation data was generated for the TCGA project at the JHU-USC genome characterization center. A DESCRIPTION.txt file is included with each data archive at the DCC describing the algorithms, methods, and protocols used to produce the Level-1, Level-2, and Level-3 data.

#### **ETL Details**

The BigQuery table is populated only with the files matching the pattern %.HumanMethylation%.txt. The data from both 27k and 450k platform have been merged together into a single table. A few samples were run on both platforms, and for those samples, the 450k data takes precedence. The table includes a platform column indicating the source of each data value.

In addition:

- any CpG probes for which the Level-3 Beta\_Value is NA or NULL, are left out
- only the Probe\_Id and Beta\_Value fields from the Level-3 data files are stored in the BigQuery table

Since the DNA\_Methylation\_betas table is so large, we also provide chromosome-specific tables that can be used for faster queries.

Have feedback or corrections? You can file an issue [here](https://github.com/isb-cgc/readthedocs/issues) or email us at [feedback@isb-cgc.org.](mailto:feedback@isb-cgc.org)

#### **mRNA Expression**

Although gene expression data for the TCGA project was produced by two different centers, only the data produced by the UNC RSEM pipeline was incorporated into the GDC. The GDC has also reprocessed that data against HG38 resulting in a second BigQuery table.:

- the data produced by the [UNC LCCC](https://unclineberger.org/) and the resulting normalized RSEM values are stored in [one table](https://bigquery.cloud.google.com/table/isb-cgc:TCGA_hg19_data_v0.RNAseq_Gene_Expression_UNC_RSEM)
- and the data produced by the [GDC](https://gdc.cancer.gov/) and the resulting normalized RPKM values are stored in [another table](https://bigquery.cloud.google.com/table/isb-cgc:TCGA_hg38_data_v0.RNAseq_Gene_Expression)

#### **UNC RNAseqV2 Pipeline**

A DESCRIPTION.txt file describing the algorithms, methods, and protocols used to produce the Level-1, Level-2, and Level-3 data can be obtained from the TCGA DCC.

The BigQuery table was populated using the values in files matching the pattern

%.rsem.genes.normalized\\_results. These raw "RSEM genes normalized results"

files have two columns, both of which are stored in the BigQuery table. The first column contains the gene\_id which contains two parts separated by a |, *eg*: TP53|7157. The second column contains the normalized\_count representing the expression value for that gene.

The gene $\setminus$  id column is split into two components and stored as separate columns: original\ gene\ symbol and gene\ id. Based on the gene id, the current HGNC approved gene symbol is [looked up](http://www.genenames.org/help/rest-web-service-help) and added as a third column: HGNC\_gene\_symbol.

# **GDC RNAseq Pipeline**

The original DCC genomic data was reprocessed against the HG38 genomic build.

The gene string is split into two or three components and stored as separate columns: original gene symbol and gene\_id and, if there is a third component, a gene\_addenda column. If one component is simply ?, that character string is replaced by a NULL value. Finally, the current HGNC approved gene symbol is [looked up](http://www.genenames.org/help/rest-web-service-help) and added as an additional column: HGNC\_gene\_symbol.

Have feedback or corrections? You can file an issue [here](https://github.com/isb-cgc/readthedocs/issues) or email us at [feedback@isb-cgc.org.](mailto:feedback@isb-cgc.org)

# **microRNA Expression**

The current ISB TCGA data pipeline uses a Perl script expression\\_matrix\\_mimat.pl provided by BCGSC which reads the isoform data files and outputs expression values for "mature microRNAs". This output matrix contains a consistent number of mature microRNAs, referred to using a combination of the microRNA gene name and the unique accession number, eg: "hsa-mir-21.MIMAT0000076". During ETL, this string is split into two parts and stored as separate columns in the BigQuery [table.](https://bigquery.cloud.google.com/table/isb-cgc:TCGA_hg19_data_v0.miRNAseq_Isoform_Expression) The entire matrix is then melted into a flat structure (known as the tidy data format) and loaded into the table.

Only the isoform files matching the pattern %.hg19.mirbase20.isoform.quantification.txt and containing hg19 data were used. The aliquot barcode information was obtained from the SDRF file associated with the Level-3 isoform data file.

There is also a [table](https://bigquery.cloud.google.com/table/isb-cgc:TCGA_hg19_data_v0.miRNAseq_Expression) with the expression data and corresponding tables reprocessed by the GDC against the HG38 genomic build for [isoform](https://bigquery.cloud.google.com/table/isb-cgc:TCGA_hg38_data_v0.miRNAseq_Isoform_Expression) and [expression](https://bigquery.cloud.google.com/table/isb-cgc:TCGA_hg38_data_v0.miRNAseq_Expression)

Have feedback or corrections? You can file an issue [here](https://github.com/isb-cgc/readthedocs/issues) or email us at [feedback@isb-cgc.org.](mailto:feedback@isb-cgc.org)

#### **Protein Expression (RPPA)**

The raw protein data file contains just two columns: The "Composite Element REF", which corresponds to the third column in the antibody annotation file, and the estimated expression value for that particular protein. The "Composite Element REF" was parsed to generate additional

information(see details in the formatting section). The BigQuery tables [HG19 Protein\\_Expression](https://bigquery.cloud.google.com/table/isb-cgc:TCGA_hg19_data_v0.Protein_Expression) and [HG38 Pro](https://bigquery.cloud.google.com/table/isb-cgc:TCGA_hg38_data_v0.Protein_Expression)[tein\\_Expression](https://bigquery.cloud.google.com/table/isb-cgc:TCGA_hg38_data_v0.Protein_Expression)

was populated with all TCGA Level-3 RPPA data matching the pattern - "%\_RPPA\_Core.protein\_expression%.txt".

The antibody annotation files are parsed to get the relationship between the antibody name and the associated proteins, and genes. Below is the detailed explanation about the generation of the antibody, gene, protein map.

# **Generation of Composite\_element\_ref, gene, and protein name map**

(Manual Curation of the gene and protein names)

- Check the antibody annotation files for missing columns.
- If 'protein\_name' is missing, generate one from 'composite\_element\_ref'
- Make a map of 'composite\_element\_ref',' gene\_name', 'protein\_name' values.
- Check any other variant of the gene and protein symbols in the table.
- HGNC Validation
- If the gene symbol is in the HGNC approved symbols, 'Approved'. Gene\_symbol = Gene\_symbol.
- If not, check the Alias symbols. If found, Gene symbol = Alias symbol.
- If not, check the Previous symbols. If found, Gene symbol = 'Approved' Gene symbol.
- If not, Gene\_symbol = Gene\_symbol
- The file generated is manually curated and fed back into the algorithm.

# **Formatting**

- Duplicate the rows if there are multiple genes concatenated in the "gene name" value. For example: 'gene\_name' with value like 'AKT1 AKT2 AKT3' is stored as three separate rows with each gene in a row.
- 'Protein Name' is split into 'Protein Basename', Phospho' and are stored as separate columns.
- 'Composite element ref' is parsed to get 'validationStatus' and 'antibodySource' both are stored as separate columns in the BigQuery table.
- Data from both Illumina GA and HiSeq platforms are stored in the same table.

Have feedback or corrections? You can file an issue [here](https://github.com/isb-cgc/readthedocs/issues) or email us at [feedback@isb-cgc.org.](mailto:feedback@isb-cgc.org)

# **Annotations**

The TCGA Annotations BigQuery [table](https://bigquery.cloud.google.com/table/isb-cgc:TCGA_bioclin_v0.Annotations) was created based on the contents of the JSON file obtained from the TCGA Annotation manager [Web Service API.](https://wiki.nci.nih.gov/display/TCGA/TCGA+Annotations+Web+Service+User) The deeply nested JSON file was first flattened, and then a subset of the fields were selected to be loaded into the BigQuery table. In the flattening process, sub-level field names were prefixed with the parent name, separated by an underscore. These names have now been updated to reflect their names in the Genome Data Commons (GDC) Annotations API. Please refer directly to BigQuery for the table [schema.](https://bigquery.cloud.google.com/table/isb-cgc:TCGA_bioclin_v0.Annotations)

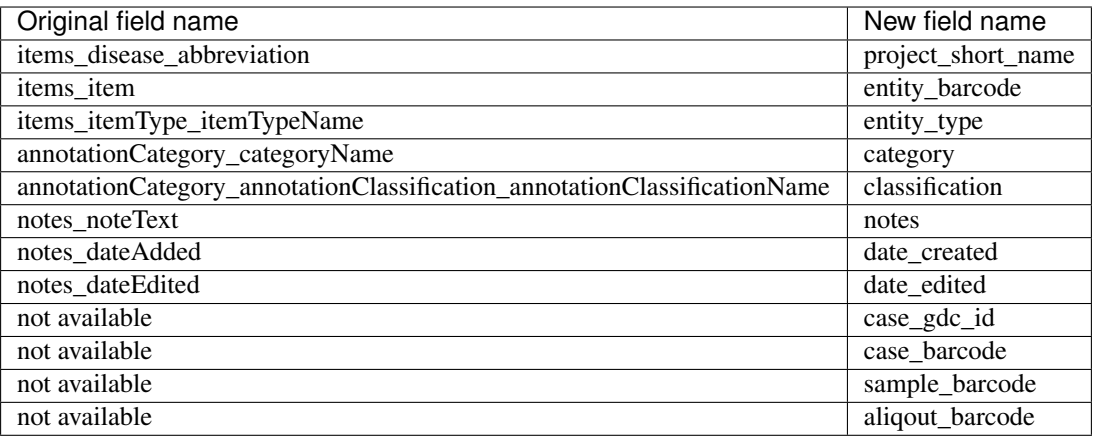

Sample and Participant barcodes are filled in (*ie* not null) whenever the "entity\_barcode" is at least 16 or 12 characters long, respectively. For example, a "Shipped Portion" would result in a filled in "case\_barcode" and "sample\_barcode" fields. Please note, however, that the annotation applies *only* to the item specified in the "entity\_barcode" field, the *type* of the item is specified in the "entity type" field with the following caveat. If an annotation is on the case, then it applies to all its samples, if on a sample, to all its portions but does not apply to other samples for that case, and so on down to the aliquot, which only applies to that aliquot.

Please note that the TCGA annotations available at the NCI Genomic Data Commons may differ from those found in this BigQuery table. Please let us know if you have questions or concerns about the contents of this table.

Have feedback or corrections? You can file an issue [here](https://github.com/isb-cgc/readthedocs/issues) or email us at [feedback@isb-cgc.org.](mailto:feedback@isb-cgc.org)

Have feedback or corrections? You can file an issue [here](https://github.com/isb-cgc/readthedocs/issues) or email us at [feedback@isb-cgc.org.](mailto:feedback@isb-cgc.org)

#### **Data in Cloud Storage**

At this time, all controlled-access data files are stored in Google Cloud Storage (GCS) in their original form, as obtained from the data repository. This includes these major data types and formats:

- RNA-Seq FASTQ files (unaligned reads, typically compressed tar-files)
- DNA-Seq and RNA-Seq BAM files (aligned reads)
- Genome-Wide SNP6 array CEL files
- Variant-calls in VCF files

In order to access these controlled data, a user of the ISB-CGC must first be authenticated by NIH (via the ISB-CGC web-app). Upon successful authentication, the users's dbGaP authorization will be verified. These two steps are required before the user's Google identity is added to the access control list (ACL) for the controlled data. At this time, this access must be renewed every 24 hours.

#### **Summary of Data Available in GCS**

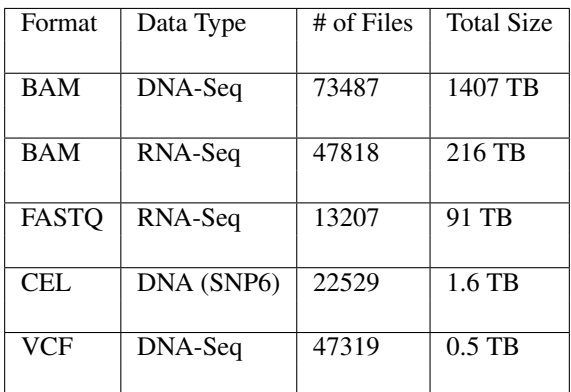

# **Working with data in GCS**

Working with large-scale data hosted by the ISB-CGC in Google Cloud Storage requires some familiarity with tools such as the [Google Cloud SDK,](https://cloud.google.com/sdk/) [Google Compute Engine,](https://cloud.google.com/compute/) [Virtual Machines](https://en.wikipedia.org/wiki/Virtual_machine) and [Docker.](https://www.docker.com/what-docker#/VM)

Please see our [DIY Workshop](http://isb-cancer-genomics-cloud.readthedocs.io/en/latest/sections/DIYWorkshop.html) and in particular the section on "Computing in the Cloud" for additional references and tutorial material.

Our metadata tables in BigQuery can be used to explore the available data and choose which BAM files you're most interested in working with – before you take on processing an entire petabyte of data! Feel free to email us at [info@isb](mailto:info@isb-cgc.org)[cgc.org](mailto:info@isb-cgc.org) with questions.

#### **BAM-slicing in the Cloud**

BAM files can vary in size from close to 1 TB down to 1 MB, and frequently a researcher is only interested in extracting a small slice of the entire sequence. This is referred to as "BAM-slicing" and the latest release [\(1.4\)](https://github.com/samtools/htslib/releases/tag/1.4) of the [htslib library](https://github.com/samtools/htslib) adds the capability to perform BAM-slicing directly on BAM files in GCS to widely used tools such as [samtools.](https://github.com/samtools/samtools) (You will need to build with  $--enable-libcurl$  to enable support for access to data both in GCS and S3.) This new functionality allows you to run, for example:

\$ ./samtools view gs://isb-cgc-open/NCI-GDC/legacy/CCLE/CCLE-LUSC/WXS/Aligned\_reads/ ˓<sup>→</sup>0a109993-2d5b-4251-bcab-9da4a611f2b1/C836.Calu-3.2.bam 7:140453130-140453140

If you want to access a controlled-access BAM file, you'll need to provide credentials first:

\$ export GCS\_OAUTH\_TOKEN=`gcloud auth application-default print-access-token`

If you run into problems, it's a good idea to verify that you have the correct url and also that you have access to this file by using the [gsutil](https://cloud.google.com/storage/docs/gsutil) command-line tool from the [cloud SDK:](https://cloud.google.com/sdk/)

```
$ gsutil ls -l gs://isb-cgc-open/NCI-GDC/legacy/CCLE/CCLE-LUSC/WXS/Aligned_reads/
˓→0a109993-2d5b-4251-bcab-9da4a611f2b1/C836.Calu-3.2.bam
```
# **Other Options for BAM-slicing**

The [NCI-GDC](https://gdc.cancer.gov/) has also implemented a BAM-slicing API on top of their data repository. This API can be accessed programmatically as documented [here](https://docs.gdc.cancer.gov/API/Users_Guide/BAM_Slicing/) or interactively on any of the file-specific data-portal pages like [this one](https://gdc-portal.nci.nih.gov/files/91081819-79c8-4de6-bfdb-742df760c08b) for a TCGA-BRCA whole-exome BAM file. (The "BAM Slicing" button is in the upper right corner of the page.)

The GA4GH API provides another option to BAM-slicing, and has been implemented by Google on top of the database-backed Google Genomics technology. You can find more information about the GA4GH API [here](http://isb-cancer-genomics-cloud.readthedocs.io/en/latest/sections/data/data2/data_in_GG.html) with information about some open-access data hosted by the ISB-CGC which you are welcome to experiment with.

Have feedback or corrections? You can file an issue [here](https://github.com/isb-cgc/readthedocs/issues) or email us at [feedback@isb-cgc.org.](mailto:feedback@isb-cgc.org)

# **Data in Google Genomics**

[Google Genomics](https://cloud.google.com/genomics/) was a database-backed technology that allowed users to query reads and variants using the [GA4GH](https://media.readthedocs.org/pdf/ga4gh-schemas/latest/ga4gh-schemas.pdf) [API.](https://media.readthedocs.org/pdf/ga4gh-schemas/latest/ga4gh-schemas.pdf)

On December 7th, 2017 Google announced that the "reads API" has been replaced by the [htsget protocol](http://samtools.github.io/hts-specs/htsget.html) , and the "variants API" has been replaced by htsget and the new open-source ["Variant Transforms"](https://github.com/googlegenomics/gcp-variant-transforms) a tool for uploading variant data directly into BigQuery.

In 2017, the GA4GH team introduced the **htsget protocol** to allow users to download read data for subsections of the genome in which they are interested. This is a richer and more flexible approach to working with reads data. It allows you to keep your genomics data in a common BAM file format on Google Cloud Storage and work with it efficiently from your computation pipelines, using standard bioinformatics tools. Google has already launched their own [open](https://github.com/googlegenomics/htsget) [source implementation](https://github.com/googlegenomics/htsget) of this protocol, which you can use to access your reads data. Many popular tools such as samtools and htslib have been updated by the community to support htsget. Documentation is provided [here.](https://github.com/googlegenomics/htsget/blob/master/README.md)

After analyzing usage of the Variants API, Google found that users primarily used it to import variant data and then export it to BigQuery. To save time and effort, Google created Variant Transforms, an open source tool for directly importing VCF data into BigQuery. Variant Transforms and its documentation is published [here.](https://github.com/googlegenomics/gcp-variant-transforms) Variant Transforms is more scalable than the legacy Variants API, and it has a robust roadmap with a dedicated Google team.

Because of the new APIs described above, ISB-CGC has removed the CCLE DNA-Seq and RNA-Seq data previously hosted in Google Genomics. Please don't hesitate to reach out to us at [feedback@isb-cgc.org](mailto:feedback@isb-cgc.org) if there are issues you would like to discuss or get help with. Google also has a set of resources to follow [on GitHub.](https://github.com/googlegenomics)

Have feedback or corrections? You can file an issue [here](https://github.com/isb-cgc/readthedocs/issues) or email us at [feedback@isb-cgc.org.](mailto:feedback@isb-cgc.org)

Have feedback or corrections? You can file an issue [here](https://github.com/isb-cgc/readthedocs/issues) or email us at [feedback@isb-cgc.org.](mailto:feedback@isb-cgc.org)

#### **Reference Data**

# **ISB-CGC Hosted Reference Data**

In order to facilitate working with the TCGA data tables that the ISB-CGC is hosting in BigQuery, additional reference data tables have also been created, others are hosted by Google Genomics, and suggestions for more are welcome at [feedback@isb-cgc.org.](mailto:feedback@isb-cgc.org)

# **Genome Reference Data**

Reference data that describes or annotates the human (or other) genome(s) is described in this section. Reference data hosted by the ISB-CGC in BigQuery tables are available in the isb-cgc: genome reference [dataset.](https://bigquery.cloud.google.com/dataset/isb-cgc:genome_reference) Tables based on gene-sets such as Ensembl and GENCODE can be used to find the genomic coordinates and identifiers for genes of interest, in order to perform queries that join tables with gene-symbol based data to tables with genomiccoordinate based data or tables that use other gene identifiers, for example.

For additional details about each of these tables, please use the [BigQuery web UI](https://bigquery.cloud.google.com) to access each of these tables and look at the information on the **Details** page. (Look for the Details button between the Schema and Preview buttons, beneath the table name.)

- Ensembl
	- GRCh37 : Release 75, the final build of the [Ensembl](http://uswest.ensembl.org/index.html) gene-set mapped to GRCh37
	- GRCh38 : Release 87, the most recent [Ensembl](http://uswest.ensembl.org/index.html) gene-set mapped to GRCh38
- GENCODE
	- GRCh37 : Release 19, the final build of the [GENCODE](https://www.gencodegenes.org/releases/) gene-set mapped to GRCH37
	- GRCh38 : Releases 22, 23, and 24 from [GENCODE](https://www.gencodegenes.org/releases/) are all available (because the TCGA data has been reprocessed by at least one center using each of these three different releases)
- Gene Ontology Consortium : Tables based on [GO](http://www.geneontology.org/) annotations and the [GO](http://www.geneontology.org/) ontology.
- Kaviar : The latest hg19- and hg38-based [Kaviar](http://db.systemsbiology.net/kaviar/) databases are available. [Kaviar](http://db.systemsbiology.net/kaviar/) is a compilation of SNVs, indels, and complex variants observed in humans, designed to facilitate testing for the novelty and frequency of observed variants.
- liftOver\_hg19\_to\_hg38 : This table provides a mapping of each hg19 position to the corresponding position in hg38, and can be used to perform a [liftOver](https://genome.ucsc.edu/cgi-bin/hgLiftOver) operation in BigQuery
- miRBase
	- GRCh37 : The human portion of version 20 of the [miRBase](http://www.mirbase.org/) database; including genomic coordinates for human microRNAs.
	- GRCh38 : The human portion of version 21 of the [miRBase](http://www.mirbase.org/) database; including genomic coordinates for human microRNAs.
- [miRTarBase](http://nar.oxfordjournals.org/content/early/2015/11/19/nar.gkv1258.long) The recently updated miRTarBase database (release 6.1)
- Reactome
	- Ensembl2Reactome
	- miRBase2Reactome

# **Platform Reference Data**

Some reference data is necessary in order to work with data generated by specific platforms such as the Illumina DNA Methylation array, or the Affymetrix Genome-Wide Human SNP Array 6.0. This section will provide links to existing sources of information elsewhere on the web, or will describe additional resources that are hosted by the ISB-CGC. If there are additional platform reference sources that you would like to see hosted in BigQuery tables, please let us know at [feedback@isb-cgc.org.](mailto:feedback@isb-cgc.org)

• DNA Methylation Platform

- Most of the DNA Methylation data produced by the TCGA project was obtained using the Illumina Infinium HumanMethylation450 (aka 450k) BeadChip array. Some of the earlier tumor types were assayed on the older, 27k array.
- Although additional details can be found at the [Illumina](https://www.illumina.com/) webpage, we have uploaded the platform annotation information into the BigQuery table isb-cgc:platform\_reference.methylation\_annotation
- Each CpG locus is uniquely identified as described in this [technical note](http://www.illumina.com/content/dam/illumina-marketing/documents/products/technotes/technote_cpg_loci_identification.pdf) and this unique identifier can be used to look up and cross-reference data between the TCGA DNA methylation data table and the platform annotation table.
- The original Illumina-provided CpG coordinates have been *"lifted over"* from hg19 to hg38
- Genome-Wide SNP Array The technical documentation for the Affymetrix Genome-Wide Human SNP Array 6.0 array can be found [here](http://www.affymetrix.com/catalog/131533/AFFY/Genome-Wide+Human+SNP+Array+6.0#1_3)

# **Other Reference Data Sources**

In collaboration with the Wellcome Trust Sanger Institute, the ISB-CGC is hosting the [COSMIC database.](http://isb-cancer-genomics-cloud.readthedocs.io/en/latest/sections/COSMIC.html)

Google Genomics maintains a list of [publicly available datasets,](http://googlegenomics.readthedocs.org/en/latest/use_cases/discover_public_data/index.html) including Reference Genomes, the Illumina Platinum Genomes, information about the Tute Genomics Annotation table, *etc*.

Have feedback or corrections? You can file an issue [here](https://github.com/isb-cgc/readthedocs/issues) or email us at [feedback@isb-cgc.org.](mailto:feedback@isb-cgc.org)

## **Data Releases and Future Plans**

#### **Release Notes**

- December 19, 2017: The ISB-CGC cohort metadata has been update to reflect the new and update TARGET gene expression data provided by the GDC in their data release 9.
- December 6, 2017: the GDC release 9 included some updated and new TARGET gene expression data. The BigQuery table isb-cgc:TARGET hg38 data v0.RNAseq Gene Expression has been updated to reflect this.
- February 20, 2017: in collaboration with the Sanger Institute, the [COSMIC database](http://isb-cancer-genomics-cloud.readthedocs.io/en/latest/sections/COSMIC.html) is now available in Big-Query (registered users only)
- February 5, 2017: genomic coordinates (in GFF3 format) for human microRNAs added for miRBase v20 and v21 to the isb-cgc:genome\_reference BigQuery dataset
- January 30, 2017: the final, unified "MC3" TCGA somatic mutations call set is available in the BigQuery isb-cgc:hg19\_data\_previews dataset (also [available on Synapse\)](https://www.synapse.org/#!Synapse:syn7214402/wiki/405297)
- January 10, 2017: miRBase v20 table added to the isb-cgc:genome reference BigQuery dataset
- January 4, 2017: Ensembl gene-set releases 75 (GRCh37) and 87 (GRCh38) are now also available in the isb-cgc:genome\_reference BigQuery dataset.
- November 16, 2016: TCGA proteomics data from the [CPTAC](https://cptac-data-portal.georgetown.edu/cptacPublic/) (Phase II) is now available in [Google Cloud](https://console.cloud.google.com/storage/browser/isb-cgc-open/CPTAC/Phase_II) [Storage](https://console.cloud.google.com/storage/browser/isb-cgc-open/CPTAC/Phase_II)
- November 14, 2016: TCGA radiology and tissue slide images are now available in Google Cloud Storage! This includes radiology images (DICOM files) from the [Cancer Imaging Archive](http://www.cancerimagingarchive.net/) (TCIA) and tissue slide images from the [NCI-GDC data portal](https://gdc-portal.nci.nih.gov/legacy-archive/search/f?filters=%7B%22op%22:%22and%22,%22content%22:%5B%7B%22op%22:%22in%22,%22content%22:%7B%22field%22:%22files.data_type%22,%22value%22:%5B%22Tissue%20slide%20image%22%5D%7D%7D%5D%7D) (SVS files).
- September 10, 2016: **GENCODE** versions 19, 22, 23, and 24 are all now available in the isbcgc:genome reference BigQuery dataset, with an updated and more complete schema – note also that the naming convention is now **GENCODE** v19 rather than GENCODE r19; also that v19 is the *last* version based on hg19/GRCh37, and all subsequent versions are based on hg38/GRCh38
- August 31, 2016: a table based on the latest liftOver hg19-to-hg38 chain files is available in the isbcgc:tcga\_genome\_reference BigQuery dataset
- August 26, 2016: a set of tables based on running Picard over ~67,000 TCGA bam files in GCS have been added to the isb-cgc:tcga\_seq\_metadata BigQuery dataset: information contained in these tables includes bam-index stats, insert-size metrics, quality-distribution metrics, and quality-yield metrics – these tables can be used in conjunction with the FastQC-based tables to look for bam and/or fastq data files that meet your analysis criteria
- August 21, 2016: new miRBase\_v21 table added to the isb-cgc:genome\_reference BigQuery dataset
- August 20, 2016: updated hg19 and hg38 [Kaviar](http://db.systemsbiology.net/kaviar/) tables added to the isb-cgc:genome\_reference BigQuery dataset
- August 17, 2016: new isb-cgc:GDC\_metadata BigQuery dataset containing metadata for both *legacy* and *current* files hosted at the [NCI-GDC.](https://gdc-portal.nci.nih.gov/)
- July 28, 2016: new isb-cgc:tcga\_201607\_beta BigQuery dataset based on the *final* TCGA data upload from the DCC. This dataset largely mirrors the previous **isb-cgc:tcga\_20510\_alpha** dataset and is now also supporting the ISB-CGC Web-App. The curated TCGA cohort tables in the **isb-cgc:tcga\_cohorts** BigQuery dataset have also been updated.
- June 24, 2016: an updated listing of all ISB-CGC hosted data in Google Cloud Storage (GCS) is now available in the GCS\_listing\_24jun2016 table in the isb-cgc:tcga\_seq\_metadata dataset in BigQuery, in addition the CGHub\_Manifest\_24jun2016 table contains the final CGHub Manifest prior to the transition of all data to the [Genomic Data Commons.](https://gdc-portal.nci.nih.gov/)
- June 18, 2016: new GENCODE\_r24 table added to the isb-cgc:genome\_reference BigQuery dataset
- May 13, 2016: new NCBI\_Viral\_Annotations\_Taxid10239 table added to the isb-cgc:genome\_reference BigQuery dataset
- May 9, 2016: new Ensembl2Reactome and miRBase2Reactome tables added to the isbcgc:genome\_reference BigQuery dataset
- May 3, 2016: new isb-cgc:tcga\_seq\_metadata BigQuery dataset contains metadata and FastQC metrics for thousands of T
	- CGHub\_Manifest table contains metadata for all TCGA files at CGHub as of April 27th, 2016
	- GCS\_listing\_27apr2016 table contains metadata for all TCGA files hosted by ISB-CGC in GCS
	- RNAseq\_FastQC table contains metrics derived from FastQC runs on the RNAseq data files, including urls to the FastQC html reports that you can cut and paste directly into your browser
	- WXS FastQC table contains metrics derived from FastQC runs on the exome DNAseq data files
- April 28, 2016: GO\_Ontology and GO\_Annotations tables added to the isb-cgc:genome\_reference BigQuery dataset
- March 14, 2016: with the release of our **Web-App**, controlled-data is now accessible (programmatically) to users who have previously obtained dbGaP approval for TCGA data and go through the NIH authentication process built-in to the Web-App.
- February 26, 2016: new CCLE dataset in BigQuery isb-cgc:ccle\_201602\_alpha includes sample metadata, mutation calls, copy-number segments, and expression data (metadata includes full cloud-storage-path for worldreadable BAM and SNP CEL files, and Genomics dataset- and readgroupset-ids for sequence data imported into Google Genomics)
- February 22, 2016: Kaviar database now available in the **isb-cgc:genome reference** BigQuery dataset
- February 19, 2016: CCLE RNAseq and DNAseq bam files imported into Google Genomics
- January 10, 2016: GENCODE\_r19 and miRBase\_v20 tables added to the isb-cgc:genome\_reference Big-Query dataset
- December 26, 2015: public release of new **isb-cgc:genome\_reference** BigQuery dataset: the first table is based on the just-published miRTarBase release 6.1
- December 12, 2015: curated TCGA cohort lists available in isb-cgc:tcga\_cohorts BigQuery dataset
- November 16, 2015: initial upload of data from CGHub into Google Cloud Storage (GCS) complete (not publicly released)
- November 2, 2015: first public release of TCGA open-access data in BigQuery tables
	- isb-cgc:tcga\_201510\_alpha dataset contains updated set of BigQuery tables, based on data available at the TCGA DCC as of October 2015
	- includes Annotations table with information about redacted samples, etc
	- isb-cgc:platform\_reference contains annotation information for the Illumina DNA Methylation platform.
- October 4, 2015: complete data upload from TCGA DCC, including controlled-access data
- September 21, 2015: draft set of BigQuery tables (not publicly released)
	- isb-cgc:tcga\_201507\_alpha dataset containing clinical, biospecimen, somatic mutation calls and Level-3 TCGA data available at the TCGA DCC as of July 2015

## **Future Plans**

We expect that our future plans will continually evolve based on user feedback, research priorities, and the dynamic nature of the Google Cloud Platform. Tell us what is important to you at [feedback@isb-cgc.org](mailto:feedback@isb-cgc.org)

Have feedback or corrections? You can file an issue [here](https://github.com/isb-cgc/readthedocs/issues) or email us at [feedback@isb-cgc.org.](mailto:feedback@isb-cgc.org)

Have feedback or corrections? You can file an issue [here](https://github.com/isb-cgc/readthedocs/issues) or email us at [feedback@isb-cgc.org.](mailto:feedback@isb-cgc.org)

# **1.3 ISB-CGC Web Interface**

The documentation contained in this section is for version 1.0 of the [ISB-CGC web interface.](https://isb-cgc.appspot.com/)

Over time we will be updating and enhancing this web interface based on your feedback. We welcome your ideas and needs. Please use this [link](https://groups.google.com/a/isb-cgc.org/forum/#!newtopic/feedback) to provide them.

# **1.3.1 Overview**

The ISB-CGC web application functionality is accessed through a Google account identity (freely available [with a](https://accounts.google.com/signupwithoutgmail?hl=en) [new account](https://accounts.google.com/signupwithoutgmail?hl=en) or [by linking to an existing email account\)](https://accounts.google.com/SignUpWithoutGmail). If you have not logged into the ISB-CGC application you will be presented with this page:
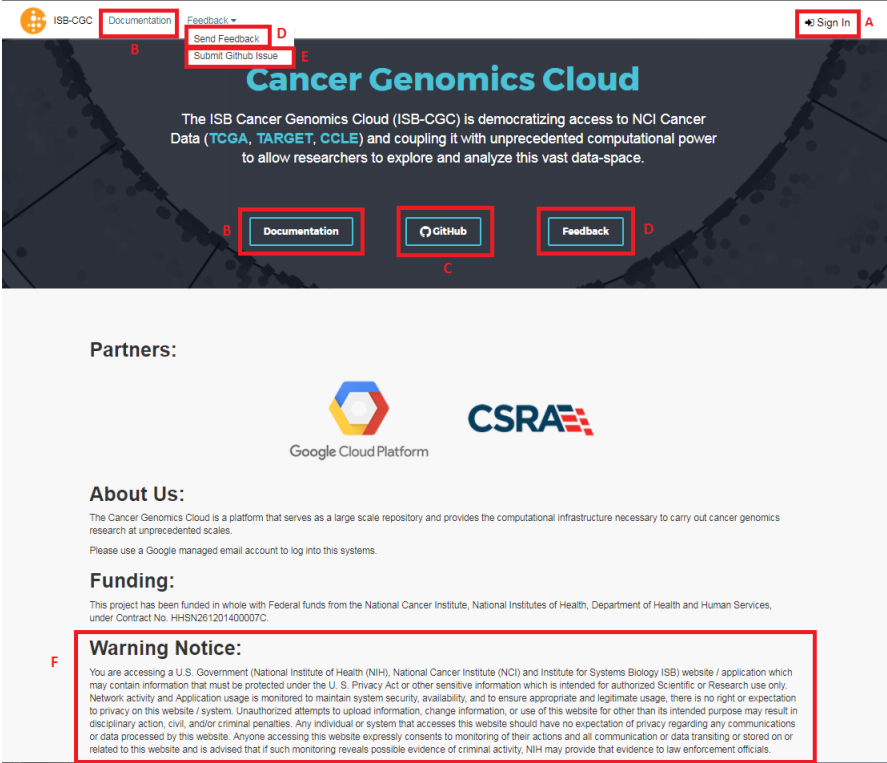

You login through the "Sign In" link at the upper right of the initial page (label "A" in the image above). Also on this page are links to project documentation (B), our public GitHub repository (C), a link to provide feedback (D), a link to submit an issue to Github (E), and our required "Warning Notice" (F) indicating that this is a U.S. Government Sponsored Website and by using it you are accepting the policies associated with its use.

Upon signing in with a Google account identity, you will be presented with the following page:

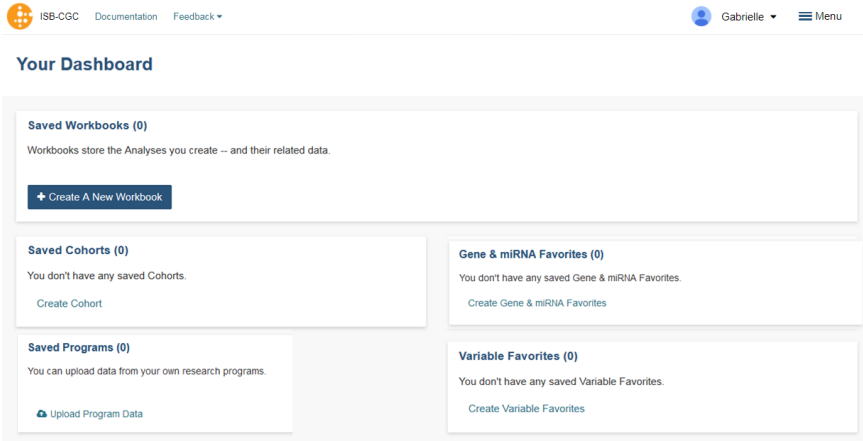

This is your personal "Dashboard" where your Analyses, Gene and miRNA Lists, Variable Lists, Cohorts, and Saved Programs are readily accessible. Additional documentation describing how to use each component of this user interface are provided in the individual subsections of this documentation.

Multiple Sample Analyses can be grouped into Workbooks (and saved for later use, editing, and sharing). Workbooks are used to group together multiple related analyses, and can be used for sharing groups of analysis results with specific groups of people. For example, you may use one Workbook for an on-going study of gene mutations and pathways involved in Head and Neck Cancer (with one research group you are part of), and use a different Workbook for another on-going study with a different set of collaborators in which you are investigating survival-time after diagnosis for patients with different types of lung cancers. Think of workbooks as containers in which you can create and group related analyses, and which you can share with specific colleagues.

IF YOUR SCREEN LOOKS LIKE THIS (how do I get to the main screen?): If your screen looks like the image below (I am logged in (A in image) but I can't see my analyses pages ("Your Dashboard" - image above)) that is because some browsers save your Google Login as a cookie, and automatically sign you in. To get to "Your Dashboard" click on the "ISB-CGC" icon in the upper left (B in the image). This will always take you to the main analysis dashboard screen.

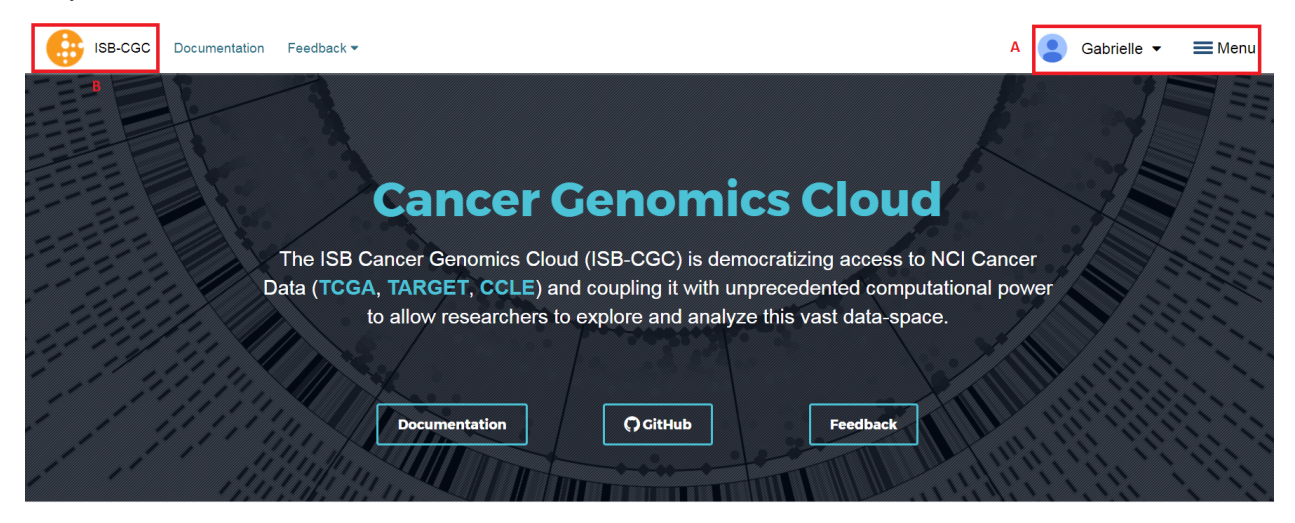

Breadcrumbs show you where you are in the Web Interface as you move from one section to another (figure below). These are live links, and can be used to rapidly navigate from one section of the interface to another.

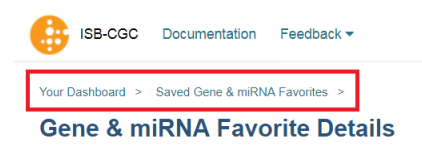

The data that is being manipulated with the Web Application is the same data that is available through the programmatic APIs. Details describing how to access these data are provided in detail in specific documentation sections elsewhere in the documentation.

The Web Application was optimized for use with the Google Chrome web browser. Most of the functionality should work with recent versions of other web browsers (e.g. Firefox, Safari, Internet Explorer). If you find an issue and you are not using Chrome, please try using Chrome to see if the issue appears to be browser-specific.

Also please note the system is set in Pacific time, so if you see some inconsistencies with the time in the workbooks or cohorts you generated in the last updated section it could be due to this fact.

If you encounter issues or have questions, please use our [feedback](https://groups.google.com/a/isb-cgc.org/forum/#!newtopic/feedback) forum.

Have feedback or corrections? You can file an issue [here](https://github.com/isb-cgc/readthedocs/issues) or email us at [feedback@isb-cgc.org.](mailto:feedback@isb-cgc.org)

# **1.3.2 Accessing Controlled Data**

Accesssing controlled data is done in two different manners, depending if you are doing it through interactive computing (*eg* the Web App or R Studio), or programmatically (*eg* a program running from a Google Virtual Machine Compute Engine you have started). In some cases you will be using your *personal* credentials while in other cases a "service account" will be acting on your behalf, using its own credentials. Below the methods are described. Please note, you can use both methods at the same time, they are not mutually exclusive.

#### **Interactive Access to Controlled Data**

Before you can access *any* controlled-data hosted by the ISB-CGC, you must first associate (or "link") your Google identity (which you use to sign in to the ISB-CGC Web App and access the Google Cloud) with a valid NIH login associated with a dbGaP data-access request (either an eRA account ID or an NIH account User ID). This is done through the Web App: you will first be redirected to an NIH login page, and once you have successfully authenticated, ISB-CGC will store an association between your NIH identity and your Google identity. (Note that this should be a one-to-one association.)

Once you have authenticated, ISB-CGC will check which dataset(s) e.g TCGA controlled data and/or TARGET controlled data you have been authorized (by dbGaP) to access. ISB-CGC obtains an updated whitelist for each of the hosted datasets from dbGaP every day. If you have just recently been granted access by dbGaP, there may be a 24 hour delay before you will be able to request access to these data on ISB-CGC.

Visit [electronic Research Administration \(eRA\)](http://era.nih.gov) for more information on registering for a NIH eRA account. NIH staff may utilize their NIH log-in. (For additional instructions, please refer to [Data Access Request Instructions,](http://www.genome.gov/20019654) dbGap Data Access [Request Portal,](http://dbgap.ncbi.nlm.nih.gov/aa/wga.cgi?login=&page=login) and [Understanding Data Security\)](http://isb-cancer-genomics-cloud.readthedocs.org/en/latest/sections/data/data2/TCGA_Data_Security.html). Please be sure to review the Data Use Certification Agreement for [TCGA controlled data](https://www.ncbi.nlm.nih.gov/projects/gap/cgi-bin/study.cgi?study_id=phs000178.v9.p8) and [TARGET controlled data.](https://www.ncbi.nlm.nih.gov/projects/gap/cgi-bin/study.cgi?study_id=phs000218.v17.p6)

Once you have authenticated to NIH via the Web App, and your dbGaP authorization has been verified, the Google identity associated with your account will have access to the controlled-data for 24 hours.

For more information on applying for dbGaP authorization to access controlled data, please see our Frequently Asked Questions (FAQ) [page](http://http://isb-cancer-genomics-cloud.readthedocs.org/en/latest/sections/FAQ.html?) or the "How to" [Apply for Controlled Access Data Video.](http://www.youtube.com/watch?v=-3tUBeKbP5c)

#### **Linking your NIH and Google identities**

To link your NIH identity with your Google identity (ie the Google account you used to login to the ISB-CGC system), select the "persona" icon next to your login name (A in the image below) after you have signed in to the ISB-CGC Web App.

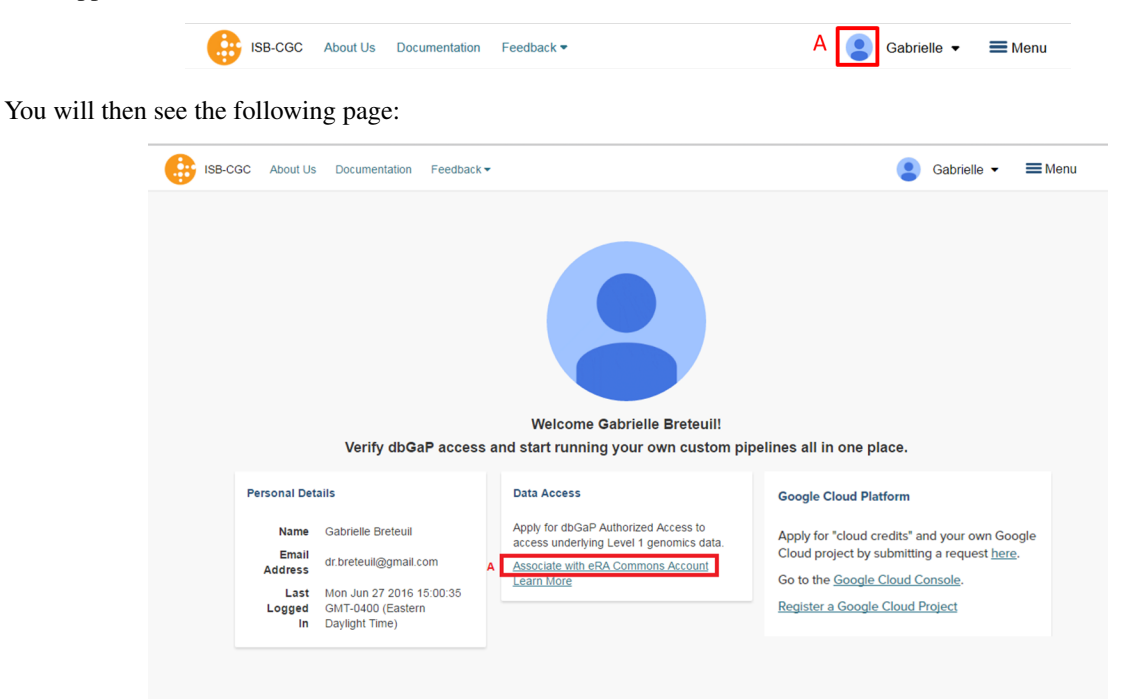

Now you need to associate your Google identity with your NIH identity. (Your NIH identity is the one associated with your dbGaP application and authorization to work with controlled data.) To do this, select the "Associate with eRA

Commons Account" link (highlighted in diagram above, and labeled A). You will then be re-directed to an NIH login page to be authenticated by NIH:

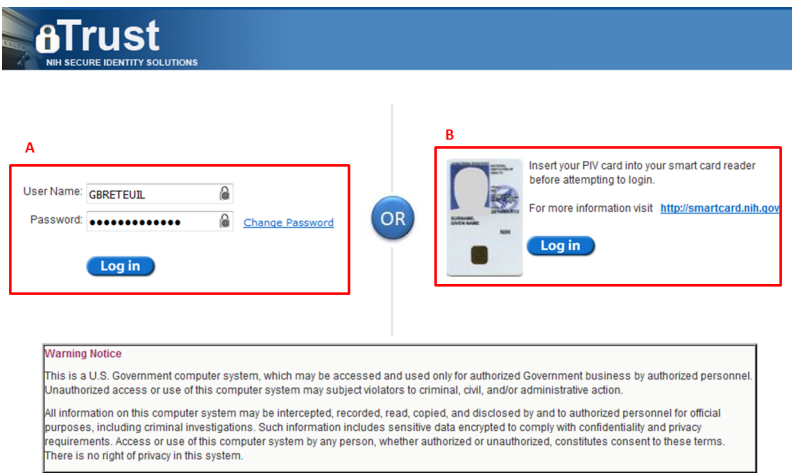

If you have an eRA identification, use this to sign in through panel A (see example above). If you have an NIH PIV card, use that to sign in through panel B on this page (see above). Once you have been authenticated by NIH, and your NIH identity has been verified to be on the current dbGaP whitelist, you will have access to controlled data for 24 hours. (To renew your access, you will need to repeat this process.)

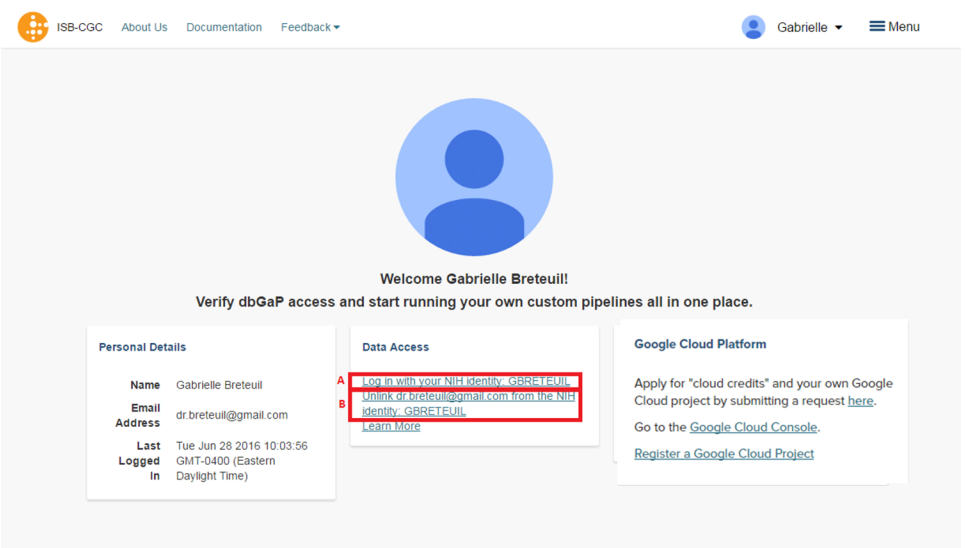

Once logged in through eRA identification you are re-directed to the user details page and given Warning Notice referring to abiding by the rules and regulations provided by the DUCA Use Agreement. Please refer to image below.

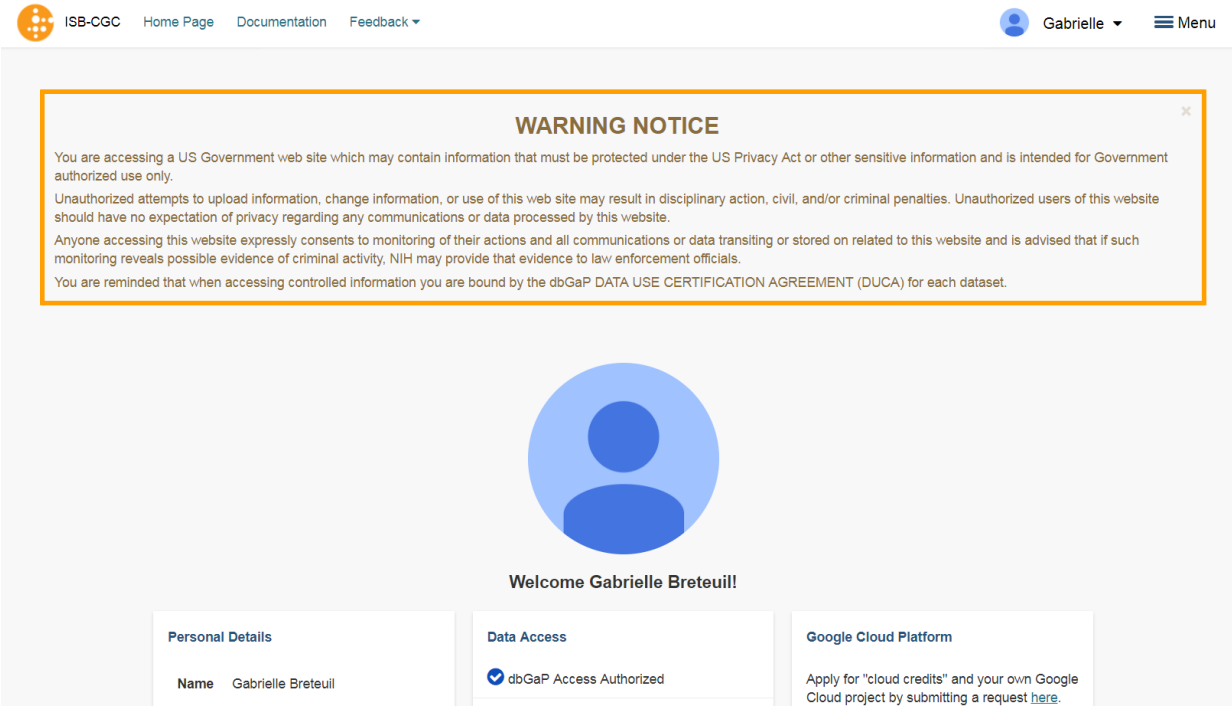

Please note: the ISB-CGC system will enforce a one-to-one relationship between NIH identities and Google identites. In other words, a single NIH identity may not be used to attempt to gain access to controlled data by multiple, different Google identities. If you need to *unlink* your eRA account from your Google account (for example if you want to change which Google identity you use to sign in to the ISB-CGC platform), you may do so by selecting "Unlink  $\leq$ GoogleID> from the NIH username  $\leq$ eRA Commons ID>" (link B in the screen above).

In the unusual instance that your NIH identity has been registered with another Google identity (*eg* with another Google identity you own), you will see the screen below:

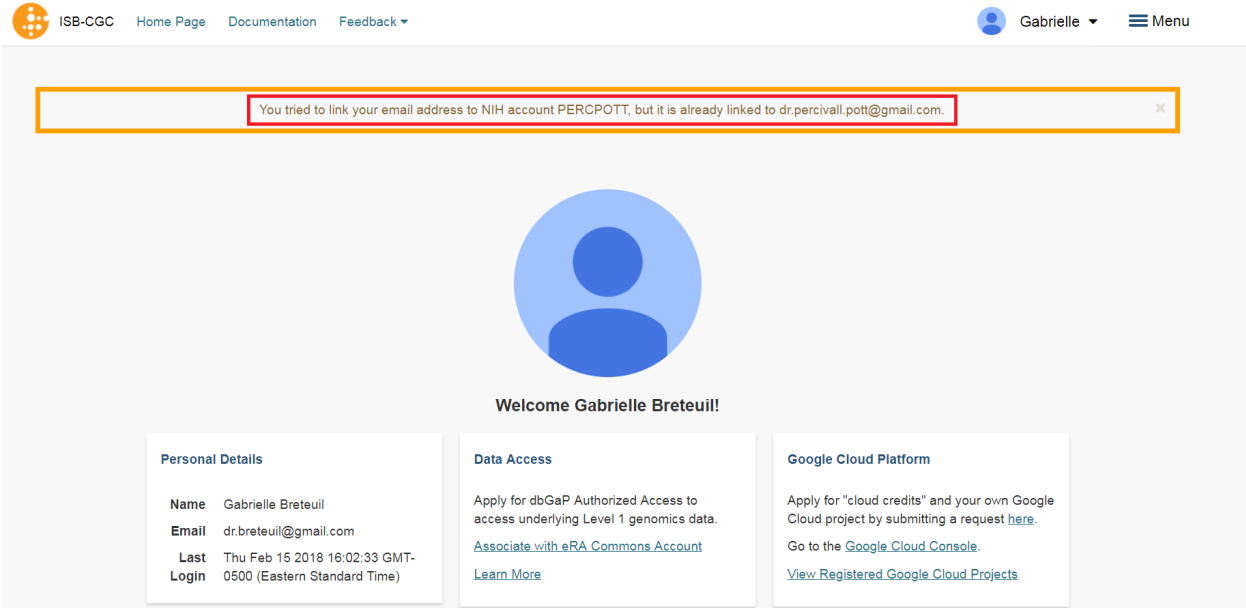

If this happens, please sign in with that other account and "unlink" your eRA from that account i (see description above). You will then be able to register your eRA account with the desired Google identity. If you are not able to resolve the issue, contact us at [feedback@isb-cgc.org](mailto:feedback@isb-cgc.org) and we will help you resolve it.

To end your Web App session, just "Sign Out" by using the pull-down below your name (see image below, A). After you sign out from the ISB-CGC Web App, your Google identity may still be signed in to your browser, so you may want to also sign out of the browser.

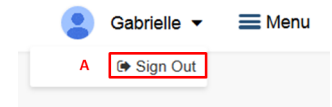

## **Extending Your Access by 24 hours**

Once you have received permission to view controlled access data, your user login page will look like the screenshot below. If you need to extend your access to controlled data for another 24 hours from now (*eg* if you have a compute job which is using these Google credientials to access controlled data and it is still running), select the link "Extend controlled access period to 24 hours from now" (red box on figure below). Your time of access will be extended to 24 hours from the time you push the link.

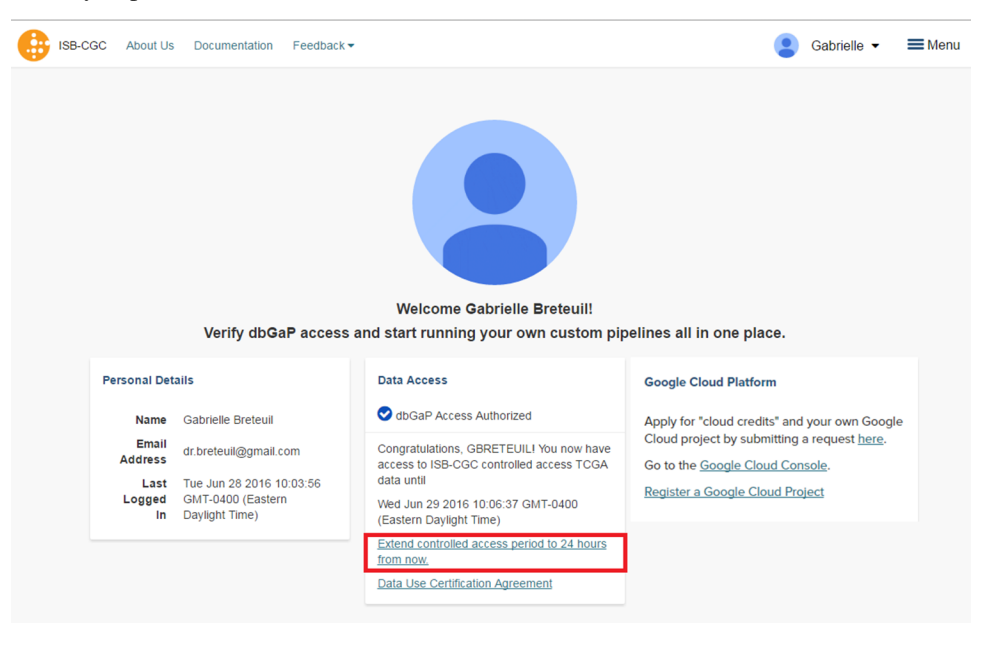

# **Accessing Controlled Data from a GCE VM**

This section only applies to ISB-CGC users with access to a Google Cloud Platform (GCP) [project.](https://cloud.google.com/resource-manager/docs/creating-managing-projects) GCP projects are automatically configured with a "Compute Engine default service account" which you can find on the [IAM & Admin](https://console.cloud.google.com/iam-admin/iam/project) [page](https://console.cloud.google.com/iam-admin/iam/project) of the [Cloud Console.](https://console.cloud.google.com/home/dashboard) You can create additional service accounts for special purposes, but most users will be able to just use this one default service account.

When running on a Google Compute Engine (GCE) VM (virtual machine), a "service account" associated with your Google Cloud Project (GCP) is generally acting on your behalf and those are the credentials being used rather than your personal credentials. (If you want to learn more about service accounts, please refer to the Google [documentation.](https://cloud.google.com/iam/docs/service-accounts))

In order for this **service account** to access controlled data, you must register it with ISB-CGC. Once this process has completed successfully, this service account will be able to access controlled data for up to 7 days.

NOTES:

• to allow flexibility while working with different research teams and different processes, you can have many GCPs registered with ISB-CGC, as well as many service accounts registered per GCP

• if the service account (*ie* any program running on a VM using the service account's credentials) tries to access controlled data after the 7 day expiration, it will get an Access Denied error; to prevent this from causing problems with long-running jobs, you can extend access by another 7 days (see below);

# **Requirements for Registering a Google Cloud Project Service Account**

To be able to register your GCP Project and at least one service account to access controlled data the following must all be true:

- You must be an owner of the GCP project (because you will need to add an ISB-CGC service account as a new project member)
- At any time, ALL members of the project MUST be authorized to use the data set (*ie* be a registered dbGaP "PI" or "downloader") (see dbGap Data Access [Request Portal,](http://dbgap.ncbi.nlm.nih.gov/aa/wga.cgi?login=&page=login) and [Understanding Data Security](http://isb-cancer-genomics-cloud.readthedocs.org/en/latest/sections/data/data2/TCGA_Data_Security.html) for more details).
- All members of the project have signed in to the ISB-CGC Web App *at least once*
- All members of the project have authenticated via the NIH login page and thereby linked their NIH identity to their Google identity
- The GCP project can not be associated with an Organization
- No Google Groups or other multi-member identifiers (e.g. all authenticated Google users) have been provided with a project role
- The GCP project must have the ISB-CGC monitoring service account (SA) assigned to an Editor role
- All SAs with roles in the project must belong to the project, with the exception of the ISB-CGC monitoring SA; this means that all Google-managed SAs with project roles must belong to the project as well
- The SA you are registering cannot be the ISB-CGC monitoring SA, or SAs from other projects
- You have not created any keys for any SAs in the project
- No IDs have been assigned roles on any SAs in the project

If ANY of these requirements are not met, your GCP and ANY associated service accounts will not be able to access controlled data. An automated email will be sent to the GCP project owner(s) if data access is revoked.

# **Registering your Google Cloud Project Service Account**

To register your GCP and its Service Account with ISB-CGC, select the "persona" icon next to your login name (see first image above), which takes you to the following page:

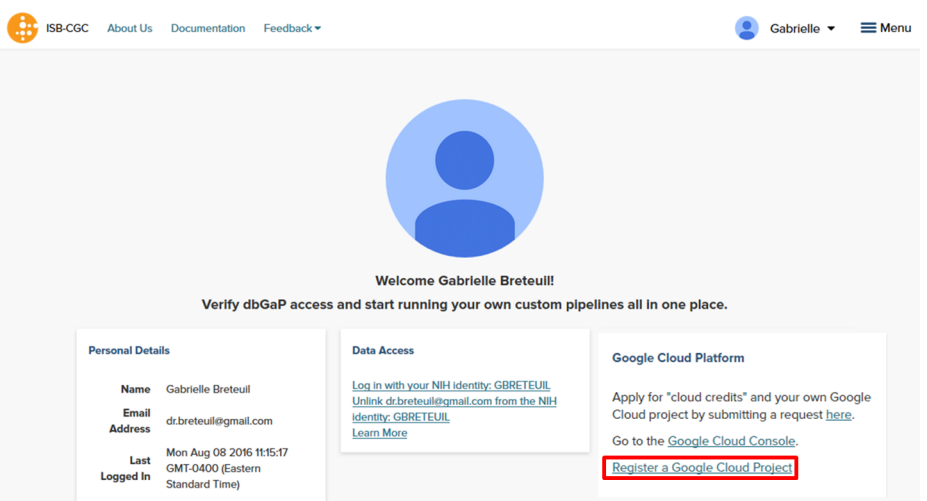

Select the "Register a Google Cloud Project" link. That takes you to the following page:

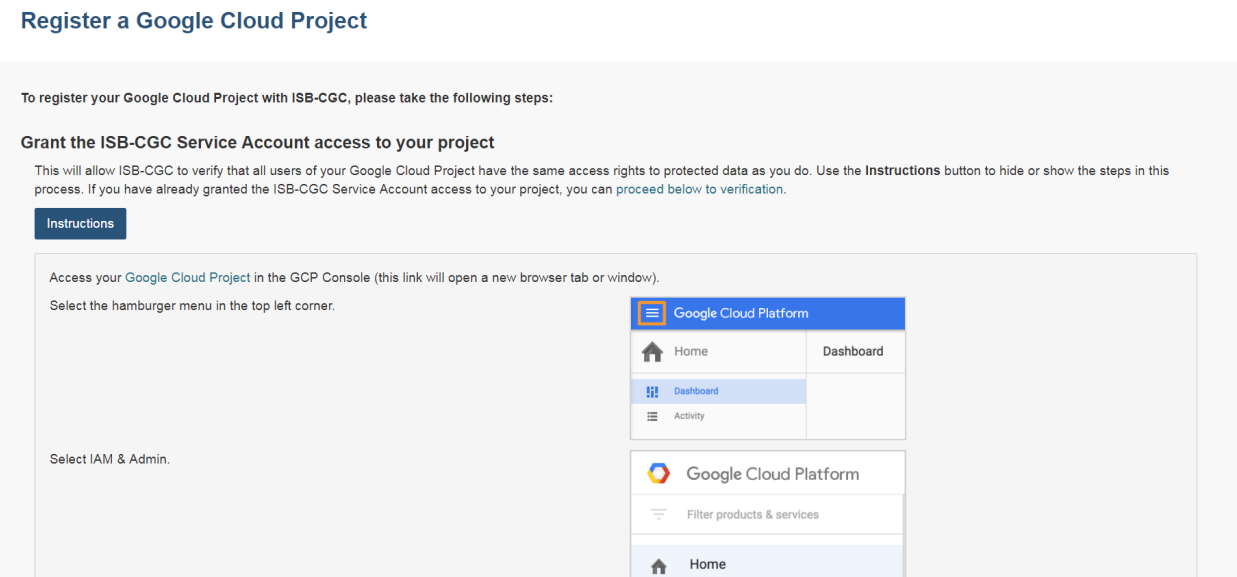

Please fill out the form following the instructions that are provided. You can "hide" the instructions by selecting the blue Instructions button. You must enter your GCP ID and enable the isb-cgc service account as an editor in your project to move on to the next step.

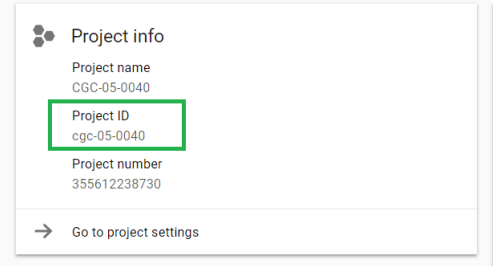

Once you have completed these steps you will be presented at the bottom of the same page a listing of the members of your GCP you registering (see screenshot below):

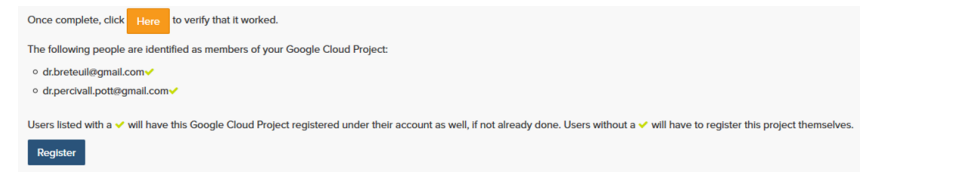

Pushing the "Register" button will take you to the next screen:

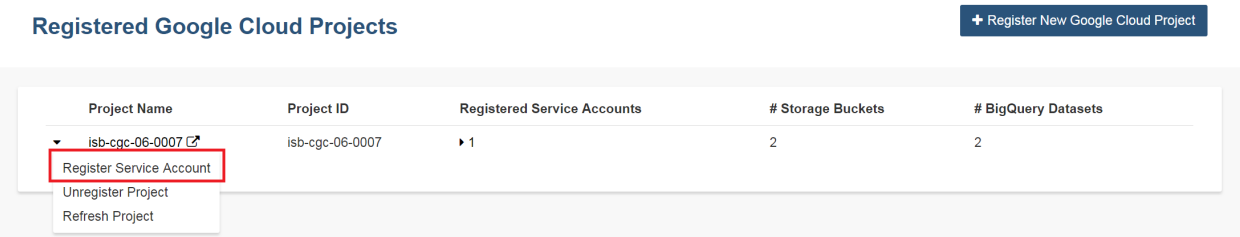

Select "Register Service Account" from the drop down menu on the left of the GCP you want to add a service account to. By default, there will be the Compute Engine Default service account in the Enter the service account ID text box (see screenshot below). Addtionally, select the "Yes" checkbox indicating that you will be using the account to access controlled data and select the Controlled Dataset(s) you plan to access. Currently you can select either Controlled TCGA data or controlled TARGET data to gain access to.

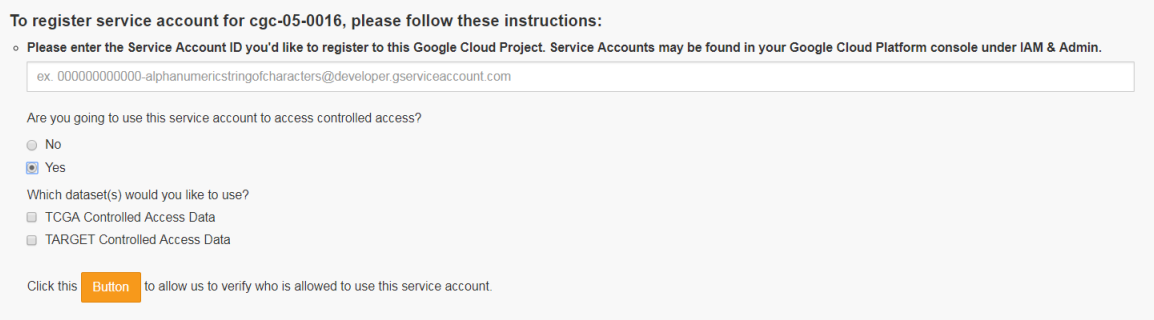

Once you click the "Button" at the bottom of the page, you will be presented with a list of the users of the GCP project, if they have registered with ISB-CGC through the Web Application, if they have an eRA Commons ID (or NIH ID) registered with ISB-CGC, and if they are authorized to use the selected controlled access dataset (see screenshot below). All columns MUST have a green check-mark in them for each user before your service account can be registered.

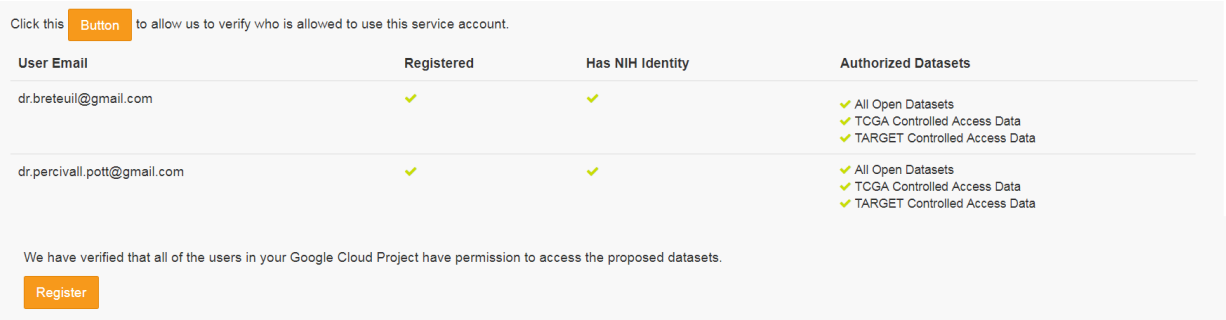

If all the requirements for registering a service account are met, the account will be registered. If not, the service account will only be registered for Open Datasets. The final screen below shows the final registered data set (shown by selecting the drop-down menu beside the service account count highlighted in red).

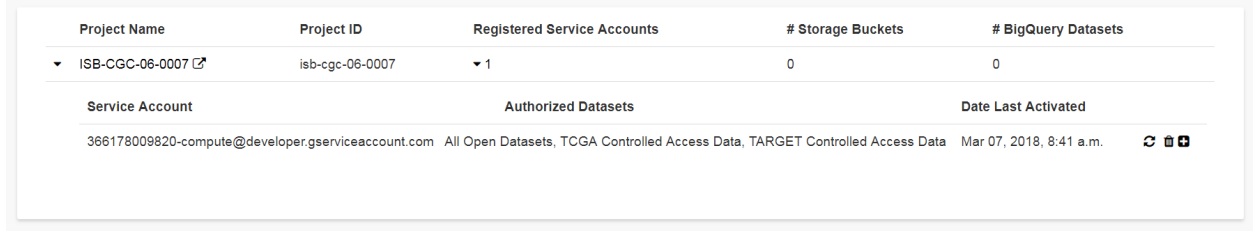

# **Managing your Google Cloud Project(s) and Service Account(s)**

Once your GCP(s) and Service Account(s) are registered, you can add or remove additional service accounts by following the instructions below. You can also extend the use of a service account for another 7 days, or reauthorize a service account after you have corrected errors that previously caused it to have its permissions revoked.

### **Adding additional Google Cloud Projects**

To add additional Google Cloud Projects (GCPs) that you own to be able run programs programmatically select the "+ Register New Google Cloud Project" button from the "Registered Google Cloud Projects" page (see screenshot below).

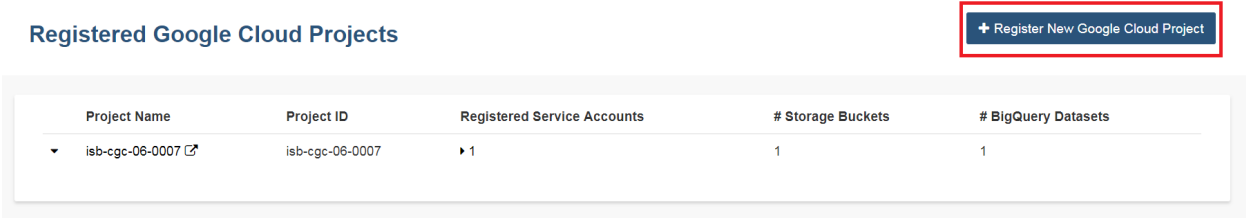

# **Deleting Google Cloud Projects**

To delete a GCP that is registed, select the "Unregister Project" button from the dropdown menu beside the project your are removing on the "Registered Google Cloud Projects" page (see screenshot below).

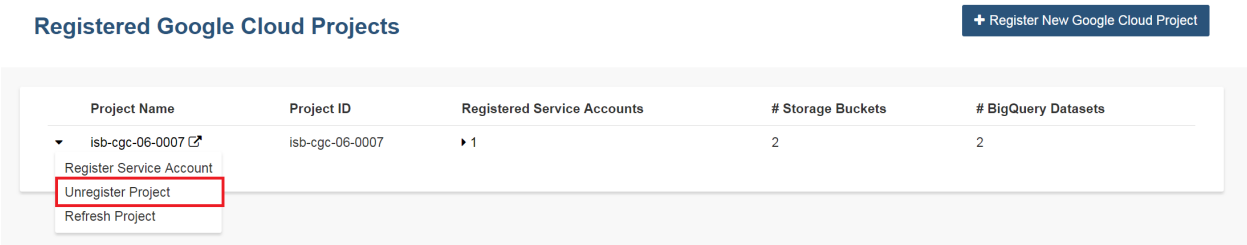

# **Adding additional service accounts to a given Google Cloud Project**

To add additional service accounts to a given GCP reselect the "Register Service Account" from the dropdown menu beside the project that has the service account (see screenshot below).

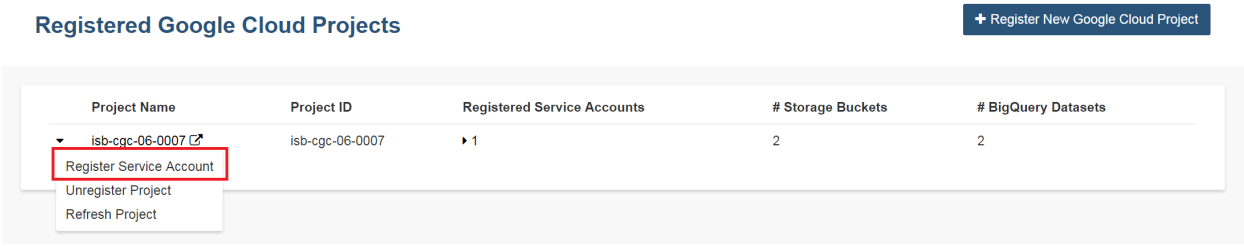

# **Adjusting a Service Accounts using the Adjust Service Account page**

To add or remove a controlled dataset from one specific service account from this feature. If you select the plus "+" sign icon next to the trash can (see screenshot below).

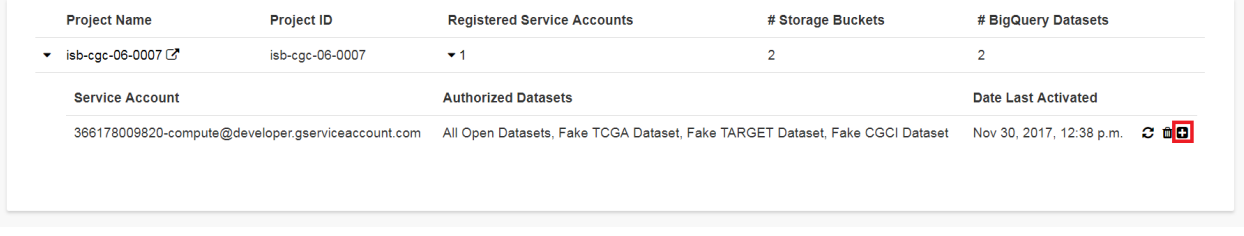

# **Deleting Service Accounts from Google Cloud Projects**

To delete a service account from an GCP (not allowing it to be used to programmatically access controlled data), push the "trashcan" icon beside the service account (see screenshot below).

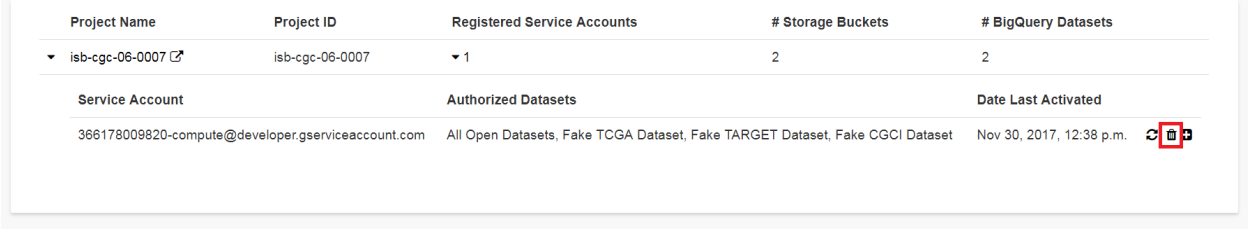

# **Extending Your Service Account Access by 7 Days**

Once you have registered a Service Account, you have 7 days before the access is automatically revoked. To extend the service account access another 7 days (*eg* if your program is still running), select the "refresh" icon beside the service account (see screenshot below).

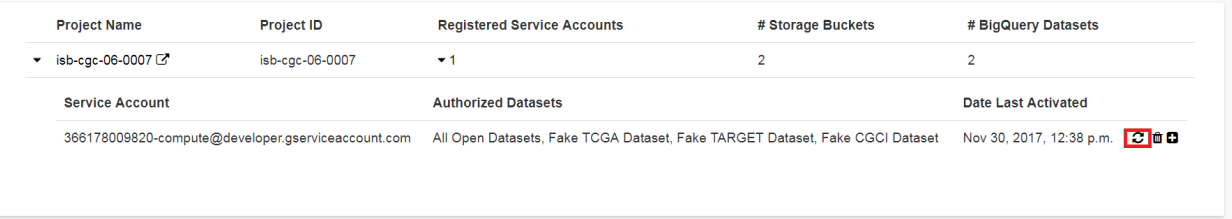

# **Reauthorizing a Google Cloud Project(s) Service Account(s)**

Your service account may have its permissions revoked (because, for example, the 7-day limit has expired, or you have added a member to the GCP who is not authorized to use that controlled data). If permissions were revoked because an unauthorized user was added to the project, the Google Cloud Project owner will be sent an email specifying the Service Account, GCP Project, and user which resulted in the access being revoked. To reauthorize the service account 1) remedy the problem that resulted in access being denied, and 2) select the "refresh" icon beside the service account (see screenshot below).

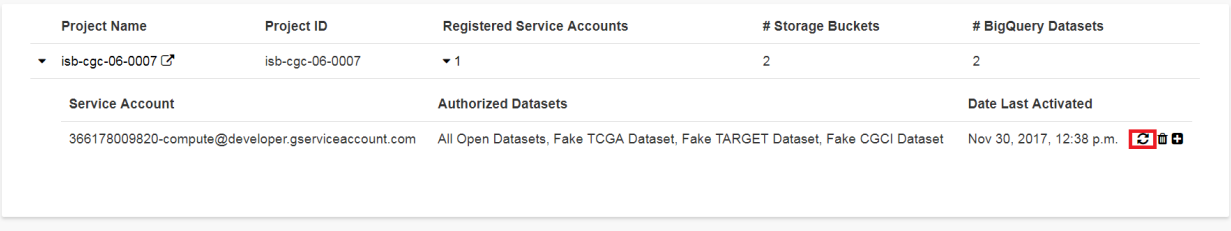

### **Your Responsibilities**

You should think about securing controlled data within the context of your GCP project in the same way that you would think about securing controlled data that you might download to a file-server or compute-cluster at your own institution. Your responsibilities for data protection are the same in a cloud environment. For more information, please refer to [NIH Security Best Practices for Controlled-Access Data.](http://www.ncbi.nlm.nih.gov/projects/gap/cgi-bin/GetPdf.cgi?document_name=dbgap_2b_security_procedures.pdf)

NIH has tried to provide as much information as possible for PIs, institutional signing officials (SOs) and the IT staff who will be supporting these projects, to make sure they understand their responsibilities." (Ref: [The Cloud, dbGaP](http://datascience.nih.gov/blog/cloud) [and the NIH blog post 03.27.2015\)](http://datascience.nih.gov/blog/cloud)

Have feedback or corrections? You can file an issue [here](https://github.com/isb-cgc/readthedocs/issues) or email us at [feedback@isb-cgc.org.](mailto:feedback@isb-cgc.org)

# **1.3.3 Menu Bar**

Clicking on the Menu icon or word in the upper-right corner of your browser window (next to your name), will insert the blue menu bar in your current view. You can make this menu bar disappear by clicking the on the blue X or the word Menu again.

The MENU bar is a graphical control element which contains application navigational drop downs (sub-links). The Menu bar's purpose is to supply quick and common links for application-specific functions / features such as:

- DASHBOARD This link takes you to *Your Dashboard* main page.
- WORKBOOKS Workbooks store the Analyses you create and their related data. You can create worksheets as you exp
	- *Recent* Displays your created workbooks and allow quick navigation to them;
	- *Saved* Displays all your saved workbooks and allows you to edit, duplicate or delete the workbook;
	- *Create a New Workbook* Quick Link to Workbook Creation, where you can select the data source
- PROGRAMS These are shortcuts to the programs you have created if you uploaded your own data.
	- *Saved Programs* Here you Can:
		- \* Edit or delete a Saved Program
- \* Start a New Workbook
- \* Create a New Program
- *Upload Program Data* Here you can:
	- \* Create a new program for analysis. To create a new program you provide a name for program, name for your project, and attach files that meet our Data Type requirements. Please see [Program](program_data_upload.html) [Data Upload](program_data_upload.html) for more information on data type accepted by the ISB-CGC.
	- \* Save or cancel a new creation
- *Public Programs* Here you can:
	- \* View the programs and project that are currently in the ISB-CGC system.

### • ANALYSES - From here you can Create, Edit Details, Duplicate, Delete, or Share Analyses. You can use a specific analysi

- *Bar Chart*
- *Histogram*
- *Scatter Plot*
- *Violin Plot*
- *Cubby Hole Plot*
- *SeqPeek*
- *Browse All Analyses*

#### • GENES & miRNA - From this Menu selection you can Manage Gene and miRNA Favorites, Create Gene and miRNA Favorite(s) or Select Genes and miRNAs for a New Workbook.

For additional details, see [Read the Docs - Gene & miRNA Favorites.](Gene-and-miRNA-Favorites.html) Each of these categories provide a quick link to additional application-specific functions / features such as:

- *Manage Gene & miRNA Favorites* Here you can:
	- \* Edit or Delete a Saved Gene and miRNA Favorite(s)
	- \* Start a New Workbook
	- \* Create a New Gene and miRNA Favorites
- *Create Gene & miRNA Favorite* Here you can:
	- \* Create a Gene & miRNA Favorite for Analysis. To Create a New Gene and miRNA Favorite - You provide a name and select the Gene and/or miRNA. You can upload a stored Gene and miRNA List or type in Gene name or miRNA (Note: This will auto fill as you type in Gene name or miRNA name). To aid in Gene selection, you can access the HGNC portal (Hugo Gene Nomenclature Committee) via the "View Gene Identifiers" link under this Menu selection. Also, to aid in miRNA selection, you can access the miRBASE via the "View miRNA Identifier" link next to the View Gene Identifiers link.
	- \* Save or Cancel a new creation.
- *Select Genes & miRNA for a New Workbook* This sub-menu has two features:
	- \* Apply to New Analysis Select a Favorite(s) Gene and miRNA from the list shown of stored Favorites to Analyze
	- \* Add (+) Apply to New Analysis Basically navigates back to the Create Gene and miRNA Favorite (See description above)
- VARIABLES This sub-menu allows you to Manage Variables Favorite or Create New Favorite (see descriptions below) I
	- *Manage Favorite Variable(s) Lists* Shows your saved Variables as Favorites:
		- \* Edit
		- \* Delete
		- \* Start New Workbook (Create a New Workbook using the selected Favorite Variables)
	- *Create Favorite Variable(s) List* Here you "Name" your new favorite and select variables from four (4) available data sources to incorporate in your analysis-
		- \* Common Variables
		- \* Favorite(s) Saved
		- \* Programs (Previously Uploaded and Saved)
	- *Select Variables for a New Workbook* This sub-menu has two features:
		- \* Apply to New Worksheet Select a Favorite(s) variables from the list shown of stored Favorites to Analyze
		- \* Add (+) Apply New Variable List Basically navigates back to the Create Variables Favorite (See description above)
- COHORTS Here you can Manage Saved Cohorts, select Public Cohorts and Select Cohorts for a New Workbook or Create your First Cohort if it's empty. For additional details, see [Read the Docs - Cohort](Saved-Cohorts.html) [Favorites.](Saved-Cohorts.html)
	- *Manage Saved Cohorts* There are two tabs here
		- \* Saved Cohorts Displays previously created cohorts which can be selected. If not cohorts exist, you can create you
			- · Create a "New Workbook" from a saved Cohort
			- · Delete a Saved Cohort
			- · Set Operations (i.e., Union, Intersection or complement) from a Base or Subtracted Cohort.
		- \* Public Cohorts Displays any public cohorts which can be selected.
			- · Create a "New Workbook" from a saved Public Cohort
			- · Set Operations (i.e., Union, Intersection or complement) from a Base or Subtracted Cohort.
	- *Public Cohorts* This is a quick link performing the same functions described in the respective tabs of Saved Cohorts above.
	- *Select Cohorts for a New Workbook* This is a quick link performing the same functions described in the respective tabs of Saved Cohorts and Public Cohorts above.

Have feedback or corrections? You can file an issue [here](https://github.com/isb-cgc/readthedocs/issues) or email us at [feedback@isb-cgc.org.](mailto:feedback@isb-cgc.org)

# **1.3.4 Workbooks**

Workbooks store the Analyses you create – and their related data. Basically, the worksheets you create to conduct analysis base

• Group together multiple related analyses,

• Share analysis results with specific groups of people,

For example, you can create a workbook (i.e., Disease A) which consists of identifying gene mutations and pathways involved in Head and Neck Cancer (and share it with research Group A).

And create another workbook (i.e., Disease B) with a different group of researchers (Group B) investigating the average time after diagnosis of death for different lung cancers. Think of workbooks as virtual "excel spreadsheets" that various related analyses can be created in individual Worksheets ("Tabs" within the spreadsheet) and grouped together in one Workbook (the overall spreadsheet).

### Additionally, you can:

- Save a workbook for later use, or
- Edit an existing workbook.

# **Creating and Saving a Workbook**

From your dashboard, under Sample Analysis you will find the "Saved Workbooks" panel. This panel displays any previously created and save workbooks and allows you to "Create a New Workbook". If you do not have any saved workbooks you will see "Saved Workbooks (0)".

To create a workbook from Your Dashboard, click on the "Create a New Workbook" link in the "Saved Workbooks" panel. This will take you to the workbook creation page.

Note: If you wish to use your own data in graphing, please review the documentations on [how to upload your own](program_data_upload.html) [data](program_data_upload.html) and on [how to graph your own data.](GraphingUserData.html) Using your own data uses a slightly different approach than is described here.

1. From the Workbook creation panel you will first select one of six analysis types (i.e., Bar chart, Histogram, Scatter Plot, Violin Plot, Cubby Hole Plot or SeqPeek).

#### • Analysis Type Description

- Bar Chart This chart is used to plot a single categorical feature for one or more cohorts. It generates vertical lines to represent the type of data being used. The X axis shows categorical information being used while the other y axis, displays categorical data chosen in the edit analysis settings.
- Histogram This chart is used to plot a single numerical feature for one or more cohorts. It generates vertical lines to represent the type of data being used. The X axis shows numerical information being used while the other y axis, displays numerical data chosen in the edit analysis settings.
- **Scatter Plot** This chart is used to plot two numerical features (x & y axis) for one or more cohorts. Can also color code points by a single categorical feature.
- Violin Plot This chart is used to plot a categorical feature on the x-axis versus a numerical feature on the y-axis. Points in the plot can be colored by another categorical feature.
- Cubby Hole Plot This chart is used to plot two categorical features. Boxes are colored by their related p-values.
- SeqPeek This visualization shows where somatic mutations have been observed on a linear representation of a specific protein. Each horizontal strip represents the protein, with data from different tumor types (aka cohorts or studies) shown stacked one on top of the other.

A researcher now has the option to make the axis logarithmic if the plot can display continuous numerical data for eg. mRNA expression levels.

Note: For Violin Plot and Scatter Plot you can select multiple cohorts as your Color By Feature. This will cause the Legend to list all the cohorts that the sample is associated to. Please be aware you'll end up with lots of permutations if you have lots of samples that belong to many different cohorts.

- 2. You will then select Genes and miRNAs or Variables (or, optionally both)
- Genes and miRNAs This will display previously created "Gene and miRNA Favorites" which can be "Applied to Analysis" (see [Gene and miRNA Favorites](Gene-and-miRNA-Favorites.html) for details) or you can apply / create a "New Gene and miRNA List").

You begin by naming the data set (Gene Type or Project Specific); the Gene and miRNA list you create here will automatically be added to your Gene and miRNA Favorites list and can be selected for additional analysis later.

Next select the Gene(s) and miRNA(s) you're interested in (you can upload a specific list you've previously created/stored, select new Genes and miRNA by typing them into the input box (you will see that Genes and miRNAs will auto-display). If duplicate listings are entered they will be marked for your deletion or automatically dropped when saved. If an error or unknown item is entered it will also be flagged for your attention.

To aid in Gene selection, you can access the HGNC portal (Hugo Gene Nomenclature Committee) via the ["View Gene](http://www.genenames.org/) [Identifiers"](http://www.genenames.org/) link under this Menu selection. To aid in miRNA selection You can also access the miRBase portal via the ["View miRNA Identifiers"](http://www.mirbase.org/cgi-bin/mirna_summary.pl?org=hsa) for readily available miRNA identifiers.

This allows you to focus on specific results or queries.

• Variables - (this will display previously created "Variable Favorites" which can be "Applied to Analysis" (see [Variable Favorites](Variable-Favorites.html) for details) or you can apply / create a "New Variable List").

You begin by naming the new Variable; the Variable you create here will automatically be added to your Variable Favorites list and can be applied to other analysis later.

#### Next you can select variables from five (5) available data sources to incorporate in your Variables-

- *TCGA* Common (22 options) and clinical search feature
- *CCLE* Common (8 options) and clinical search feature
- *TARGET* Common (16 options) and clinical search feature
- *Favorite(s)* (Previously created variables which were Saved)
- *User Data* Every program and data variable you have uploaded into system.

#### Then "Apply to Worksheet"

3. Select your Cohort - Cohorts allow the user to create custom groupings of the samples and/or cases that can be used for further analysis.

By clicking 'Cohorts' or the '+' symbol you will be directed to the Cohorts table where the user can either create a new cohort or choose from an existing cohorts. When creating a new cohort, after selecting your criteria you click the "Create Cohort" button. The button will become disabled (dimmed) as the Cohort builds (shown in the image below).

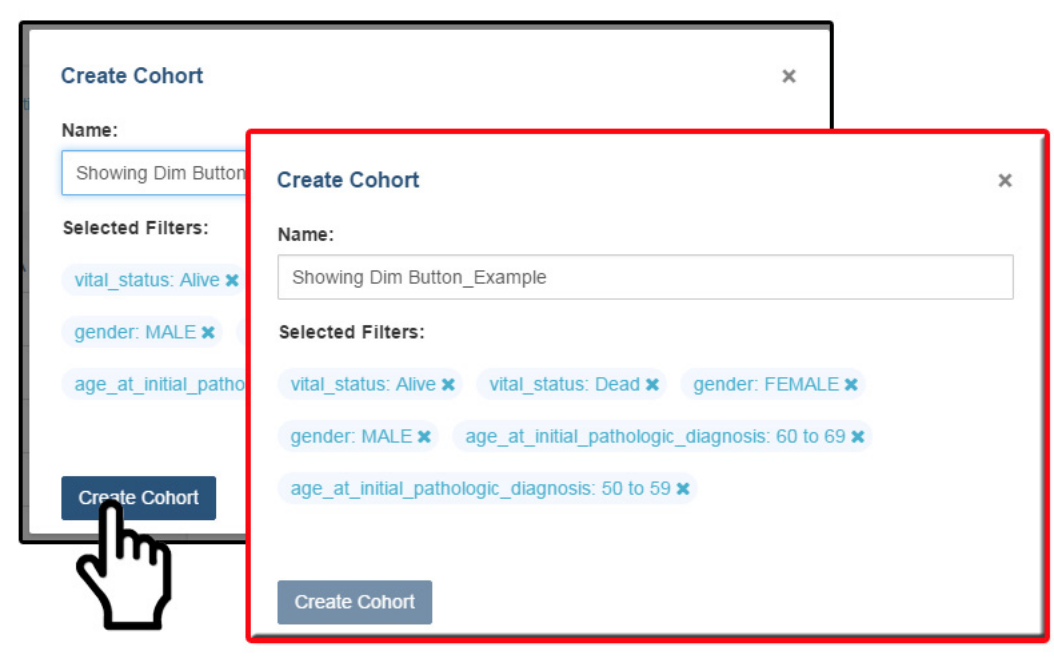

**Show Button Dimmed Once Clicked** 

Once completed you can proceed. The user can also add multiple Cohorts to the worksheet if desired. More information about Cohorts can be found [here.](http://isb-cancer-genomics-cloud.readthedocs.io/en/latest/sections/webapp/Saved-Cohorts.html)

4. Select Edit Analysis Settings - This will trigger the Plot setting displaying the applicable  $x \& y$  axis settings (i.e. Categorical or Numerical based on analysis type selected). Depending on the analysis type selected (e.g., Bar chart, Histogram, Scatter Plot, Violin Plot, Cubby Hole Plot, or SeqPeek) additional specifications may appear for selection.

# **Sharing Workbooks**

This will share the web view of workbooks with users you select by entering the users e-mail. The User will receive an e-mail message with a link to your shared workbook explaining that (you) wanted to share a workbook with (them) and that you have invited them to join. If the email address you entered in not registered in the database you are prompted with a message saying, "The following user emails could not be found; please ask them to log into the site first:(email entered)."

# **Manipulation of Workbooks**

Creating A Worksheet - By selecting the "+" next to an existing worksheet a user can create a new worksheet to create a new analysis. You can give the new worksheet an unique identifier and also give a description for the worksheet. This is ideal by allowing the user to easily have access to different graphs with the same data in the same workbook.

Worksheet Menu - The worksheet will have a section similar to the workbook menu where user can edit, duplicate or delete the worksheet. You can find the worksheet menu bar by clicking the arrow pointing down located next to the name of the worksheet that is opened.

Edit Analysis Settings - This function allows you to select new Plot Setting for selected analysis type.

Please Note: When selecting a gene or miRNA for either the x-axis or y-axis variable you be prompted with selecting a specification. If you select Gene Expression you have the option of choosing a Select Feature. If you select the Copy Number specification you can choose a Value Filter. If you select the Protein specification you can selelct a Protein Filter. If you select the Mutation specification you can select a Value Filter. If you select an miRNA expression you can select a select feature.

Enable Sample section and Edit Analysis Settings - Enable Sample Selection(shown in the image below) allows you to select samples from displayed analysis and save that selection to a new Cohort for further drill down analysis. The Edit Analysis Settings allows you to change the variables you wish to use for your analysis(varies by which analysis you choose). Finally, if you select miRNA you can select specification miRNA Expression, you will be prompted to select a feature.

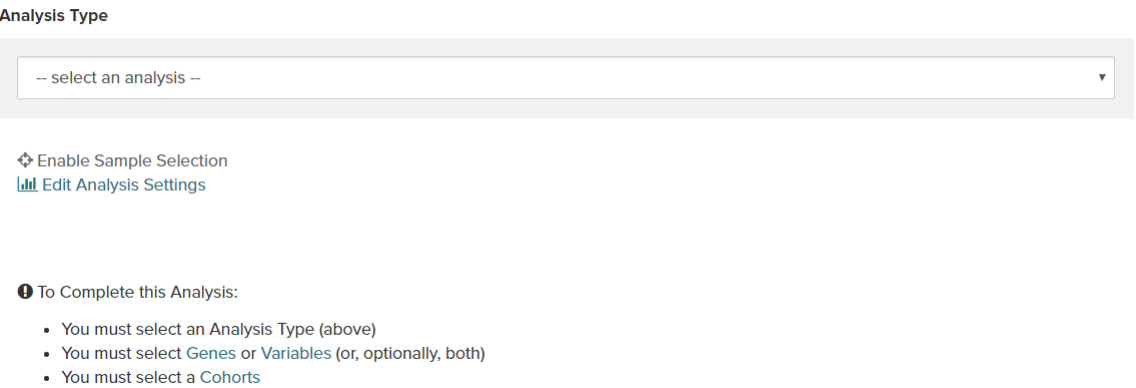

Edit Details - This function allows the user to edit the name of the worksheet and also give a brief description on the worksheet being used for analysis. You can also change the build from HG19 to HG38 using this feature. Changing the build allows to graph data from either builds.

Duplicate - This function allows the user to create a duplicate worksheet in the workbook for further analysis and comparison.

Delete - This function will only appear when you are working with multiple worksheets. This will permanently delete the worksheet from the workbook.

### **Comments Section**

Any user who owns or has had a workbook shared with them can comment on it. To open comments, use the comments button at the top right and select "Comments". A sidebar will appear on the right side and any previously created comments will be shown.

On the bottom of the comments sidebar, you can create a new comment and save it. It should appear at the bottom of the list of comments.

Have feedback or corrections? You can file an issue [here](https://github.com/isb-cgc/readthedocs/issues) or email us at [feedback@isb-cgc.org.](mailto:feedback@isb-cgc.org)

# **1.3.5 Genes and miRNAs Favorites List**

#### PURPOSE

This feature allows you to create and manage Gene and miRNA lists for use in subsequent analyses. From the Menu - Genes and miRNA selection, you can Manage Gene and miRNA Favorite(s), Create Gene and miRNA Favorite(s) or Select Genes and miRNAs for a New Workbook analysis.

#### Creating A Gene and miRNA List Favorite

#### To create a new Gene and miRNA Favorite -

- Begin by naming your new "Favorites list"; you can create many Favorites and use them later when working with workbooks.
- Next specify the Gene(s) and/or miRNA(s) to populate this list: you can upload a pre-existing list, or enter Genes and miRNAs one at a time by typing them into the input box (with auto-completion support).

If duplicate symbols are entered they will be marked for your deletion or automatically dropped when the list is saved. If an unrecognized item is entered it will also be flagged for your attention. To aid in Gene selection, you can access the HGNC portal (Hugo Gene Nomenclature Committee) via the [View Gene Identifiers](http://www.genenames.org/) link provided under this Menu selection. To also aid in miRNA selection, you can access the miRBase via the [View miRNA Identifiers](http://www.mirbase.org/cgi-bin/mirna_summary.pl?org=hsa) link provided next to the View Gene Identifier link mentioned above.

#### Terminology Used for Genes

• The [National Human Genome Research Institute \(NHGRI\)](http://www.genome.gov/glossary/index.cfm) created the Talking Glossary of Genetic Terms to help everyone understand the terms and concepts used in genetic research. In addition to definitions, specialists in the field of genetics share their descriptions of terms, and many terms include images, animation and links to related terms.

#### Terminology Used for miRNA

• The [miRBase](http://www.mirbase.org/index.shtml) created a microRNA database center to enable researchers to understand the published miRNA sequences and annotations.

#### **Resources**

A variety of on-line resources exist that may be useful for understanding and working with Gene identifiers, for example:

- [Hugo Gene Nomenclature Committee \(HGCN\)](http://www.genenames.org) or
- [National Center for Biotechnology Information \(NCBI\)](http://www.ncbi.nlm.nih.gov)

Have feedback or corrections? You can file an issue [here](https://github.com/isb-cgc/readthedocs/issues) or email us at [feedback@isb-cgc.org.](mailto:feedback@isb-cgc.org)

# **1.3.6 Variable Favorites**

A variable Favorites list is a way of creating custom groupings of the samples and/or cases that you are interested in analyzing further. For example, you can create a variable favorites list that span across multiple projects, only contain samples for which certain types of data are available, or focus on specific phenotypic characteristics.

#### **Creating and Saving a Variable Favorites List**

To create a variable list from the User Dashboard, click on the "Create Variable Favorite" link where you will be directed to the Create Variable Favorite Page.

#### **Variable Favorites List Creation page**

Using the provided list of filters on the left hand side, you can select the attributes and features that you are interested in.

By clicking on a program, the field will expand and provide you with additional filtering options in the Data Types section. For example, when to select the TCGA tab you see a common filters section. The common filters section is shared across programs, so if the common filter is selected in one program it will be selected for all programs.

# **Variable Favorites Filter**

## **Common Filter List by Program**

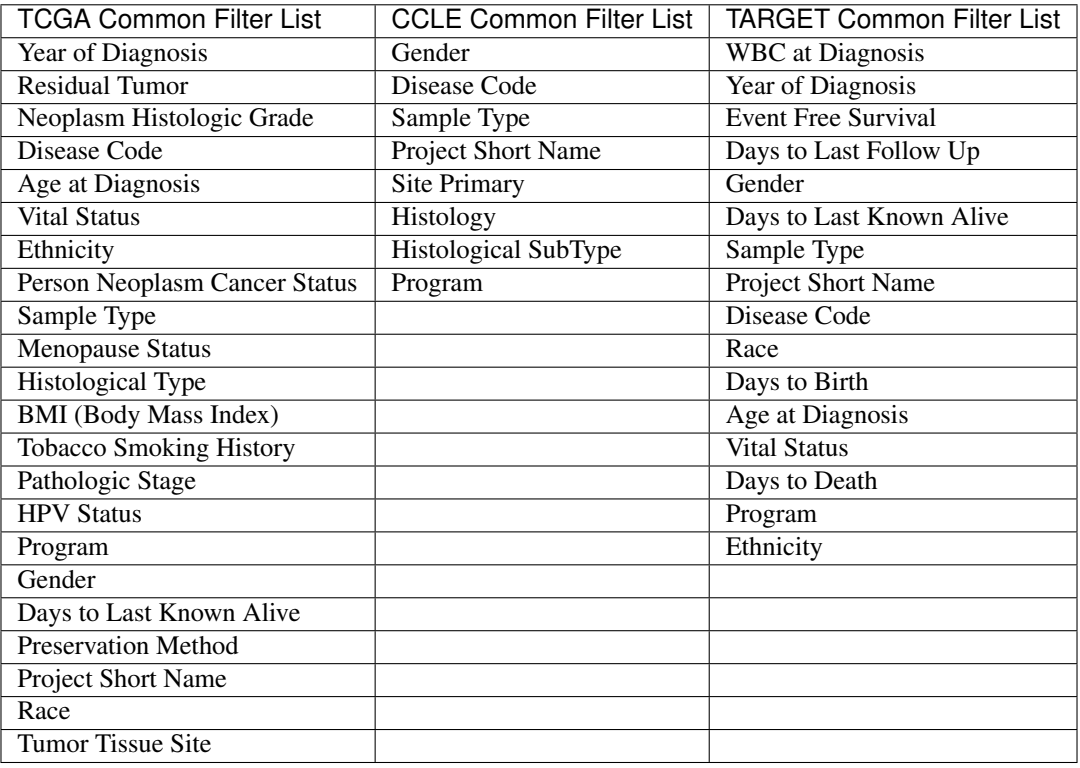

# **Favorites Filter**

This filter allows the user to add selected variables from existing variable Favorite list.

### **Clinical Filter Feature Search**

This filter allows the user to search by any clinical feature in a given program that is present in the most recent data uploaded for that program.

### **User Uploaded Programs Filter**

This filter allows you to select by filters that you have uploaded using the upload data functionality. It's seperated by projects within your program, a drop down list will display the features that are assocaited.

### **Selected Filters Panel**

This is where the filters you have selected are shown on the right panel for clear verification of what has been selected for analysis. Clicking "Clear All" will remove all selected filters.

# **Editing a Variable Favorites List**

Selecting the edit button from the variable list page or a specific variable details page, you are re-directed to a page where you can add or remove filters from all programs on system and user uploaded data. You are also able to change the title of the variable favortie list from the feature.

## **Main Menu**

- Edit Button: Selecting this menu item make the filters panel appear. And filters selected will be additive to any filters that have already been selected. To return to the previous view, you much either save any selected filters, or choose to cancel adding any new filters.
- Delete Button: Selecting this button will delete you variable favorites list.
- Apply New Workbook button: Selecting this button will create a new workbook with the variable favorites list for analysis.

### **Selected Filters Panel**

This panel displays any filters that have been used on the variable list or any of its ancestors. These cannot be modified and any additional filters applied to the cohorts will be deleted.

# **Deleting a Variable Favorites List**

From the dashboard: Click the arrow next to the variable favorites list a box will appear with the delete option. Confirm the deletion to permanently delete the list.

From within the variable favorites list: If you are viewing the variable favorites list you created, then you delete the cohort by clicking the delete button under the selected variables list.

Have feedback or corrections? You can file an issue [here](https://github.com/isb-cgc/readthedocs/issues) or email us at [feedback@isb-cgc.org.](mailto:feedback@isb-cgc.org)

# **1.3.7 Saved Cohorts**

Cohorts are an way of creating custom groupings of the samples and/or cases that you are interested in analyzing further. You may frequently re-use a cohort in multiple analyses. Creating a "saved cohort" allows you to do this. If you have any existing saved cohorts, they will appear here for you to view, edit and share (see below for details).

### **Creating and saving a cohort**

To create a cohort from Your Dashboard, if you do not have a cohort created, click on the "Filter" or the "Barcodes" links in the "Saved Cohorts" panel at the bottom of the page. The Filter link will take you to the cohort creation page with all filters explained below. The Barcodes link will send you to a page where you can uplaod samples/cases barcodes and create a cohort from them. Currently you can only upload from three programs TCGA, CCLE, and TARGET.

If you already have saved cohorts, they will be listed in the "Saved Cohorts" panel. Click on the "Saved Cohorts" link in that panel and this will take you to a page that displays the details of your saved cohorts. Alternatively, to go directly to a given cohort, click on its name and you will be taken to the cohort details page of that cohort.

To create a new saved cohort, use the "Create Cohort: Filters / Barcodes" link.

# **Cohort Creation Filters Page**

Using the provided list of filters on the left hand side, you can select the attributes and features that you are interested in either from ISB-CGC data or the User Data tab. TCGA Data is the first program to be displayed, next to it is CCLE and TARGET Data tabs. You are able to create a cohort with multiple program filters. CCLE (The Cancer Cell Line Encyclopedia) data - is open access data set that can be used to view sequence data with the IGV viewer without having dbGaP permissions.

By clicking on a feature, the field will expand and provide you with additional filtering options. For example, when you click on "Vital Status", it expands and provides a list containing "Alive", "Dead", and "NA" as options you may choose from. Selecting one or more of these will cause the filter(s) to appear in the Selected Filters panel and visualizations on the page will be updated to reflect that the current cohort has been filtered according to Vital Status. The numbers beside the selectable filter values reflect the number of samples that have that attribute based on all other filters that have been selected.

Individual selections in a filter are "ORed" together, meaning if any of the selected conditions are met they will be in the filter. Filters are "ANDed" together, meaning that selecting two filters means that the cases and samples are created based on both filters being executed. There may be cases where you have 0 cases and samples, because the combination of filters you have chosen are ALL not present (AND function).

### **Program Selection Panel**

The panel in the center of the screen, with four tabs called "TCGA DATA", "CCLE DATA", "TARGET DATA", and "USER DATA" will allow to create a cohort between data programs in the system and data that you have uploaded. The TCGA, CCLE, and TARGET DATA tab each have three tabs called "CASE", "DATA TYPE", and "MOLECULAR" which allow you to apply filters to the cohorts your are creating using ISB-CGC hosted data. For the USER DATA tab, there is one tab called "PROJECTS & STUDIES" which allow you to filter by the projects or studies you have uploaded to the system. Below are the details of each tab.

Please Note: Selecting the program filter will add all samples pertaining to program. Also there is a mouse over feature that will display the disease code long name if it's part of the TCGA dataset.

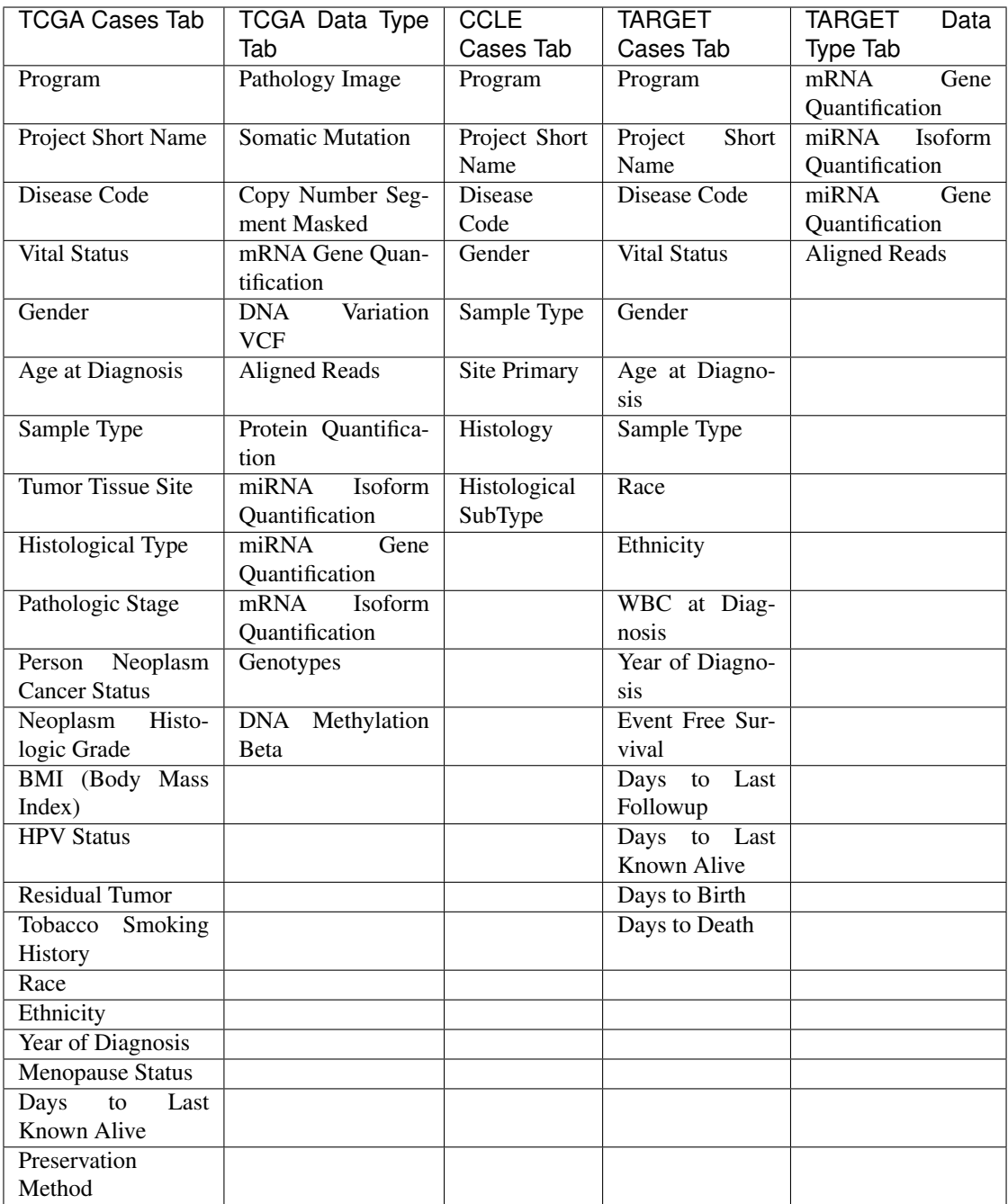

### **Molecular Tab**

• Gene Mutation Status (creating a cohort based on the presence of a mutation (of various types) in a gene) You can also filter by different genomic builds and hence different BigQuery Tables. The two BigQuery tables you can select from are *TCGA\_hg19\_data\_v0:Somatic\_Mutation\_MC3* and *TCGA\_hg38\_data\_v0:Somatic\_Mutation*.

# **Programs & Projects Tab**

- User Program
- User Project

# **Save As New Cohort Button**

Push this button if you wish to save the cohort based on the filters you have set. You will be asked for a cohort name and the selected filters will be displayed. Enter the name (any text) and push the "Create Cohort" button.

NOTE: When working with multiple programs you will see a yellow notification box stating, "Your cohort contains samples from multiple programs. Please note that filters will only apply to samples from the program indicated by the tab they were chosen on - they will not apply to samples from other programs in this cohort."

# **Selected Filters Panel**

This is where selected filters are shown for each program so there section to see what filters have been selected. You have to toggle between program tabs to see the filters selected for each program.

If you have not saved the cohort yet, clicking on "Clear All" will remove all selected filters for that program. Also, if you have not saved the cohort yet, selecting an X beside a single filter will remove that filter. If you have saved the cohort, the X is not present as this function is disabled in saved cohorts (to add back to an existing cohort, you can use set operations - see below).

## **Details Panel**

This panel shows the Total Number of Samples and Total Number of Cases in a cohort that is actively being created with the filters that have been selected. If there is a small "timer" icon, the calculation is taking place - the results should appear soon.

### **Clinical Features Panel**

This panel shows a list of images (called "treemaps") that give a high level breakdown of the selected samples for a handful of features for the selected program:

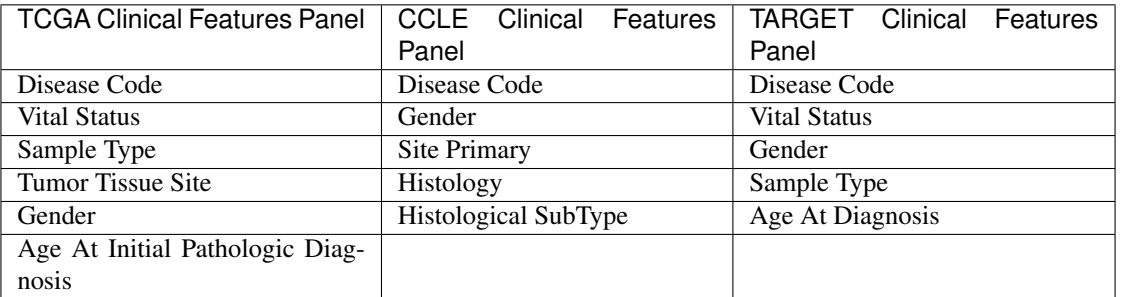

By using the "Show More" button, you can see the last two tree maps. Mousing over an image shows the details of each specific section of the image and the number of samples associated with it.

#### **Data File Availability Panel**

NOTE: this function is now available only when editing a created cohort. To access this function, please create the cohort and edit it as described below.

This panel shows a parallel sets graph of available data files for the selected samples in the cohort. The large headers over the vertical bars are data types. Each data type (vertical bar) is subdivided according to the different platforms that were used to generate this type of data (with "NA" indicating samples for which this data type is not available). Each sample in the current cohort is represented by a single line that "flows" horizontally from left to right, crossing each vertical bar in the appropriate segment.

Hovering on a swatch between two vertical bars, you will see the number of samples that have data from those two platforms.

You can also reorder the vertical categories by dragging the headers left and right and reorder the platforms by dragging the platform names up and down.

#### **Programs & Projects Panel**

This panel displays a list of images (called "treemaps") similar to the clinical features panel, but can only be found when the User Data tab is selected. This panel displays a high level breakdown of the projects and studies you have uploaded to the system. Another similarity to the clinical features panel hovering over the image will show details of the specific section of the image and the number of samples associated with it.

#### **Cohort Creation Barcodes Page**

This feature will allow you upload or enter your own list of sample or cases barcodes from multiple programs. There is a blue instructions button present on both the upload and Enter tabs.

Below is an example of what you are provided when the *Instructions* tab is selected.

All entries must contain a valid case barcode or sample barcode, and a valid program short name.

Valid program short names:

- TCGA
- CCLE
- TARGET

When only a case barcode is provided, all samples from that case will be included in the cohort. Make a separate entry per sample if only specific samples from a case should be added to the cohort.

Please do not include any column headers. Values may be placed in single or double quotes. Format your entries as follows:

Case Barcode,Sample Barcode,Program Short Name

When omitting either barcode type, please be sure to still include the empty column's delimiter. (See examples below.) You may place an empty quoted value ("" or "), but this is optional.

```
**Example Barcode Set**
TCGA-N9-A4Q4,,TCGA
,TCGA-N7-A4Y8-01A,TCGA
'Saos-2','CCLE-Saos-2', 'CCLE'
'Hs 863.T', '','CCLE'
```
(continues on next page)

(continued from previous page)

```
"TARGET-51-PAJLIV",, "TARGET"
TARGET-51-PAJMFS,"", "TARGET"
```
# **Upload Tab**

This feature allows to upload files with barcodes to create a cohort. Files must be in GDC Data Portal case manifest format, or in comma/tab-delimited case/sample/program format. The file can be a maximum of 32MB. Also, files must be in tab- or comma-delimited format (TSV or CSV) and have an extension of .txt, .csv, or .tsv. After selecting the file and uploading it, the entries will be validated. Any entries which are found to be invalid will be listed, and you can choose to omit them and continue with cohort creation, or select a new file for verification and upload.

### GDC Data Portal Case Manifest Files

GDC Data Portal case manifests can be obtained on the 'Cases' tab of the Exploration section of the data portal ['Cases' tab of the Exploration section of the data portal.](https://portal.gdc.cancer.gov/exploration) JSON case manifests must have a .json extension, and will be validated against the GDC's JSON schema. The minimum required properties for each entry in the JSON file are the project object and the submitter\_id field. The project object must include the project\_id property. All other properties will be ignored.

TSV case manifests must have a .tsv extension, and must contain the first 3 columns of the GDC TSV case manifest in the following order: Case UUID, Case ID, Project. Any other columns will be ignored. Do not remove the header row of the TSV case manifest.

Because the GDC Data Portal case manifest entries are cases, all samples from a case will be included in the cohort.

## **Enter Tab**

This feature will allow you to manually input barcodes for cohort creation. There is a maximum length of 10000 character for the text box. Please use the file upload option if you need to upload more barcodes than will fit in that space.

### **Operations on Cohorts**

### **Viewing and Editing a Cohort**

Once you have created a "Saved Cohort" you can view and edit it. To view a cohort, select it by clicking on its name either from the "Saved Cohorts" panel on the main "Your Dashboard" page or on the "Cohorts" page listing all your saved cohorts.

When you have gone to the "Cohorts" page, you will be shown details of the cohort on the "SAVED COHORTS" tab. The "PUBLIC COHORTS" tab shows public cohorts that are commonly selected. Public cohorts can be used for a "New Workbook" and "Set Operations".

From the "COHORTS" page you can select:

- New Workbook: Pushing this button creates a New Workbook using the selected Cohorts
- Delete: Allows you to delete selected cohort(s) (if you confirm by clicking the second delete button presented)
- Set Operations: Allows you to perform set operations on selected cohorts (see below for details)
- Share: This will share the web view of the cohorts with users you select by entering the users e-mail. If the email address you entered in not registered in the database you are prompted with a message saying, "The following user emails could not be found; please ask them to log into the site first:(email entered)."

### **Set Operations**

You can create cohorts using set operations on the Cohorts page.

To activate the set operations button, you must have at least one cohort selected in your "Cohorts" page. Upon clicking the "Set Operations" button, a dialogue box will appear. Now you may do one of the following:

- Enter in a name for the new cohort you're about to create.
- Select a set operation.
- Edit cohorts to be used in the operation.
- Add A Cohort

The intersect and union operations can take any number of cohorts and in any order. The complement operation requires that there be a base cohort, from which the other cohorts will be subtracted from.

Note: To combine the User uploaded data and the ISB-CGC data, use the Set Operations function. This is possible since the list of barcodes is what is used to create the set operation. For example, to make a cohort of user data samples and ISB-CGC curated samples, Set Union must be used, and to filter user data which is an extension of TCGA or TARGET samples, Set Intersection must be used.

The figure below shows what the results of the set operations will be (represented by I for Intersect, U for Union, and C for Complement). There are two types of sets shown, those that overlap (on the left) and those that are nested (on the right). For the last row (complement operations), the "Subtracted" area is removed from the "Base" area to result in the Complement (C).

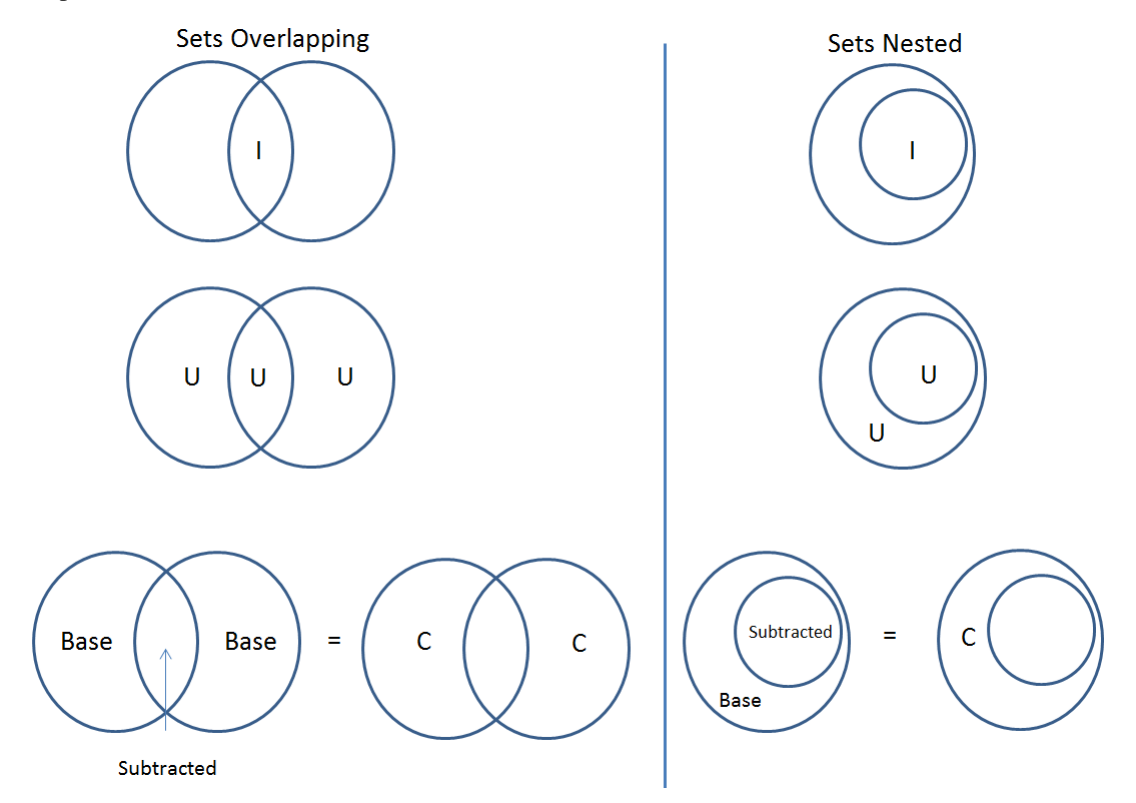

Click "Okay" to complete the set operation and create the new cohort.

#### **Cohort Details Page**

The cohort details page displays the details of a specific cohort. The title of the cohort is displayed at the top of the page.

From the "SAVED COHORTS" tab you can:

- New Workbook: Pushing this button creates a New Workbook using the cohort
- Edit: Pushing this button makes the filters panel appear. And filters selected will be additive to any filters that have already been selected. To return to the previous view, you must either save any NEW selected filters (with the "Save Changes" button), or choose to cancel adding any new filters (by clicking the "cancel" link).
- Comments: Pushing "Comments" will cause the Comments panel to appear. Here anyone who can see this cohort can comment on it. Comments are shared with anyone who can view this cohort. They are ordered by newest on the bottom. Selecting the "X" on the Comments panel will close the panel. Any user who owns or has had a cohort shared with them can comment on it.
- Duplicate: Making a copy will create a copy of this cohort with the same list of samples and cases and make you the owner of the copy. This is how you create a copy of another researchers cohort that they have shared with you (note: If they later change their cohort, your cohort will not be updated, it will remain the same as it was at the time you duplicated it).
- Delete: Allows you to delete this cohort (if you confirm by clicking the second delete button presented)
- File Browser: Allows you to view the list of files associated with this cohort (see details below)
- CSV: Provides a list of sample and cases IDs in the cohort
- BigQuery: This will allow you to create a new table or append to an existing table. You must have registered a BigQuery dataset with a Google Cloud Project on the registered Google Cloud Projects details page. More information on how to register a BigQuery dataset can be found [here.](http://isb-cancer-genomics-cloud.readthedocs.io/en/latest/sections/webapp/program_data_upload.html#registering-cloud-storage-buckets-and-bigquery-datasets-a-pre-requisite-for-using-your-own-data-in-isb-cgc) If a user wants to export their cohort to a premade table of their own, we require it to have the necessary columns. Here's the schema:

```
'fields': [
    {
        'name': 'cohort_id',
        'type': 'INTEGER',
        'mode': 'REQUIRED'
    }, {
        'name': 'case_barcode',
        'type': 'STRING',
        'mode': 'REQUIRED'
    },{
        'name': 'sample_barcode',
        'type': 'STRING',
        'mode': 'REQUIRED'
    \}, {
        'name': 'project_short_name',
        'type': 'STRING',
        'mode': 'REQUIRED'
    },{
        'name': 'date_added',
        'type': 'TIMESTAMP',
        'mode': 'REQUIRED'
    \}, {
        'name': 'case_gdc_uuid',
        'type': 'STRING'
    }
```
(continues on next page)

{

 $($ continued from previous  $($ 

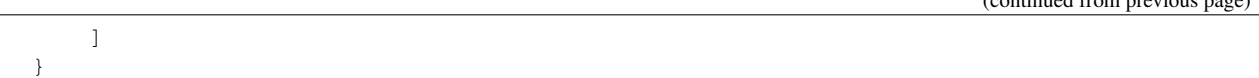

*Note:* You shouldn't ever set UUID to 'required' because sometimes a sample doesn't have a UUID, and the attempt to insert a 'null' will cause the cohort export to fail.

- GCS: This will save the details of the cohort in a Google Cloud Storage location specified by you. You must have a registered Google Cloud Storage (GCS) bucket with a Google Cloud Project on the registered Google Cloud Projects details page. More information on how to register a GCS bucket can be found [here.](http://isb-cancer-genomics-cloud.readthedocs.io/en/latest/sections/webapp/program_data_upload.html#registering-cloud-storage-buckets-and-bigquery-datasets-a-pre-requisite-for-using-your-own-data-in-isb-cgc) You will be able to select the file format to export into Cloud Storage, either CSV or JSON. All files are exported are converted into zip files.
- Share: This will share the web view of the cohorts with users you select by entering the users e-mail. If the email address you entered in is not registered in the database you are prompted with a message saying, "The following user emails could not be found; please ask them to log into the site first:(email entered)."

# **Current Filters Panel**

This panel displays current filters that have been used on the cohort or any of its ancestors. If you have selected multiple These cannot be modified. To add additional filters to this list use the Edit button.

### **Details Panel**

This panel displays the Internal ISB-CGC Cohort ID (the identifier you use to programmatically use this cohort through our [APIs](../progapi/Programmatic-API.html#id4) ), and the number of samples and cases in this cohort. The number of samples may be larger than the number of cases because some cases may have provided multiple samples. This panel also displays "Your Permissions" which can be either owner or reader, as well as revision history. If you have edited the cohort, the filters that were used to originally create the cohort are displayed under the "Creation Filters" label, the newly applied filters since original creation are displayed under the "Applied Filters" label.

# **TCGA DATA, CCLE DATA, TARGET DATA and USER DATA Tabs**

Selecting any program tab will be enabled if you have selected filters for that program. By selecting the tab you will display the Clinical Features panel and the Data File Availability panels for the program selected.

### **Clinical Features Panel**

This panel shows a list of tree maps that give a high level break of the samples for a handful of features for the program view selected:

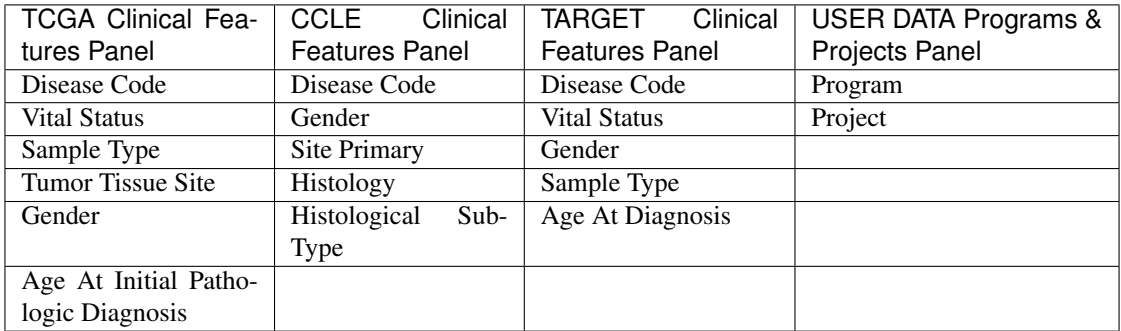

# **Data File Availability Panel**

This panel shows a parallel sets graph of available data files for the selected samples in the cohort. The large headers over the vertical bars are data types. Each vertical bar may be broken up to represent different platforms used to generate that type of data (and "NA" for samples for which that data type is not available). The sets of lines that "flow" from left to right indicate the number of samples for which each type of data files are available. If you hover over a horizontal segment between two bars, you will see the number of samples that have both those data type platforms. You can also reorder the vertical categories by dragging the headers left and right and reorder the platforms by dragging the platform names up and down.

### **File Browser Page**

"File Browser" takes you to a new page where you can view the complete list of data files associated with your current the cohort. The file list page provides a paginated list of files available with all samples in the cohort. Here, "available" refers to files that have been uploaded to the ISB-CGC Google Cloud Project, including both controlled access and open access data. You can use the "Previous" and "Next", and "#" navigation buttons, and "Show" dropdown to navigate to more values in the list. The columns are sortable by selecting the column header.

You can filter by Genomic Build either HG19 or HG38 and view which platforms and files are available for the build selected. You may also filter on these files if you are only interested in a specific data type, data format, platform, disease code, disease strategy, and/or experimental strategy. Selecting a filter will update the associated list. The numbers next to the filter refers to the number of files available for that filter.

The tabs "IGV" and "Pathology Images" allow you to filter for files that show you respectively read-level sequence data (viewed using the IGV viewer) and pathology images. Please note: only if you have authenticated as a dbGaP authorized user will you be able to select controlled access files to view in the IGV viewer (CCLE data does not require authorization to view the sequence data in the IGV viewer). Details of how to view Sequences and Pathology images are provided below.

### **Download File List as CSV**

To download a list of files that are part of this cohort, select the button in the upper right on the File Listing panel called "CSV". This will begin a download process of all the files available for the cohort, taking into account the selected filters.

The file contains the following information for each file:

- Program
- Sample Barcode
- Platform
- Pipeline
- Data Level
- File Path to the Cloud Storage Location
- Access type (open or controlled access)

# **Export File List to BigQuery**

To export the File list to BigQuery, select the button BigQuery. You will need to have registered a Google Cloud Project and a BigQuery dataset to be able to export to BigQuery. More information on how to register a BigQuery Dataset can be found [here.](http://isb-cancer-genomics-cloud.readthedocs.io/en/latest/sections/webapp/program_data_upload.html#registering-cloud-storage-buckets-and-bigquery-datasets-a-pre-requisite-for-using-your-own-data-in-isb-cgc) You can either make a new table or append an existing table. You can also give the table a unique name if left blank we will provide a name for the table.

The table will contain the following information:

- cohort id
- case\_barcode
- sample\_barcode
- project\_short\_name
- date\_added
- build
- gdc\_file\_uuid
- gdc\_case\_uuid
- platform
- exp\_strategy
- data\_category
- data\_type
- data\_format
- cloud\_storage\_location

# **Export File List to Google Cloud Storage**

To export the File list to Google Cloud Storage (GCS), select the button GCS. You will need to have registered a Google Cloud Project and a GCS Object to be able to export to GCS. More information on how to register a GCS bucket can be found [here.](http://isb-cancer-genomics-cloud.readthedocs.io/en/latest/sections/webapp/program_data_upload.html#registering-cloud-storage-buckets-and-bigquery-datasets-a-pre-requisite-for-using-your-own-data-in-isb-cgc) You can also give the object a unique name if left blank we will provide a name for the bucket. You can either choose to export as JSON or CSV file and all files exported are converted into zip files.

The file will contain the following information:

- cohort\_id
- case\_barcode
- sample\_barcode
- project\_short\_name
- date\_added
- build
- gdc\_file\_uuid
- gdc\_case\_uuid
- platform
- exp\_strategy
- data\_category
- data\_type
- data\_format
- cloud storage location

# **Viewing a Sequence**

When available, sequences in a cohort can be viewed using the IGV viewer. To find those sequences that can be viewed with the IGV viewer, open a cohort and select the "View Files" button at the top of the page. The files associated with your cohort will be shown, with the last column indicating if the IGV viewer can be used to view the contents of that file. This is indicated by a checkbox beside "Cloud Storage"). Clicking the "Launch IGV" button will take you to an IGV view of the selected sequence(s) data. Controlled access files will be viewable by sequence ONLY if you have [authenticated as a dbGaP-authorized user.](Gaining-Access-To-Contolled-Access-Data.html)

[\(more information about Viewing a Sequence in the IGV Viewer\)](IGV-Browser.html).

# **Viewing a Pathology Image**

When available, pathology images can be viewed using the caMicroscope tool (see more about caMicroscope provide [here](http://camicroscope.org) ). These are the pathology images that are associated with TCGA samples (not all files are currently available, due to some metadata that is not in place at GDC describing the image files. ISB-CGC is working with GDC to resolve this issue, and more images will be appearing when that issue is resolved). To find images that can be viewed, open a saved cohort and select the "View Files" button at the top of the page. The files associated with your cohort will be shown, with the last column indicating if the caMicro viewer can be used to view the contents of that file. This is indicated by a checkbox beside the word caMicro (HINT: by selecting the "Clinical" platform ONLY the clinical files that have the pathology images associated with them will be displayed.)(HINT 2: using a smaller cohort will provide faster response in creating the list of files available).

A maximum of 5 slides can be viewed at one time. To view these slides, select the caMicro check-boxes for each sample you want to view. Then, go to the top of the page, and select the "caMicroscope" tab. The images that have been selected to view are shown. Pressing the "Launch caMicrosope" button launches a new window with individual tabs displaying the image. To zoom into the image, either click the left button or use your wheel to zoom in. Use your mouse to move around the image. To zoom out of the image, shift-slick the left mouse button or use your wheel to zoom out. Individual tabs with each image can also be launched to compare multiple images by pushing the "Open in new tab" button.

# **Deleting a cohort**

From the "COHORTS" page: Select the cohorts that you wish to delete using the checkboxes next to the cohorts. When one or more are selected, the delete button will be active and you can then proceed to deleting them.

From within a cohort: If you are viewing a cohort you created, then you can delete the cohort using the delete button on the menu.

### **Creating a Cohort from a Visualization**

To create a cohort from visualization, you must be in plot selection mode. If you are in plot selection mode, the crosshairs icon in the top right corner of the plot panel should be blue. If it is not, click on it and it should turn blue.

Once in plot selection mode, you can click and drag your cursor of the plot area to select the desired samples. For a cubbyhole plot, you will have to select each cubby that you are interested in.

When your selection has been made, a small window should appear that contains a button labelled "Save as Cohort". Click on this when you are ready to create a new cohort.

Put in a name for you newly selected cohort and click the "Save" button.

#### **Copying a cohort**

Copying a cohort can only be done from the cohort details page of the cohort you want to copy.

When you are looking at the cohort you wish to copy, select Duplicate from the top menu.

This will take you to a new copy of the cohort.

Have feedback or corrections? You can file an issue [here](https://github.com/isb-cgc/readthedocs/issues) or email us at [feedback@isb-cgc.org.](mailto:feedback@isb-cgc.org)

# **1.3.8 Program Data Upload**

Uploading your own data is a way of creating custom groupings of the samples and/or cases that you are interested in analyzing further with the data that is already preexisting in our system or tools that we have on the system. You may frequently re-use the data that was uploaded in multiple analyses. Creating a "Program" allows you to do this. If you have any existing Programs with data uploaded, they will appear here for you to view, edit and share (see below for details).

# **Files and File Formats**

The Program Data Upload uses a number of pre-defined file formats to get data into the system and make it available for use. The Other/Generic file format is the most flexible. This format assumes that the first row of the file contains the column headers and all subsequent rows contain data. The remaining file formats are all matrix formats where the first column (or columns in some data types) contain identifiers like gene or miRNA name, the first row contains sample identifiers and the "cells" contain the actual data values. Examples of the accepted matrix format files are shown below:

NOTE: For the matrix files, the text case matters for the required columns (lower case is different from upper case). In addition, the ISB-CGC system will not validate any identifiers such as barcodes or gene names. It is up to the user to make sure that uploaded data is correctly identified.

• DNA Methylation

This is a simple matrix file. The first column should have the header **Probe\_ID**. Sample barcodes should be the headers for all remaining columns.

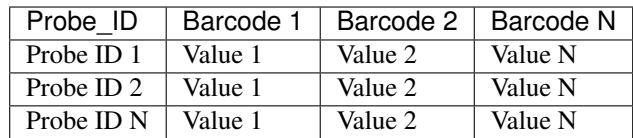

• Gene Expression

The Gene Expression matrix file has two required columns:

- Name: This is the accession number for the gene
- Description: This is the gene symbol for the gene

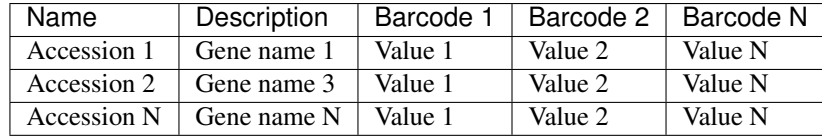

#### • microRNA

There is one required and one optional column for microRNA:

- miRNA\_ID is required and is generally the ID for the miRNA\_ID
- miRNA\_name is optional and can be used to provide alternative names for the miRNA. If not present, the BigQuery data table will have null in this column

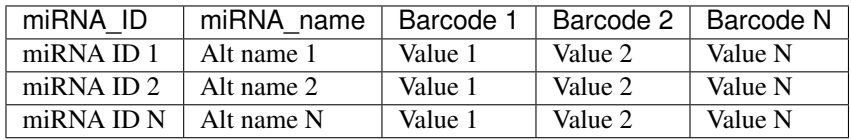

• Protein Expression

Protein Expression has three required columns:

- Protein\_Name: This is the name or symbol for the protein
- Gene\_Name: This is the name of the gene associated with the protein
- Gene\_Id: This is the accession number for the gene

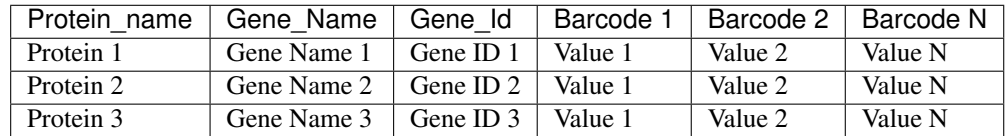

• Other/Generic

Files in Other/Generic format are not matrix files, but rather have the data in columns. The order of the columns is very flexible, and the upload interface will allow users to define what kind of data is in each of the columns. The only requirement is that one, and only one, of the columns should be sample barcodes. In addition, all rows must have the same number of columns. Any completely blank columns will be flagged and should be removed. Any columns containing blank entries will have *null* used for the blanks in the BigQuery data table.

NOTE: Currently, each Sample Barcode can only be represented once in a file. Files with the same barcode on multiple rows will cause a failure. If you have multiple data values for a single barcode (like gene expression values for multiple genes) you will either have to create a matrix file or upload multiple files to Other/Generic.

### **Creating and Saving a New Program**

To create a new program from Your Dashboard, if you do not have a program created, click on the "Upload Program Data" link in the "Saved Programs" panel at the bottom of the page. This will take you to the Data Upload page.

If you already have Programs created, they will be listed in the "Saved Programs" panel. Click on the "Saved Programs" link in that panel and this will take you to a page that displays the details of your existing Programss. Alternatively, to go directly to a given Program, click on its name and you will be taken to the program details page of that program.

### **Registering Cloud Storage Buckets and BigQuery Datasets - a pre-requisite for using your own data in ISB-CGC**

You will need to have a BigQuery Dataset and a Google Cloud Storage bucket registered to your Google Cloud Project through the Google Project details page in the UI. (Please note: the names of the buckets and datasets are case sensitive.)

#### How To Register Buckets and Datasets

Once you have created a bucket and a dataset in the Google Cloud Console of your Google Cloud Project, you will need to register them with your project name using the Webapp.

Step 1: Click on your user icon in the upper right.

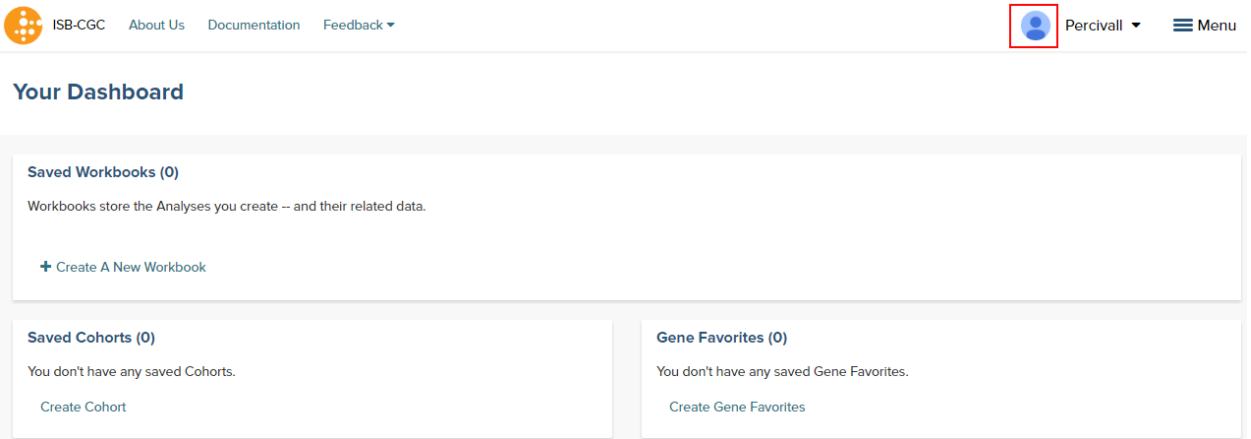

Step 2: Click on "View Registered Google Cloud Projects"

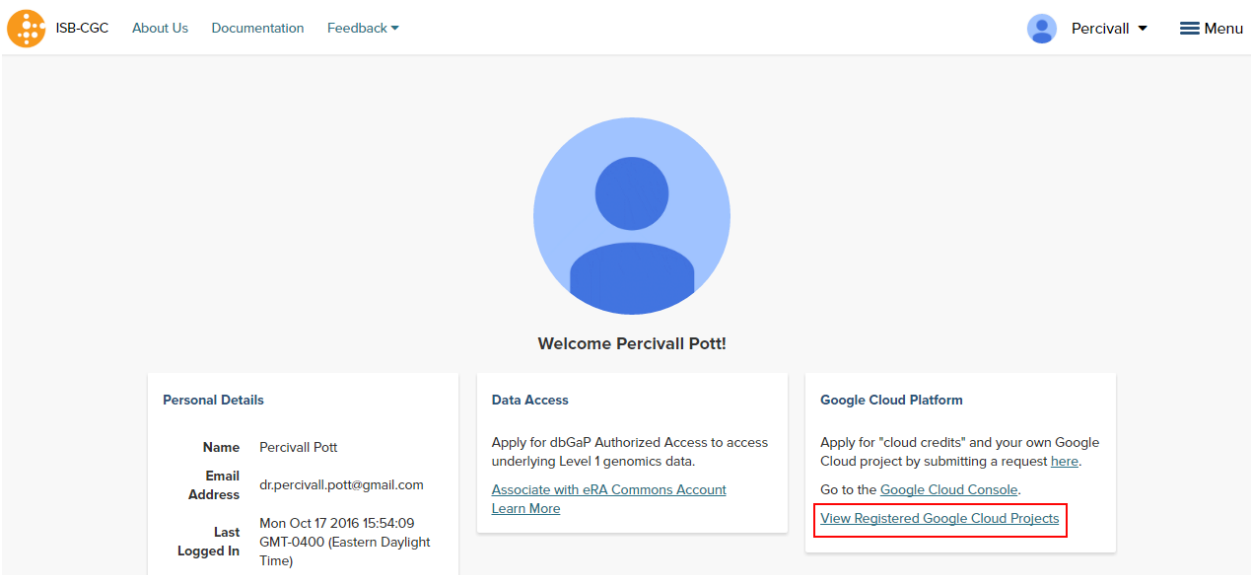

Step 3: Click on the project you wish to use. If you have not registered a project, follow the instructions 'here'...

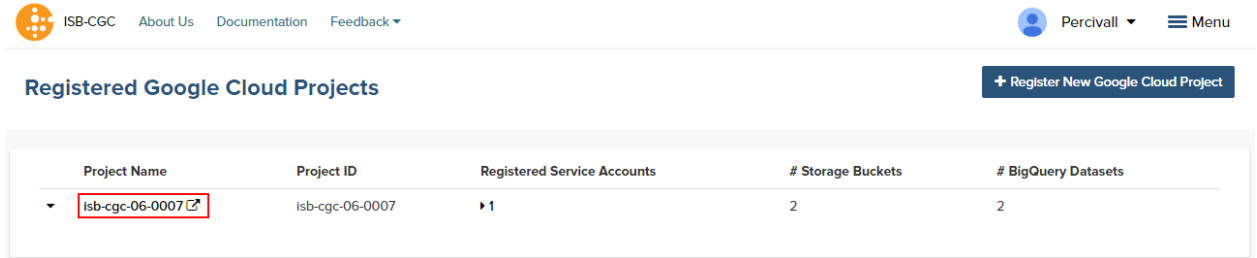

Step 4: Use the "Register Cloud Storage Bucket" or "Register BigQuery Dataset" links to add buckets and datasets as needed

|  | SB-CGC About Us Documentation Feedback ▼ |  | Percivall $\blacktriangleright$ $\equiv$ Menu |  |
|--|------------------------------------------|--|-----------------------------------------------|--|
|  |                                          |  |                                               |  |

### **くisb-cgc-06-0007**

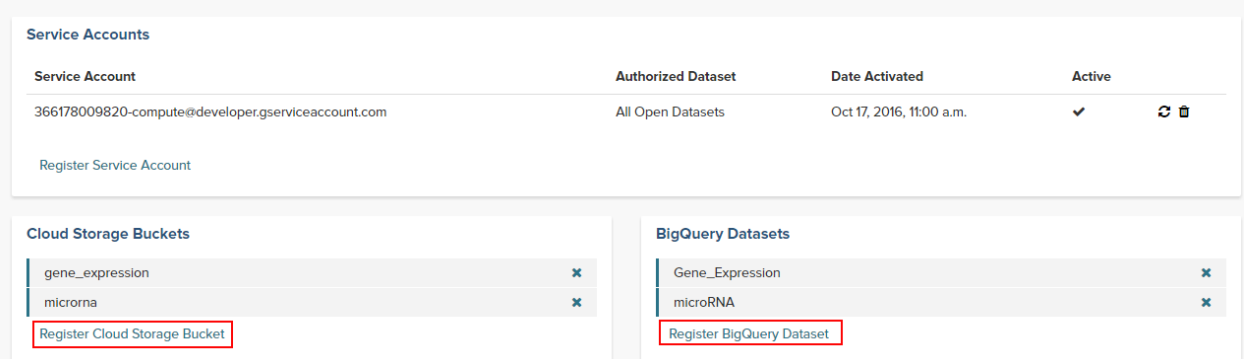

# **Data Upload Page**
## **A New Program**

To start an entirely new program, users should click on the Upload Program Data link on the front page of the Webapp (*Your Dashboard*). This will bring up a form where a new program can be defined. Users should fill out the required fields and any optional fields that would be helpful. Clicking on Select File(S) button will bring up a dialog to select the file with data.

NOTE: You can upload multiple files in a single step. The Type drop-down should be used to indicate what data type the file represents. If the data type is one of the choices besides Other, the file will have to conform to the specifications listed at the top of this *[page](#page-68-0)*. For a more complete description of the options on this page, see the *[Data](#page-74-0) [Upload Page Components](#page-74-0)* section.

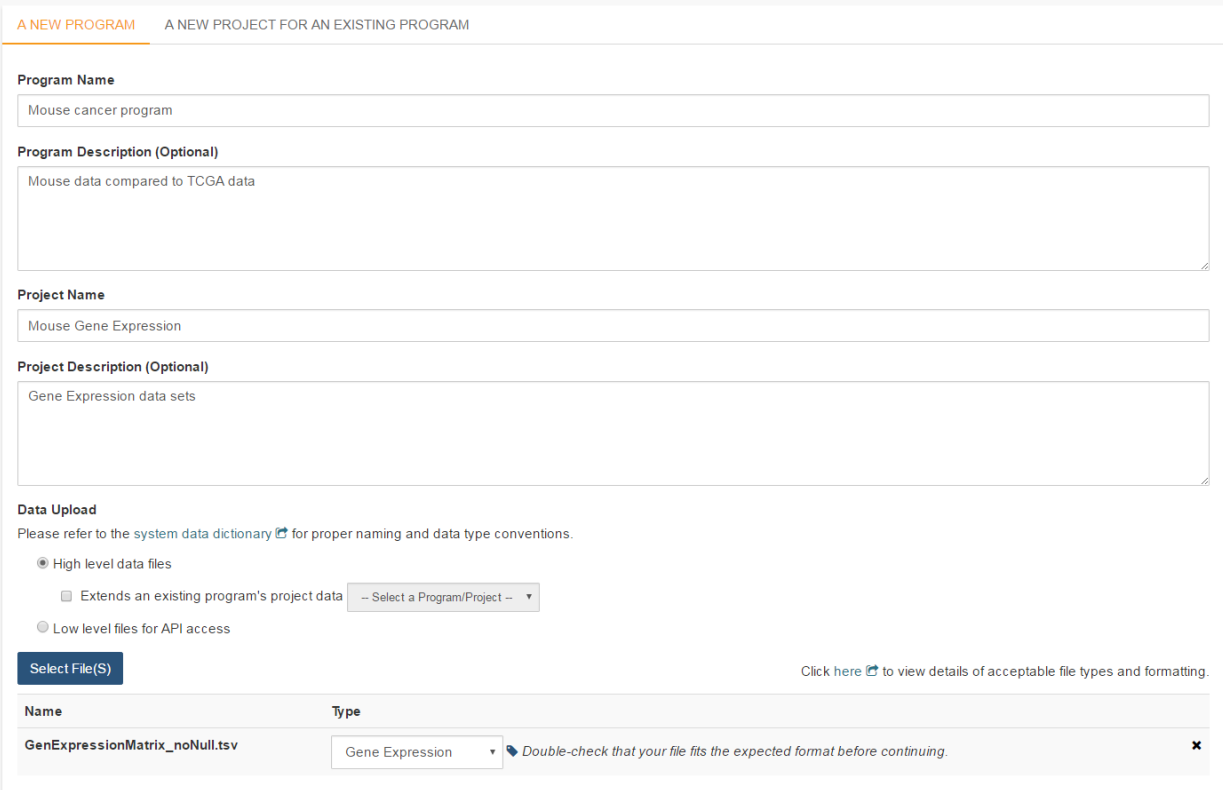

#### Project description and file selection

Clicking on the Next button brings up a form where users will select which bucket and BigQuery dataset the file upload should use. These buckets and datasets were *[registered](#page-70-0)* according to the process above. The Platform and Pipeline fields can contain any useful description a user wishes to provide.

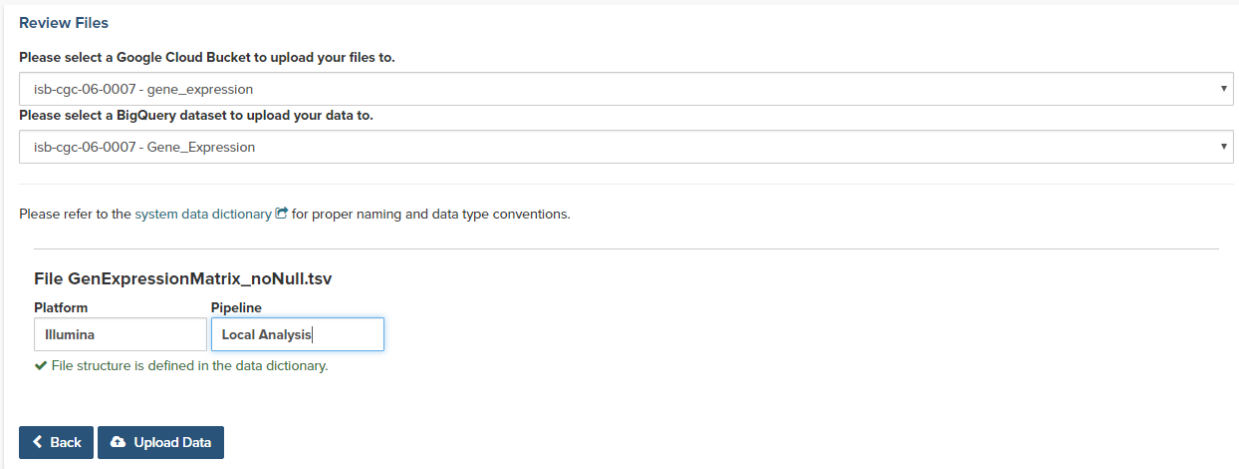

Lastly, the user should click on the Upload Data button to start the process. Users will first see a page with a message indicating their data is being processed. Refresh the screen occasionally until either the final page is displayed or an error is shown indicating a problem with loading the file. Your data is being loaded into the BigQuery table you specified earlier for this data set.

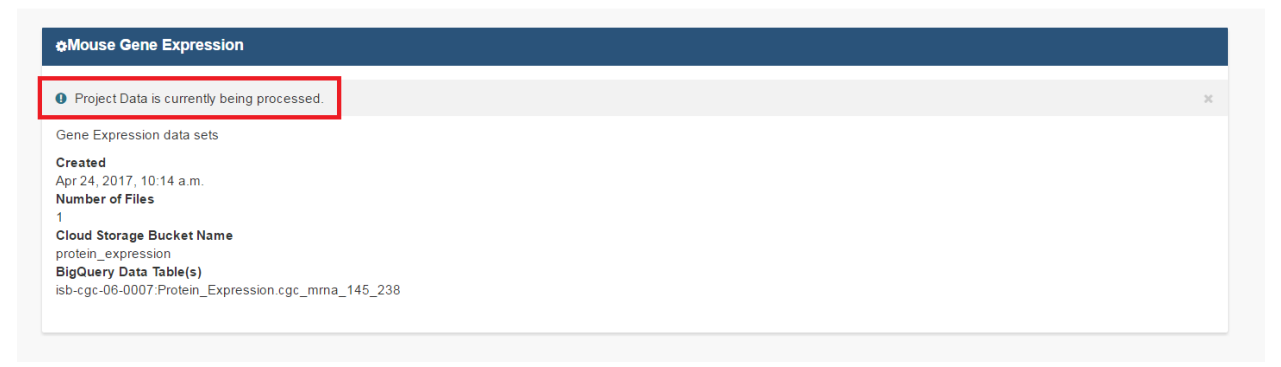

## **Correcting Data Uploaded As Other**

If your data does not fit into any of the existing pre-defined matrix formats, the *Other* data type will allow users to upload data that is in a tabular format. In this format, the first row of the file is assumed to be the description of each of the columns and all subsequent rows are assumed to be data. The system will attempt to define what kind of data are in each column, however this process may not always be correct and users must review the column data type assignments before proceeding.

In the example shown below, the automated process has identified two columns as potentially containing Sample Barcodes and has further misidentified a column containing decimal data (numeric float values) as containing categorical (text) data. The user will need to correct both instances so there is only one Sample Barcode column and define the expression data as decimal.

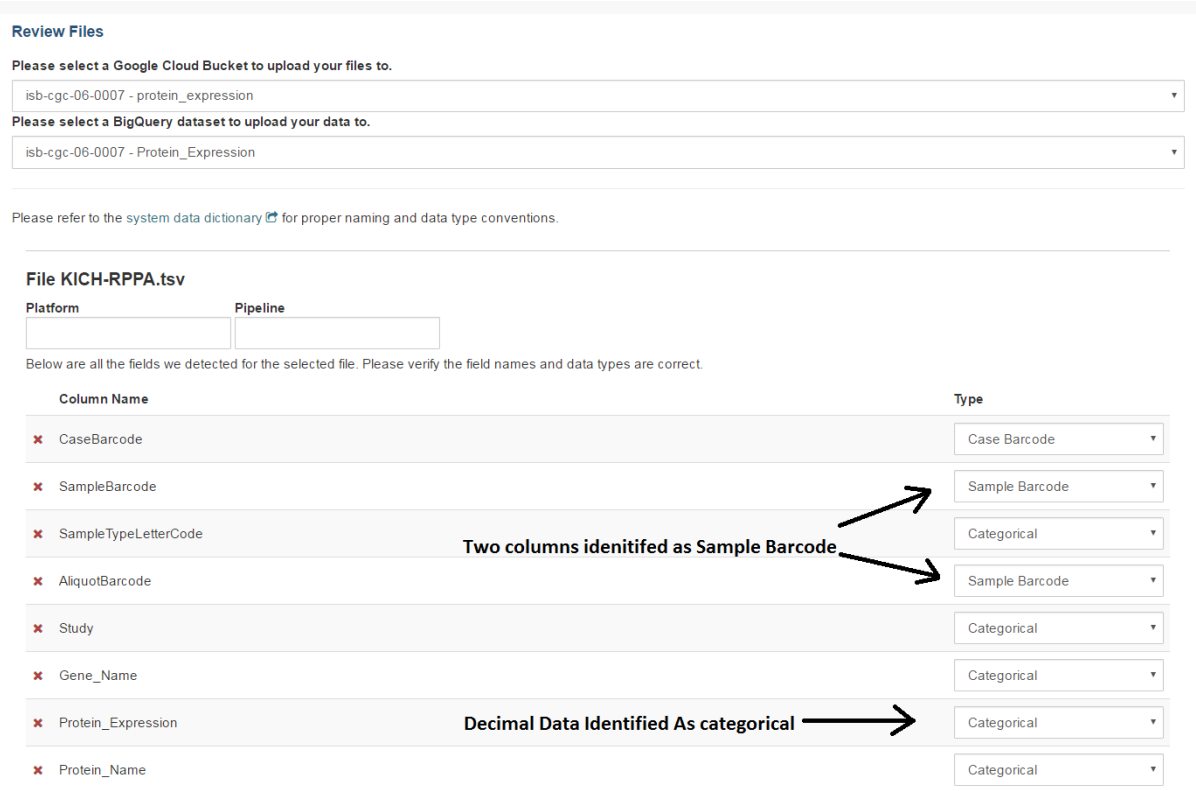

## **A New Project For An Existing Program**

Adding a new project to an existing program follows the same steps as creating a new program. However, instead of filling out the new program information fields, users should click on the A New Project For An Existing Program tab and select an existing program from the drop-down menu. All other steps for describing and uploading the file will remain the same.

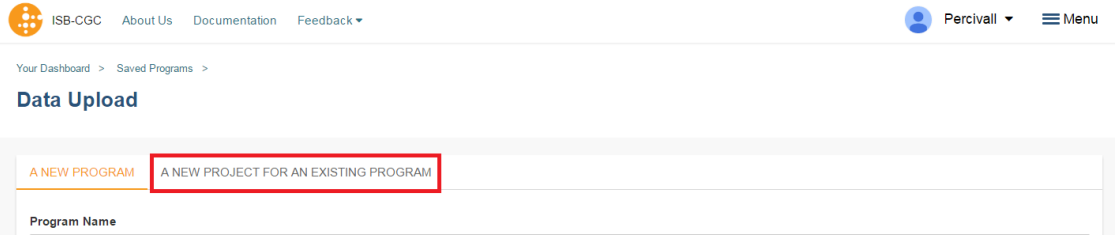

## <span id="page-74-0"></span>**Data Upload Page Components**

This section describes the features found on the Data Upload page.

## **Sharing User Uploaded Programs**

This will share the web view of your uploaded program with users you select by entering the users e-mail. The User will receive an e-mail message with a link to your shared uploaded program explaining that (you) wanted to share a program with (them) and that you have invite them to join. If the email address you entered in not registered in the database you are prompted with a message saying, "The following user emails could not be found; please ask them to log into the site first:(email entered)."

## **System Data Dictionary Link**

This link goes to the System Data Dictionary which is a comprehensive list of all clinical data fields and possible values. This dictionary can be helpful in aligning metadata from the imported program to ISB-CGC data fields.

## **High Level Data Files**

High level data files usually represent some level of data analysis as opposed to raw files. High level files can be used in Workbooks and visualized alongside ISB-CGC data.

## **Low Level Files for API Access**

Files uploaded as low-level files for API access will not be usable in the Webapp, but rather will appear in the user's Google Storage Bucket. This feature is intended for files like BAM or VCF files that contain more raw data.

## **File Type**

This is the data type that the uploaded file represents. Currently the allowed data types are:

- Gene Expression
- miRNA Expression
- Protein Expression
- Methylation
- Other

## **File Format Requirements**

All files must be tab delimited and meet the formatting requirements described in *[Files and File Formats](#page-68-1)*.

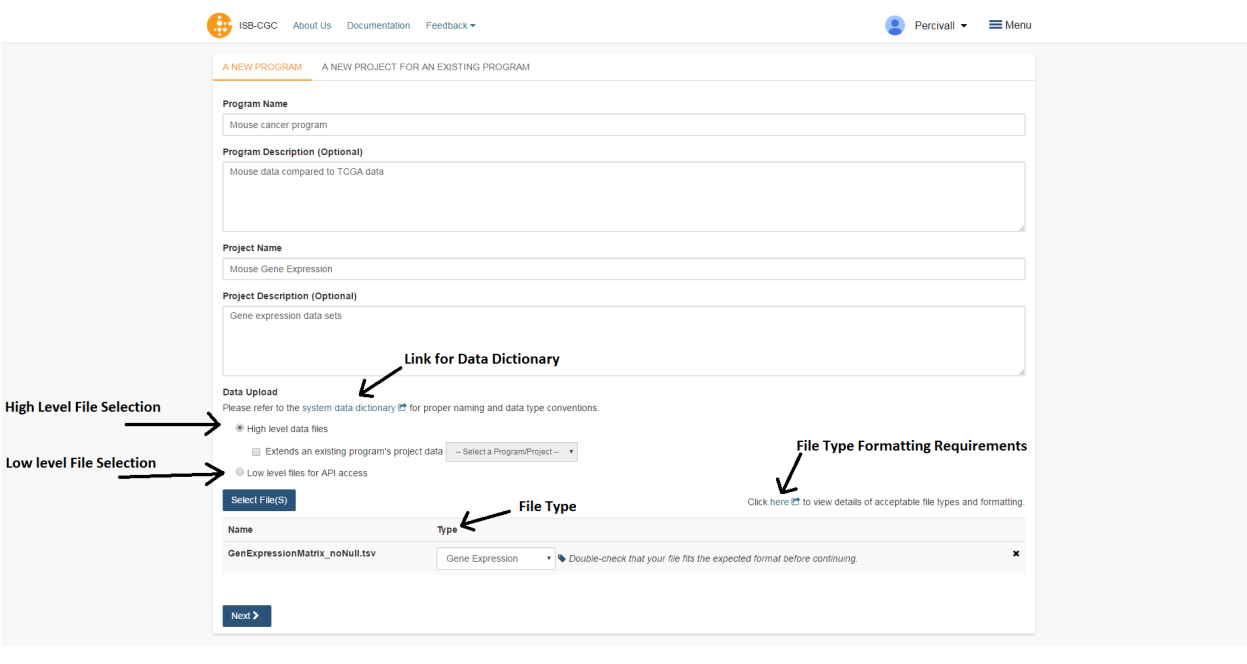

Have feedback or corrections? You can file an issue [here](https://github.com/isb-cgc/readthedocs/issues) or email us at [feedback@isb-cgc.org.](mailto:feedback@isb-cgc.org)

# **1.3.9 Graphing User Data**

Once a user has [uploaded their own data](http://isb-cancer-genomics-cloud.readthedocs.io/en/latest/sections/webapp/program_data_upload.html) to the Webapp, that data can be vizualized using the same graphing tools that are available when graphing TCGA and/or TARGET data. However, the process for graphing user data is slightly different from how it is done with TCGA data

## **Important sections on the Webapp front page**

The boxes in the figure below are links that are used to graph user data

**Your Dashboard** 

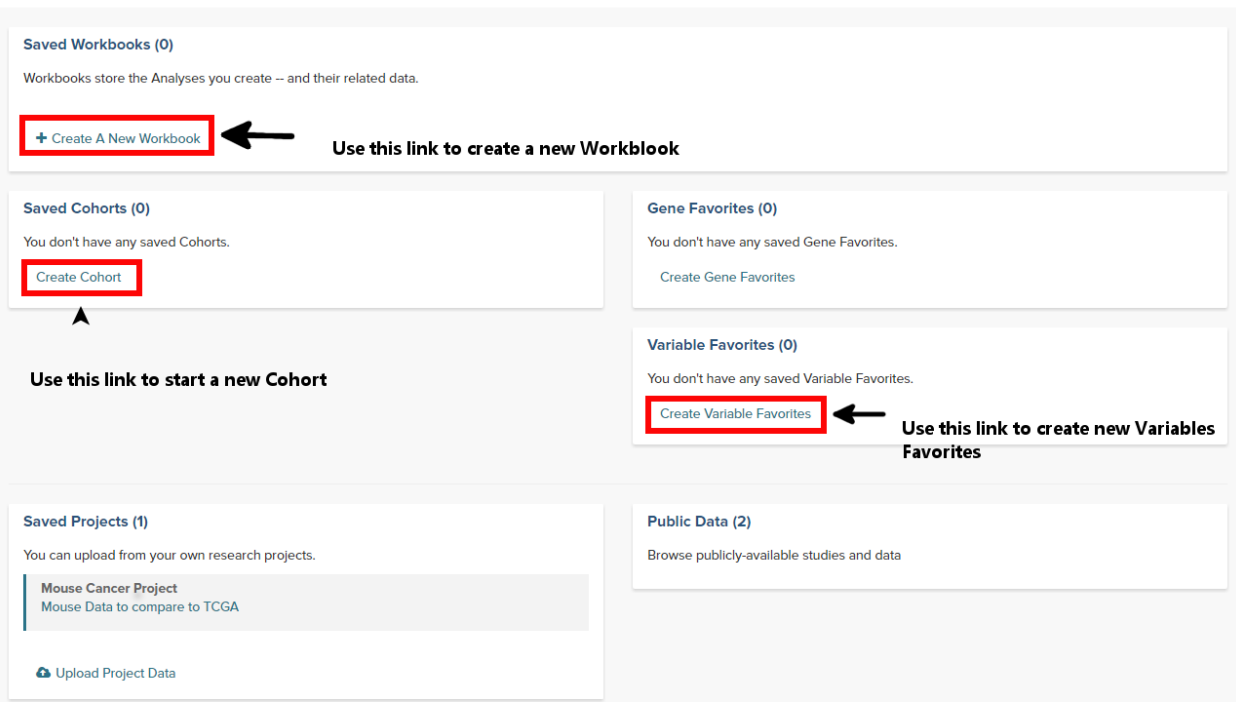

## **Step 1: Create a Cohort from your project**

- From the front page of the Webapp, click on Create Cohort to start the process
- Click on the *User Data* tab and select the project or study that will be the cohort
- Save as a new cohort

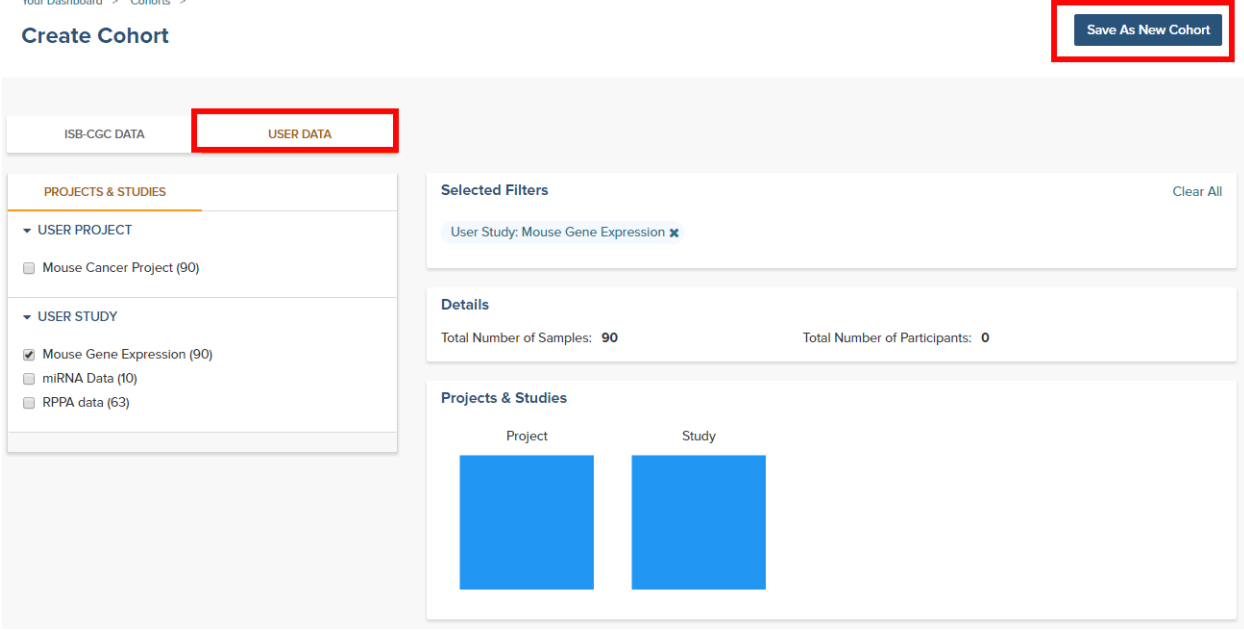

## **Step 2: Create a Variables Favorite**

**Your Dephoned > Saved Variable Enverified >** 

- From the front page of the Webapp, click on *Create Variable Favorites* to start the process
- Click on the *Projects* tab to see the user supplied studies
- Select the variables that will be available to graph. Note that if the study has a large number of selections, using the browser search function can help locate the item.
- Give the variables a name and click on the *Save as Favorite* button

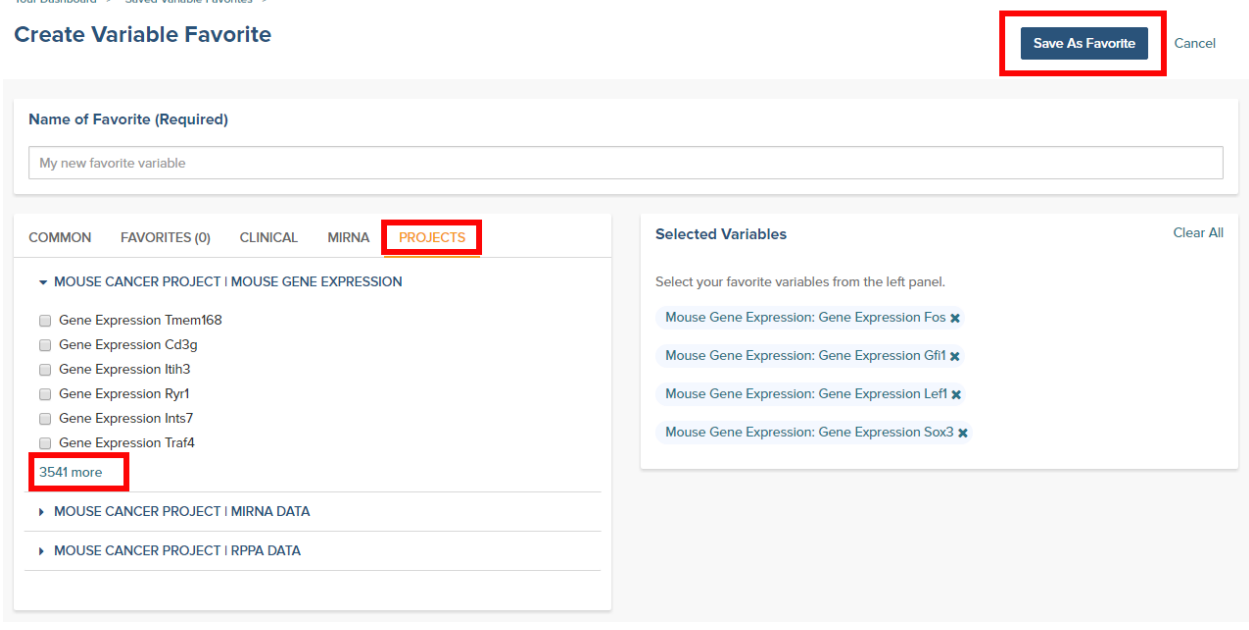

## **Step 3: Graph the favorites in a Workbook**

- From the front page of the Webapp, click on *Create a new Workbook*
- Under the *Source Data* heading, select the Variables and Cohorts that you wish to use in the graph. In each case you will be brought to a page listing all of the available Variables or Cohorts. Simply select the desired ones and then click the *Add to Workbook* button
- Under the *Analysis Type* heading, select the appropriate graph type. This will cause a window to slide in from the right.
- Fill in the X and Y axis variables, select a variable to use for coloring and finally select the cohort to use.

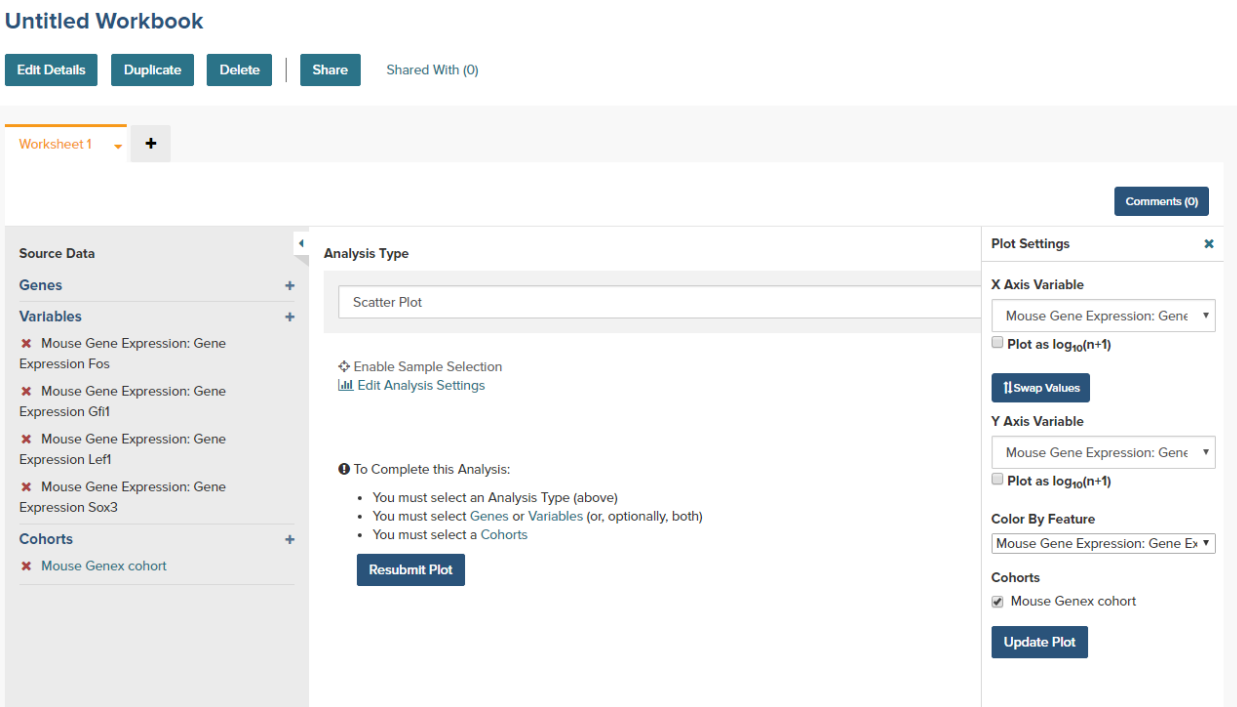

- Click on the *Update Plot* button to have the system gather the data and generate the plot.
- If changes need to be made to the plot, click on the *Edit Analysis Settings* link to bring back the graph dialog box.

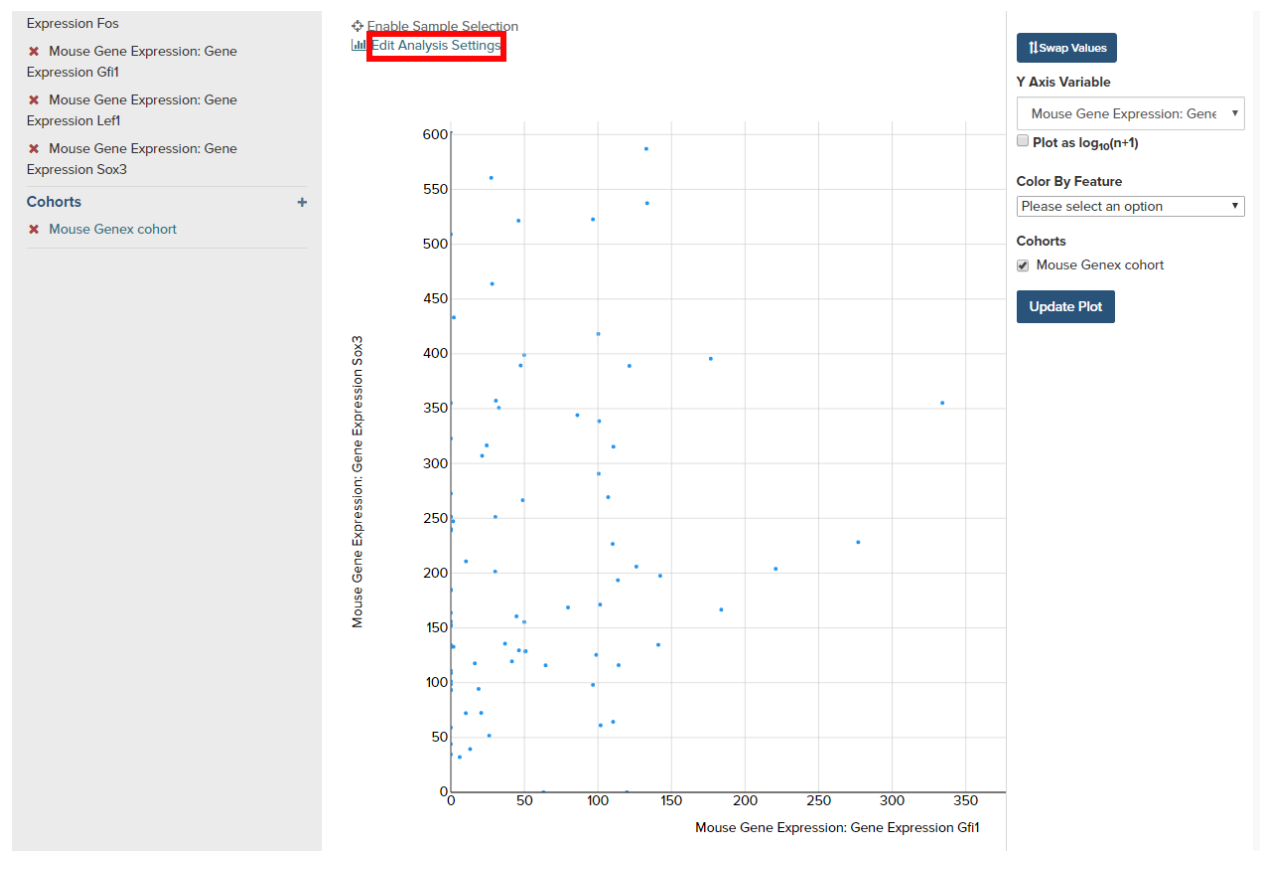

Have feedback or corrections? You can file an issue [here](https://github.com/isb-cgc/readthedocs/issues) or email us at [feedback@isb-cgc.org.](mailto:feedback@isb-cgc.org)

# **1.3.10 Integrative Genomics Viewer (IGV)**

IGV is a widely used interactive tool for exploring genomic data. A web-based version is integrated into the ISB-CGC Web-App, and the IGV desktop version can also be used to access ISB-CGC hosted data in Google Cloud Storage (GCS). Information about this use-case is provided in this section. For more information about IGV, please follow the links in the Acknowledgements section at the bottom of this page.

## **Accessing the IGV Browser from the Web Application**

To access IGV, first select a cohort and then go to the cohort file list page (through the "View Files" link at the top of the page).

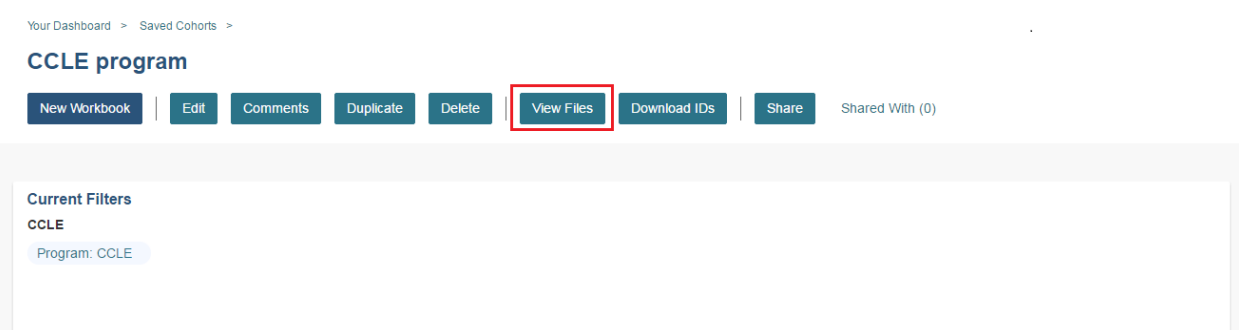

The resulting file list can be filtered using the build either HG19 or HG38 and the Platforms listed on the left. Any file that can be displayed in the IGV Browser will have a "Cloud Storage" (for files available via Google Cloud Storage) checkbox in the IGV column on the right side of the file table. Note that many files viewable in IGV may require that the user have dbGaP authorization to view controlled access data. If the user has been authenticated and authorized through the user details page, the user will be able to select files. Otherwise the cursor will be disabled when the user hovers over a checkbox. Open source data such as the CCLE project do not require dbGaP authorization and can be viewed by any authenticated user.

Once a maximum of five files have been selected, they can be viewed in the IGV Browser by clicking on the "Launch IGV" button in the upper right of the window

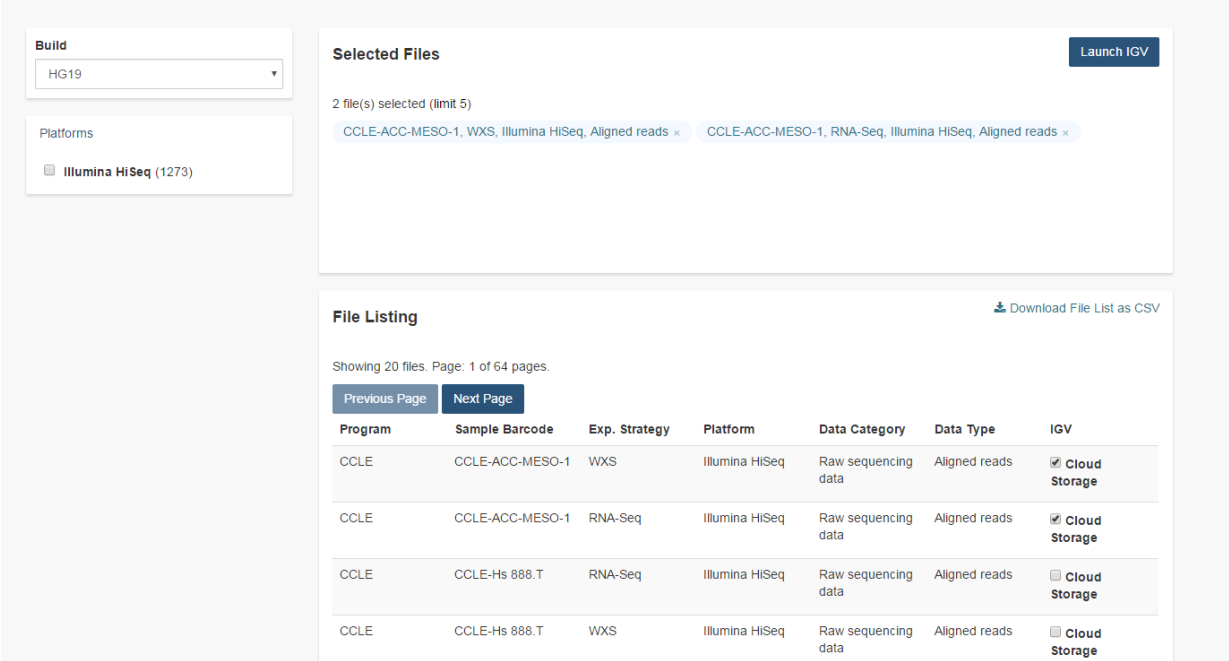

#### NOTES:

- You will only be able to view controlled access sequence files if you have [logged in as a registered dbGaP](Gaining-Access-To-Contolled-Access-Data.html) [authorized user.](Gaining-Access-To-Contolled-Access-Data.html)
- You will need to disable your browser pop-up blocker to view files with IGV. If you see a 403 error when using the IGV viewer, the pop-up blocker is the cause of that error. Turn off the blocker and try again.

## **Using IGV Desktop Application to View Aligned Reads in Google Cloud Storage**

You can also download and use the IGV desktop application to view aligned reads stored BAM files in Google Cloud Storage. To do this, [download](http://www.broadinstitute.org/software/igv/download) the most recent version of IGV. After launching IGV, go to the "Settings" menu to enable the Google Menu item in the application [\(directions](http://googlegenomics.readthedocs.io/en/latest/use_cases/browse_genomic_data/igv.html) on how to do this).

To load BAM files from ISB-CGC Google Cloud Storage, use the "File" > "Load from URL. . . " menu item in the IGV application, entering the path to the bam file in GCS. Paths to BAM files stored by ISB-CGC can be found using the cohorts().cloud storage file paths() and samples().cloud storage file paths() APIs described [here.](../progapi/Programmatic-API.html#id4)

#### NOTE:

• You will only be able to view controlled access sequence files if you have [logged in as a registered dbGaP](Gaining-Access-To-Contolled-Access-Data.html) [authorized user.](Gaining-Access-To-Contolled-Access-Data.html)

#### **Acknowledgements**

The copyright to the Integrative Genomics Viewer is held by the Broad Institute, and the software has been released under the MIT License. For more information about IGV please see the [IGV home page](http://www.broadinstitute.org/software/igv/home) or the [IGV github repo.](https://github.com/igvteam/igv)

We are grateful to the IGV team for their assistance in integrating IGV into the ISB-CGC web-app.

Robinson J T, Thorvaldsdottir H, Winckler W, Guttman M, Lander E S, Getz G & Mesirov J P, *Integrative genomics viewer*, [Nature Biotechnology 29, 24-26 \(2011\).](http://www.nature.com/nbt/journal/v29/n1/abs/nbt.1754.html)

Thorvaldsdottir H, Robinson J T, Mesirov J P, *Integrative Genomics Viewer (IGV): high-performance genomics data visualization and exploration*, [Briefings in Bioinformatics 14, 178-192 \(2013\).](http://bib.oxfordjournals.org/content/14/2/178.full?keytype=ref&%2520ijkey=qTgjFwbRBAzRZWC)

Have feedback or corrections? You can file an issue [here](https://github.com/isb-cgc/readthedocs/issues) or email us at [feedback@isb-cgc.org.](mailto:feedback@isb-cgc.org)

# **1.3.11 Viewing and using cohorts in the Webapp and API**

Cohorts are one of the central concepts that researchers use when analyzing large datasets. As has been discussed elsewhere in the documentation, cohorts can be created either in the Webapp or via the ISB-CGC REST API. What may not be as clear is that cohorts created by one of the systems can be viewed and used in the other. In other words, you can create a cohort using the API and use it in the webapp or you can create a cohort in the webapp and use it in the API. This can give researchers significant flexibility in creating and sharing their cohorts.

It should be noted that the details of how to use the APIs can differ significantly depending on how users access the REST APIs. The examples given here are assuming users only have access to a console and not a higher-level language like Python where the APIs can be used more programatically. Additionally, the examples shown here are using the TCGA endpoint, but exactly the same functionality is avialable for TARGET and CCLE using the endpoints specific to those programs.

Related documents:

- [Creating Saved Cohorts in the Web Application](http://isb-cancer-genomics-cloud.readthedocs.io/en/latest/sections/webapp/Saved-Cohorts.html)
- Details of "Cohorts... APIs" in the ISB-CGC API documentation

## **Listing Cohorts**

Any cohort you've previously created can be seen using either the Webapp or the API. In the Webapp, cohorts can be viewed both on the front page of the app as well as on the Cohorts page as shown in Figure 1.

| <b>Saved Workbooks (1)</b>                                                            |                                |                          |                               |                                          |                         |                          |
|---------------------------------------------------------------------------------------|--------------------------------|--------------------------|-------------------------------|------------------------------------------|-------------------------|--------------------------|
| Workbooks store the Analyses you create -- and their related data.                    |                                |                          |                               |                                          |                         |                          |
| <b>Untitled Workbook</b>                                                              |                                |                          |                               |                                          | Jul 13, 2016, 8:19 a.m. |                          |
| + Create A New Workbook                                                               |                                |                          |                               |                                          |                         |                          |
| <b>Saved Cohorts (5)</b>                                                              |                                |                          | <b>Gene Favorites (0)</b>     |                                          |                         |                          |
| <b>API_STAD_Publication_Cohort</b>                                                    |                                | Aug 29, 2016, 10:53 a.m. |                               | You don't have any saved Gene Favorites. |                         |                          |
| <b>API_test_samples</b>                                                               |                                | Aug 29, 2016, 10:50 a.m. | <b>Create Gene Favorites</b>  |                                          |                         |                          |
| API_non_smokers                                                                       |                                | Aug 26, 2016, 12:13 p.m. |                               |                                          |                         |                          |
| <b>CCLE BRCA</b>                                                                      | Jul 13, 2016, 8:30 a.m.        |                          | <b>Variable Favorites (1)</b> |                                          |                         |                          |
| <b>Lifelong Smokers DNA Sequence</b>                                                  | Jul 13, 2016, 8:05 a.m.        |                          |                               |                                          |                         | Jul 13, 2016, 8:19 a.m.  |
|                                                                                       |                                |                          | <b>Vital Age Prior</b>        |                                          |                         |                          |
| <b>Create Cohort</b><br>Your Dashboard >                                              |                                |                          |                               | <b>Create Variable Favorites</b>         |                         |                          |
| <b>Cohorts</b>                                                                        |                                |                          |                               |                                          |                         | + Create New Cohort      |
| <b>SAVED COHORTS</b><br><b>PUBLIC COHORTS</b><br><b>Delete</b><br><b>New Workbook</b> | <b>Set Operations</b><br>Share |                          |                               |                                          |                         |                          |
| 0<br><b>Cohort Name</b>                                                               | # Samples                      | # Patients               | Ownership                     | <b>Shared With</b>                       | <b>Cohort ID</b>        | <b>Last Modified</b>     |
| API_STAD_Publication_Cohort<br>$\Box$                                                 | 635                            | 295                      | You                           | (0)                                      | 765                     | Aug 29, 2016, 10:53 a.m. |
| API_test_samples<br>0                                                                 | 5                              | 3                        | You                           | (0)                                      | 764                     | Aug 29, 2016, 10:50 a.m. |
| API_non_smokers<br>$\Box$                                                             | 1791                           | 865                      | You                           | (0)                                      | 753                     | Aug 26, 2016, 12:13 p.m. |
| <b>CCLE BRCA</b><br>$\Box$                                                            | 110                            | 56                       | You                           | (0)                                      | 554                     | Jul 13, 2016, 8:30 a.m.  |

*Figure 1: Cohorts shown on the front page (top) and Cohorts page (bottom) in the Webapp*

Similarly, the cohorts().list() endpoint of the ISB-CGC API will return exactly the same set of cohort. The [Google](https://apis-explorer.appspot.com/apis-explorer/?base=https%3A%2F%2Fapi-dot-isb-cgc.appspot.com%2F_ah%2Fapi#p/isb_cgc_api/v2) [API Explorer](https://apis-explorer.appspot.com/apis-explorer/?base=https%3A%2F%2Fapi-dot-isb-cgc.appspot.com%2F_ah%2Fapi#p/isb_cgc_api/v2) is a convenient tool for examining API output from within a browser. In addition to showing the data returned from a query, it will also show a constructed query that can be used in a script (see Figure 2).

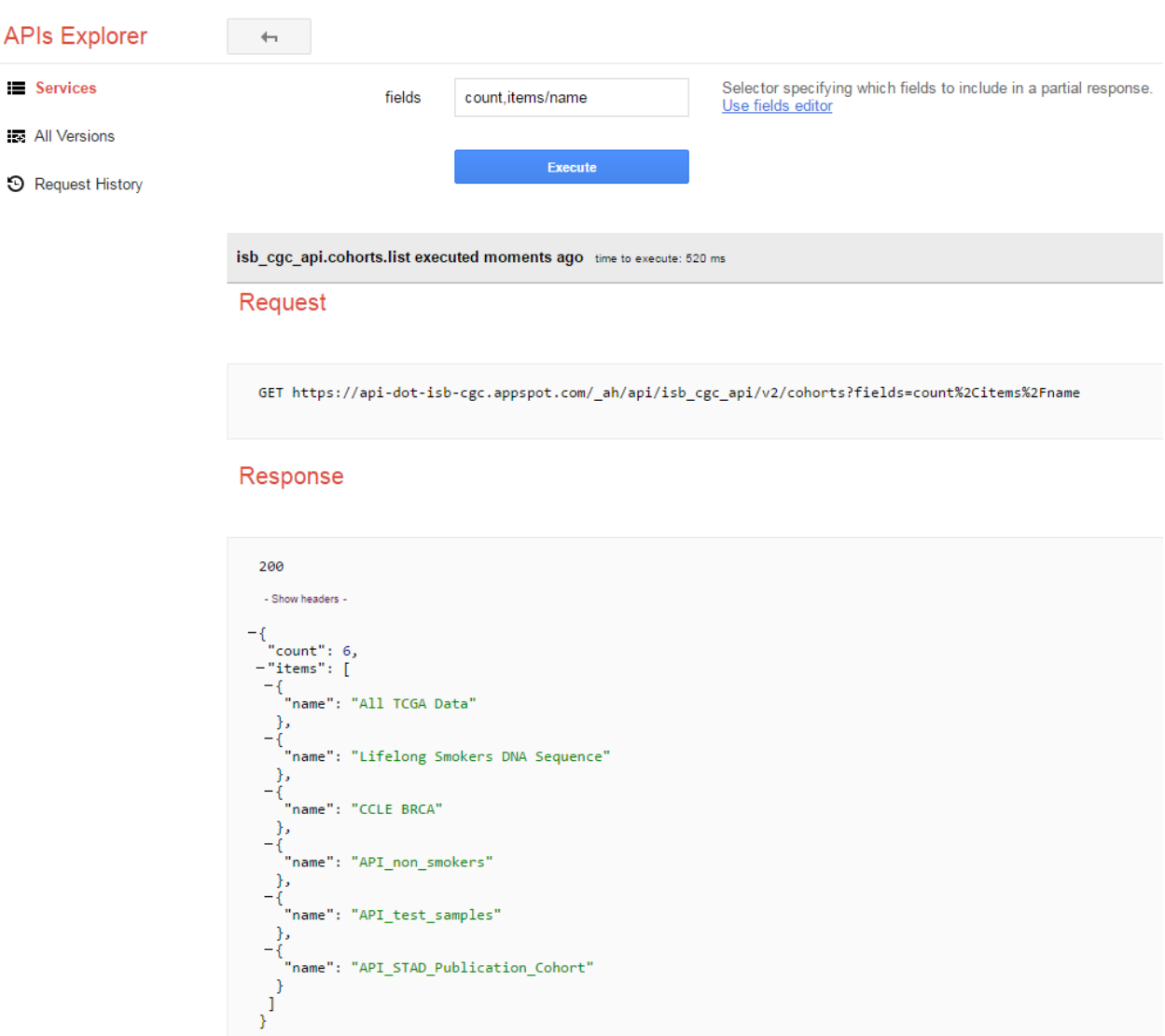

*Figure 2: Google API Explorer*

## **Creating Cohorts**

[Creating cohorts using the Webapp](http://isb-cancer-genomics-cloud.readthedocs.io/en/latest/sections/webapp/Saved-Cohorts.html) has been fully documented and needs no further explanation. Creating cohorts using the API uses two different endpoints, [cohorts\(\).preview\(\)](http://isb-cancer-genomics-cloud.readthedocs.io/en/latest/sections/progapi/progapi3_tcga/cohorts_preview.html) and [cohorts\(\).create\(\).](http://isb-cancer-genomics-cloud.readthedocs.io/en/latest/sections/progapi/progapi3_tcga/cohorts_create.html) These two endpoints have exactly the same query capabilities and differ only in that the preview endpoint will return the results of the query without creating a cohort while the create endpoint will create the cohort and name it using the name provided with the name attribute. In addition, due to the authentication requirement for the create endpoint, the query is sent as a JSON object

In the following example, the first query creates a cohort of patients from the UCS and CESC studies who were 20 years old or younger at the time of diagnosis. Since this query is run against the **preview** endpoint, no cohort is actually created, only the results shown in Figure 3 are returned.

```
https://api-dot-isb-cgc.appspot.com/_ah/api/isb_cgc_tcga_api/v3/cohorts/preview?age_
˓→at_initial_pathologic_diagnosis_lte=20&project_short_name=TCGA-UCS&project_short_
˓→name=TCGA-CESC
```
https://api-dot-isb-cgc.appspot.com/\_ah/api/isb\_cgc\_tcga\_api/v3/cohorts/preview?age\_ ˓<sup>→</sup>at\_initial\_pathologic\_diagnosis\_lte=20&project\_short\_name=TCGA-UCS&project\_short\_ ˓<sup>→</sup>name=TCGA-CESC

*Figure 3: Using Google API Explorer to preview creating a cohort*

Due to the need for authentication and cohort naming, actually creating the cohort requires some modifications of the preview query. First, the *name* attribute needs to be specified with the name users will see in both the Webapp and in the cohorts().list() endpoint.:

```
https://api-dot-isb-cgc.appspot.com/_ah/api/isb_cgc_tcga_api/v3/cohorts/create?name=
˓→{COHORT NAME}
```
Additionally a JSON object containing the query needs to be created.

{"Study": ["TCGA-UCS", "TCGA-CESC"], "age\_at\_initial\_pathologic\_diagnosis\_lte": 20}

The commands above will create a cohort via the API

Have feedback or corrections? You can file an issue [here](https://github.com/isb-cgc/readthedocs/issues) or email us at [feedback@isb-cgc.org.](mailto:feedback@isb-cgc.org)

# **1.3.12 Web-App Release Notes**

• May 3, 2018 [v3.11](https://github.com/isb-cgc/ISB-CGC-WebApp/releases/tag/3.11)

Please Note: Work is underway to rework our cohort creation page to better differentiate between samples which are from image data vs. those which are not.

#### Issues resolved in sprint 26 as of 05/03/2018

New Enhancements

- The export to BigQuery feature has been enhanced to include faster processing time for larger cohorts with e.g  $30,000 >$  samples and  $65,000 >$  file records.
- You are now able to export cohort and cohort file manifests to a Google Cloud Storage using either .JSON or .CSV format from the cohort details page and from the File Browser page.
- We have enhanced our instructions associated with buttons to further provide directions to the endusers.
- On the File Browser page it is now possible to change how many entries are displayed at a time, as well as sort columns by clicking on the column header.
- Google Cloud Project membership is now automatically updated every six hours. If you are adding someone new to the project they will be able to use the project after six hours maximum without someone having to log in and manually refresh the project.

#### Bug Fixes

- You can no longer share a cohort with yourself (email currently logged into) and cause the file browser page to disable.
- DNA methylation has been re-enabled to be used with hg38 and hg19 data when working with workbooks and plotting.
- Sharing inputs have had their security restrictions tightened. This also includes the registering a service account page.
- On the File Browser page when downloading the file manifest via the CSV button you are no longer able to re-select the CSV button while the file is building.
- On the File Browser tab if you toggle between entries pages on the All Files tab it will not affect the IGV tab or Pathology Images tab entries counts display.
- On the File Browser page you can now freely toggle between entries pages with no errors displayed.
- On the File Browser page selecting filters from the left hand side while exploring pages will no longer crash and require you to back or refresh the page to fix.

## Known Issues in Sprint 26 as of 05/03/2018

- Analysis Type: Seq peek Formatting is Elongated on occasion
- If the user shares a Cohort, neither the owner nor the person who was granted access to Cohort will receive a confirmation email when sharing a Cohort.
- CCLE data cannot be plotted when working with workbooks. ISB-CGC will resolve this functionality after the GDC formally releases CCLE data.
- When a user duplicates a Worksheet, then tries to implement the log scale, it will not function properly.
- The set operation for existing Cohorts complement is behaving exceptionally slow.
- The mouse-over feature is currently disabled for program TARGET with disease code ALL.
- When working on Firefox browser a violin plot does not display the data plotted correctly when working on a Worksheet.
- When uploading TARGET files using the cohort barcode creation feature from the GDC, you may get an invalid barcodes error message and unable to upload all the barcodes.
- API endpoint cohort.creation will include NULL values in sample counts when cohort is created.
- Duplicate entries can be entered for the register a dataset and the register a bucket on the Google cloud project details page.
- A cohort with user uploaded data present and public data present in our system e.g TCGA data, the cohort details page for the selected filters panel does not properly display the filters selected.
- On the File Browser page for Diagnostic images there is no GDC file UUID associated to them.
- April 2, 2018 [v3.10](https://github.com/isb-cgc/ISB-CGC-WebApp/releases/tag/3.10)

Please Note: Work is underway to rework our cohort creation page to better differentiate between samples which are from image data vs. those which are not.

#### Issues resolved in sprint 25 as of 04/02/2018

- When working with the File List table you can now Export the cohort file list to BigQuery for later analysis.
- When registering or adjusting a service account to use controlled data, the page will no longer briefly appear as if no datasets had been selected. This should reduce confusion.
- Selecting the refresh project button from a registered Google Cloud Project details page will leave you on the details page rather than redirecting you to the registered Google cloud project list table page.
- On the cohort creation page, using the barcode upload page, the valid/invalid entries table can now be sorted by on any column with either ascending/descending order.
- Removing someone from the IAM and Admin list does not remove them from the web-app automatically. If the removed user still has the GCP present in their webapp interface attempting to register or refresh a service account will remove the GCP from the web app, and a display message informing them they are no longer a member of the project will be seen.
- When working with any tables that can be sorted on smaller screens, there is no longer any text overlap in the table columns.
- Character restrictions has been relaxed, you can now use characters such as  $[]\{)(\}$ ; for entity names and descriptions.

- SeqPeek and CNVR can only be plotted with TCGA data, but if a cohort contains no TCGA samples the SeqPeek analysis will now return an error message saying, "The chosen cohorts do not contain samples from programs with Gene Mutation data."
- API endpoint samples.get can now be used to return data for all three programs.
- On the adjust service account page, when attempting to remove the service account from being able to access controlled data, and then immediately trying to add the service account back to controlled data, the system will require you to verify the service account's users again.

## Known Issues in the Sprint 25 as of 04/02/2018

- Analysis Type: Seq peek Formatting is Elongated on occasion
- If the user shares a Cohort, neither the owner nor the person who was granted access to Cohort will receive a confirmation email when sharing a Cohort.
- CCLE data cannot be plotted when working with workbooks. ISB-CGC will resolve this functionality after the GDC formally releases CCLE data.
- When a user duplicates a Worksheet, then tries to implement the log scale, it will not function properly.
- The set operation for existing Cohorts complement is behaving exceptionally slow.
- The mouse-over feature is currently disabled for program TARGET with disease code ALL.
- When working on Firefox browser a violin plot does not display the data plotted correctly when working on a Worksheet.
- When uploading TARGET files using the cohort barcode creation feature from the GDC, you may get an invalid barcodes error message and unable to upload all the barcodes.
- On the cohort File List Browser page, while you are downloading CSV files, other filters can be selected.
- February 28, 2018 [v3.9](https://github.com/isb-cgc/ISB-CGC-WebApp/releases/tag/3.9)

Please Note: Work is underway to rework our cohort creation page to better differentiate between samples which are from image data vs. those which are not.

## Issues resolved in Sprint 24 as of 02/28/2018

- On the register a Google Cloud Project you now can only register the project ID. Registering the project name or project number will now result in an error message. Additionally, the GCP Project Name and ID will now both display on the GCP detail and list pages, and refreshing a GCP Project in the Web Application will update the Name if it was changed in the GCP console.
- For cohort creation via sets of barcodes, the barcode set (pasted in the text box or uploaded as a file) can now be a simple list of sample or case barcodes separated by newlines, commas, or tabs;

the program listing is no longer needed, and you don't need to supply the barcodes in a distinct columnar format.. The previous 3-column format will continue to work as well.

• On a worksheet, if no table is being searched the BQ table(s) used panel becomes inactive.

## Bug Fixes

- When editing the name of a cohort the cancel feature is now working properly.
- When working on a worksheet the SeqPeek feature will now work with all genes.
- All genes can be plotted on a worksheet when working with a histogram.
- When registered Service Accounts for controlled data, the Adjust/Register can only be clicked once.
- When working with SeqPeek, the BQ table(s) used panel will now refresh every time even if no new data is plotted.
- When a user is removed from their Google project the user interface doesn't remove the project from their list. Instead, the individual removed will receive error messages saying they are no longer on the project if they try to refresh the project or register the service account.
- On a registered Google Cloud Project page, the refresh button will now properly add and remove users from the project if they are added or removed from the IAM and Admin list on the Google console.
- When working on the Internet Explorer you can again create a cohort using the filter creation page.
- When using the dbGaP eRA authentication you will now be logged out at 24 hours instead of 16 hours.
- For cohort creation when uploading a large set of barcodes you will no longer return a 400 bad request error.

#### Known Issues in Sprint 24 as of 02/28/2018

- Analysis Type: Seq peek Formatting is Elongated on occasion
- If the user shares a Cohort, neither the owner nor the person who was granted access to Cohort will receive a confirmation email when sharing a Cohort.
- CCLE data cannot be plotted when working with workbooks. ISB-CGC will resolve this functionality after the GDC formally releases CCLE data.
- When a user duplicates a Worksheet, then tries to implement the log scale, it will not function properly.
- The set operation for existing Cohorts complement is behaving exceptionally slow.
- The mouse-over feature is currently disabled for program TARGET with disease code ALL.
- When working on Firefox browser a violin plot does not display the data plotted correctly when working on a Worksheet.
- When uploading TARGET files using the cohort barcode creation feature from the GDC, you may get an invalid barcodes error message and unable to upload all the barcodes.
- SeqPeek and CNVR can only be plotted with TCGA data, but if a cohort contains no TCGA samples the SeqPeek analysis will still search the TCGA BigQuery tables
- API endpoint samples.get currently down and will return a 503 error for all three programs.
- On the File Browser page, while you are downloading CSV files, other filters can be selected.
- February 1, 2018 [v3.8](https://github.com/isb-cgc/ISB-CGC-WebApp/releases/tag/3.8)

Please Note: Work is underway to rework our cohort creation page to better differentiate between samples which are from image data vs. those which are not.

### Issues resolved in Sprint 23 as of 02/01/2018

New Enhancements

- We have enabled DNA methylation data to be used when plotting with genomic build hg38.
- The cohort view files page has been updated to File Browser. The File Browser page also now has new filters data level, data type, disease code, data format, and experimental strategy. A time stamp has also been added to the CSV file that can be downloaded.
- The IGV browser and caMicroscope are now more clearly defined and separated on the File Browser page.
- When uploading a set of barcodes to create a cohort the error message has been redefined to direct someone to the instructions.

Bug Fixes

- You can now plot DNA methylation data using genomic build hg19 when working on a worksheet.
- When registering a service account to controlled data you will no longer receive an error message when certain Google managed service accounts are also on the IAM and Admin page.
- On a worksheet, if you add new cohorts to a worksheet with pre-existing cohorts. Now the older and newly added cohorts are present on the worksheet for analysis.
- When working with a worksheet you are now able to plot gene names that contain periods.

## Known Issues in Sprint 23 as of 02/01/2018

- You cannot make a cohort using the cohort creation filter option on an Internet Explorer browser.
- Analysis Type: Seq peek Formatting Elongated on occasion.
- If the user shares a Cohort neither the owner nor the person who was granted access to Cohort will receive a confirmation email when sharing a Cohort.
- CCLE data cannot be plotted when working with workbooks. ISB-CGC will resolve this functionality after the GDC formally releases CCLE data.
- When a user duplicates a Worksheet, then tries to implement the log scale it will not function properly.
- The set operation for existing Cohorts complement is behaving exceptionally slow.
- The mouse-over feature is currently disabled for program TARGET with disease code ALL.
- When working on Firefox browser a violin plot does not display the data plotted correctly when working on a Worksheet.
- When uploading TARGET files using the cohort barcode creation feature from the GDC you may get an invalid barcodes error message and unable to upload all the barcodes.
- SeqPeek can only be plotted with TCGA data, but if a cohort contains no TCGA samples the SeqPeek analysis will still search the TCGA BigQuery tables.
- API endpoint samples.get currently down and will return a 503 error for all three programs.
- Currently unable to use TARGET data with the IGV browser to view .bam files.
- When editing the name of a cohort the cancel feature is not working properly.
- When working on a worksheet the SeqPeek feature is currently not working with certain genes.
- Certain genes will produce a blank chart with no data on a worksheet when working with a histogram.
- December 20, 2017 [v3.7](https://github.com/isb-cgc/ISB-CGC-WebApp/releases/tag/3.7)

Please Note: Work is underway to rework our cohort creation page to better differentiate between samples which are from image data vs. those which are not.

## Issues resolved in Sprint 22 as of 12/20/2017

#### New Enhancements

- Using the 'View Files' page you can now view TCGA pathology images using caMicroscope!
- After logging into dbGaP you are now redirected to the user details page.
- Due to recent updates with Google, we have implemented new security requirements when working with the service accounts and attempting the access the controlled data. For more information about new requirements please go [here.](http://isb-cancer-genomics-cloud.readthedocs.io/en/latest/sections/webapp/Gaining-Access-To-Contolled-Access-Data.html#requirements-for-registering-a-google-cloud-project-service-account)

## Bug Fixes

• You will no longer experience a 502 error when trying to create a new variable favorite list if you have uploaded a lot of your own data using the user data upload feature.

## Known Issues in Sprint 22 as of 12/20/2017

- Analysis Type: Seq Peek formatting elongated on occasion
- If the user shares a Cohort neither the owner nor the person who was granted access to Cohort will receive a confirmation email when sharing a Cohort.
- CCLE data cannot be plotted when working with workbooks. ISB-CGC will resolve this functionality after the GDC formally releases CCLE data.
- When a user duplicates a Worksheet, then tries to implement the log scale it will not function properly.
- The set operation for existing Cohorts complement is behaving exceptionally slow.
- The mouse-over feature is currently disabled for program TARGET with disease code ALL.
- When working on Firefox browser a violin plot does not display the data plotted correctly when working on a Worksheet.
- When working on a workbook if you add new cohorts to the worksheet the pre-existing cohorts will be de-selected from the worksheet.
- If you have uploaded a lot of data using the User Data Upload feature, it is likely you will experience 502 error page when attempting to create a new variable favorite list.
- When uploading TARGET files using the cohort barcode creation feature from the GDC you may get an invalid barcodes error message and unable to upload all the barcodes.
- November 20, 2017 [v3.6](https://github.com/isb-cgc/ISB-CGC-WebApp/releases/tag/3.6)

#### Issues resolved in Sprint 21 as of 11/20/2017

- You can now send a cohort you have created in the web application to a new BigQuery dataset or append an existing table.
- The cohort creation by uploading barcodes feature has been extended to include .JSON and .TSV files from the Genomic Data Commons data portal.
- Created a new API endpoint to be used to return a GCS object URL given a GDC file identifier also known as a UUID.
- Updated the registered Google Cloud Project to clearly state if the project's service accounts are active or not.
- You can now enter special characters into the comments section for workbooks and cohorts e.g URL
- On the register a service account page the Compute Engine default service account is automatically added to the enter service ID text box.
- When creating a new cohort we have implemented a text saying, "Creating cohort. . . " for instances when creating a new cohort takes a little longer than usual.
- We have significantly sped up loading times for the cohorts detail and cohorts table list page for users who have  $50 +$  cohorts which caused slow loading time.

- A duplication of the exact cohort will no longer happen when you select the confirmation multiple times while the page is loading working with Set Operations.
- On the cohort details, you can no longer select the clinical feature panel and edit filters without selecting the edit button first.
- On the cohort creation page, you can use the clinical feature panel to select filters when working with the User data upload tab.

#### Known Issues in Sprint 21 as of 11/20/2017

- Analysis Type: Seq peek Formatting Elongated on occasion
- If the user shares a Cohort neither the owner nor the person who was granted access to Cohort will receive a confirmation email when sharing a Cohort.
- CCLE data cannot be plotted when working with workbooks. ISB-CGC will resolve this functionality after the GDC formally releases CCLE data.
- When a user duplicates a Worksheet, then tries to implement the log scale it will not function properly.
- The set operation for existing Cohorts complement is behaving exceptionally slow.
- The mouse-over feature is currently disabled for program TARGET with disease code ALL.
- When working on Firefox browser a violin plot does not display the data plotted correctly when working on a Worksheet.
- When working on a workbook if you add new cohorts to the worksheet the pre-existing cohorts will be de-selected from the worksheet.
- If you have uploaded a lot of data using the User Data Upload feature, it is likely you will experience 502 error page when attempting to create a new variable favorite list.
- When working with the API endpoints the sample.get for all three programs will return a 503 internal server error.
- October 13, 2017 [v3.5](https://github.com/isb-cgc/ISB-CGC-Webapp/releases/tag/3.5)

Please Note: We need to rework our cohort creation page to better differentiate between samples which are from image data vs. those which are not.

#### Issues resolved in Sprint 20 as of 10/11/2017

- You can now upload sample and case identifiers from programs TCGA, CCLE and TARGET to create a cohort.
- We have begun to allow the addition/removal of a service account with a new button instead of the user having to re-register the service account every time.
- For the Set Operations feature when working with cohorts has been enhanced and has become easier to work with.
- For the Set Operation Complement feature you will now create a cohort faster than before.
- You will now be displayed mouse over text when working with the New Workbook, Delete, Set Operations, and Share button on the Cohorts list details page.
- The About Us link in the top left of the page has been re-named to Homepage.

- All bam files for the TARGET program are available to be used with the IGV browser.
- On the Cohort creation page, you can now select a filter for your Cohort by selecting an option from the Clinical Feature graphs using Histological Type for program CCLE.

#### Known Issues in Sprint 20 as of 10/12/2017

- Analysis Type: Seq peek Formatting Elongated on occasion
- If the user shares a Cohort neither the owner nor the person who was granted access to Cohort will receive a confirmation email when sharing a Cohort.
- CCLE data cannot be plotted when working with workbooks. ISB-CGC will resolve this functionality after the GDC formally releases CCLE data.
- When a user duplicates a Worksheet, then tries to implement the log scale it will not function properly.
- The set operation for existing Cohorts complement is behaving exceptionally slow.
- A duplication of the exact cohort happens when you select the confirmation multiple times while the page is loading working with Set Operations.
- The mouse-over feature is currently disabled for program TARGET with disease code ALL.
- When working on Firefox browser a violin plot does not display the data plotted correctly when working on a Worksheet.

#### • September 21,2017 [v3.4](https://github.com/isb-cgc/ISB-CGC-Webapp/releases/tag/3.4)

Please Note: We need to rework our cohort creation page to better differentiate between samples which are from image data vs. those which are not.

#### Issues that have been resolved in Sprint 19 as of 09/21/2017

- When plotting, certain values will now be displayed as categorical when before it was displayed as a numerical value e.g Tobacco Smoking History.
- The Homepage has been updated to incorporate links for TARGET and CCLE programs.
- The extended list of programs and projects on the new User Uploaded Data creation page is now displayed in alphabetical order.
- On the user details page you are now shown a confirmation box when you attempt to unlink the NIH identity account associated to the Google Identity you originally logged in with.
- When working with Workbooks you are now shown a table on the top right hand side of Worksheet which shows what BigQuery tables the information being displayed is from.
- On the Cohort creation page you can now select a filter for your Cohort by selecting an option from the Clinical Features graphs.
- On the user details page, if you attempt to associate you Google Identity to an NIH Identity that is already registered in the system to another Google Account you are given a yellow error message stating which email the NIH Identity is already associated to.

- When working with Workbooks the log scale graphing option will be saved when a user comes back to the Worksheet at another time.
- On the existing Cohorts table list page, the confirmation delete 'blue x' button will now remove a selected Cohort if you select another option e.g Set Operation.
- The Google Cloud Project details page refresh wheel and delete icon are now working properly for service accounts.
- The Cloud Project details page now lists the authorized datasets active with an associated service account.
- When deleting a User Uploaded program you are now sent to the existing programs list page if you delete the program. If you delete the project you stay on the program details page.
- The ownership of a Variable list, Gene and miRNa list, and User Uploaded Programs are now verified. This means you can no longer view any existing in system if you are not the original creator.
- A confirmation on the Register a Service Account page has been implemented for service accounts when the user attempts to register.
- On the Cohort creation when toggling between the tabs for the different programs, you now cannot switch tabs until the tab on display is loaded.

#### Known issues in sprint 19 as of 09/21/2017

- Analysis Type : Seq peek Formatting Elongated on occasion
- If the user shares a Cohort neither the owner nor the person who was granted access to Cohort will receive a confirmation email when sharing a Cohort.
- CCLE data cannot be plotted when working with workbooks. ISB-CGC will resolve this functionality after the GDC formally releases CCLE data.
- When a user duplicates a Worksheet, then tries to implement the log scale it will not function properly.
- The set operation for existing Cohorts complement is behaving exceptionally slow.
- A duplication of the exact cohort happens when you select the confirmation multiple times while the page is loading working with Set Operations.
- The mouse over feature is currently disabled for program TARGET with disease code ALL.
- A very small amount of bam files for program TARGET currently have the wrong file name and cannot be used with the IGV browser.
- When working on Firefox browser a violin plot does not display the data plotted correctly when working on a Worksheet.
- August 23, 2017: [v3.3](https://github.com/isb-cgc/ISB-CGC-Webapp/releases/tag/3.3)

## Issues that have been resolved in sprint 18 as of 08/23/2017

New Enhancements

- Users with NIH-approved access can now view and analyze TARGET (Therapeutically Applicable Research To Generate Effective Treatments) controlled data using service accounts and also on the IGV browser.
- You will be returned a more detailed error message when invalid characters are used with user data uploading titles.
- On the File list page you will be allowed to select only one genomic build at a time for clarity on which build will be used by the IGV browser.
- When attempting to duplicate the registration of your Google Cloud Project you are given an error message saying, "A Google Cloud Project with the id xxx-xxx-xxxx already exists."
- If you attempt to register a service account with the same datasets it already has activated, you will be given an error message saying, "Service account [xxxxxxxxxxxx](mailto:xxxxxxxxxxxx-compute@developer.gserviceaccount.com)[compute@developer.gserviceaccount.com](mailto:xxxxxxxxxxxx-compute@developer.gserviceaccount.com) already exists with these datasets, and so does not need to be registered."
- The Data Use Certification and Agreement covering your access to all controlled data has been added to the user details page in the interface.
- The CCLE user.get API endpoint has been removed from the system due to the fact we do not currently host any controlled CCLE data.
- The format of CSV file downloaded with Download IDs button from the cohort details page has been changed to display the case and sample barcodes as two separate columns.
- From the User uploaded program detail page, you can now edit the project name and description by selecting the gear option.

Bug Fixes

- When creating a large cohort you are no longer returned a red error message.
- The sharing feature for Workbooks, Cohorts, and User Uploaded Programs has been re-activated. You must enter a valid email address that is present in the system to share the workbook, cohort, or user uploaded program. If they are not present in our system please feel free to invite them to the [ISB-CGC website.](https://isb-cgc.appspot.com/)
- When working with a new worksheet or a duplicate worksheet with workbooks for categorical features e.g bar chart, you can no longer select the log option. The log option only applies to numerical options.
- When working with workbooks, selecting the Delete button multiple times will no longer result in an error, and instead return you to the Workbooks list page after successful deletion of the Workbook.
- Users can plot user uploaded data when working with workbooks when using variables and cohorts from the same files that were uploaded.
- The cohort.list API endpoint will display the correct cases count for cohorts listed.
- The Download File List as CSV on the File List page will download the correct information when genomic build hg38 is selected.
- You are no longer able to add XSS-vulnerable characters to the edit section for user uploaded data.
- An improved error message is displayed when attempting to register a Google Project you are not associated with.
- Making a new Gene and miRNA set from a Workbook will no longer result in lowercase gene and miRNA names.
- The TCGA Sample.get API endpoint will no longer return a response with sample ID duplicates.

## Known issues in sprint 18 as of 08/23/2017

- Analysis Type : Seq peek Formatting Elongated on occasion
- If the user shares a cohort neither the owner nor the person who was granted access to cohort will receive a confirmation email when sharing a cohort.
- CCLE data cannot be plotted when working with workbooks. ISB-CGC will resolve this functionality after the GDC formally releases CCLE data.
- When a user duplicates a worksheet, then tries to implement the log scale it will not function properly.
- On the existing cohorts table list page, the confirmation delete 'blue x' button does not remove selected cohort if you select another option e.g Set Operation. The same issue can be found in reverse if you select the 'blue x' on the confirmation page for set operation you can then select the delete button and see the cohort on the confirmation panel.
- When working with working with workbooks the log option is not working properly for the plot settings.
- The set operation for existing cohorts complement is behaving exceptionally slow.
- A duplication of the exact cohort happens when you select the confirmation multiple times while the page is loading working with Set Operations.
- When plotting, certain values will be displayed as numerical when it should be a categorical value e.g Tobacco Smoking History.
- The mouse over feature is currently disabled for program TARGET with disease code ALL.
- **July 31, 2017**: [v3.2](https://github.com/isb-cgc/ISB-CGC-Webapp/releases/tag/3.2)

Please Note: When creating large cohort you will be given a red error message saying, "There was an error saving your cohort; it may not have been saved correctly." This issue is planned to be resolved in the next sprint.

#### Issues that have been resolved in sprint 17 as of 07/31/2017

New Enhancements

- You will be returned a more detailed error message when using invalid characters when working with user data uploading titles.
- On the File list page you will are allowed to select only one genomic build at a time for better clarification of which build you will view on the IGV browser.

#### Bug Fixes

- When working with Swap Values button on a worksheet, the log option selected for either axis is now carried over as well when the swap values button is selected.
- On the IGV browser when working with TCGA data build hg38 the interface will no longer return a No feature found with name "efgr" at the bottom of the IGV browser page.
- When working with the cohort.create API endpoint you have the ability to create a large cohort with the barcode filter without a timeout error.
- When creating a cohort with the cohort.create API endpoint you can view the list of barcodes from the cohort details page in the ISB-CGC user interface irrelevant of size.

• When working with the create a new variable favorites list page, you can now create a variable list using the USER DATA tab.

## Known issues in sprint 17 as of 07/31/2017

- The sharing feature for Workbooks, Cohorts, and User Uploaded Programs is currently disabled
- Analysis Type : Seq peek Formatting Elongated on occasion
- The CCLE data in GUI is not parallel to the CCLE data in BigQuery.
- Cannot plot any data if you use a CCLE data cohort on a worksheet.
- On the existing cohorts table list page, the confirmation delete 'blue x' button does not remove selected cohort if you select another option e.g Set Operation. The same issue can be found in reverse if you select the 'blue x' on the confirmation page for set operation you can then select the delete button and see the cohort on the confirmation panel.
- The set operation for existing cohorts complement is behaving exceptionally slow.
- A duplication of the exact cohort happens when you select the confirmation multiple times while the page is loading working with Set Operations.
- When working with a new worksheet or a duplicate worksheet with workbooks for categorical features e.g bar chart you can select the log option. The log option only applies to numerical options.
- When working with workbooks, if you select the delete confirmation button multiple times while the page is loading you will be sent to an error page.
- You currently cannot plot user uploaded data when working with workbooks.
- When plotting, certain values will be displayed as numerical when it should be a categorical value e.g Tobacco Smoking History.
- The mouse over feature is currently disabled for program TARGET with disease code ALL.
- The cohort.list API endpoint will display the incorrect cases count for cohort listed.
- The Download File List as CSV on the File List page downloads the wrong information when genomic build hg38 is selected.
- You are currently able to add non-whitelist characters to edit section for user uploaded data.
- You are returned a vague error message on the register a Google Cloud Project page when attempting to register a Google Project you are not associated to.
- The samples and cases filters have not been removed from the cohort.list API endpoint and are visible as a possible filter.
- The user.get CCLE program API endpoint will return a 503 internal server error.
- June 14, 2017: [v3.1](https://github.com/isb-cgc/ISB-CGC-Webapp/releases/tag/3.1)

#### Please Note:

NOTE 1: A number of TCGA and CCLE case IDs shown below will have been removed from all cohorts since they are no longer available from NCI's Genomics Data Commons, and ISB-CGC is trying to mirror that data as closely as possible.

TCGA cases: TCGA-33-4579, TCGA-35-3621, TCGA-66-2746, TCGA-66-2747, TCGA-66- 2750, TCGA-66-2751, TCGA-66-2752, TCGA-AN-A0FE, TCGA-AN-A0FG, TCGA-BH-A0B2, TCGA-BR-4186, TCGA-BR-4190, TCGA-BR-4194, TCGA-BR-4195, TCGA-BR-4196, TCGA-BR-4197, TCGA-BR-4199, TCGA-BR-4200, TCGA-BR-4205, TCGA-BR-4259, TCGA-BR-4260, TCGA-BR-4261, TCGA-BR-4263, TCGA-BR-4264, TCGA-BR-4265, TCGA-BR-4266, TCGA-BR-4270, TCGA-BR-4271, TCGA-BR-4272, TCGA-BR-4273, TCGA-BR-4274, TCGA-BR-4276, TCGA-BR-4277, TCGA-BR-4278, TCGA-BR-4281, TCGA-BR-4282, TCGA-BR-4283, TCGA-BR-4284, TCGA-BR-4285, TCGA-BR-4286, TCGA-BR-4288, TCGA-BR-4291, TCGA-BR-4298, TCGA-BR-4375, TCGA-BR-4376, TCGA-DM-A286, TCGA-E2-A1IP, TCGA-F4-6857, TCGA-GN-A261, TCGA-O2-A5IC, TCGA-PN-A8M9

## CCLE cases: LS123, LS1034

NOTE 2: The number of cases and samples when viewed in the User Interface as compared to the BigQuery tables vary across all three projects (TCGA, TARGET, and CCLE). This is because the user interface reflects the data available at the Genomic Data Commons, whereas data in BigQuery reflects either data at the original TCGA data coordinating center supplemented with Genomic Data Commons Data (for TCGA and CCLE), or for TARGET, data received from the TARGET data coordinating center, not the Genomic Data Commons.

NOTE 3: We have removed Google Genomics functionality from the user interface. You will still be able to access CCLE open access data in Google Genomics from the command line. We are open to adding Google Genomics controlled data back into the user interface if you have a use case for it. Also we are restructuring the handling of multiple Programs of data. Please feel free to provide [feedback.](https://groups.google.com/a/isb-cgc.org/forum/#!newtopic/feedback)

NOTE 4: For TARGET data the clinical and Gene Expression files themselves are available in the system. The bam files will be available soon!

## Known Issues in Sprint 16 as of 06/14/2017

- Analysis Type : Seq peek Formatting Elongated on occasion
- The CCLE data in the Webapp is not exactly the same as the CCLE data in BigQuery.
- Users cannot plot any data from a CCLE cohort on a worksheet.
- In the Webapp, the log scale on graphs does not function properly for duplicated worksheets.
- On the existing cohorts table list page, the confirmation delete 'blue x' button does not remove selected cohort if you select another option e.g Set Operation. The same issue can be found in reverse if you select the 'blue x' on the confirmation page for set operation you can then select the delete button and see the cohort on the confirmation panel.
- Swap values is not working properly for the plot settings.
- The set operation for existing cohorts complement is behaving exceptionally slow.
- A duplication of the exact cohort happens when you select the confirmation multiple times while the page is loading working with Set Operations.
- When working with a new worksheet or a duplicate worksheet with workbooks for categorical features e.g bar chart you can select the log option. The log option only applies to numerical options.
- When working with workbooks, if you select the delete confirmation button multiple times while the page is loading you will be sent to an error page.
- You currently cannot plot user uploaded data when working with workbooks.
- When plotting, certain values will be displayed as numerical when it should be a categorical value e.g Tobacco Smoking History.
- On the IGV browser when working with TCGA data build hg38 you get a No feature found with name "efgr" at the bottom of the iGV browser page.
- On the cohort creation page for TCGA data the filters disease code and project short name NA is an option which is not a valid disease.
- The mouse over feature is currently disabled for program TARGET with disease code ALL.

– The sharing feature for Workbooks, Cohorts, and User Uploaded Programs is currently disabled.

#### Issues that have been resolved in sprint 16 as of 06/14/2017

### New Enhancements

- You will be returned a more detailed error message when uploading your own user data.
- On the Data Availability section on the cohort details page now displays the HG38 somatic mutation information for program TCGA.

Bug Fixes

- There is now a 2000 character limit for the workbook title section.
- When selecting the cohort link to complete analysis section on a worksheet will send you to the existing cohort list table page.
- Latency issues when working with the cohort creation page have been resolved.
- When working with TCGA data the IGV browser will not give you a 401 or a 404 error.
- The mouse over feature will display the long name for disease code and project short name for all programs.
- On the cohort creation page you can now filter with the HG38 somatic mutation data by gene for program TCGA using the Molecular tab.
- On the IGV Browser when working with TCGA genomic build hg38 you will no longer get a 404 error.
- On the cohort creation page when working with User Data tab, the left filter panel sorts the other filter.
- Cohorts created with API specific filters are now accessible to access by their cohort details page.
- You are now able to plot miRNA data with genomic build hg38 for TARGET data.
- May 25, 2017: [v3.0](https://github.com/isb-cgc/ISB-CGC-Webapp/releases/tag/3.0) In collaboration with the GDC we now have TARGET pediatric cancer data available for analysis in the user interface. You are now able to create cohorts and plot analysis with information from TARGET, TCGA, and CCLE data.

In addition, we have replaced the previous APIs with a new version that supports the new user interface.

We have also released the analyzed data types that are based on genome build GRCh38 for TCGA and TARGET data. GRCh37 (HG19) is also still available for TCGA, TARGET, and CCLE datasets.

Workbooks, cohorts, and variables favorites list created before the data structure migration will still be available for analysis and have been labeled as legacy and version 1. If you have difficulty using version 1 workbooks, please contact us

#### Please Note:

NOTE 1:A number of TCGA and CCLE case IDs shown below will have been removed from all cohorts since they are no longer available from NCI's Genomics Data Commons, and ISB-CGC is trying to mirror that data as much as possible.

TCGA cases: TCGA-33-4579, TCGA-35-3621, TCGA-66-2746, TCGA-66-2747, TCGA-66-2750, TCGA-66-2751, TCGA-66-2752, TCGA-AN-A0FE, TCGA-AN-A0FG, TCGA-BH-A0B2, TCGA-BR-4186, TCGA-BR-4190, TCGA-BR-4194, TCGA-BR-4195, TCGA-BR-4196, TCGA-BR-4197, TCGA-BR-4199, TCGA-BR-4200, TCGA-BR-4205, TCGA-BR-4259, TCGA-BR-4260, TCGA-BR-4261, TCGA-BR-4263, TCGA-BR-4264, TCGA-BR-4265, TCGA-BR-4266, TCGA-BR-4270, TCGA-BR-4271, TCGA-BR-4272, TCGA-BR-4273, TCGA-BR-4274, TCGA-BR-4276, TCGA-BR-4277, TCGA-BR-4278, TCGA-BR-4281, TCGA-BR-4282, TCGA-BR-4283, TCGA-BR-4284, TCGA-BR-4285, TCGA-BR-4286, TCGA-BR-4288, TCGA-BR-4291, TCGA-BR-4298, TCGA-BR-4375, TCGA-BR-4376, TCGA-DM-A286, TCGA-E2-A1IP, TCGA-F4-6857, TCGA-GN-A261, TCGA-O2-A5IC, TCGA-PN-A8M9

## CCLE cases: LS123, LS1034

NOTE 2: The number of cases and samples when viewed in the User Interface as compared to the Big-Query tables vary across all three projects (TCGA, TARGET, and CCLE). This is because the user interface reflects the data available at the Genomic Data Commons, whereas data in BigQuery reflects either (for TCGA and CCLE) data at the original TCGA data coordinating center supplemented with Genomic Data Commons Data, or for TARGET, data received from the TARGET data coordinating center, not the Genomic Data Commons.

NOTE 3: We have removed Google Genomics functionality from the user interface. You will still be able to access CCLE open access data in Google Genomics from the command line. We are open to adding Google Genomics controlled data back into the user interface if you have a use case for it. Also we are restructuring the handling of multiple Programs of data. Please feel free to provide [feedback.](https://groups.google.com/a/isb-cgc.org/forum/#!newtopic/feedback)

NOTE 4: For TARGET data the clinical and Gene Expression files themselves are available in the system. The bam files will be available soon!

## Known Issues in this Data Structure Migration Sprint as of 05/25/2017

- Analysis Type : Seq peek Formatting Elongated on occasion
- The CCLE data in GUI is not parallel to the CCLE data in BigQuery.
- If the user shares a cohort neither the owner nor the person who was granted access to cohort will receive a confirmation email.
- Cannot plot any data if you use a CCLE data cohort on a worksheet.
- When a user duplicates a worksheet, then tries to implement the log scale it will not function properly.
- On the existing cohorts table list page, the confirmation delete 'blue x' button does not remove selected cohort if you select another option e.g Set Operation. The same issue can be found in reverse if you select the 'blue x' on the confirmation page for set operation you can then select the delete button and see the cohort on the confirmation panel.
- On the cohort view files page there are capitalization bugs on the Platform filter.
- Swap values is not working properly for the plot settings.
- The set operation for existing cohorts complement is behaving exceptionally slow.
- A duplication of the exact cohort happens when you select the confirmation multiple times while the page is loading working with Set Operations.
- When working with a new worksheet or a duplicate worksheet with workbooks for categorical features e.g bar chart you can select the log option. The log option only applies to numerical options.
- When working with workbooks, if you select the delete confirmation button multiple times while the page is loading you will be sent to an error page.
- When working on a scatter plot the Tobacco Smoking being used as the Legend is displayed in numerical values when it should be displayed as categorical values.
- The character limit for a workbook title name is currently inactive, if you exceed the possible limit you will be sent to an error page.
- You currently cannot plot user uploaded data when working with workbooks.
- Selecting cohort from worksheet "To Complete Analysis" section will send you to a 400 Bad Request error.
- You will experience latency issues when working with the create a new cohort page.
- When plotting, certain values will be displayed as numerical when it should be a categorical value e.g Tobacco Smoking History.
- The Data File Availability Panel for program CCLE in currently inactive when on the cohort details page and also editing a cohort with CCLE data.
- On the File List page you currently unable to access the bam files for the IGV Browser associated to build hg38 when working with TCGA data.

#### Issues that are resolved in the data structure migration sprint as of 05/25/2017

New Enhancements

- You will be returned a more detailed error message when uploading your own user data.
- The user interface now displays the same nomenclature as the Genomic Data Commons (GDC).

Bug Fixes

- The user data upload is enabled and users can now upload their own datasets and create cohorts using existing programs and newly uploaded data by the user.
- You can now have multiple Google Cloud Projects associated to your account and use only one bucket and dataset on one project with no interference.
- April 12, 2017: Please Note: We are currently having issues viewing bam files using the IGV browser for TCGA and CCLE data. We are working to fix the issue and it should be resolved as soon as possible.
- February 26, 2017:

NOTE 1: We have removed Google Genomics functionality from the user interface. You will still be able to access CCLE open access data in Google Genomics from the command line. We are open to adding Google Genomics controlled data back into the user interface if you have a use case for it. Also we are restructuring the handling of multiple Programs of data. Please feel free to provide [feedback.](https://groups.google.com/a/isb-cgc.org/forum/#!newtopic/feedback)

NOTE 2: There will be a reduced number of releases and features over the next month (or so) while we do some rework required for enabling the distribution of additional data sets and types copied from the NCI-GDC. The new data type is TARGET data, and different analyzed data types are based on the hg38 genome builds. Stay tuned in likely the early part of 2017.

NOTE 3: User data uploads are currently disabled. Any projects you have previously uploaded will continue to be available in your Saved Projects list, and you can continue to work with them, but new data cannot be added at this time. We are working on bringing this function up again, please stay tuned.

#### Known issues in Sprint 15 as of 02/26/2017

- Analysis Type : Seq peek Formatting Elongated
- The CCLE data in GUI is not parallel to the CCLE data in BigQuery.
- If the user shares a cohort neither the owner nor the person who was granted access to cohort will receive a confirmation email.
- Cannot plot any data if you use a CCLE data cohort on a worksheet.
- When a user duplicates a worksheet, then tries to implement the log scale it will not function properly.
- On the existing cohorts table list page, the confirmation delete 'blue x' button does not remove selected cohort if you select another option e.g Set Operation. The same issue can be found in

reverse if you select the 'blue x' on the confirmation page for set operation you can then select the delete button and see the cohort on the confirmation panel.

- On the cohort view files page there are capitalization bugs on the Platform filter.
- Swap values is not working properly for the plot settings.
- The set operation for existing cohorts complement is behaving exceptionally slow.
- A duplication of the exact cohort happens when you select the confirmation multiple times while the page is loading working with Set Operations.
- When working with a new worksheet or a duplicate worksheet with workbooks for categorical features e.g bar chart you can select the log option. The log option only applies to numerical options.
- If multiple Google Cloud Projects are registered through the user interface, it is advised to to add Google buckets and BigQuery datasets to both projects currently.
- When working with workbooks, if you select the delete confirmation button multiple times while the page is loading you will be sent to an error page.
- When working on a scatter plot the Tobacco Smoking being used as the Legend is displayed in numerical values when it should be displayed as categorical values.
- The character limit for a workbook title name is currently inactive, if you exceed the possible limit you will be sent to an error page.

#### Issues that are resolved in Sprint 15 as of 02/26/2017

Bug Fixes

– User will no longer be sent to the Social Network Login page when trying to login. If this occurs, please feel free to send ISB-CGC feedback using this link [feedback.](https://groups.google.com/a/isb-cgc.org/forum/#!newtopic/feedback)

#### • November 30, 2016: [v1.13](https://github.com/isb-cgc/ISB-CGC-Webapp/releases/tag/2.13)

NOTE 1: We have removed Google Genomics functionality from the user interface. You will still be able to access CCLE open access data in Google Genomics from the command line. We are open to adding Google Genomics controlled data back into the user interface if you have a use case for it. Also we are restructuring the handling of multiple Programs of data. Please feel free to provide [here.](https://groups.google.com/a/isb-cgc.org/forum/#!newtopic/feedback)

NOTE 2: There will be a reduced number of releases and features over the next month (or so) while we do some rework required for enabling the distribution of additional data sets and types copied from the NCI-GDC. The new data type is TARGET data, and different analyzed data types are based on the hg38 genome builds. Stay tuned in likely the early part of 2017.

## Known issues in Sprint 14 as of 11/30/2016

- Analysis Type : Seq peek Formatting Elongated
- The CCLE data in GUI is not parallel to the CCLE data in BigQuery.
- User will occasionally be sent to the Social Network Login page when trying to login. If this occurs, please go the the home page of the Web Application and try again.
- If the user shares a cohort they do not receive a confirmation email.
- Cannot plot any data if you use CCLE data cohort on a worksheet.
- When a user duplicates a worksheet, then tries to implement the log scale it will not function properly.
- If a researcher leaves the workbooks inactive the page freezes.
- On the existing cohort list page for the delete button, select the blue x does nothing. It should be disabled.
- On the cohort view files page there are capitalization bugs on the Platform filter.
- Swap values is not working properly for the plot settings.
- Some plot setting are saved or retrieved when working with worksheets.
- The set operation for existing cohorts intersection is behaving exceptionally slow.

#### Issues that are resolved in Sprint 14 as of 11/30/2016

## Bug Fixes

- The user can no longer see BCGSC expression as an option when plotting genes if user does not select center filter on worksheet.
- Worksheets added to an existing workbook now behave the same as the original worksheet.
- Cohort set operations no longer performing exceptionally slow.

#### • November 16, 2016: [v1.12](https://github.com/isb-cgc/ISB-CGC-Webapp/releases/tag/2.12)

Please Note: We are removing Google Genomics from the user interface. You will still be able to access CCLE open access data in Google Genomics from the command line. We are open to adding Google Genomics controlled data back into the user interface if you have a use case for it. Please feel free to provide [feedback.](https://groups.google.com/a/isb-cgc.org/forum/#!newtopic/feedback)

#### Known issues in Sprint 13 as of 11/16/2016

- Analysis Type : Seq peek Formatting is Elongated
- The CCLE data in GUI is not parallel to the CCLE data in BigQuery.
- User will occasionally be sent to the Social Network Login page when trying to login. If this occurs, please go the the home page of the Web Application and try again.
- If the user shares a cohort they do not receive a confirmation email.
- Cannot plot any data if you use CCLE data cohort on a worksheet.
- When a user duplicates a worksheet, then tries to implement the log scale it will not function properly.
- If a researcher leaves the workbooks inactive the page freezes.
- On the existing cohort list page for the delete button, selecting the blue x does nothing. It will be be disabled in a future release.
- On the cohort view files page there are capitalization bugs on the Platform filter.
- Swap values is not working properly for the plot settings.
- Some plot setting are saved or retrieved when working with worksheets.
- Worksheets added to an existing workbook behave differently than the original worksheet.
- The user can see BCGSC expression as an option when plotting genes if user does not select center filter on worksheet.
- The set operation for existing cohorts intersection is behaving exceptionally slow.

#### Issues that are resolved in Sprint 13 as of 11/16/2016

- A warning will be displayed if the user is trying to plot with required data missing e.g. must select an analysis, gene or variable, and a cohort to create a plot.
- On the project details page user will be sent to upload new study in existing project tab when they select upload data.
- When the user plots a graph with NA values, you will be returned a notification stating no valid data was found.
- There is no longer text overlapping on the Cloud Hosted Datasets readthedocs page in the documentation.

- The user can no longer add the same gene symbol twice if list to the same worksheet even if they have given their list different names.
- When the user selects multiple cohorts for color by feature for scatter plot all cohorts selected display on the graph.
- On the existing cohorts table for public cohorts, the new workbook and set operations buttons are now active.
- For all analysis types the x-axis and y-axis with certain variables text will no longer overlap and is displayed clearly.
- The upload data button is disabled on the review files page when no buckets or datasets are associated.
- Someone with multiple eRA accounts will be no longer have issues when trying to access controlled data.

## • November 2, 2016: [v1.11](https://github.com/isb-cgc/ISB-CGC-Webapp/releases/tag/2.11)

#### Known issues in Sprint 12 as of 11/02/2016

- The user can add same gene twice if list to the same worksheet it they have different names.
- Analysis Type : Seq peek Formatting Elongated
- The CCLE data in GUI is not parallel to the CCLE data in BigQuery.
- If a user creates a cohort with sample type filter Cell Lines and CCLE the total number of samples count off by one.
- User will occasionally be sent to the Social Network Login page when trying to login. If this occurs, please go the the home page of the Web Application and try again.
- If the user shares a cohort they do not receive a confirmation email.
- When the user selects multiple cohorts for color by feature for scatter plot they do not display in chart.
- Cannot plot any data if you use CCLE data cohort on a worksheet.
- When the user plots a graph with NA values the UI returns a blank graph.
- When a user duplicates a worksheet, then tries to implement the log scale it will not function properly.
- If a researcher leaves the workbooks inactive the page freezes.
- On the existing cohort list page for the delete button, selecting the blue x does nothing. It should be disabled.
- On the cohort view files page capitalization bugs on the Platform filter.
- Swap values is not working properly for the plot settings.
- Some plot settings are saved or retrieved when working with worksheets.
- On the existing cohorts table for public cohorts, the new workbook and set operations buttons are currently inactive.
- Worksheets added to an existing workbook behave differently than the original worksheet.

#### Issues that are resolved in Sprint 12 as of 11/02/2016

New Enhancements

- Introduce user data upload functionality see documentation [here.](http://isb-cancer-genomics-cloud.readthedocs.io/en/latest/sections/webapp/program_data_upload.html)
- More fluid zoom feature when working with analysis worksheets.
- Case Sensitivity is now maintained in creating and displaying Workbook names throughout the entire User Interface.
- You can now create a new cohort from the menu bar.
- Variables menu bar is displayed similar to the rest of the favorites variables.
- On the dashboard, all create new buttons/links are identical.
- Owner of what is shared either a workbook or a cohort is able to remove multiple viewers. Viewers are also able to remove themselves.
- Removed BCGSC gene expression from the UI gene specification selection for plot analysis.

Bug Fixes

- X or Y- Axis for text no longer overlaps on worksheet for any analysis type, except for violin plot.
- The Legend is no longer displayed elongated when you use multiple cohort for color by feature for violin plot.
- miRNA\_expression\_values\_fixed table in dataset 2016\_07\_09\_tcga\_data\_open reflect only hg19.mirbase20 files.
- You are now able to duplicate a workbook that has been shared with you by someone else.
- Added pseudo-counts to the mosaic plots on the create new cohort page. This allows you to be sure of always being able to see (and select) the smallest contributors in these mosaics.
- Removing the filter from the filter confirmation from the create new cohort page, this will remove it from the rest of filter selections.
- Select the "check-all" feature on the create new cohort page will no longer cause duplicates on the selected filters panel.
- Create cohort from plot selection now works with all analysis types.
- Data inconsistencies between the create new cohort histogram filter and the most recent Big-Query datasets has been addressed and resolved.

#### • September 21, 2016: [v1.10](https://github.com/isb-cgc/ISB-CGC-Webapp/releases/tag/2.10)

#### Known issues in Sprint 11 as of 9/21/2016

- The user can add same gene twice if list to the same worksheet it they have different names.
- The Bar chart on the worksheet panel renders overlapping text.
- Analysis Type : Seq peek Formatting Elongated
- The CCLE data in GUI is not parallel to the CCLE data in BigQuery.
- If a user creates a cohort with sample type filter Cell Lines and CCLE the total number of samples count off by one.
- User will occasionally be sent to the Social Network Login page when trying to login. If this occurs, please go the the home page of the Web Application and try again.
- If the user shares a cohort they do not receive a confirmation email.
- The Legend is displayed elongated when you use multiple cohort for color by feature for violin plot.
- When the user selects multiple cohorts for color by feature for scatter plot they do not display in chart.
- Cannot plot any data if you use CCLE data cohort on a worksheet.
- When the user plots a graph with NA values the UI returns a blank graph.
- When a user duplicates a worksheet, then tries to implement the log scale it will not function properly.
- There are duplicate rows in the molecular data table in BigQuery.

#### Issues that are resolved in Sprint 11 as of 9/21/2016

New Enhancements

- Text in confirmation box of a duplication of a workbook has been enhanced.
- On the registered Google Cloud Projects page, icon has been added for the user to go directly to the Google Cloud Console page if desired.
- When the a Service Account is removed from the Access Control List, the project owner is sent an email with an explanation as to why the account was removed.
- IGV File List page displays of which page user is browsing.

#### Bug Fixes

- For a Cubby hole plot the x axis name can be seen clearly.
- On a duplicate worksheet when working with gene specifications, user is able to select between all options multiple times.
- Page becomes elongated when the user builds a Cubby Hole plot.
- The selected variables for the plot setting on a worksheet are saved after the user leaves the workbook.
- When registering a Google Cloud Project the user is displayed the list of emails associated to the GCP only once.
- September 7, 2016: [v1.9](https://github.com/isb-cgc/ISB-CGC-Webapp/releases/tag/2.9)

#### Known issues in Sprint 10 as of 9/07/2016

- The user can add same gene twice if list to the same worksheet it they have different names.
- The Bar chart on the worksheet panel renders overlapping text.
- Analysis Type : Seq peek Formatting Elongated
- The CCLE data in GUI is not parallel to the CCLE data in BigQuery.
- If a user creates a cohort with sample type filter Cell Lines and CCLE the total number of samples count off by one.
- User will occasionally be sent to the Social Network Login page when trying to login. If this occurs, please go the the home page of the Web Application and try again.
- Page becomes elongated when the user builds a Cubby Hole plot.
- X-axis name cut off for cubby hole plot when x-axis has only 3 criteria.
- If the user shares a cohort they do not receive a confirmation email.
- The Legend is displayed elongated when you use multiple cohort for color by feature for violin plot.
- When the user selects multiple cohorts for color by feature for scatter plot they do not display in chart.
- When the user creates a duplicate worksheet,the bar chart with a gene with specification protein can freeze when selecting an option for the Select Feature.
- Cannot plot any data if you use CCLE data cohort on a worksheet.
- When the user plots a graph with NA values the UI returns a blank graph.
- When a user duplicates a worksheet, some functionality related to plotting will not function properly on the duplicate worksheet.

#### Issues that are resolved in Sprint 10 as of 9/07/2016

New Enhancements

- Dictionary mapping feature types to units for use in plot displays added to worksheets.
- The user now has the option to make the axis logarithmic if the plot can display continuous numerical data for eg. mRNA expression levels.
- The NIH username entry is now case insensitive for dbGaP authorization.
- The mouse over feature works when the user has created a long workbook name on the existing workbooks table page.
- The mouse over functionality was added to the worksheet name within a workbook.

Bug Fixes

- The order by ascending or descending feature is now working properly for the existing workbooks table page.
- Tobacco Smoking History filter in the create cohort page displays the filters in descriptive values.
- $-$  The user can now select all existing cohorts when on the add cohort(s) to worksheet page.
- The gene specification selection on the worksheet page is now working properly.
- When a user shares a workbook with someone the person who received viewer access to the workbook is sent a confirmation email. If the person who shared the workbook then deletes the workbook before it's opened, then the person clicks the invitation link the person is sent to the unknown invitation page. The button to go back to the Dashboard page appears like this, "Your Dashboard"
- The user is sent an email when the Service Account is removed the Access controlled list for having a user associated to the project who is not dbGaP authorized.
- August 24, 2016: [v1.8](https://github.com/isb-cgc/ISB-CGC-Webapp/releases/tag/2.8)

## Known issues in Sprint 9 as of 8/24/2016

– The user can add same gene twice if list to the same worksheet it they have different names.

- The Bar chart on the worksheet panel renders overlapping text.
- Analysis Type : Seq peek Formatting Elongated.
- The CCLE data in GUI is not parallel to the CCLE data in BigQuery.
- If a user creates a cohort with sample type filter Cell Lines and CCLE the total number of samples count off by one.
- User will occasionally be sent to the Social Network Login page when trying to login. If this occurs, please go the the home page of the Web Application and try again.
- Page becomes elongated when the user builds a Cubby Hole plot.
- X-axis name cut off for cubby hole plot when x-axis has only 3 criteria.
- When the user shares a cohort they do not receive a confirmation email.
- User will be spammed with email every one minute when their service account is removed from the ACL control list. To stop this, please either delete your service account from the ISB-CGC interface, or remove the GCP project member(s) who is (are) not authorized to access the controlled data set. (see documentation [here\)](http://isb-cancer-genomics-cloud.readthedocs.io/en/latest/sections/webapp/Gaining-Access-To-Contolled-Access-Data.html). We are planning to reduce the frequency of the notification emails to once per day.
- The Legend is displayed elongated when you use multiple cohort for color by feature for violin plot.
- When the user selects multiple cohorts for color by feature for scatter plot they do not display in chart.
- When the user creates a duplicate worksheet,the bar chart with a gene with specification protein can freeze when selecting an option for the Select Feature.
- When a user shares a workbook with someone the person who received viewer access to the workbook is sent a confirmation email. If the person who shared the workbook then deletes the workbook before it's opened, then the person clicks the invitation link the person is sent to the unknown invitation page. The button to go back to the Dashboard page appears like this, "Your Dashboard{"
- Cannot plot any data if you use CCLE data cohort on a worksheet.

#### Issues that are resolved in Sprint 9 as of 8/24/2016

New Enhancements

- When the researcher is on the Register Service Account page, after they have submitted the Service Account associated to their Google Cloud Project a table that shows who is authorized will be prompted.
- There is now a column that says "Has NIH Identity", before it said, "Has eRA Commons".
- When the researcher creates a new cohort with more than 20 filters chosen the URL exceeds the limit of 2K characters and this affects the count for the Details panel. Therefore the user is now prompted with an alert box that will say, "You have selected too many filters. The current counts shown will not be accurate until one or more filter options are removed." if this is ever the case.
- In the user details page, if the researcher has not registered a Google Cloud Project it will say, "Register a Google Cloud Project" on the link.

#### Bug Fixes

- The researcher can now delete whom they share cohort with from existing cohorts table.
- After 24-hours of use, a dbGaP authorized user can re-authenticate through the link provided in the user details page.
- The variable favorites list table page can now support a long title for the variable list.
- The filter name will appear aligned in the verification panel when the filter is name too long for the create in cohort filter confirmation selection on the create new cohort page.
- Grouped Data Type filter counts (Methylation, RNA Seq, miRNA Seq) now behave like the other count groups. The counts will behave as grouped values.
- The user can no longer select a categorical variable for selection for Histogram plot.
- The Filter token displays are now shown in 'readable' names when working with cohort filters.
- Controlled access BAM files are now viewable viewable in the IGV browser after the user has authorized their credentials.
- The user can now unlink an eRA commons account from their Google Identity in the user detail page.
- The violin plot was inconsistently failing. We have updated the JavaScript, therefore the Violin plot no longer fail.

### • August 10, 2016: [v1.7](https://github.com/isb-cgc/ISB-CGC-Webapp/releases/tag/2.7)

#### New Functionality Released in this Sprint

- The researcher can now create a cohort of participants and samples based on the presence of a gene mutation in a specified gene. Look for the new "Molecular" tab when you are creating a cohort.
- The bioinformatics programmer now has the ability to associate their Google Cloud Project's Service Account. This allows the researcher to run computational pipelines from Google Virtual Machines using TCGA Controlled data (e.g. BAM files) for seven days before they have to reauthorize. For more information please select [here.](http://isb-cancer-genomics-cloud.readthedocs.io/en/latest/sections/webapp/Gaining-Access-To-Contolled-Access-Data.html)

- The user can add same gene twice if list to the same worksheet it they have different names.
- The Bar chart on the worksheet panel renders overlapping text.
- Cannot delete whom you share cohort with from existing cohorts table.
- Analysis Type : Seq peek Formatting Elongated
- The CCLE data in GUI is not exactly coordinated the CCLE data in BigQuery.
- If a user creates a cohort with sample type filter Cell Lines and CCLE the total number of samples count is off by one.
- After 24-hours of use, a dbGaP authorized user has to logout and then log back in to be prompted with NIH login link to re-access controlled data.
- User will occasionally be sent to the Social Network Login page when trying to login. If this occurs, please go the the home page of the Web Application and try again.
- Page becomes elongated when the user builds a Cubby Hole plot.
- X-axis name cut off for Cubby Hole plot when x-axis has only 3 criteria.
- When the user shares a cohort they do not receive a confirmation email.
- When a name is too long for variable favorites list table, the Last Updated" column will appear cut off.
- Filter name will appear off the verification panel when the filter is name too long for the create in cohort filter selection.
- Grouped Data Type filter counts (Methylation, RNA Seq, miRNA Seq) don't behave like other count groups. The counts behave as though the values were for distinct categories.
- User will be spammed with email every one minute when their service account is removed from the ACL control list. To stop this, please either delete your service account from the ISB-CGC interface, or remove the GCP project member(s) who is (are) not authorized to access the controlled data set. (see documentation here). We are planning to reduce the frequency of the notification emails to once per day.
- The user can select a categorical variable for selection for Histogram plot, and will return a graph with no data.
- The Legend is displayed elongated when you use multiple cohort for color by feature for violin plot.
- When the user selects multiple cohorts for color by feature for scatter plot they do not display in chart.
- When the user creates a duplicate worksheet,the bar chart with a gene with specification protein can freeze when selecting an option for the Select Feature.

New Enhancements

- The user now has the option to select all or deselect all possible filters for any tab that has more than 10 possible options in the create new cohort page.
- The user can now set all existing tables by either ascending or descending order.
- The cohort\_id has been added to the detail cohort page. This allows the user to reference a desired cohort with ease in the API endpoints.
- When creating a new cohort, the user is given the full description for sample type in the selected filters panel.

# Bug Fixes

- Histological Type entries in create new cohort page on the user interface now match the Google BigQuery entries in terms of capitalization.
- Filters for data type counts in left panel currently is now working properly.
- When a user sets a cohort as Color by feature for violin plot legend will be set to cohort. Then when the user sets another color by feature it will update the legend.
- The user can no longer make a gene list without selecting a gene first.
- The user can now list the Last Modified section for the existing cohort table by either ascending or descending order.
- In the create new cohort page for the data type tab, the user can now select either True or False for DNA Sequencing, Protein, and SNP Copy Number filters.
- When the user edits a new cohort and sets the edited cohort to return zero samples, the user will be prompted to select different set of filters.

# • July 20, 2016: [v1.6](https://github.com/isb-cgc/ISB-CGC-Webapp/releases/tag/2.6)

- The user can add same gene twice if two identical worksheets with different names are uploaded.
- The Bar chart on the worksheet panel renders overlapping text.
- User cannot delete whom you share cohort with from existing cohorts table.
- Analysis Type : Seq peek Formatting Elongated.
- The CCLE data in GUI is not parallel to the CCLE data in BigQuery.
- If a user creates a cohort with sample type filter Cell Lines and CCLE the total number of samples count off by one.
- Histological Type entries in create new cohort page on the user interface should match the Google BigQuery entries in terms of capitalization.
- When a user sets a cohort as Color by feature for violin plot legend will remain cohort.
- After 24 hour dbGaP authorization runs out the user is unable to re authenticate. (If you have this issue, please log out and log back in to be prompted with login link for dbGaP authorization.)

New Enhancements

- Created ability in GUI to make cohorts based on presence of an HPV status.
- Created ability in GUI to make cohorts based on BMI value.
- In the details panel for existing cohort have a section that shows the ISB-CGC cohort\_id.
- Enhancements of GUI to view submenu item in different screen sizes and resolutions.
- New version of IGV javascript installed.

# Bug Fixes

- User can no longer add same filter to existing cohorts.
- Optimized Security in the user interface.
- If a user opens a shared cohort it will appear once on the dashboard.
- Pathologic State Filter in create cohort Stage is displayed capitalized.
- Filter counts with 0 value do list when editing a pre-existing cohort.
- Filters for data type counting in left panel is working properly.
- After 24 hour dbGaP authorization runs out the user is able to re authenticate.
- User can not create new gene list without giving the gene list a name.

#### • **July 6, 2016**: [v1.5](https://github.com/isb-cgc/ISB-CGC-Webapp/releases/tag/2.5)

- The user can add same gene twice if list to the same worksheet it they have different names.
- The user can add same filter to existing cohorts.
- The Bar chart on the worksheet panel renders overlapping text.
- Cannot delete whom you share cohort with from existing cohorts table.
- Analysis Type : Seqpeek Formatting Elongated.
- The CCLE data in GUI is not parallel to the CCLE data in BigQuery.
- If a user opens a shared cohort it will appear twice on the dashboard.
- If a user creates a cohort with sample type filter Cell Lines and CCLE the total number of samples count are off by one.
- Pathologic State Filter in create cohort Stage should be displayed capitalized.
- Histological Type entries in create new cohort page on the user interface should match the Google BigQuery entries in terms of capitalization.
- Filter counts with 0 value don't list when editing a pre-existing cohort.
- Filters for data type counting in left panel currently is not working properly.

New Enhancements

- A user can only select the cloud storage checkbox if he or she has been authenticated and authorized through the user details page. Otherwise the user can view the cloud storage checkbox but there will be a disabled cursor icon when the user hovers over in an attempt to select the checkbox.
- The counts for the queries were refactored to match what was done for the APIs .
- The Download File List as CSV was refactored to a maximum of 65,000 files at once.
- Date formats on Workbooks, Cohort, Gene, and Variables list pages all reflect the same format.
- The Last Updated columns to variable and gene lists were added to the user Dashboard

Bug Fixes

- The user can now select a cohort in the color by feature section for the violin and the scatter plots in the worksheet section.
- The Gene list variable used for analysis in the worksheet plot settings section is the exact gene as compared to a gene that contains the string.
- The Comments button for both the workbook and the cohort section, when the user clicks the request multiple times within one second the user interface will not post duplicate comments in the comments section.
- The user can now select gene HP in Create Gene list favorite page to be used for analysis. For worksheet analysis the user now has ability to select different genes once one already selected and utilized for analysis.
- In the variable favorites table, the menu for a specific variable will no longer be cut off once a certain set of variables list are exceeded.
- A 400 Error pop up window will no longer appear as the user transitions from the File List page to IGV browser page.
- The Public Data Availability section will no longer display any cut off if the user drags data type to the left of the page away from the panel itself, in detail page of existing cohort or the create new cohort page.
- When the user edits a cohort, details section will display which filter(s) were applied for each update.
- Cloud storage path in CSV file download for GA/BCGSC and GA/UNC V2 platforms can now be viewed.
- The menu bar will display existing list for variable favorites list, gene favorites list, cohorts, and workbooks with no cut off.
- When the user has selected a variable for the y-axis, the chart will display the selected variable in the charts.
- When the user clicks Save Changes when modifying an existing cohort the user can will no longer be spammed with multiple cohorts created at once when clicking the button multiple times within one second.
- The Save cohort Endpoint default example for v1 now works properly.
- For the cohort\_list API endpoint v1 will now pull only the cohort\_id you specified.
- June 8, 2016: [v1.4](https://github.com/isb-cgc/ISB-CGC-Webapp/releases/tag/2.4)

### Known issues in Sprint 5

- The user can add same gene twice if list has different names.
- The user can add same filter to existing cohorts.
- In the Create new Cohort page, the left filters (#) does not re-populate as you select filters to match the sample number in clinical feature panel.
- The bar chart renders overlapping text in the x-axis and y-axis for certain variables.
- A user cannot delete whom you share a cohort with from the existing cohorts table.
- On a worksheet with the Analysis Type : Seq peek, the formatting will display Elongated when the user selects a certain gene.
- CCLE data in GUI is currently not parallel the CCLE data in BigQuery.
- User currently cannot select a cohort in the color by feature section in a worksheet.
- The Gene list used for analysis currently uses genes similar as to original gene and well as the specific gene added to list, in the plot settings menu.
- The comments button for both workbooks/cohorts, if user clicks the comment button multiple times within one second will post duplicate comment.
- User currently cannot select gene HP or gene's with only two letters in the Create Gene list favorite page.
- In Violin plot the user has no ability to select a different gene once one is already selected.
- In the variable favorites table, the menu for a specific variable will be cut off once a certain set of variables list are exceeded.
- A 400 Error pop up window will appear as the user transitions from the File List page to IGV browser page.
- Public Data Availability section will be cut is user drags data type title to the left of the page away from the panel itself,in detail page of existing cohort.

### Issues resolved in Sprint 5

New Enhancements

- Upgraded system from using Django 1.8 to Django 1.9.
- A link to the google cloud platform has been added to the user details page.
- The TCGA filter is selected as the default project when creating a new cohort.
- When the user clicks on the browser back button, the user will remain on the same worksheet that they were previously on.
- When the user goes adds a new gene list, variable favorites list, and/or cohort from the worksheet data type panel, the button will display "Apply to Worksheet".
- The feedback/help section has been moved to the top of the page to provide the user a more convenient way to send us feedback.

Bug Fixes

– User can no longer add a duplicate gene to same gene favorites list.

- To edit a gene name the user must now delete and re-type the desired gene name.
- The functionality of a duplicate worksheet drop down menu reflects the same functionality of the original worksheet.
- The Last Updated section reflects any changes made to the variable list, cohort list, and gene list in their corresponding tables.
- The File list page now allows the user to add a maximum of five files to use in the IGV browser between all the pages in the file list table.
- When a user hovers over clinical feature panel for Sample Type and Tumor Tissue Type the top row when hovered over the name is displayed clearly.
- Order by Ascending/Descending is working properly for Existing Cohorts table page.
- The user is now able to plot gene's with a hyphen(-) in the gene name itself.
- The user is now able to download a maximum of 85,000 files at a time, in the File List page for a selected cohort.

# • May 10, 2016: [v1.3](https://github.com/isb-cgc/ISB-CGC-Webapp/releases/tag/2.3)

# Known issues in Sprint 4

- A user can add same gene twice if identical gene list have different names.
- The user can add same filter already selected to an existing cohort.
- The create new Cohort left filters number count does not re-populate as you select filters to match sample number count in clinical feature panel.
- When a Bar chart renders overlapping text is displayed on the x-axis of the plot.
- Cannot delete whom you share a cohort with from the existing cohorts table only from the details page of a cohort.
- Analysis Type : Seq peek formatting is elongated when a user selects certain gene for analysis. Using the gene TP53 can reproduce this issue.
- The CCLE data in GUI currently does not parallel the CCLE data in BigQuery.
- A user can add a duplicate gene to same gene favorites list in the create new gene list page.
- By double clicking a gene name in the create new gene list page, the gene will expand but display a blank space.
- A duplicate worksheet will display the color by feature variables twice in the drop down list.
- A user currently cannot select a cohort in the color by feature section.
- The Gene list drop down list used for analysis should be exact gene only.
- The comments button for both workbook and cohort comments section, if the user is to click comment button multiple time within one second, this action will post a duplicate comment.
- The last Update section should reflect any changes made to variable list, cohort, and gene list for their corresponding tables.
- The user cannot select the gene HP in the Create Gene list favorite page.

# Issues resolved in Sprint 4

New Enhancements

– Data Use Certification Agreement link updated and the help link was removed.

- The Data Type section in the Create new Cohort page name change from MIRNA Sequencing to miRNA Sequencing and SNP CN to SNP Copy-Number.
- The number of patients is now dynamically displayed in the create new cohort page when selecting filters in the details panel.
- The number of samples is now dynamically displayed in the create new cohort page when selecting filters in the details panel.
- By default in the create new cohort page, you will have the TCGA data filter selected.
- When creating a cohort, checking feature boxes will be throttled so as to avoid miss-represented data.
- Tooltips were added to the Sample Type section in the clinical features panel.
- Minor changes were made in personal details page.

Bug Fixes

- The Clinical Features Panel in the create new cohort page will no longer display BRCA even if unselected.
- The last updated section in existing workbooks panel does update when changes are made to existing workbook.
- Set operation Union patient number is working correctly.
- Upon duplicating a cohort it will duplicate the selected filter(s) as well.
- User is able to download file list as csv for any cohort with any filter selected.
- There is no legend cut off for violin plot or any other analysis type when the color by feature is set to Prior Diagnosis or any other variable.
- When user switches gene in plot settings the feature choices for that specification will refresh.
- The variable clinical search feature works properly when the user searches for clinical variables and then are used for analysis.

• April 27, 2016: [v1.2](https://github.com/isb-cgc/ISB-CGC-Webapp/releases/tag/2.2)

- Can add same gene twice if list has different names.
- User can add same filter to existing cohorts.
- Create new Cohort left filters (#) does not re-populate as you select filters to match sample # in clinical feature panel.
- Clinical Features Panel in create new cohort page will still display BRCA even if unselected.
- Last updated section in existing workbooks panel does not update when changes are made to existing workbook.
- Bar chart renders overlapping text.
- Set operation Union patient # off by one.
- Legend Name cut off when name is too long.
- Upon duplicating a cohort it duplicates the selected filter as well.
- Cannot delete whom you share cohort with from existing cohorts table.
- Unable to down file list as csv for any other cohort only selected filter CCLE.
- Legend Cut Off for violin plot when color by feature set to Prior Diagnosis.
- When user switches gene in plot settings the feature choices for that specification disappears.

New Enhancements

- The comments section now has a max number of characters 1000 limit.
- Link created to Extend controlled access period to 24-hours from the moment the link is clicked.

#### Bug Fixes

- A user can now click new worksheet multiple times within a few seconds and only produce one sheet.
- The user must now add a new filter in an existing cohort to edit it the cohort.
- The duplicate button for an existing cohort will only make one duplicate at a time.
- Clicking 150+ selected filters will not create an error page.
- Cancel button on Create new gene list page will send you to Gene list favorites table menu.
- Violin plot : User can not add categorial value to y-axis.
- If user edits an existing cohort, the old filter(s) will not be removed.
- If a new worksheet is generated, the worksheet functionality is working properly.
- User will get the '500: There was an error while handling your request. If you are trying to access a cohort please log out - and log back in. Sorry for the inconvenience.' if the user is inactive for more in 15 minutes when trying to create/use existing cohort.
- Clinical Feature Panel is displayed properly and reacts to filters being added/removed quickly.
- The user must have text to add a comment.
- All columns in file list table will be transferred/displayed when exported as csv file.

# • April 14, 2016: [v1.1](https://github.com/isb-cgc/ISB-CGC-Webapp/releases/tag/2.1)

- If user clicks create in new worksheet too many times within a few seconds will create duplicate worksheets
- Can add same gene twice if list has different names
- Apply filters button work when no filter is selected in edit cohorts page
- If user clicks create in new cohorts too many times within a few seconds will create duplicate cohorts
- User can add same filter to existing cohorts
- Clicking 150+ selected filters will create error page
- Create new Cohort left filters (#) does not re-populate as you select filters to match sample # in clinical feature panel
- Clinical Features Panel in create new cohort page will still display BRCA even if unselected
- Cancel button on Create new gene list page will send you to Data Source | Gene Favorites page
- Violin plot : User can add categorial value to y-axis
- Last updated section in existing workbooks panel does not update when changes are made to existing workbook
- If user edits an existing cohort the old filter(s) will be removed

New Enhancements

- Tool tips added for disease code in create new cohort page
- Disease in longname in tool tips the first letter is capitalized

# Bug Fixes

- The user detail page will now display the correct date
- The plot settings for a new worksheet are now working properly
- Plot settings for duplicate worksheets are now working properly
- The plot settings will now match the analysis type for existing worksheet plot
- The user can now edit existing cohort name
- Set Operations : Intersection working properly
- Set Operations : Union working properly
- Set Operations : Complement is now working properly
- User is now able to delete selected filters from selected filter panel in new cohort page using the blue X
- Editing an existing variable favorites list will display previously selected variables
- (Already in documentation) Green checkmark will appear for IGV link
- Update plot button will now work on a duplicate worksheet(can be added with 3)
- User can now delete all cohorts with the select all feature
- Fixed bugs with Data Type Create new cohort generating errors
- The user can now search for variable favorite with the miRNA feature
- The user can now search for a variable favorite through the clinical search feature
- March 14, 2016: [v1.0](https://github.com/isb-cgc/ISB-CGC-Webapp/releases/tag/2.0)
	- When working with a worksheet two plots will be generated occasionally.
	- Axis labels and tick values sometimes overlap and get cutoff.
	- Page elongated when Cubby Hole plot generated and there are lots of values in the y axis.
- December 23, 2015: [v0.2](https://github.com/isb-cgc/ISB-CGC-Webapp/releases/tag/1.1)
	- Treemap graphs in cohort details and cohort creation pages will not apply its own filters to itself. For example, if you select a study, the study treemap graph will not update.
	- Cohort file list download not working.
- December 3, 2015: [v0.1](https://github.com/isb-cgc/ISB-CGC-Webapp/releases/tag/1.0)
	- First tagged release of the web-app

Have feedback or corrections? You can file an issue [here](https://github.com/isb-cgc/readthedocs/issues) or email us at [feedback@isb-cgc.org.](mailto:feedback@isb-cgc.org)

Have feedback or corrections? You can file an issue [here](https://github.com/isb-cgc/readthedocs/issues) or email us at [feedback@isb-cgc.org.](mailto:feedback@isb-cgc.org)

# **1.4 Programmatic Access**

Programmatic access to the data and metadata is provided through a combination of ISB-CGC APIs and Google APIs. The majority of the ISB-CGC data in BigQuery tables and in Google Cloud Storage is accessed directly via Google Cloud tools and interfaces. Access to ISB-CGC metadata and user-data such as cohort definitions is provided through the ISB-CGC programmatic API described below.

A growing set of tutorials and programming examples illustrating how you can work with these hosted data sets from a variety of programming environments such as Python and R, using Google Compute Engine VMs and the Google Genomics Pipelines (GGP) service are provided in our github repositories, also described below.

# **1.4.1 Computational System Model**

There are two primary ways in which users can interact with ISB-CGC data. The first method is through graphical interfaces such as the ISB-CGC web application or the BigQuery web interface, which provides users a convenient web-based interface from which it is easy to create and visualize collections of data hosted by the ISB-CGC.

The second method is through the ISB-CGC programmatic API or through other Google Cloud APIs. The ISB-CGC API provides access to much of the same computational functionality as the web application, and the other Google APIs can be used to access the hosted data sets depending on which technology is used to host them:

- the BigQuery [Web UI,](https://cloud.google.com/bigquery/web-ui-quickstart) [Command-Line Tool,](https://cloud.google.com/bigquery/bq-command-line-tool-quickstart) or [REST API](https://cloud.google.com/bigquery/bigquery-api-quickstart) for the data stored in BigQuery tables;
- the Google Cloud Storage (GCS) [JSON API](https://cloud.google.com/storage/docs/json_api/) or [gsutil](https://cloud.google.com/storage/docs/gsutil) for the data stored in GCS objects; or
- the [Genomics REST API](https://cloud.google.com/genomics/reference/rest/) for data stored in Google Genomics.

For users interested in performing custom analyses, accessing the data directly using these APIs will provide greater flexibility.

[Here](bigqueryGUI/HowToAccessBigQueryFromTheGoogleCloudPlatform.html) are instructions on how to access BigQuery from the Google Cloud Platform.

[Here](bigqueryGUI/LinkingBigQueryToIsb-cgcProject.html) are instructions on how to see ISB-CGC data through the BigQuery Web UI.

[Here](bigqueryGUI/WalkthroughOfGoogleBigQuery.html) are examples of how to query ISB-CGC data using BigQuery, including using multiple tables with Joins.

# **The Cloud Paradigm**

In addition to hosting the TCGA data in the cloud, one of the main goals of the ISB-CGC is to "bring the computation to the data". There are many ways that this can be done using legacy tools, cloud-native tools, or a combination of the two. Regardless of the details of the particular solution, the single most important difference between the ISB-CGC computational system model and traditional HPC models is that there is no single monolithic system that is doing the computational work. Cloud-native solutions instead abstract the configuration management process from the allocation of physical hardware, making it very easy to programmatically request an arbitrary number of identical machines, which can then be easily "torn down" (and regenerated) whenever necessary. The configuration state of these machines will always be identical on startup, and can be parametrized according to your algorithm's resource needs.

One important implication to understand about this new computational paradigm is that the burden of system administration is partially shifted to the users of the cloud: researchers and developers. While numerous tools exist to help simplify these tasks, there is no IT department managing your cloud-computing. This means that researchers will need to learn a new skill-set.

Have feedback or corrections? You can file an issue [here](https://github.com/isb-cgc/readthedocs/issues) or email us at [feedback@isb-cgc.org.](mailto:feedback@isb-cgc.org)

# **1.4.2 R, Python and SQL Tutorials**

For ISB-CGC users who want to perform custom analyses by writing R or Python scripts, we have begun to assemble a set of examples in two public github repositories: [examples-Python](https://github.com/isb-cgc/examples-Python) and [examples-R.](https://github.com/isb-cgc/examples-R) R users can work from the familiar environment of [RStudio,](https://www.rstudio.com/) and Python programmers can enjoy the richness available in IPython notebooks by taking advantage of the newly released [Cloud Datalab](https://cloud.google.com/datalab/)

Note: That Cloud Datalab is a beta release, but Google has released documentation on how to install Cloud Datalab locally [here](https://cloud.google.com/datalab/docs/quickstarts/quickstart-local) and how to Run Cloud Datalab notebooks on Google Cloud Platform [here](https://cloud.google.com/datalab/docs/quickstarts/quickstart-gce-frontend) .

These repositories contain numerous examples that will help you learn to access and analyze the TCGA data in BigQuery, as well as examples showing how to use our APIs to query the metadata and discover where to find the data that you are looking for in Google Cloud Storage.

In addition there is the [Query of the Month Club](http://isb-cancer-genomics-cloud.readthedocs.io/en/latest/sections/QueryOfTheMonthClub.html) where there are multiple examples of using SQL queries to analyze the data housed in BigQuery.

We encourage the community to provide feedback on these tutorials and also to add your own examples to enrich this public resource!

Have feedback or corrections? You can file an issue [here](https://github.com/isb-cgc/readthedocs/issues) or email us at [feedback@isb-cgc.org.](mailto:feedback@isb-cgc.org)

# **1.4.3 Programmatic Interfaces**

```
The changes needed to support multiple programs have rendered the V1 and V2 APIs non-
˓→functional
and therefore users must migrage all API calls to the V3 version. Note that this.
˓→usually means
just a minor adjustment to the URL. Some of the examples in the github repository
may still reference the V1 or V2 API.
```
Programmatic access to molecular data and metadata within the ISB-CGC platform uses a combination of ISB-CGC APIs and Google APIs, as illustrated by the [block diagram](http://isb-cancer-genomics-cloud.readthedocs.io/en/latest/_images/new-block-three-p.png) on the front page of this documentation.

- The ISB-CGC API provides programmatic access to data and metadata stored in CloudSQL. This includes information describing TCGA patients and samples, data availability, user-created cohorts, *etc.* In this section of our documentation, you will find more details about using the ISB-CGC API.
- Native Google APIs are used for optimized, high-speed programmatic access to molecular data in BigQuery, Google Cloud Storage, or Google Genomics. Code examples illustrating usage of these Google APIs are available in the ISB-CGC code [repositories](https://github.com/isb-cgc) on github. Additional [Google Cloud Platform Documentation](https://cloud.google.com/docs/) for some of the key technologies leveraged by the ISB-CGC platform can be found by following these links:
	- [BigQuery APIs & Reference](https://cloud.google.com/bigquery/docs/apis)
	- [Cloud Storage APIs & Reference](https://cloud.google.com/storage/docs/apis)
	- [Genomics API Overview](https://cloud.google.com/genomics/reference/)

# **ISB-CGC API**

The ISB-CGC API provides an interface to the ISB-CGC metadata stored in CloudSQL, and consists of several "endpoints", implemented using Google Cloud Endpoints. Details about these endpoints can be found here, and examples illustrating usage from R and Python can be found in our [examples-R](https://github.com/isb-cgc/examples-R) and [examples-Python](https://github.com/isb-cgc/examples-Python/tree/master/python) repositories on github.

Some example use-cases include:

- obtaining a list of *patient identifiers* based on a defined set of criteria;
- obtaining a list of *sample identifiers*, associated with a specific patient;
- obtaining detailed *metadata* about a particular patient or sample;
- creating (or retrieving a previously saved) *cohort* of patients and samples, based on a defined set of criteria;
- obtaining a list of *data files* in Cloud Storage, associated with a specific *sample*, *cohort*, *platform*, or *data-type* (or any combination thereof);

The [APIs Explorer](https://apis-explorer.appspot.com/apis-explorer/?base=https://api-dot-isb-cgc.appspot.com/_ah/api#p/) can be used to see details about each endpoint, and also provides a convenient interface to test an endpoint through your web browser. Following the link in the previous sentence will take you to a page with a list of APIs, in which each API consists of a set of functionally-related endpoints. Together, these individual APIs make up the ISB-CGC API. (Note that not all of these APIs are intended for direct use by end-users: some are intended for use only by the ISB-CGC Web-App, as described in the information on the first APIs Explorer page mentioned above.)

Cohorts are the primary organizing principle for subsetting and working with the TCGA data. A cohort is a list of samples and a list of patients. Users may create and share cohorts using the ISB-CGC web-app and then programmatically access these cohorts using this API. (TCGA samples are identified using a 16-character "barcode" *eg* TCGA-B9-7268-01A, while patients are identified using the 12-character prefix, *ie* TCGA-B9-7268, of the sample barcode. Other datasets such as CCLE may use other less standardized naming conventions).

# **Usage**

Endpoints are simple https GET or PUT requests, *eg*:

```
V3 TCGA - GET https://api-dot-isb-cgc.appspot.com/_ah/api/isb_cgc_tcga_api/v3/tcga/
˓→cases/TCGA-B9-7268
V3 TARGET - GET https://api-dot-isb-cgc.appspot.com/_ah/api/isb_cgc_target_api/v3/
˓→target/cases/TARGET-20-PABLDZ
V3 CCLE - GET https://api-dot-isb-cgc.appspot.com/_ah/api/isb_cgc_ccle_api/v3/ccle/
˓→cases/FU-OV-1
```
The first three GET commands above illustrates the usage with the new program-specific V3 endpoints.

The url (without the "GET" command) can also be pasted directly into your browser, like [this](https://api-dot-isb-cgc.appspot.com/_ah/api/isb_cgc_tcga_api/v3/cases/TCGA-B9-7268) or [this.](https://api-dot-isb-cgc.appspot.com/_ah/api/isb_cgc_ccle_api/v3/cases/FU-OV-1) Packages are available in most languages to allow you to easily perform https GET and PUT requests, such as the [httr](https://cran.r-project.org/web/packages/httr/index.html) package for R, and the Python [requests](http://docs.python-requests.org/en/master/) library.

In addition, the [Google Python API Client Library](https://developers.google.com/api-client-library/python/) can be used to build a service object which provides a functional interface to the resources defined by the API. (Examples of this approach can be found in the examples-Python github repo, specifically the api\_test\_service\*.py scripts.)

# **Authorization**

Some, but not all, of the endpoints require authorization. This authorization is *not* related to controlled-access data: these endpoints do not operate on or directly return any controlled data. Instead, authorization is related to saving or retrieving cohorts because cohorts are *private* to the user who created the cohort (and anyone the cohort owner has chosen to share the cohort with). Helper scripts, described below, are provided to access these endpoints from the command line.

Note: Prior to using any endpoints that require authorization, a user must have signed into the [web application](https://isb-cgc.appspot.com/) at least once.

### **Examples**

# **from Python**

Step 1: A python helper-script, [isb\\_auth.py,](https://github.com/isb-cgc/ISB-CGC-Webapp/blob/master/scripts/isb_auth.py) can be used to start the OAuth flow and store the users credentials in a file named ~/.isb\_credentials

\$ python isb\_auth.py

This script will open a new tab in your browser and ask you to sign in with your google identity (*eg* your gmail address). The first time, you will also be asked to grant the ISB-CGC application permission to see your email address. Once authenticated, your access and refresh tokens are written to  $\sim$  /.isb\_credentials. You may use the  $-\text{verbose}$ flag when running this script to see the contents and name of this file.

If you are running this script via ssh (or from Cloud Shell), the --noauth\_local\_webserver flag will allow you to obtain a verification code through your local browser.

**Step 2:** Once you have  $a \sim /i$  isb credentials file (either locally on your laptop, or on a GCE VM, or in Cloud Shell), you can access any API requiring authentication using another helper-script, [isb\\_curl.py](https://github.com/isb-cgc/ISB-CGC-Webapp/blob/master/scripts/isb_curl.py)

```
$ ## usage: python isb_curl.py {ENDPOINT_URL}
$ python isb_curl.py https://api-dot-isb-cgc.appspot.com/_ah/api/isb_cgc_api/v2/
˓→cohorts
```
# **from R**

The [Examples-R](https://github.com/isb-cgc/examples-R) (ISBCGCExamples) package contains a number of functions that "wrap" the http endpoints calls, making it easier to access your cohorts and query the database.

Step 1: After starting R, and loading the ISBCGCExamples, you can use the R helper script isb\_init to go through the authentication process:

```
> library(ISBCGCExamples)
> token <- isb_init()
Use a local file to cache OAuth access credentials between R sessions?
1: Yes
2: No
Selection: 1
Waiting for authentication in browser...
Press Esc/Ctrl + C to abort
Authentication complete.
```
The isb\_init function will open a new tab in your browser and ask you to sign in with your google identity (*eg* your gmail address). The first time, you will also be asked to grant the ISB-CGC application permission to see your email address. Once authenticated, your access and refresh tokens are written to your working directory in a file named .httr-oauth.

Step 2: Using the endpoints

After authentication, any of the example endpoint functions can be used such as:

list\_cohorts(token)

which returns a list of the user's previously created cohorts. Documentation for these functions can be found in the ISB-CGC github repo, [Examples-R](https://github.com/isb-cgc/examples-R) under 'API Endpoints Interface'.

### **ISB-CGC API (v3)**

The endpoints have been reorganized to support the multiple programs that now have data in the ISB-CGC. These endpoints are now organized into four different sections: TCGA, CCLE, TARGET and common endpoints.

Please Note: For the create.cohort API for all programs require the user to select inbetween the brackets to view the possible filter(s) for cohort being built.

Details for each of these endpoints can be found below:

#### Universal Endpoints

#### **cohorts().cloud\_storage\_file\_paths()**

Takes a cohort id as a required parameter and returns cloud storage paths to files associated with all the samples in that cohort, up to a default limit of 10,000 files. Authentication is required. User must have READER or OWNER permissions on the cohort.

#### Example:

```
python isb_curl.py https://api-dot-isb-cgc.appspot.com/_ah/api/isb_cgc_api/v3/cohorts/
˓→{COHORT ID}/cloud_storage_file_paths
```
### API explorer example:

Click [here](https://apis-explorer.appspot.com/apis-explorer/?base=https%3A%2F%2Fapi-dot-isb-cgc.appspot.com%2F_ah%2Fapi#p/isb_cgc_api/v3/isb_cgc_api.cohorts.cloud_storage_file_paths?cohort_id=1&limit=10&/) to see this endpoint in Google's API explorer.

### Python API Client Example:

```
from googleapiclient.discovery import build
from oauth2client.client import OAuth2WebServerFlow
from oauth2client import tools
from oauth2client.file import Storage
import httplib2
import os
CLIENT_ID = '907668440978-0ol0griu70qkeb6k3gnn2vipfa5mgl60.apps.googleusercontent.com'
CLIENT_SECRET = 'To_WJH7-1V-TofhNGcEqmEYi'
EMAIL_SCOPE = 'https://www.googleapis.com/auth/userinfo.email'
DEFAULT_STORAGE_FILE = os.path.join(os.path.expanduser('~'), '.isb_credentials')
def get_credentials():
        oauth_flow_args = ['--noauth_local_webserver']
        storage = Storage(DEFAULT_STORAGE_FILE)
        credentials = storage.get()
        if not credentials or credentials.invalid:
                flow = OAuth2WebServerFlow(CLIENT_ID, CLIENT_SECRET, EMAIL_SCOPE)
                flow.auth_uri = flow.auth_uri.rstrip('/') + '?approval_prompt=force'
                credentials = tools.run_flow(flow, storage, tools.argparser.parse_
˓→args(oauth_flow_args))
```

```
return credentials
def get_authorized_service():
        api = 'isb_cgc_api'
        version = 'v3'site = 'https://api-dot-isb-cgc.appspot.com'
        discovery_url = '%s/_ah/api/discovery/v1/apis/%s/%s/rest' % (site, api, 
˓→version)
        credentials = get_credentials()
        http = credentials.authorize(httplib2.Http())
        if credentials.access_token_expired or credentials.invalid:
                credentials.refresh(http)
        authorized_service = build(api, version, discoveryServiceUrl=discovery_url,
˓→http=http)
       return authorized_service
service = get_authorized_service()
data = service.cohorts().cloud_storage_file_paths(cohort_id=1).execute()
```
# Request

### HTTP request:

```
GET https://api-dot-isb-cgc.appspot.com/_ah/api/isb_cgc_api/v3/cohorts/{cohort_id}/
˓→cloud_storage_file_paths
```
# Parameters

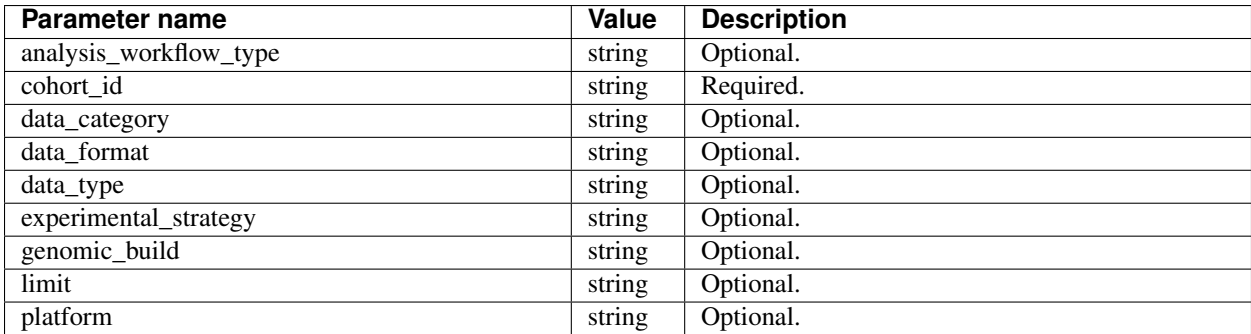

# Response

{

}

If successful, this method returns a response body with the following structure:

```
"cloud_storage_file_paths": [string],
"count": integer
```
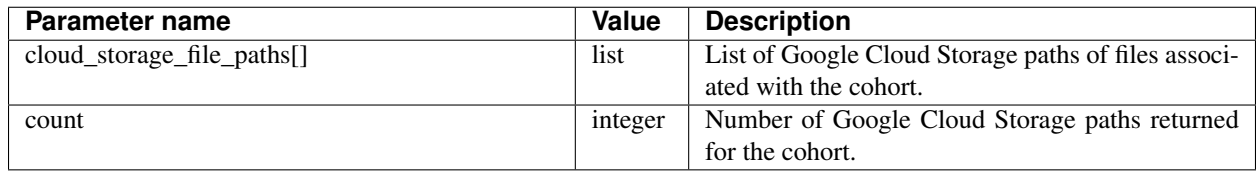

Have feedback or corrections? You can file an issue [here](https://github.com/isb-cgc/readthedocs/issues) or email us at [feedback@isb-cgc.org.](mailto:feedback@isb-cgc.org)

# **cohorts().delete()**

Deletes a cohort. User must have owner permissions on the cohort.

#### Example:

```
python isb_curl.py https://api-dot-isb-cgc.appspot.com/_ah/api/isb_cgc_api/v3/cohorts/
˓→{COHORT ID} -X DELETE
```
# API explorer example:

Click [here](https://apis-explorer.appspot.com/apis-explorer/?base=https%3A%2F%2Fapi-dot-isb-cgc.appspot.com%2F_ah%2Fapi#p/isb_cgc_api/v3/isb_cgc_api.cohorts.delete?cohort_id=COHORT%20ID%20HERE&/) to see this endpoint in Google's API explorer.

### Python API Client Example:

```
from googleapiclient.discovery import build
from oauth2client.client import OAuth2WebServerFlow
from oauth2client import tools
from oauth2client.file import Storage
import httplib2
import os
CLIENT_ID = '907668440978-0ol0griu70qkeb6k3gnn2vipfa5mgl60.apps.googleusercontent.com'
CLIENT_SECRET = 'To_WJH7-1V-TofhNGcEqmEYi'
EMAIL_SCOPE = 'https://www.googleapis.com/auth/userinfo.email'
DEFAULT_STORAGE_FILE = os.path.join(os.path.expanduser('~'), '.isb_credentials')
def get_credentials():
        oauth_flow_args = ['--noauth_local_webserver']
        storage = Storage(DEFAULT_STORAGE_FILE)
        credentials = storage.get()
        if not credentials or credentials.invalid:
                flow = OAuth2WebServerFlow(CLIENT_ID, CLIENT_SECRET, EMAIL_SCOPE)
                flow.auth_uri = flow.auth_uri.rstrip('/') + '?approval_prompt=force'
                credentials = tools.run_flow(flow, storage, tools.argparser.parse_
˓→args(oauth_flow_args))
        return credentials
def get_authorized_service():
        api = 'isb_cgc_api'
        version = 'v3'site = 'https://api-dot-isb-cgc.appspot.com'
        discovery_url = '%s/_ah/api/discovery/v1/apis/%s/%s/rest' % (site, api,
˓→version)
        credentials = get_credentials()
        http = credentials.authorize(httplib2.Http())
        if credentials.access_token_expired or credentials.invalid:
                credentials.refresh(http)
        authorized_service = build(api, version, discoveryServiceUrl=discovery_url,
˓→http=http)
        return authorized_service
service = get_authorized_service()
data = service.cohorts().delete(cohort_id={YOUR_COHORT_ID}).execute()
```
#### Request

### HTTP request:

```
DELETE https://api-dot-isb-cgc.appspot.com/_ah/api/isb_cgc_api/v3/cohorts/{cohort_id}
```
### **Parameters**

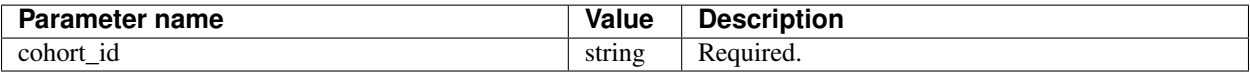

#### Response

{

}

If successful, this method returns a response body with the following structure:

```
"message": string
```
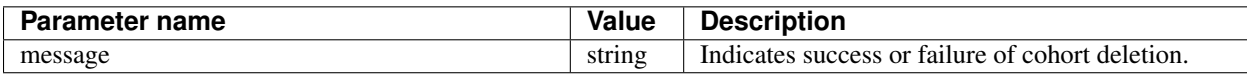

Have feedback or corrections? You can file an issue [here](https://github.com/isb-cgc/readthedocs/issues) or email us at [feedback@isb-cgc.org.](mailto:feedback@isb-cgc.org)

# **cohorts().get()**

Returns information about a specific cohort the user has READER or OWNER permission on when given a cohort ID. Authentication is required.

# Example:

```
python isb_curl.py https://api-dot-isb-cgc.appspot.com/_ah/api/isb_cgc_api/v3/cohorts/
˓→{COHORT ID}
```
#### API explorer example:

Click [here](https://apis-explorer.appspot.com/apis-explorer/?base=https%3A%2F%2Fapi-dot-isb-cgc.appspot.com%2F_ah%2Fapi#p/isb_cgc_api/v3/isb_cgc_api.cohorts.get?cohort_id=1&/) to see this endpoint in Google's API explorer.

# Python API Client Example:

```
from googleapiclient.discovery import build
from oauth2client.client import OAuth2WebServerFlow
from oauth2client import tools
from oauth2client.file import Storage
import httplib2
import os
CLIENT_ID = '907668440978-0ol0griu70qkeb6k3gnn2vipfa5mgl60.apps.googleusercontent.com'
CLIENT_SECRET = 'To_WJH7-1V-TofhNGcEqmEYi'
EMAIL_SCOPE = 'https://www.googleapis.com/auth/userinfo.email'
DEFAULT_STORAGE_FILE = os.path.join(os.path.expanduser('~'), '.isb_credentials')
def get_credentials():
        oauth_flow_args = ['--noauth_local_webserver']
        storage = Storage(DEFAULT_STORAGE_FILE)
        credentials = storage.get()
```

```
if not credentials or credentials.invalid:
                flow = OAuth2WebServerFlow(CLIENT_ID, CLIENT_SECRET, EMAIL_SCOPE)
                flow.auth_uri = flow.auth_uri.rstrip('/') + '?approval_prompt=force'
                credentials = tools.run_flow(flow, storage, tools.argparser.parse_
˓→args(oauth_flow_args))
        return credentials
def get_authorized_service():
       api = 'isb_cgc_api'
        version = 'v3'site = 'https://api-dot-isb-cgc.appspot.com'
       discovery_url = '%s/_ah/api/discovery/v1/apis/%s/%s/rest' % (site, api,_
˓→version)
       credentials = get_credentials()
       http = credentials.authorize(httplib2.Http())
        if credentials.access_token_expired or credentials.invalid:
                credentials.refresh(http)
       authorized_service = build(api, version, discoveryServiceUrl=discovery_url,
˓→http=http)
       return authorized_service
service = get_authorized_service()
data = service.cohorts().get(cohort_id=1).execute()
```
### Request

HTTP request:

GET https://api-dot-isb-cgc.appspot.com/\_ah/api/isb\_cgc\_api/v3/cohorts/{cohort\_id}

#### **Parameters**

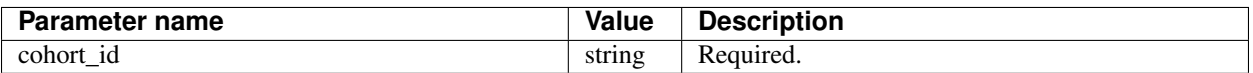

#### Response

If successful, this method returns a response body with the following structure:

```
{
  "case_count": integer,
 "cases": [string],
  "comments": string,
  "email": string,
  "filters": [
    {
      "name": string,
      "value": string
   }
 \vert,
 "id": string,
 "last_date_saved": string,
 "name": string,
 "parent_id": [string],
 "permission": string,
  "sample_count": integer,
```

```
"samples": [string],
"source_notes": string,
"source_type": string
```
}

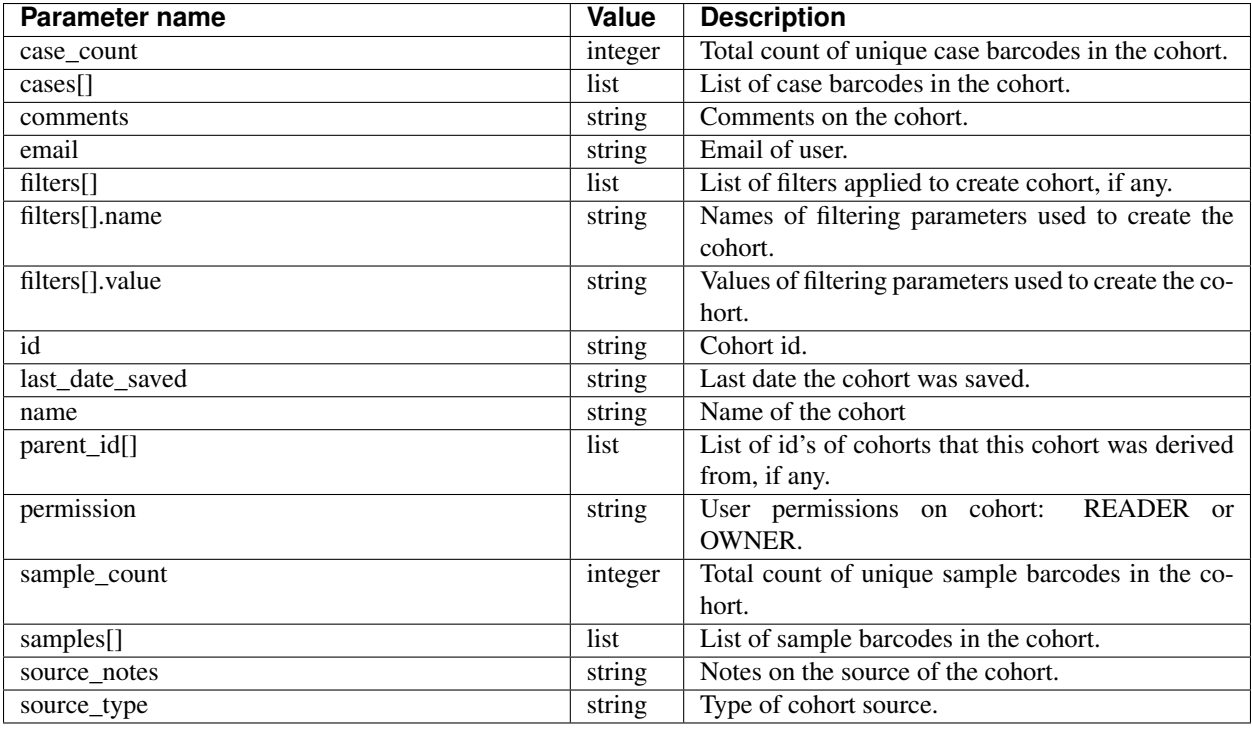

Have feedback or corrections? You can file an issue [here](https://github.com/isb-cgc/readthedocs/issues) or email us at [feedback@isb-cgc.org.](mailto:feedback@isb-cgc.org)

# **cohorts().list()**

Returns information about cohorts a user has either READER or OWNER permission on. Authentication is required.

Example:

```
$ python isb_curl.py https://api-dot-isb-cgc.appspot.com/_ah/api/isb_cgc_api/v3/
˓→cohorts
```
# API explorer example:

Click [here](https://apis-explorer.appspot.com/apis-explorer/?base=https%3A%2F%2Fapi-dot-isb-cgc.appspot.com%2F_ah%2Fapi#p/isb_cgc_api/v3/isb_cgc_api.cohorts.list?/) to see this endpoint in Google's API explorer.

# Python API Client Example:

```
from googleapiclient.discovery import build
from oauth2client.client import OAuth2WebServerFlow
from oauth2client import tools
from oauth2client.file import Storage
import httplib2
import os
```

```
CLIENT_ID = '907668440978-0ol0griu70qkeb6k3gnn2vipfa5mgl60.apps.googleusercontent.com'
CLIENT_SECRET = 'To_WJH7-1V-TofhNGcEqmEYi'
EMAIL_SCOPE = 'https://www.googleapis.com/auth/userinfo.email'
DEFAULT_STORAGE_FILE = os.path.join(os.path.expanduser('~'), '.isb_credentials')
def get_credentials():
        oauth_flow_args = ['--noauth_local_webserver']
        storage = Storage(DEFAULT_STORAGE_FILE)
        credentials = storage.get()
        if not credentials or credentials.invalid:
                flow = OAuth2WebServerFlow(CLIENT_ID, CLIENT_SECRET, EMAIL_SCOPE)
                flow.auth_uri = flow.auth_uri.rstrip('/') + '?approval_prompt=force'
                credentials = tools.run_flow(flow, storage, tools.argparser.parse_
→args(oauth flow args))
       return credentials
def get_authorized_service():
        api = 'isb_cgc_api'
        version = 'v3'site = 'https://api-dot-isb-cgc.appspot.com'
       discovery_url = '%s/_ah/api/discovery/v1/apis/%s/%s/rest' % (site, api,_
˓→version)
        credentials = get_credentials()
       http = credentials.authorize(httplib2.Http())
        if credentials.access_token_expired or credentials.invalid:
                credentials.refresh(http)
       authorized_service = build(api, version, discoveryServiceUrl=discovery_url,
˓→http=http)
       return authorized_service
service = get_authorized_service()
data = service.cohorts().list().execute()
```
### Request

HTTP request:

GET https://api-dot-isb-cgc.appspot.com/\_ah/api/isb\_cgc\_api/v3/cohorts

#### Parameters

None

### Response

If successful, this method returns a response body with the following structure:

```
{
  "count": integer,
  "items": [
    {
      "case_count": integer,
      "comments": string,
      "email": string,
      "filters": [
        {
          "name": string,
```

```
"value": string
      }
    ],
    "id": string,
    "last_date_saved": string,
    "name": string,
    "parent_id": [string],
    "permission": string,
    "sample_count": integer,
    "source_notes": string,
    "source_type": string
  }
]
```
}

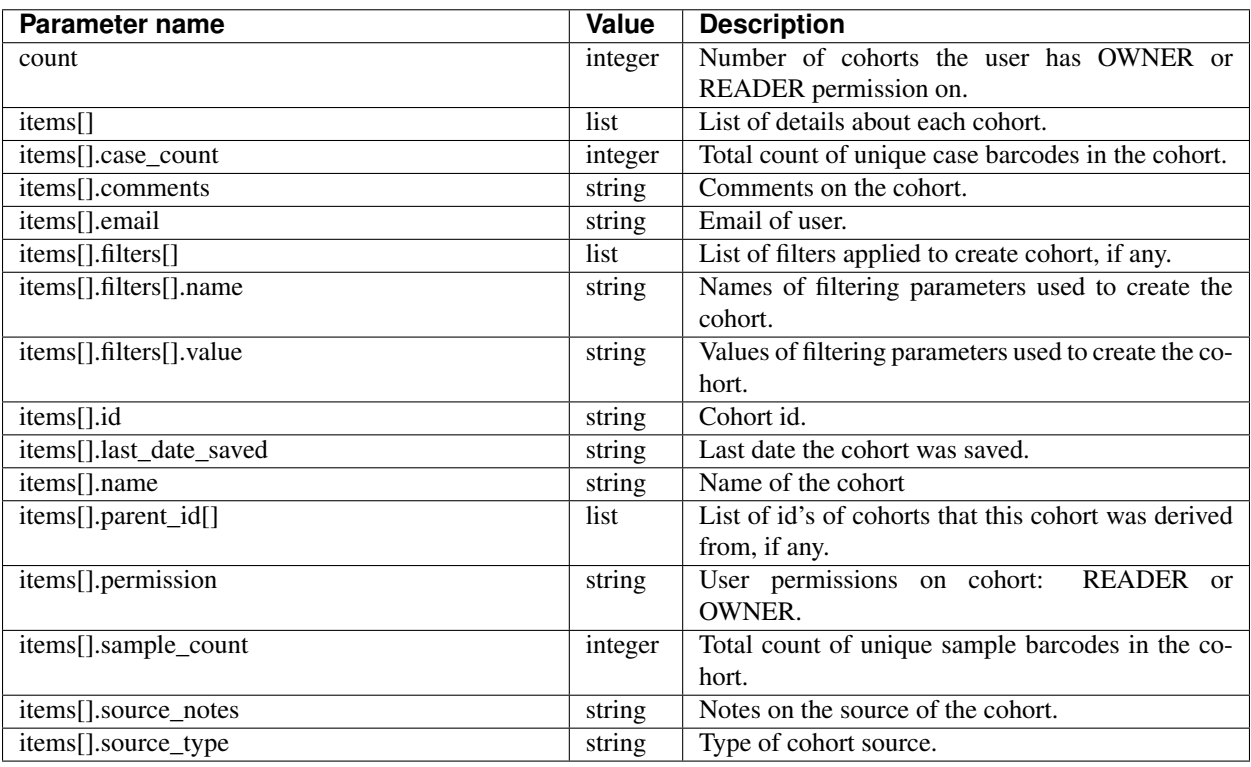

Have feedback or corrections? You can file an issue [here](https://github.com/isb-cgc/readthedocs/issues) or email us at [feedback@isb-cgc.org.](mailto:feedback@isb-cgc.org)

# TCGA Endpoints

# **cohorts().preview()**

Takes a JSON object of filters in the request body and returns a "preview" of the cohort that would result from passing a similar request to the cohort save endpoint. This preview consists of two lists: the lists of case barcodes, and the list of sample barcodes. Authentication is not required.

# Example:

```
curl "https://api-dot-isb-cgc.appspot.com/_ah/api/isb_cgc_tcga_api/v3/
˓→cohorts/preview?program_short_name=TCGA-UCS&program_short_name=TCGA-CESC&
˓→age_at_diagnosis_lte=20"
```
# API explorer example:

Click [here](https://apis-explorer.appspot.com/apis-explorer/?base=https%3A%2F%2Fapi-dot-isb-cgc.appspot.com%2F_ah%2Fapi#p/isb_cgc_tcga_api/v3/isb_cgc_tcga_api.cohorts.preview?_h=4&resource=%257B%250A++%2522Clinical%2522%253A+%250A++%257B%250A++++%2522gender%2522%253A+%250A++++%255B%2522male%2522%250A++++%255D%252C%250A++++%2522vital_status%2522%253A+%250A++++%255B%2522alive%2522%250A++++%255D%250A++%257D%250A%257D&) to see this endpoint in Google's API explorer.

# Python API Client Example:

```
from googleapiclient.discovery import build
import httplib2
def get_unauthorized_service():
       api = 'isb_cgc_tcga_api'
       version = 'v3'
       site = 'https://api-dot-isb-cgc.appspot.com'
       discovery_url = \frac{1}{8}S/\text{ah/api/discovery/v1/apis/8s/8s/rest'} % (site,
˓→api, version)
        return build(api, version, discoveryServiceUrl=discovery_url,
˓→http=httplib2.Http())
service = get_unauthorized_service()
body = {'program_short_name': ['TCGA-BRCA', 'TCGA-UCS'], 'age_at_diagnosis_
˓→gte': 90}
data = service.cohorts().preview(**body).execute()
```
# Request

# HTTP request:

```
POST https://api-dot-isb-cgc.appspot.com/_ah/api/isb_cgc_tcga_api/v3/tcga/
˓→cohorts/preview
```
# Parameters

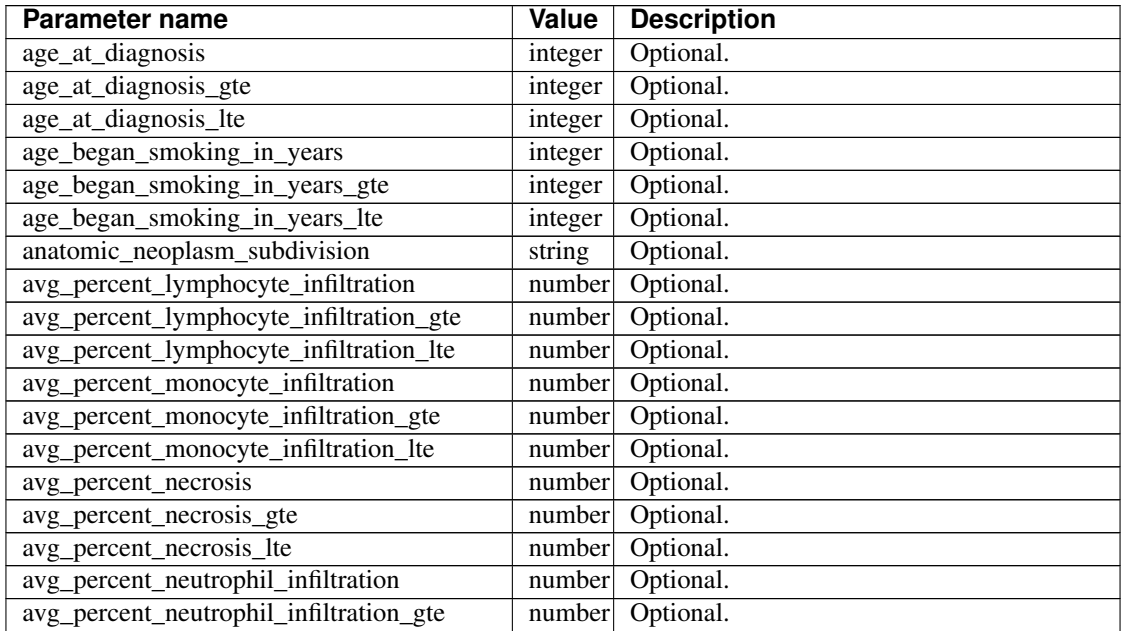

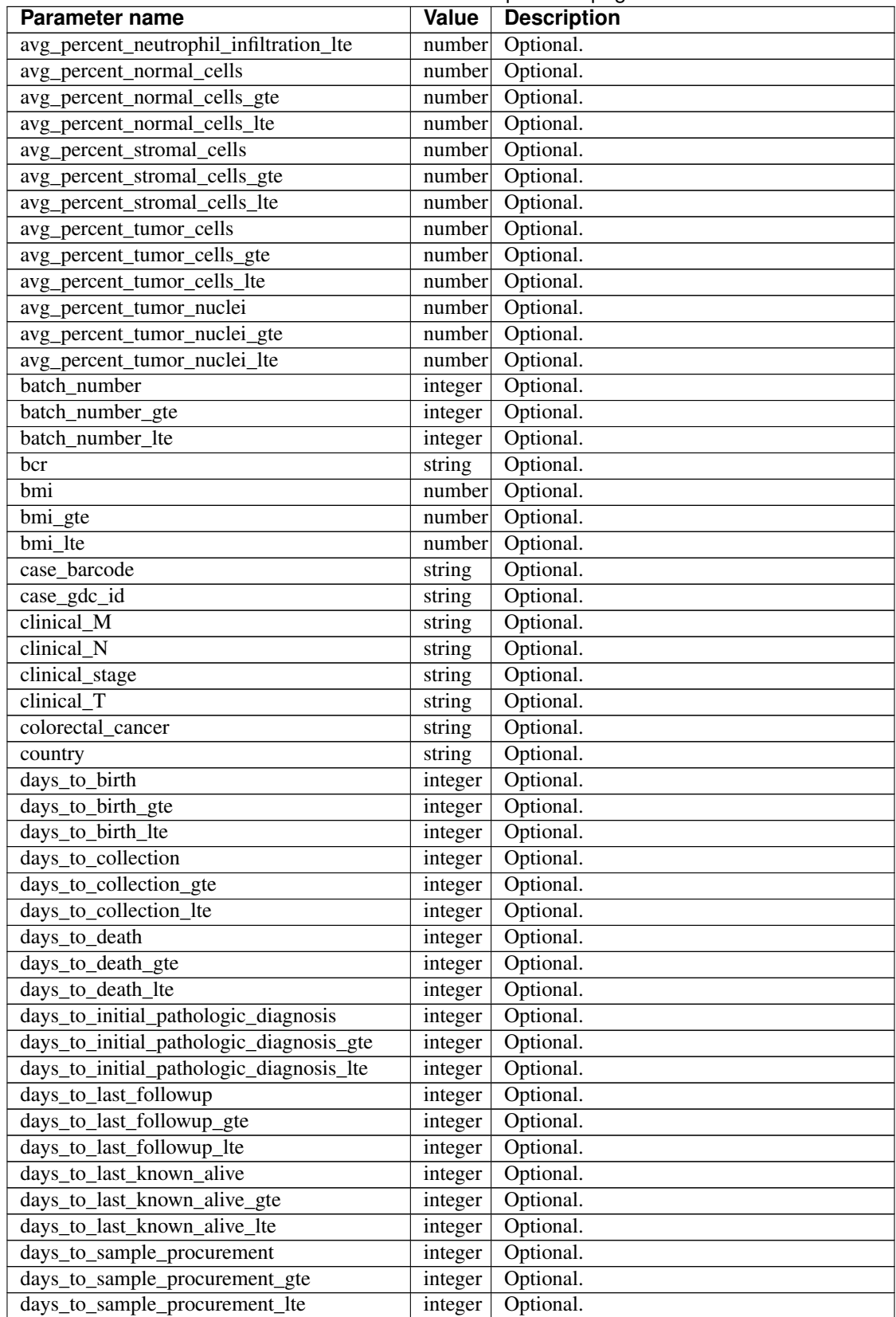

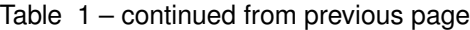

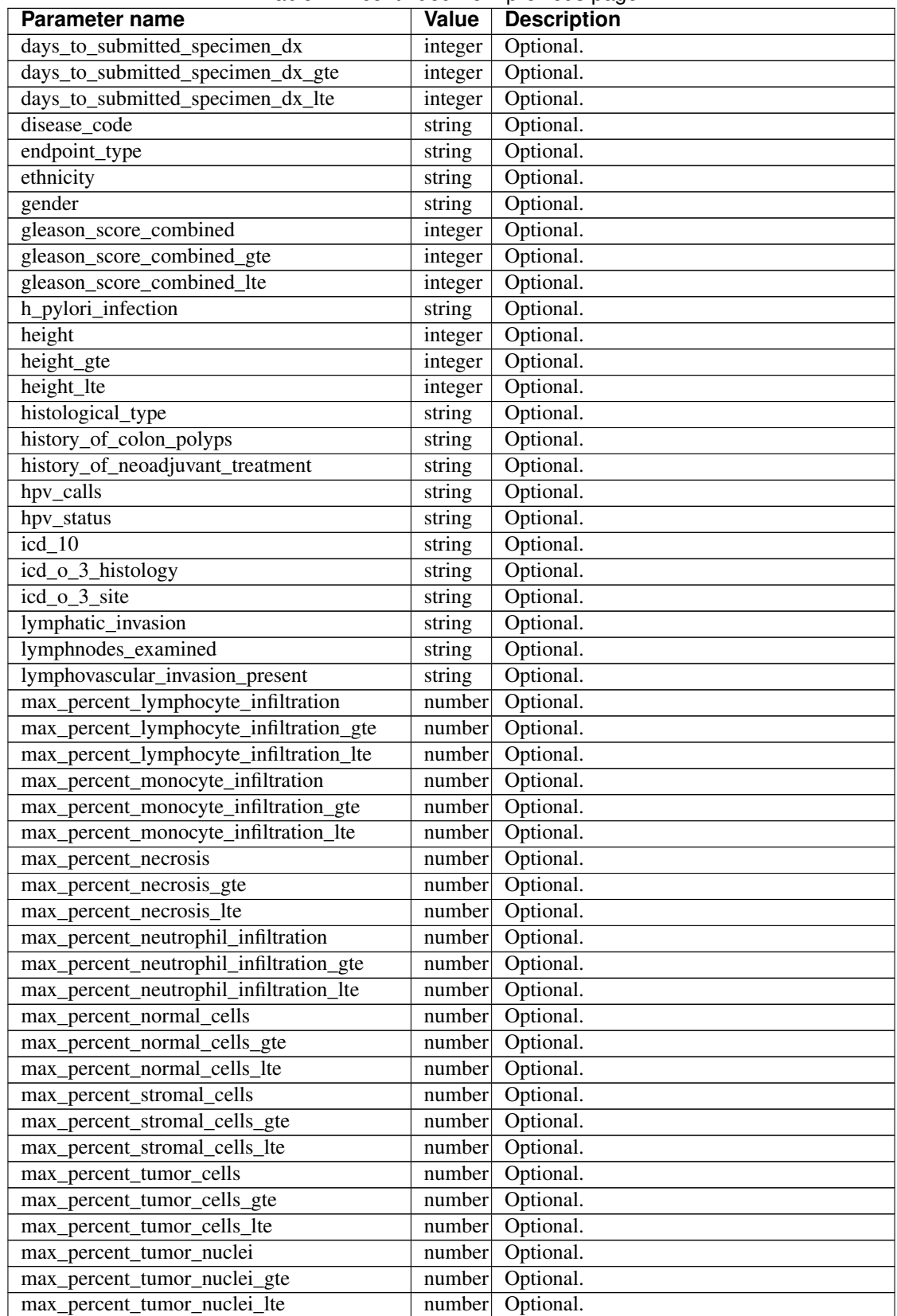

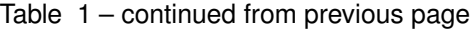

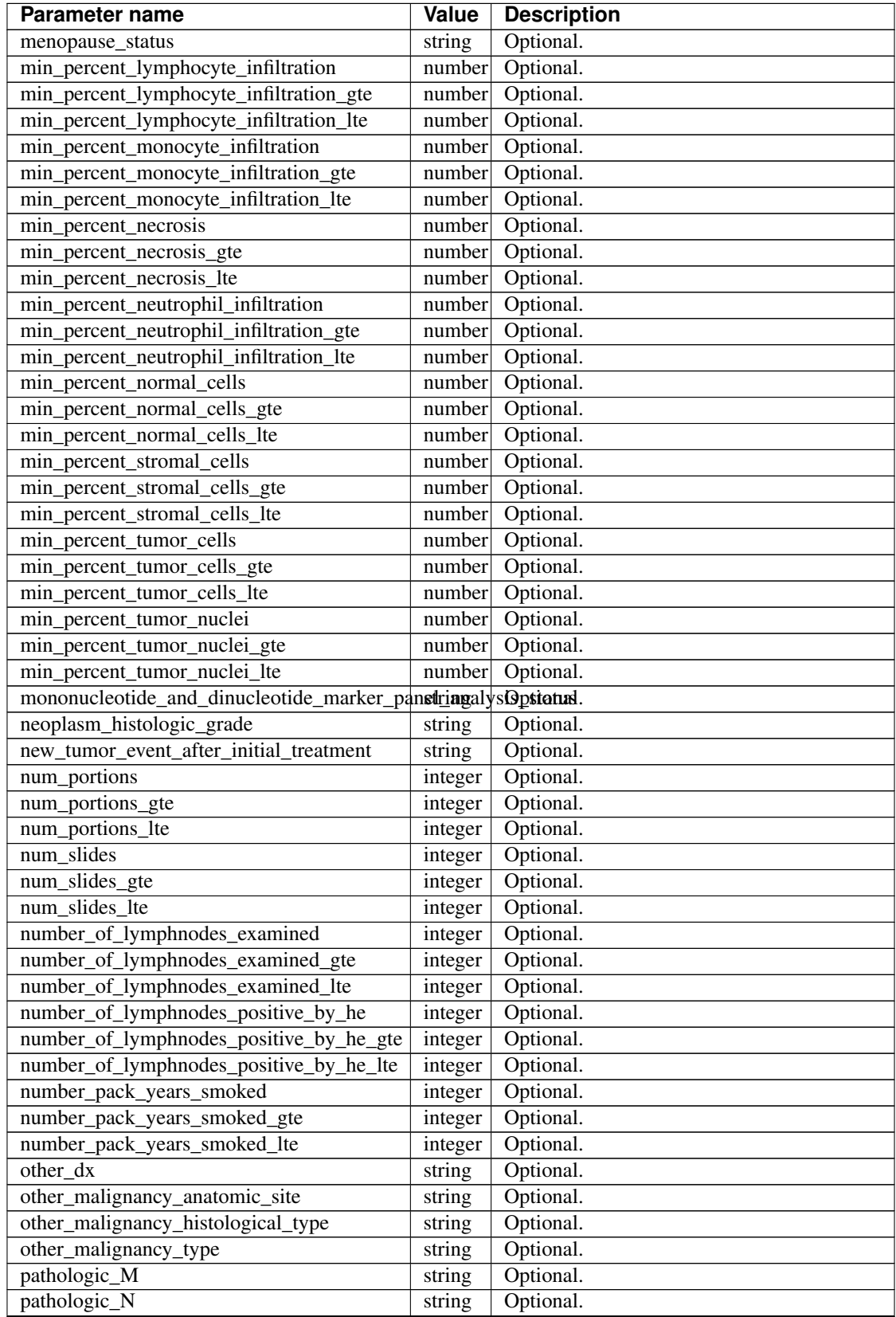

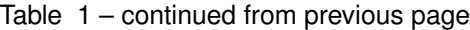

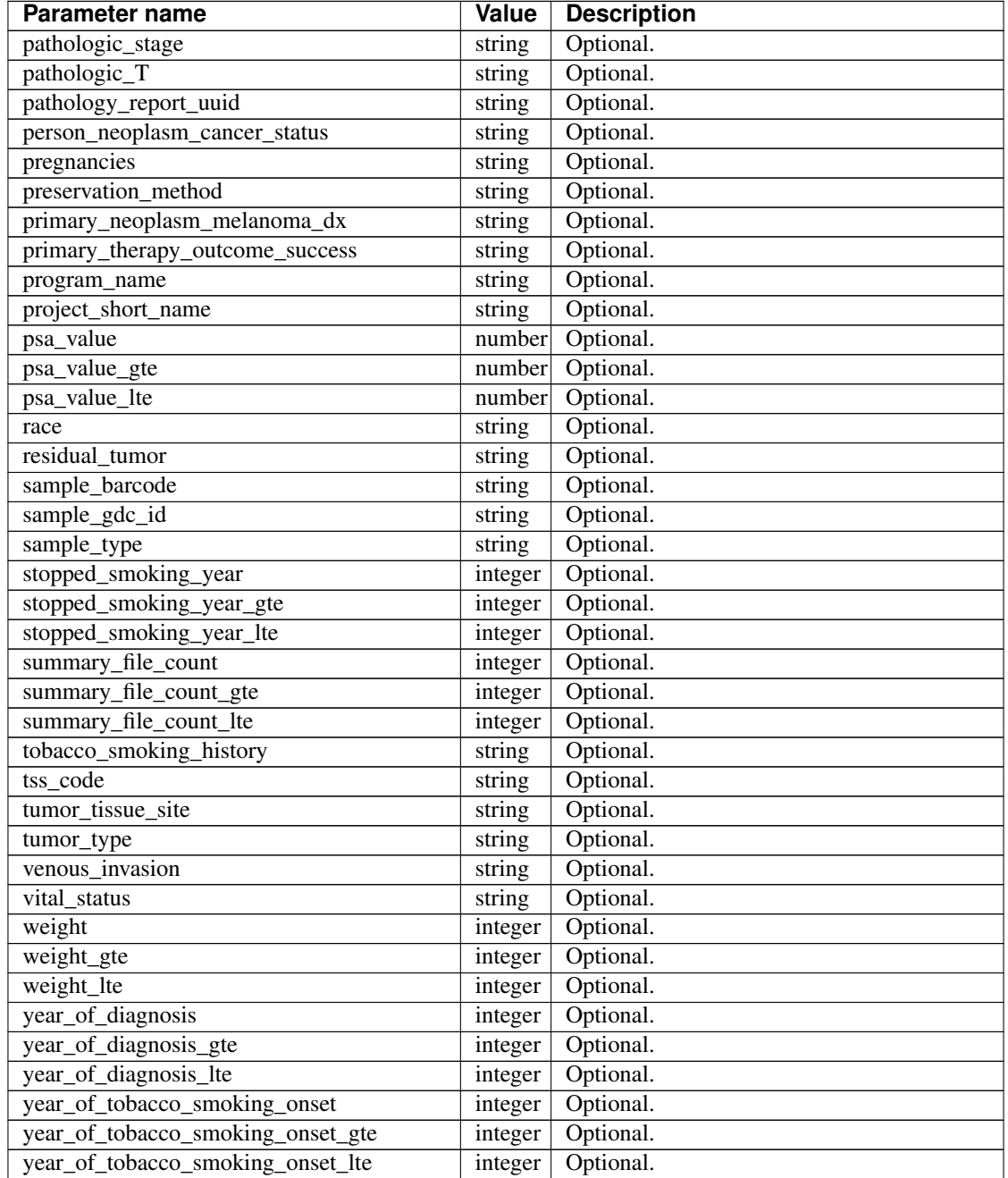

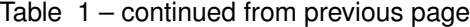

# Response

If successful, this method returns a response body with the following structure:

```
{
 "case_count": integer,
 "cases": [string],
 "sample_count": integer,
 "samples": [string]
}
```
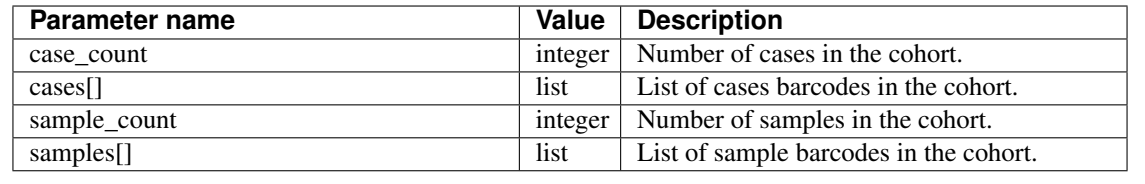

Have feedback or corrections? You can file an issue [here](https://github.com/isb-cgc/readthedocs/issues) or email us at [feedback@isb-cgc.org.](mailto:feedback@isb-cgc.org)

# **cohorts().create()**

Creates and saves a cohort. Takes a JSON object in the request body to use as the cohort's filters. Authentication is required. Returns information about the saved cohort, including the number of cases and the number of samples in that cohort.

# Example:

```
python isb_curl.py "https://api-dot-isb-cgc.appspot.com/_ah/api/isb_cgc_tcga_
˓→api/v3/cohorts/create?name={COHORT NAME}" -H "Content-Type: application/
˓→json" -d '{"program_short_name": ["TCGA-UCS", "TCGA-CESC"], "age_at_
˓→diagnosis_lte": 60}"
```
# API explorer example:

Click [here](https://apis-explorer.appspot.com/apis-explorer/?base=https%3A%2F%2Fapi-dot-isb-cgc.appspot.com%2F_ah%2Fapi#p/isb_cgc_tcga_api/v3/isb_cgc_tcga_api.cohorts.create?name=TCGA-male-vital-status-alive&_h=1&resource=%257B%250A++%2522Clinical%2522%253A+%250A++%257B%250A++++%2522gender%2522%253A+%250A++++%255B%2522male%2522%250A++++%255D%252C%250A++++%2522vital_status%2522%253A+%250A++++%255B%2522alive%2522%250A++++%255D%250A++%257D%250A%257D&) to see this endpoint in Google's API explorer.

#### Python API Client Example:

```
from googleapiclient.discovery import build
from oauth2client.client import OAuth2WebServerFlow
from oauth2client import tools
from oauth2client.file import Storage
import httplib2
import os
CLIENT_ID = '907668440978-0ol0griu70qkeb6k3gnn2vipfa5mgl60.apps.
˓→googleusercontent.com'
CLIENT_SECRET = 'To_WJH7-1V-TofhNGcEqmEYi'
EMAIL_SCOPE = 'https://www.googleapis.com/auth/userinfo.email'
DEFAULT_STORAGE_FILE = os.path.join (os.path.expanduser('~'), '.isb_
˓→credentials')
def get_credentials():
       oauth_flow_args = ['--noauth_local_webserver']
        storage = Storage(DEFAULT_STORAGE_FILE)
       credentials = storage.get()
        if not credentials or credentials.invalid:
                flow = OAuth2WebServerFlow(CLIENT_ID, CLIENT_SECRET, EMAIL_
˓→SCOPE)
                flow.auth_uri = flow.auth_uri.rstrip('/') + '?approval_
˓→prompt=force'
                credentials = tools.run_flow(flow, storage, tools.argparser.
→parse args(oauth flow args))
        return credentials
```

```
def get_authorized_service():
        api = 'isb_cgc_tcga_api'
        version = 'v3'
        site = 'https://api-dot-isb-cgc.appspot.com'
        discovery_url = \frac{1}{8}s/_ah/api/discovery/v1/apis/%s/%s/rest' % (site,
˓→api, version)
        credentials = get_credentials()
        http = credentials.authorize(httplib2.Http())
        if credentials.access_token_expired or credentials.invalid:
                credentials.refresh(http)
       authorized_service = build(api, version,
˓→discoveryServiceUrl=discovery_url, http=http)
       return authorized_service
service = qet authorized service()
body = {'program_short_name': ['TCGA-BRCA', 'TCGA-UCS'], 'age_at_diagnosis_
˓→gte': 90}
data = service.cohorts().create(name=name, body=body).execute()
```
### Request

#### HTTP request:

```
POST https://api-dot-isb-cgc.appspot.com/_ah/api/isb_cgc_tcga_api/v3/cohorts/
˓→create
```
### Parameters

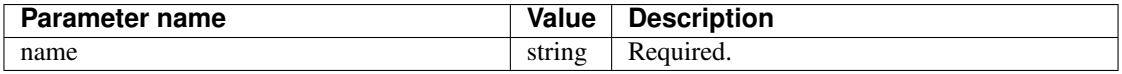

Request body

{

In the request body, supply a metadata resource with the following properties:

```
"age_at_diagnosis": [integer],
"age_at_diagnosis_gte": integer,
"age_at_diagnosis_lte": integer,
"age_began_smoking_in_years": [integer],
"age_began_smoking_in_years_gte": integer,
"age_began_smoking_in_years_lte": integer,
"anatomic_neoplasm_subdivision": [string],
"avg_percent_lymphocyte_infiltration": [number],
"avg_percent_lymphocyte_infiltration_gte": number,
"avg_percent_lymphocyte_infiltration_lte": number,
"avg_percent_monocyte_infiltration": [number],
"avg_percent_monocyte_infiltration_gte": number,
"avg_percent_monocyte_infiltration_lte": number,
"avg_percent_necrosis": [number],
"avg_percent_necrosis_gte": number,
"avg_percent_necrosis_lte": number,
"avg_percent_neutrophil_infiltration": [number],
"avg_percent_neutrophil_infiltration_gte": number,
"avg_percent_neutrophil_infiltration_lte": number,
"avg_percent_normal_cells": [number],
```

```
"avg_percent_normal_cells_gte": number,
"avg_percent_normal_cells_lte": number,
"avg_percent_stromal_cells": [number],
"avg_percent_stromal_cells_gte": number,
"avg_percent_stromal_cells_lte": number,
"avg_percent_tumor_cells": [number],
"avg_percent_tumor_cells_gte": number,
"avg_percent_tumor_cells_lte": number,
"avg_percent_tumor_nuclei": [number],
"avg_percent_tumor_nuclei_gte": number,
"avg_percent_tumor_nuclei_lte": number,
"batch_number": [integer],
"batch_number_gte": integer,
"batch_number_lte": integer,
"bcr": [string],
"bmi": [number],
"bmi_gte": number,
"bmi_lte": number,
"case_barcode": [string],
"case_gdc_id": [string],
"clinical_M": [string],
"clinical_N": [string],
"clinical_stage": [string],
"clinical_T": [string],
"colorectal_cancer": [string],
"country": [string],
"days_to_birth": [integer],
"days to birth gte": integer,
"days_to_birth_lte": integer,
"days_to_collection": [integer],
"days_to_collection_gte": integer,
"days_to_collection_lte": integer,
"days_to_death": [integer],
"days_to_death_gte": integer,
"days_to_death_lte": integer,
"days_to_initial_pathologic_diagnosis": [integer],
"days_to_initial_pathologic_diagnosis_gte": integer,
"days_to_initial_pathologic_diagnosis_lte": integer,
"days_to_last_followup": [integer],
"days_to_last_followup_gte": integer,
"days to last followup lte": integer,
"days_to_last_known_alive": [integer],
"days_to_last_known_alive_gte": integer,
"days_to_last_known_alive_lte": integer,
"days_to_sample_procurement": [integer],
"days_to_sample_procurement_gte": integer,
"days_to_sample_procurement_lte": integer,
"days_to_submitted_specimen_dx": [integer],
"days_to_submitted_specimen_dx_gte": integer,
"days_to_submitted_specimen_dx_lte": integer,
"disease_code": [string],
"endpoint_type": [string],
"ethnicity": [string],
"gender": [string],
"gleason_score_combined": [integer],
"gleason_score_combined_gte": integer,
"gleason_score_combined_lte": integer,
```

```
"h_pylori_infection": [string],
"height": [integer],
"height_gte": integer,
"height_lte": integer,
"histological_type": [string],
"history_of_colon_polyps": [string],
"history_of_neoadjuvant_treatment": [string],
"hpv_calls": [string],
"hpv_status": [string],
"icd_10": [string],
"icd_o_3_histology": [string],
"icd_o_3_site": [string],
"lymphatic_invasion": [string],
"lymphnodes_examined": [string],
"lymphovascular_invasion_present": [string],
"max_percent_lymphocyte_infiltration": [number],
"max_percent_lymphocyte_infiltration_gte": number,
"max_percent_lymphocyte_infiltration_lte": number,
"max_percent_monocyte_infiltration": [number],
"max_percent_monocyte_infiltration_gte": number,
"max_percent_monocyte_infiltration_lte": number,
"max_percent_necrosis": [number],
"max_percent_necrosis_gte": number,
"max_percent_necrosis_lte": number,
"max_percent_neutrophil_infiltration": [number],
"max_percent_neutrophil_infiltration_gte": number,
"max_percent_neutrophil_infiltration_lte": number,
"max percent normal cells": [number],
"max_percent_normal_cells_qte": number,
"max_percent_normal_cells_lte": number,
"max_percent_stromal_cells": [number],
"max_percent_stromal_cells_qte": number,
"max percent stromal cells lte": number,
"max_percent_tumor_cells": [number],
"max_percent_tumor_cells_gte": number,
"max_percent_tumor_cells_lte": number,
"max_percent_tumor_nuclei": [number],
"max_percent_tumor_nuclei_gte": number,
"max_percent_tumor_nuclei_lte": number,
"menopause_status": [string],
"min percent lymphocyte infiltration": [number],
"min_percent_lymphocyte_infiltration_gte": number,
"min_percent_lymphocyte_infiltration_lte": number,
"min_percent_monocyte_infiltration": [number],
"min_percent_monocyte_infiltration_qte": number,
"min_percent_monocyte_infiltration_lte": number,
"min_percent_necrosis": [number],
"min_percent_necrosis_gte": number,
"min percent necrosis lte": number,
"min_percent_neutrophil_infiltration": [number],
"min_percent_neutrophil_infiltration_gte": number,
"min_percent_neutrophil_infiltration_lte": number,
"min_percent_normal_cells": [number],
"min percent normal cells gte": number,
"min_percent_normal_cells_lte": number,
"min_percent_stromal_cells": [number],
"min_percent_stromal_cells_qte": number,
```

```
"min_percent_stromal_cells_lte": number,
"min_percent_tumor_cells": [number],
"min_percent_tumor_cells_gte": number,
"min_percent_tumor_cells_lte": number,
"min_percent_tumor_nuclei": [number],
"min_percent_tumor_nuclei_gte": number,
"min_percent_tumor_nuclei_lte": number,
"mononucleotide_and_dinucleotide_marker_panel_analysis_status": [string],
"neoplasm_histologic_grade": [string],
"new_tumor_event_after_initial_treatment": [string],
"num_portions": [integer],
"num_portions_gte": integer,
"num_portions_lte": integer,
"num_slides": [integer],
"num_slides_gte": integer,
"num_slides_lte": integer,
"number_of_lymphnodes_examined": [integer],
"number_of_lymphnodes_examined_gte": integer,
"number_of_lymphnodes_examined_lte": integer,
"number_of_lymphnodes_positive_by_he": [integer],
"number_of_lymphnodes_positive_by_he_gte": integer,
"number_of_lymphnodes_positive_by_he_lte": integer,
"number_pack_years_smoked": [integer],
"number_pack_years_smoked_gte": integer,
"number_pack_years_smoked_lte": integer,
"other_dx": [string],
"other_malignancy_anatomic_site": [string],
"other malignancy histological type": [string],
"other_malignancy_type": [string],
"pathologic_M": [string],
"pathologic_N": [string],
"pathologic_stage": [string],
"pathologic_T": [string],
"pathology_report_uuid": [string],
"person_neoplasm_cancer_status": [string],
"pregnancies": [string],
"preservation_method": [string],
"primary_neoplasm_melanoma_dx": [string],
"primary_therapy_outcome_success": [string],
"program_name": [string],
"project_short_name": [string],
"psa_value": [number],
"psa_value_gte": number,
"psa_value_lte": number,
"race": [string],
"residual_tumor": [string],
"sample_barcode": [string],
"sample_gdc_id": [string],
"sample_type": [string],
"stopped_smoking_year": [integer],
"stopped_smoking_year_gte": integer,
"stopped_smoking_year_lte": integer,
"summary_file_count": [integer],
"summary file count gte": integer,
"summary_file_count_lte": integer,
"tobacco_smoking_history": [string],
"tss_code": [string],
```

```
"tumor_tissue_site": [string],
"tumor_type": [string],
"venous_invasion": [string],
"vital_status": [string],
"weight": [integer],
"weight_gte": integer,
"weight_lte": integer,
"year_of_diagnosis": [integer],
"year_of_diagnosis_gte": integer,
"year_of_diagnosis_lte": integer,
"year_of_tobacco_smoking_onset": [integer],
"year_of_tobacco_smoking_onset_gte": integer,
"year_of_tobacco_smoking_onset_lte": integer
```
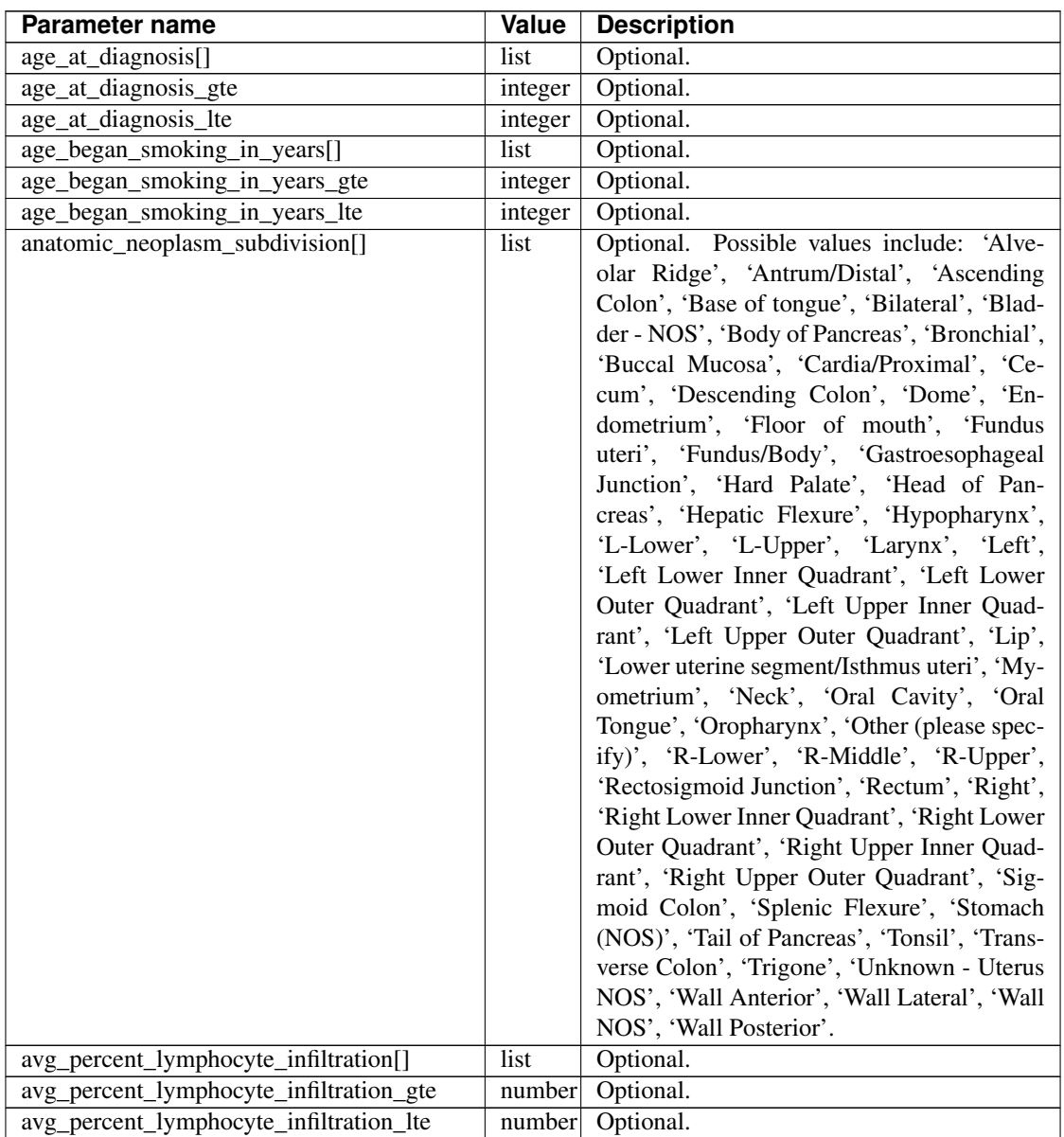

Continued on next page

}

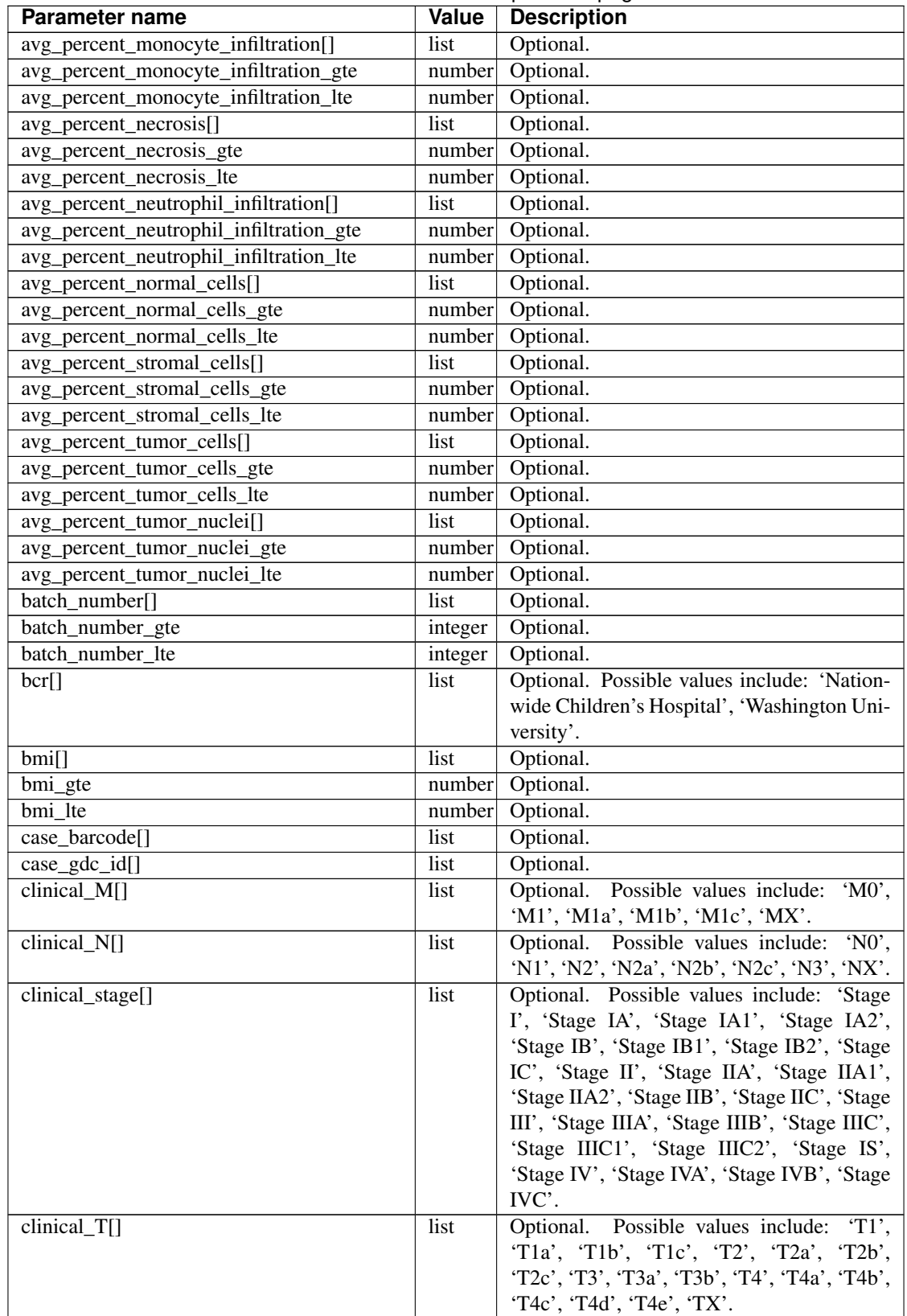

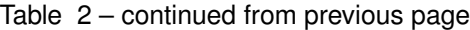

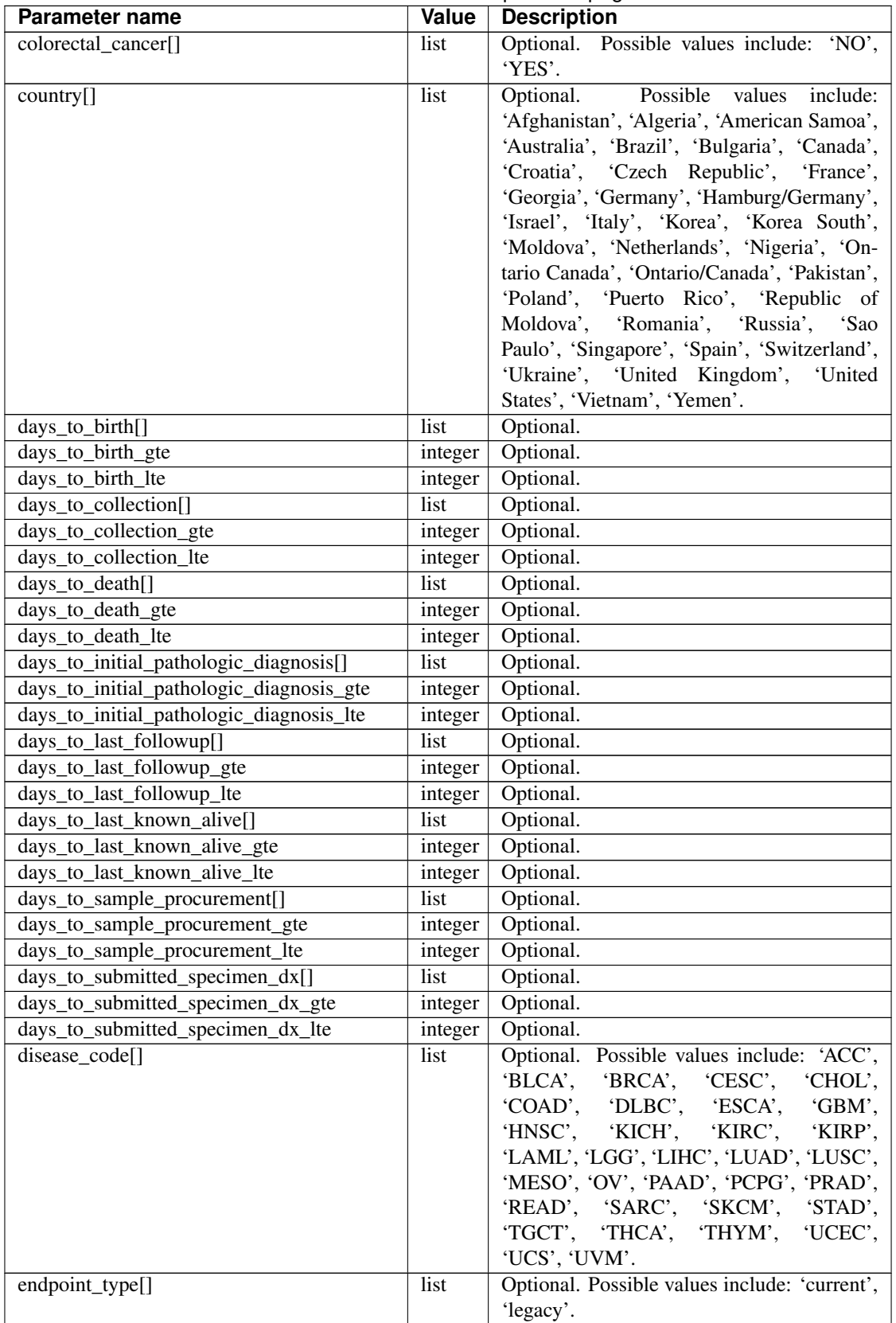

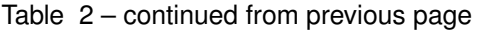

| Parameter name                          | Value   | <b>Description</b>                                    |
|-----------------------------------------|---------|-------------------------------------------------------|
| ethnicity                               | list    | Optional. Possible values include: 'HIS-              |
|                                         |         | PANIC OR LATINO', 'NOT HISPANIC OR                    |
|                                         |         | LATINO'.                                              |
| gender[]                                | list    | Optional. Possible values include:<br>'FE-            |
|                                         |         | MALE', 'MALE'.                                        |
| gleason_score_combined[]                | list    | Optional.                                             |
| gleason_score_combined_gte              | integer | Optional.                                             |
| gleason_score_combined_lte              | integer | Optional.                                             |
| h_pylori_infection[]                    | list    | Optional. Possible values include: 'Current',         |
|                                         |         | 'Never', 'No', 'Yes'.                                 |
| height[]                                | list    | Optional.                                             |
| height_gte                              | integer | Optional.                                             |
| height_lte                              | integer | Optional.                                             |
| histological_type[]                     | list    | Optional.                                             |
| history_of_colon_polyps[]               | list    | Optional.<br>Possible values include: 'NO',<br>'YES'. |
| history_of_neoadjuvant_treatment[]      | list    | Optional. Possible values include: 'No',              |
|                                         |         | 'Yes', 'Yes, Pharmaceutical Treatment Prior           |
|                                         |         | to Resection', 'Yes, Radiation Prior to Re-           |
|                                         |         | section'.                                             |
| hpv_calls[]                             | list    | Possible<br>Optional.<br>values<br>in-                |
|                                         |         | clude:<br>'HPV16',<br>'HPV16;HPV18',                  |
|                                         |         | 'HPV16;HPV18;HPV58',                                  |
|                                         |         | 'HPV16;HPV31',<br>'HPV16;HPV33',                      |
|                                         |         | 'HPV16;HPV35',<br>'HPV16;HPV39',                      |
|                                         |         | 'HPV16;HPV52',<br>'HPV16;HPV66',                      |
|                                         |         | 'HPV18', 'HPV18; HPV31', 'HPV31',                     |
|                                         |         | 'HPV33', 'HPV35', 'HPV39', 'HPV45',                   |
|                                         |         | 'HPV51', 'HPV52', 'HPV56', 'HPV58',                   |
|                                         |         | 'HPV59', 'HPV68', 'HPV73'.                            |
| hpv_status[]                            | list    | Optional. Possible values include: 'Indeter-          |
|                                         |         | minate', 'Negative', 'Positive'.                      |
| $icd_10$ []                             | list    | Optional.                                             |
| icd_o_3_histology[]                     | list    | Optional.                                             |
| $i$ cd_o_3_site[]                       | list    | Optional.                                             |
| lymphatic_invasion[]                    | list    | Optional. Possible values include: 'NO',              |
|                                         |         | 'YES'.                                                |
| lymphnodes_examined[]                   | list    | Possible values include: 'NO',<br>Optional.           |
|                                         |         | 'YES'.                                                |
| lymphovascular_invasion_present[]       | list    | Possible values include: 'NO',<br>Optional.           |
|                                         |         | 'YES'.                                                |
| max_percent_lymphocyte_infiltration[]   | list    | Optional.                                             |
| max_percent_lymphocyte_infiltration_gte | number  | Optional.                                             |
| max_percent_lymphocyte_infiltration_lte | number  | Optional.                                             |
| max_percent_monocyte_infiltration[]     | list    | Optional.                                             |
| max_percent_monocyte_infiltration_gte   | number  | Optional.                                             |
| max_percent_monocyte_infiltration_lte   | number  | Optional.                                             |
| max_percent_necrosis[]                  | list    | Optional.                                             |
| max_percent_necrosis_gte                | number  | Optional.                                             |
| max_percent_necrosis_lte                | number  | Optional.                                             |
|                                         |         |                                                       |

Table 2 – continued from previous page

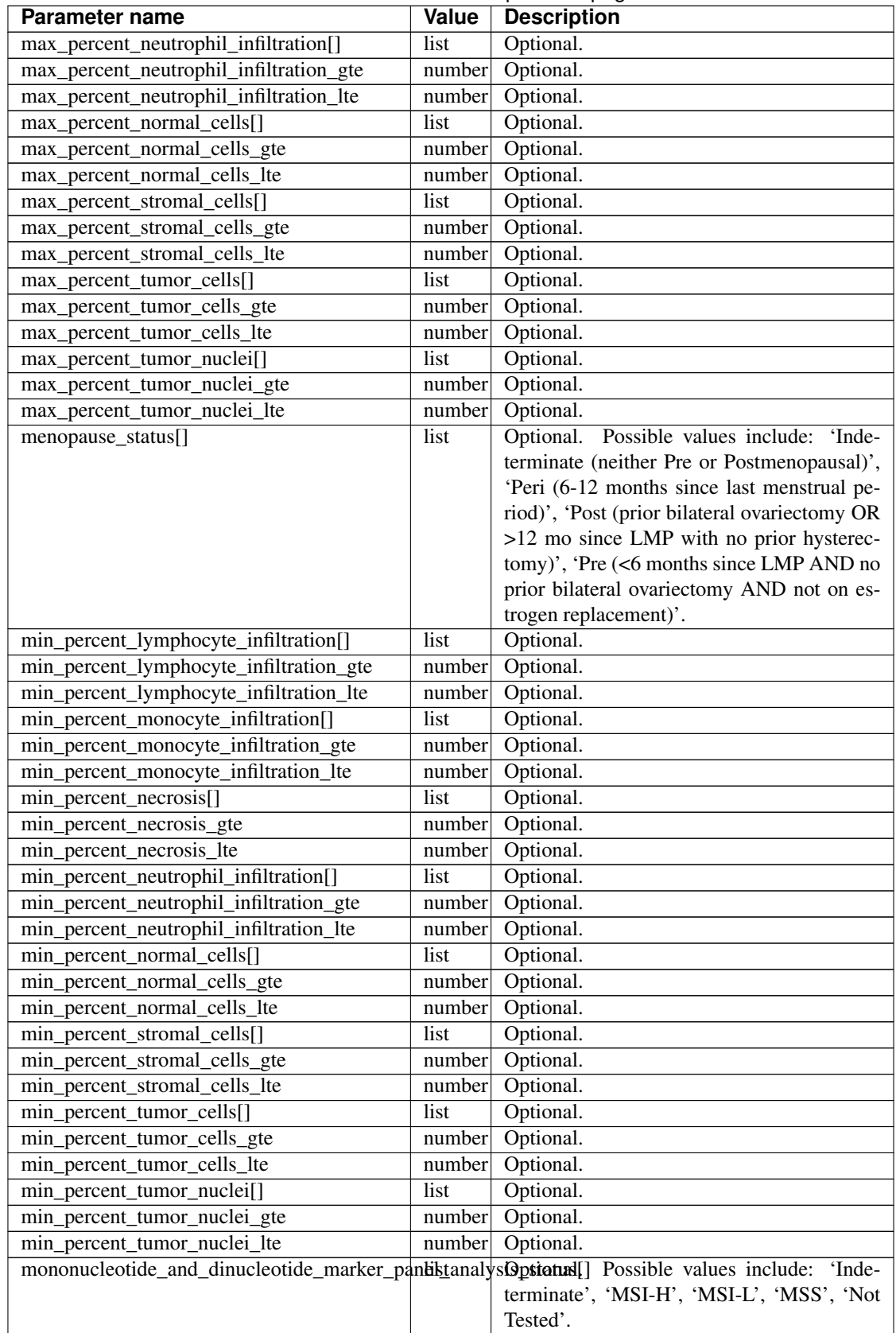

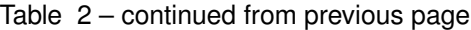
| <b>Parameter name</b>                     | Value   | <b>Description</b>                          |
|-------------------------------------------|---------|---------------------------------------------|
| neoplasm_histologic_grade[]               | list    | Optional. Possible values include: 'G1',    |
|                                           |         | 'G2', 'G3', 'G4', 'GB', 'GX', 'High Grade', |
|                                           |         | 'Low Grade'.                                |
| new_tumor_event_after_initial_treatment[] | list    | Optional. Possible values include: 'NO',    |
|                                           |         | 'YES'.                                      |
| $num\_portions$                           | list    | Optional.                                   |
| num_portions_gte                          | integer | Optional.                                   |
| num_portions_lte                          | integer | Optional.                                   |
| num_slides[]                              | list    | Optional.                                   |
| num_slides_gte                            | integer | Optional.                                   |
| num_slides_lte                            | integer | Optional.                                   |
| number_of_lymphnodes_examined[]           | list    | Optional.                                   |
| number_of_lymphnodes_examined_gte         | integer | Optional.                                   |
| number_of_lymphnodes_examined_lte         | integer | Optional.                                   |
| number_of_lymphnodes_positive_by_he[]     | list    | Optional.                                   |
| number_of_lymphnodes_positive_by_he_gte   | integer | Optional.                                   |
| number_of_lymphnodes_positive_by_he_lte   | integer | Optional.                                   |
| number_pack_years_smoked[]                | list    | Optional.                                   |
| number_pack_years_smoked_gte              | integer | Optional.                                   |
| number_pack_years_smoked_lte              | integer | Optional.                                   |
| other $dx$ []                             | list    | Optional. Possible values include: 'Both    |
|                                           |         | History of Synchronous/ Bilateral<br>and    |
|                                           |         | Prior Malignancy', 'No', 'Yes, History of   |
|                                           |         | Prior Malignancy', 'Yes, History of Syn-    |
|                                           |         | chronous/Bilateral Malignancy'.             |
| other_malignancy_anatomic_site[]          | list    | Optional.                                   |

Table 2 – continued from previous page

| Parameter name                       | Value | oommada mom providad paga<br><b>Description</b> |
|--------------------------------------|-------|-------------------------------------------------|
| other_malignancy_histological_type[] | list  | Optional. Possible values include: 'Adeno-      |
|                                      |       | carcinoma, Not Otherwise Specified', 'Ade-      |
|                                      |       | nocarcinoma, Not Otherwise Specified, Ade-      |
|                                      |       | nocarcinoma, Not Otherwise Specified',          |
|                                      |       | 'Adenocarcinoma, Not Otherwise Speci-           |
|                                      |       | fied, Colon Adenocarcinoma', 'Adenocar-         |
|                                      |       | cinoma, Not Otherwise Specified, Kidney         |
|                                      |       | Clear Cell Renal Carcinoma', 'Adenocarci-       |
|                                      |       | noma, Not Otherwise Specified, Lung Aci-        |
|                                      |       | nar Adenocarcinoma', 'Adenocarcinoma,           |
|                                      |       | Not Otherwise Specified, Other, specify',       |
|                                      |       | 'Adenocarcinoma, Not Otherwise Specified,       |
|                                      |       | Other, specify, Other, specify', 'Adenocarci-   |
|                                      |       | noma, Not Otherwise Specified, Squamous         |
|                                      |       |                                                 |
|                                      |       | Cell Carcinoma, Not Otherwise Specified',       |
|                                      |       | 'Adenosquamous', 'Astrocytoma', 'Basa-          |
|                                      |       | loid Squamous Cell', 'Basaloid Squamous         |
|                                      |       | Cell, Adenocarcinoma, Not Otherwise Spec-       |
|                                      |       | ified', 'Clear Cell Adenocarcinoma', 'Clear     |
|                                      |       | Cell Squamous Cell', 'Colon Adenocar-           |
|                                      |       | cinoma', 'Colon Adenocarcinoma, Colon           |
|                                      |       | Adenocarcinoma', 'Colon Mucinous Adeno-         |
|                                      |       | carcinoma', 'Endometrioid endometrial ade-      |
|                                      |       | nocarcinoma (Grade 1 or 2)', 'Endometri-        |
|                                      |       | oid endometrial adenocarcinoma (Grade 3)',      |
|                                      |       | 'Head & Neck Squamous Cell Carcinoma',          |
|                                      |       | 'Hepatocellular Carcinoma', 'Kidney Clear       |
|                                      |       | Cell Renal Carcinoma', 'Kidney Clear Cell       |
|                                      |       | Renal Carcinoma, Kidney Clear Cell Re-          |
|                                      |       | nal Carcinoma', 'Kidney Clear Cell Re-          |
|                                      |       | nal Carcinoma, Kidney Clear Cell Renal          |
|                                      |       | Carcinoma, Other, specify', 'Kidney Clear       |
|                                      |       | Cell Renal Carcinoma, Kidney Papillary Re-      |
|                                      |       | nal Cell Carcinoma', 'Kidney Clear Cell         |
|                                      |       | Renal Carcinoma, Other, specify', 'Kid-         |
|                                      |       | ney Papillary Renal Cell Carcinoma', 'Kid-      |
|                                      |       | ney Papillary Renal Cell Carcinoma, Kid-        |
|                                      |       | ney Papillary Renal Cell Carcinoma', 'Kid-      |
|                                      |       | ney Papillary Renal Cell Carcinoma, Kid-        |
|                                      |       | ney Papillary Renal Cell Carcinoma, Adeno-      |
|                                      |       | carcinoma, Not Otherwise Specified', 'Lung      |
|                                      |       | Adenocarcinoma Mixed Subtype', 'Lung            |
|                                      |       | Adenocarcinoma- Not Otherwise Specified         |
|                                      |       | (NOS)', 'Lung Adenocarcinoma- Not Oth-          |
|                                      |       | erwise Specified (NOS), Adenocarcinoma,         |
|                                      |       | Not Otherwise Specified', 'Lung Bron-           |
|                                      |       | chioloalveolar Carcinoma Nonmucinous',          |
|                                      |       | 'Lung Clear Cell Squamous Cell Carci-           |
|                                      |       | noma', 'Lung Clear Cell Squamous Cell           |
|                                      |       | Carcinoma, Other, specify', 'Lung Papillary     |
|                                      |       | Adenocarcinoma', 'Lung Small Cell Squa-         |
|                                      |       | mous Cell Carcinoma', 'Other, specify',         |
|                                      |       | 'Other, specify, Adenocarcinoma, Not Oth-       |
|                                      |       | erwise Specified', 'Other, specify, Adeno-      |
|                                      |       | carcinoma, Not Otherwise Shapler, Otheontents   |
|                                      |       | specify', 'Other, specify, Basaloid Squa-       |
|                                      |       | mous Cell', 'Other, specify, Clear Cell         |
|                                      |       | Adenocarcinoma', 'Other, specify, Kidney        |
|                                      |       |                                                 |

Table 2 – continued from previous page

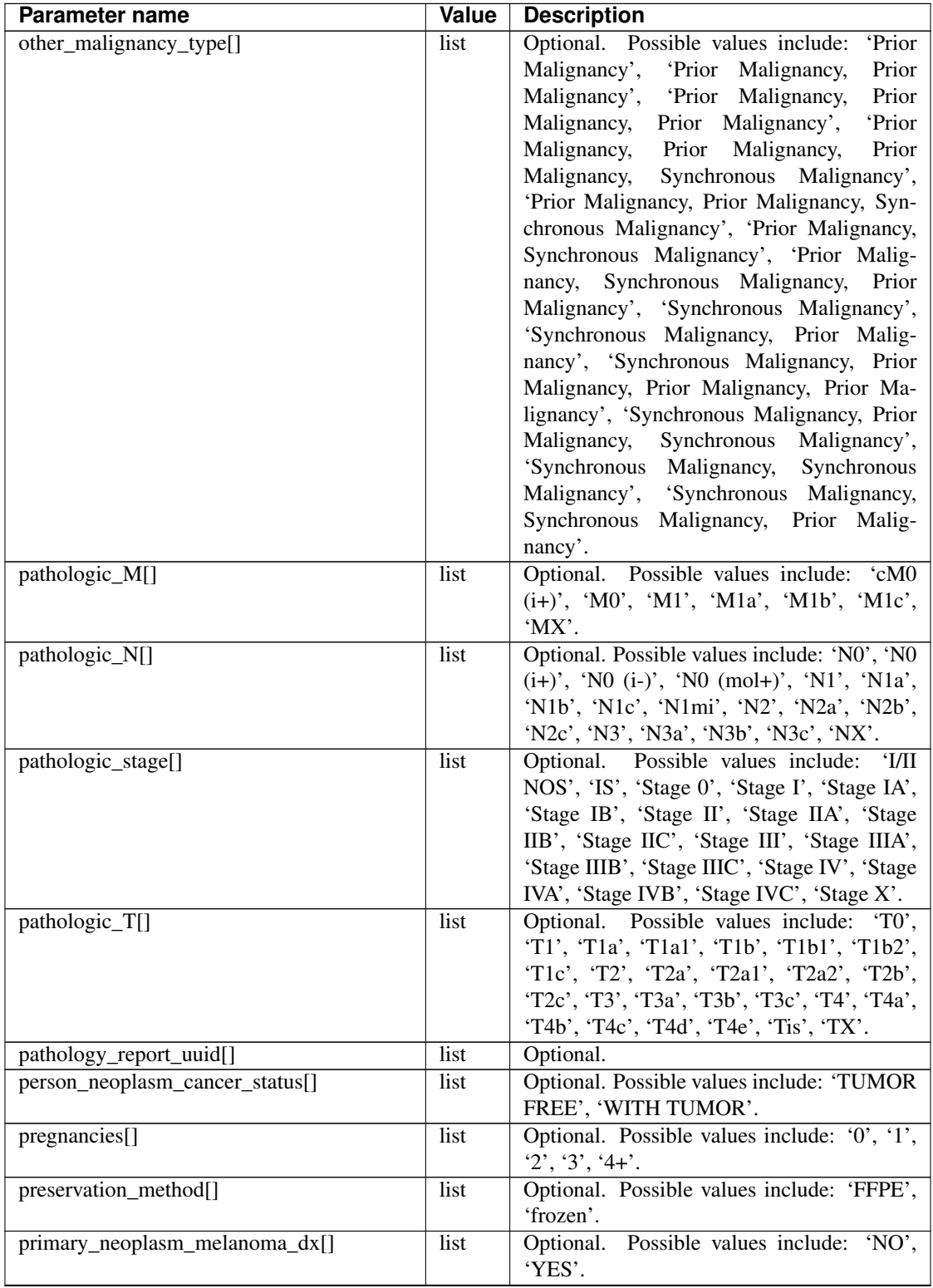

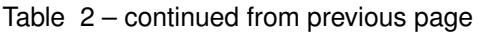

| Parameter name                    | Value   | <b>Description</b>                             |
|-----------------------------------|---------|------------------------------------------------|
| primary_therapy_outcome_success[] | list    | Optional. Possible values include: 'Com-       |
|                                   |         | plete Remission/Response', 'No Measure-        |
|                                   |         | able Tumor or Tumor Markers', 'Normaliza-      |
|                                   |         | tion of Tumor Markers, but Residual Tumor      |
|                                   |         | Mass', 'Partial Remission/Response', 'Per-     |
|                                   |         | sistent Disease', 'Progressive Disease', 'Sta- |
|                                   |         | ble Disease'.                                  |
| program_name[]                    | list    | Optional. Possible values include: 'TCGA'.     |
| project_short_name[]              | list    | Optional. Possible values include: 'TCGA-      |
|                                   |         | ACC', 'TCGA-BLCA', 'TCGA-BRCA',                |
|                                   |         | 'TCGA-CESC', 'TCGA-CHOL', 'TCGA-               |
|                                   |         | COAD', 'TCGA-DLBC', 'TCGA-ESCA',               |
|                                   |         | 'TCGA-GBM', 'TCGA-HNSC', 'TCGA-                |
|                                   |         | KICH', 'TCGA-KIRC', 'TCGA-KIRP',               |
|                                   |         | 'TCGA-LAML', 'TCGA-LGG', 'TCGA-                |
|                                   |         | LIHC', 'TCGA-LUAD', 'TCGA-LUSC',               |
|                                   |         | 'TCGA-MESO', 'TCGA-OV', 'TCGA-                 |
|                                   |         | PAAD', 'TCGA-PCPG', 'TCGA-PRAD',               |
|                                   |         | 'TCGA-READ', 'TCGA-SARC', 'TCGA-               |
|                                   |         | SKCM', 'TCGA-STAD', 'TCGA-TGCT',               |
|                                   |         | 'TCGA-THCA', 'TCGA-THYM', 'TCGA-               |
|                                   |         | UCEC', 'TCGA-UCS', 'TCGA-UVM'.                 |
| psa_value[]                       | list    | Optional.                                      |
| psa_value_gte                     | number  | Optional.                                      |
| psa_value_lte                     | number  | Optional.                                      |
| $rac{e}{1}$                       | list    | Optional. Possible values include: 'AMER-      |
|                                   |         | ICAN INDIAN OR ALASKA NATIVE',                 |
|                                   |         | 'ASIAN', 'BLACK OR AFRICAN AMER-               |
|                                   |         | ICAN', 'NATIVE HAWAIIAN OR OTHER               |
|                                   |         | PACIFIC ISLANDER', 'WHITE'.                    |
| residual_tumor[]                  | list    | Optional. Possible values include: 'RO',       |
|                                   |         | 'R1', 'R2', 'RX'.                              |
| sample_barcode[]                  | list    | Optional.                                      |
| sample_gdc_id[]                   | list    | Optional.                                      |
| sample_type[]                     | list    | Optional. Possible values include: '01', '02', |
|                                   |         | $(03', 05', 06', 07', 10', 11', 12', 14'.$     |
| stopped_smoking_year[]            | list    | Optional.                                      |
| stopped_smoking_year_gte          | integer | Optional.                                      |
| stopped_smoking_year_lte          | integer | Optional.                                      |
| summary_file_count[]              | list    | Optional.                                      |
| summary_file_count_gte            | integer | Optional.                                      |
| summary_file_count_lte            | integer | Optional.                                      |
| tobacco_smoking_history[]         | list    | Optional. Possible values include: '1', '2',   |
|                                   |         | 3, 4, 5.                                       |
| tss_code[]                        | list    | Optional.                                      |
| tumor_tissue_site[]               | list    | Optional.                                      |
| tumor_type[]                      | list    | Optional.<br>Possible values include:<br>'Pri- |
|                                   |         | mary', 'Type 1', 'Type 2'.                     |
| venous_invasion[]                 | list    | Optional.<br>Possible values include: 'NO',    |
|                                   |         | 'YES'.                                         |

Table 2 – continued from previous page

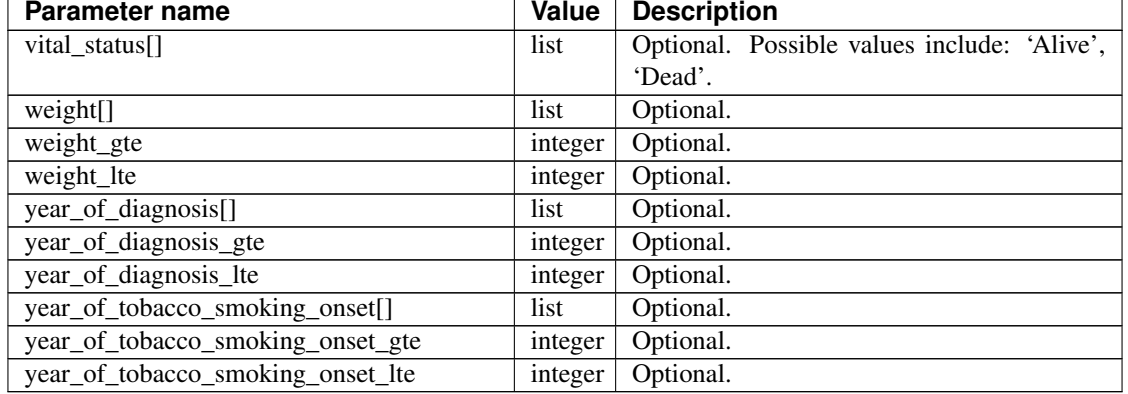

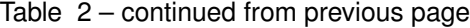

# Response

If successful, this method returns a response body with the following structure:

```
{
  "case_count": integer,
  "filters": [
   {
      "name": string,
     "value": string
   }
 ],
 "id": string,
 "last_date_saved": string,
 "name": string,
  "sample_count": integer
}
```
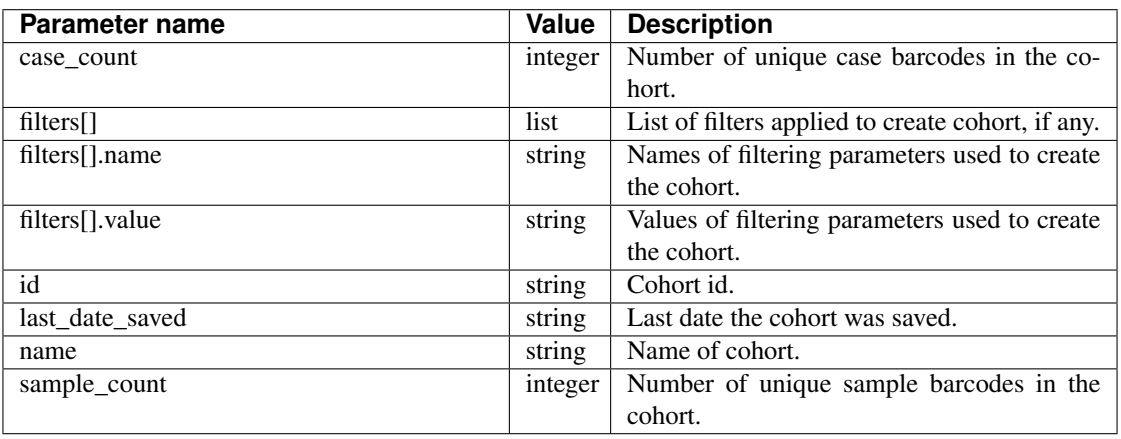

Have feedback or corrections? You can file an issue [here](https://github.com/isb-cgc/readthedocs/issues) or email us at [feedback@isb-cgc.org.](mailto:feedback@isb-cgc.org)

# **cases().get()**

Returns information about a specific case, including a list of samples and aliquots derived from this case. Takes a case barcode (of length 12, *eg* TCGA-B9-7268) as a required parameter. User does not need to be authenticated.

#### Example:

```
curl https://api-dot-isb-cgc.appspot.com/_ah/api/isb_cgc_tcga_api/v3/tcga/
˓→cases/TCGA-ZH-A8Y6
```
### API explorer example:

Click [here](https://apis-explorer.appspot.com/apis-explorer/?base=https%3A%2F%2Fapi-dot-isb-cgc.appspot.com%2F_ah%2Fapi#p/isb_cgc_tcga_api/v3/isb_cgc_tcga_api.cases.get?case_barcode=TCGA-ZH-A8Y6&/) to see this endpoint in Google's API explorer.

## Python API Client Example:

```
from googleapiclient.discovery import build
import httplib2
def get_unauthorized_service():
       api = 'isb_cgc_tcga_api'
       version = 'v3'
       site = 'https://api-dot-isb-cgc.appspot.com'
       discovery_url = '%s/_ah/api/discovery/v1/apis/%s/%s/rest' % (site,..
˓→api, version)
        return build(api, version, discoveryServiceUrl=discovery_url,
˓→http=httplib2.Http())
service = get_unauthorized_service()
data = service.cases().get(case_barcode='TCGA-W5-AA2R').execute()
```
### Request

### HTTP request:

```
GET https://api-dot-isb-cgc.appspot.com/_ah/api/isb_cgc_tcga_api/v3/tcga/
˓→cases/{case_barcode}
```
### Parameters

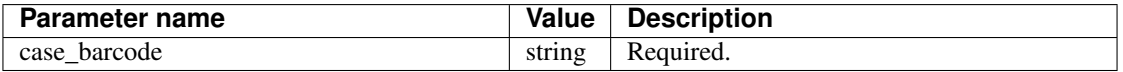

### Response

If successful, this method returns a response body with the following structure:

```
{
 "aliquots": [string],
 "clinical_data": {
   "age_at_diagnosis": integer,
   "age_began_smoking_in_years": integer,
   "anatomic_neoplasm_subdivision": string,
   "avg_percent_lymphocyte_infiltration": number,
   "avg_percent_monocyte_infiltration": number,
   "avg_percent_necrosis": number,
   "avg_percent_neutrophil_infiltration": number,
   "avg_percent_normal_cells": number,
   "avg_percent_stromal_cells": number,
   "avg_percent_tumor_cells": number,
   "avg_percent_tumor_nuclei": number,
   "batch_number": integer,
```
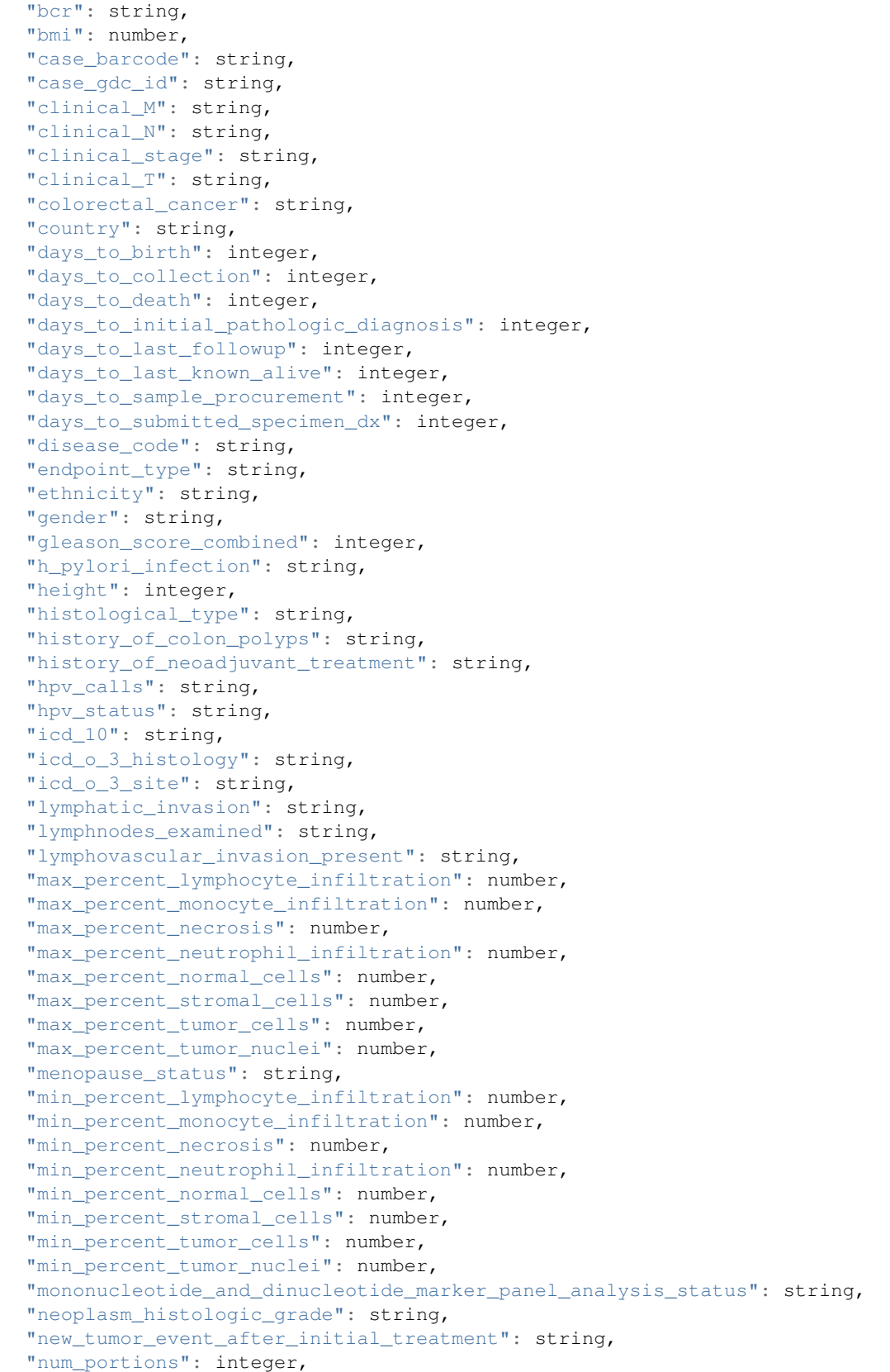

```
"num_slides": integer,
  "number_of_lymphnodes_examined": integer,
  "number_of_lymphnodes_positive_by_he": integer,
  "number_pack_years_smoked": integer,
  "other_dx": string,
  "other_malignancy_anatomic_site": string,
  "other_malignancy_histological_type": string,
  "other_malignancy_type": string,
  "pathologic_M": string,
  "pathologic_N": string,
  "pathologic_stage": string,
  "pathologic_T": string,
  "pathology_report_uuid": string,
  "person_neoplasm_cancer_status": string,
  "pregnancies": string,
  "preservation_method": string,
  "primary_neoplasm_melanoma_dx": string,
  "primary_therapy_outcome_success": string,
  "program_name": string,
  "project_short_name": string,
  "psa_value": number,
  "race": string,
  "residual_tumor": string,
  "sample_barcode": string,
  "sample_gdc_id": string,
  "sample_type": string,
  "stopped_smoking_year": integer,
  "summary file count": integer,
  "tobacco_smoking_history": string,
  "tss_code": string,
  "tumor_tissue_site": string,
  "tumor_type": string,
  "venous_invasion": string,
  "vital_status": string,
  "weight": integer,
  "year_of_diagnosis": integer,
  "year_of_tobacco_smoking_onset": integer
},
"samples": [string]
```
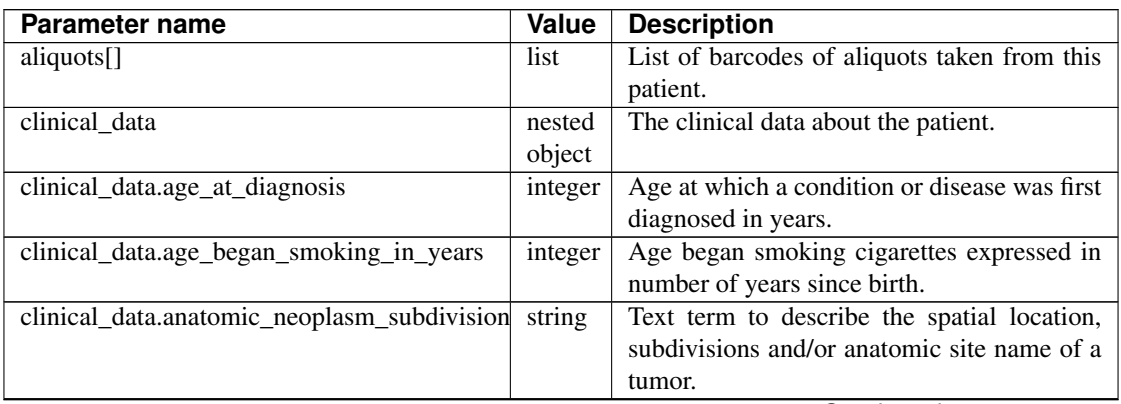

Continued on next page

}

| clinical_data.avg_percent_lymphocyte_infiltrationmber<br>Average in the series of numeric values to<br>represent the percentage of lymphocyte infil-<br>tration in a malignant tumor sample or spec-<br>imen.<br>clinical_data.avg_percent_monocyte_infiltratiomumber<br>Average in the series of numeric values to<br>represent the percentage of monocyte infil-<br>tration in a malignant tumor sample or spec-<br>imen.<br>Average in the series of numeric values to<br>clinical_data.avg_percent_necrosis<br>number<br>represent the percentage of cell death in a<br>malignant tumor sample or specimen.<br>Average in the series of numeric values to<br>clinical_data.avg_percent_neutrophil_infiltrationumber<br>represent the percentage of neutrophil infil-<br>tration in a malignant tumor sample or spec-<br>imen.<br>Average in the series of numeric values to<br>clinical_data.avg_percent_normal_cells<br>number<br>represent the percentage of normal cells in<br>a malignant tumor sample or specimen.<br>Average in the series of numeric values to<br>clinical_data.avg_percent_stromal_cells<br>number<br>represent the percentage of stromal cells in<br>a malignant tumor sample or specimen.<br>Average in the series of numeric values to<br>clinical_data.avg_percent_tumor_cells<br>number<br>represent the percentage of tumor cells in a<br>malignant tumor sample or specimen.<br>clinical_data.avg_percent_tumor_nuclei<br>Average in the series of numeric values to<br>number<br>represent the percentage of tumor nuclei in<br>a malignant tumor sample or specimen.<br>Groups samples by the batch they were pro-<br>clinical_data.batch_number<br>integer<br>cessed in.<br>A TCGA center where samples are carefully<br>clinical_data.bcr<br>string<br>catalogued, processed, quality-checked and<br>stored along with participant clinical infor-<br>mation.<br>clinical_data.bmi<br><b>Body Mass Index</b><br>number<br>Case barcode.<br>clinical_data.case_barcode<br>string<br>clinical_data.case_gdc_id<br>The GDC assigned id for the case<br>string<br>Extent of the distant metastasis for the can-<br>clinical_data.clinical_M<br>string<br>cer based on evidence obtained from clini-<br>cal assessment parameters determined prior<br>to treatment.<br>Extent of the regional lymph node involve-<br>clinical_data.clinical_N<br>string<br>ment for the cancer based on evidence ob-<br>tained from clinical assessment parameters<br>determined prior to treatment.<br>Stage group determined from clinical infor-<br>clinical_data.clinical_stage<br>string<br>mation on the tumor $(T)$ , regional node $(N)$ | Parameter name | Value | commada mom providad pago<br><b>Description</b> |
|----------------------------------------------------------------------------------------------------|----------------|-------|-------------------------------------------------|
|                                                                                                    |                |       |                                                 |
|                                                                                                    |                |       |                                                 |
|                                                                                                    |                |       |                                                 |
|                                                                                                    |                |       |                                                 |
|                                                                                                    |                |       |                                                 |
|                                                                                                    |                |       |                                                 |
|                                                                                                    |                |       |                                                 |
|                                                                                                    |                |       |                                                 |
|                                                                                                    |                |       |                                                 |
|                                                                                                    |                |       |                                                 |
|                                                                                                    |                |       |                                                 |
|                                                                                                    |                |       |                                                 |
|                                                                                                    |                |       |                                                 |
|                                                                                                    |                |       |                                                 |
|                                                                                                    |                |       |                                                 |
|                                                                                                    |                |       |                                                 |
|                                                                                                    |                |       |                                                 |
|                                                                                                    |                |       |                                                 |
|                                                                                                    |                |       |                                                 |
|                                                                                                    |                |       |                                                 |
|                                                                                                    |                |       |                                                 |
|                                                                                                    |                |       |                                                 |
|                                                                                                    |                |       |                                                 |
|                                                                                                    |                |       |                                                 |
|                                                                                                    |                |       |                                                 |
|                                                                                                    |                |       |                                                 |
|                                                                                                    |                |       |                                                 |
|                                                                                                    |                |       |                                                 |
|                                                                                                    |                |       |                                                 |
|                                                                                                    |                |       |                                                 |
|                                                                                                    |                |       |                                                 |
|                                                                                                    |                |       |                                                 |
|                                                                                                    |                |       |                                                 |
|                                                                                                    |                |       |                                                 |
|                                                                                                    |                |       |                                                 |
|                                                                                                    |                |       |                                                 |
|                                                                                                    |                |       |                                                 |
|                                                                                                    |                |       |                                                 |
|                                                                                                    |                |       |                                                 |
|                                                                                                    |                |       |                                                 |
|                                                                                                    |                |       |                                                 |
|                                                                                                    |                |       |                                                 |
|                                                                                                    |                |       |                                                 |
|                                                                                                    |                |       |                                                 |
|                                                                                                    |                |       |                                                 |
|                                                                                                    |                |       | and metastases (M) and by grouping cases        |
| with similar prognosis.                                                                                                    |                |       |                                                 |

Table 3 – continued from previous page

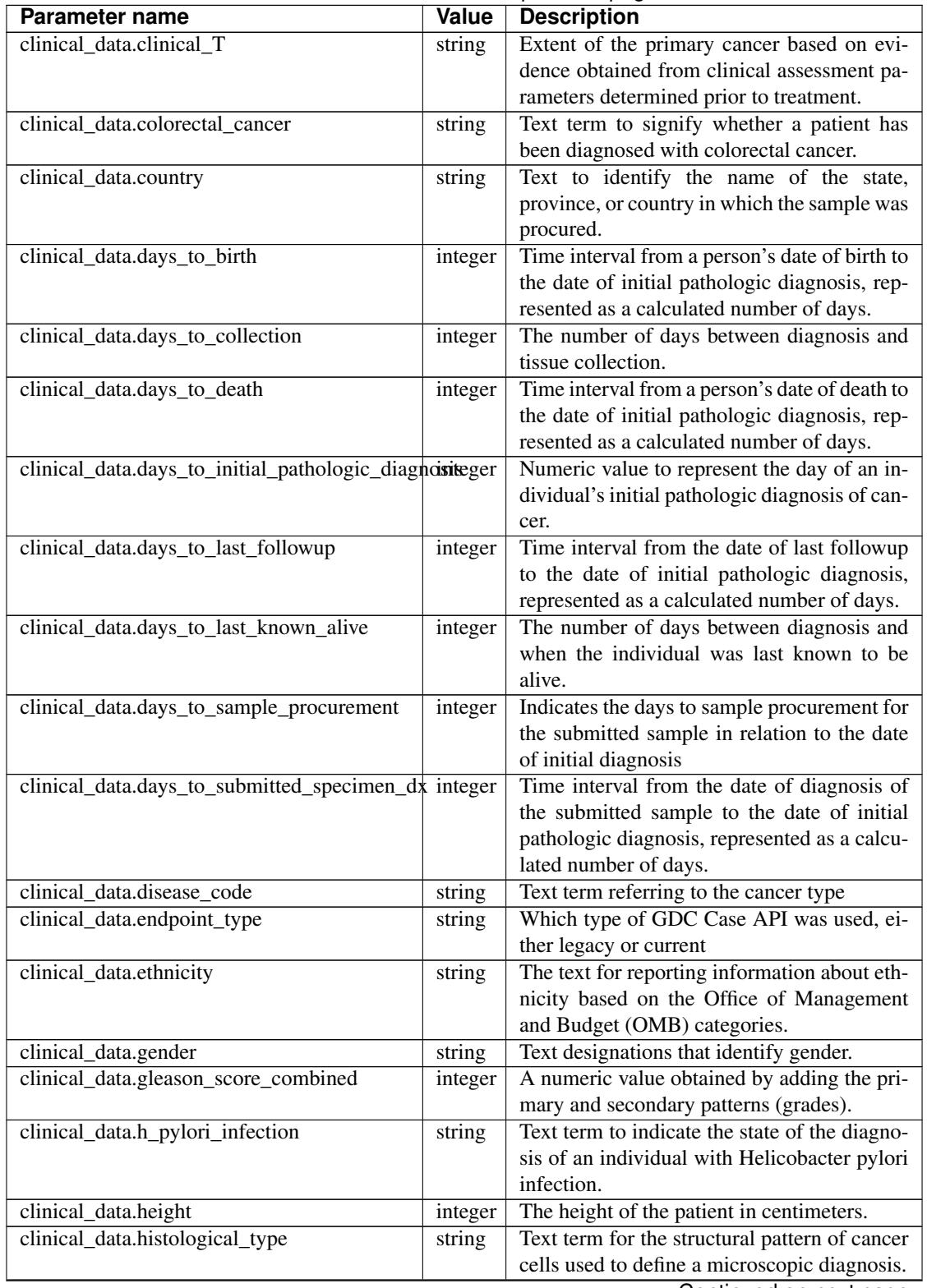

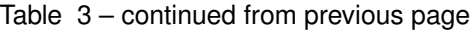

| Parameter name                                         | <b>Value</b> | provious page<br><b>Description</b>             |
|--------------------------------------------------------|--------------|-------------------------------------------------|
|                                                        |              |                                                 |
| clinical_data.history_of_colon_polyps                  | string       | Yes/No indicator to describe if the subject     |
|                                                        |              | had a previous history of colon polyps as       |
|                                                        |              | noted in the history/physical or previous en-   |
|                                                        |              | doscopic report(s).                             |
| clinical_data.history_of_neoadjuvant_treatmentstring   |              | Text term to describe the patient's history of  |
|                                                        |              | neoadjuvant treatment and the kind of treat-    |
|                                                        |              | ment given prior to resection of the tumor.     |
| clinical_data.hpv_calls                                | string       | Results of HPV tests.                           |
| clinical_data.hpv_status                               | string       | Current HPV status.                             |
| clinical_data.icd_10                                   | string       | The tenth version of the International Classi-  |
|                                                        |              | fication of Disease (ICD).                      |
| clinical_data.icd_o_3_histology                        | string       | The third edition of the International Classi-  |
|                                                        |              | fication of Diseases for Oncology.              |
| clinical_data.icd_o_3_site                             | string       | The third edition of the International Classi-  |
|                                                        |              | fication of Diseases for Oncology.              |
| clinical_data.lymphatic_invasion                       | string       | A yes/no indicator to ask if malignant cells    |
|                                                        |              | are present in small or thin-walled vessels     |
|                                                        |              | suggesting lymphatic involvement.               |
| clinical_data.lymphnodes_examined                      | string       | A yes/no/unknown indicator whether a            |
|                                                        |              | lymph node assessment was performed at the      |
|                                                        |              |                                                 |
|                                                        |              | primary presentation of disease.                |
| clinical_data.lymphovascular_invasion_present string   |              | A yes/no indicator to ask if large vessel (vas- |
|                                                        |              | cular) invasion or small, thin-walled (lym-     |
|                                                        |              | phatic) invasion was detected in a tumor        |
|                                                        |              | specimen.                                       |
| clinical_data.max_percent_lymphocyte_infiltrationmber  |              | Maximum in the series of numeric values to      |
|                                                        |              | represent the percentage of lymphocyte infil-   |
|                                                        |              | tration in a malignant tumor sample or spec-    |
|                                                        |              | imen.                                           |
| clinical_data.max_percent_monocyte_infiltratiomumber   |              | Maximum in the series of numeric values to      |
|                                                        |              | represent the percentage of monocyte infil-     |
|                                                        |              | tration in a malignant tumor sample or spec-    |
|                                                        |              | imen.                                           |
| clinical_data.max_percent_necrosis                     | number       | Maximum in the series of numeric values to      |
|                                                        |              | represent the percentage of cell death in a     |
|                                                        |              | malignant tumor sample or specimen.             |
| clinical_data.max_percent_neutrophil_infiltrationumber |              | Maximum in the series of numeric values to      |
|                                                        |              | represent the percentage of neutrophil infil-   |
|                                                        |              | tration in a malignant tumor sample or spec-    |
|                                                        |              | imen.                                           |
| clinical_data.max_percent_normal_cells                 | number       | Maximum in the series of numeric values to      |
|                                                        |              | represent the percentage of normal cells in a   |
|                                                        |              | malignant tumor sample or specimen.             |
| clinical_data.max_percent_stromal_cells                | number       | Maximum in the series of numeric values to      |
|                                                        |              |                                                 |
|                                                        |              | represent the percentage of stromal cells in a  |
|                                                        |              | malignant tumor sample or specimen.             |
| clinical_data.max_percent_tumor_cells                  | number       | Maximum in the series of numeric values to      |
|                                                        |              | represent the percentage of tumor cells in a    |
|                                                        |              | malignant tumor sample or specimen.             |

Table 3 – continued from previous page

| <b>Parameter name</b>                                    | Value   | <b>Description</b>                                                                                                    |
|----------------------------------------------------------|---------|----------------------------------------------------------------------------------------------------|
| clinical_data.max_percent_tumor_nuclei                   | number  | Maximum in the series of numeric values to                                                                                |
|                                                          |         | represent the percentage of tumor nuclei in a                                                                             |
|                                                          |         | malignant tumor sample or specimen.                                                                                       |
| clinical_data.menopause_status                           | string  | Text term to signify the status of a woman's                                                                              |
|                                                          |         | menopause, the permanent cessation of                                                                                     |
|                                                          |         | menses, usually defined by 6 to 12 months                                                                                 |
|                                                          |         | of amenorrhea.                                                                                                    |
| clinical_data.min_percent_lymphocyte_infiltratinmber     |         | Minimum in the series of numeric values to                                                                                |
|                                                          |         | represent the percentage of lymphcyte infil-                                                                              |
|                                                          |         | tration in a malignant tumor sample or spec-                                                                              |
|                                                          |         | imen.                                                                                                    |
| clinical_data.min_percent_monocyte_infiltrationumber     |         | Minimum in the series of numeric values to                                                                                |
|                                                          |         | represent the percentage of monocyte infil-                                                                               |
|                                                          |         | tration in a malignant tumor sample or spec-                                                                              |
|                                                          |         | imen.                                                                                                    |
| clinical_data.min_percent_necrosis                       | number  | Minimum in the series of numeric values to                                                                                |
|                                                          |         | represent the percentage of cell death in a                                                                               |
|                                                          |         | malignant tumor sample or specimen.                                                                                       |
| clinical_data.min_percent_neutrophil_infiltratiomumber   |         | Minimum in the series of numeric values to                                                                                |
|                                                          |         | represent the percentage of neutrophil infil-                                                                             |
|                                                          |         | tration in a malignant tumor sample or spec-                                                                              |
|                                                          |         | imen.                                                                                                    |
| clinical_data.min_percent_normal_cells                   | number  | Minimum in the series of numeric values to                                                                                |
|                                                          |         | represent the percentage of normal cells in a                                                                             |
|                                                          |         | malignant tumor sample or specimen.                                                                                       |
| clinical_data.min_percent_stromal_cells                  | number  | Minimum in the series of numeric values to                                                                                |
|                                                          |         | represent the percentage of stromal cells in a                                                                            |
|                                                          |         | malignant tumor sample or specimen.                                                                                       |
| clinical_data.min_percent_tumor_cells                    | number  | Minimum in the series of numeric values to                                                                                |
|                                                          |         | represent the percentage of tumor cells in a                                                                              |
|                                                          |         | malignant tumor sample or specimen.                                                                                       |
| clinical_data.min_percent_tumor_nuclei                   | number  | Minimum in the series of numeric values to                                                                                |
|                                                          |         | represent the percentage of tumor nuclei in a                                                                             |
|                                                          |         | malignant tumor sample or specimen.                                                                                       |
|                                                          |         | clinical_data.mononucleotide_and_dinucleotidestrinagker_ <del>Dexactesumkly fissed statuate</del> llite instability (MSI) |
|                                                          |         | testing at using a mononucleotide and dinu-                                                                               |
|                                                          |         | cleotide microsatellite panel.                                                                                            |
| clinical_data.neoplasm_histologic_grade                  | string  | Numeric value to express the degree of ab-                                                                                |
|                                                          |         | normality of cancer cells, a measure of dif-                                                                              |
|                                                          |         | ferentiation and aggressiveness.                                                                                          |
| clinical_data.new_tumor_event_after_initial_tresttringnt |         | Yes/No/Unknown indicator<br>to<br>identify                                                                                |
|                                                          |         | whether a patient has had a new tumor event                                                                               |
|                                                          |         | after initial treatment.                                                                                                  |
| clinical_data.num_portions                               | integer | The number of portions obtained from the                                                                                  |
|                                                          |         | sample                                                                                                    |
| clinical_data.num_slides                                 | integer | The number of slides derived from the sam-                                                                                |
|                                                          |         | ple                                                                                                    |
| clinical_data.number_of_lymphnodes_examinedhteger        |         | The total number of lymph nodes removed                                                                                   |
|                                                          |         | and pathologically assessed for disease.                                                                                  |

Table 3 – continued from previous page

| Parameter name                                       | Value   | p.oouu pugu<br><b>Description</b>              |
|------------------------------------------------------|---------|------------------------------------------------|
| clinical data.number_of_lymphnodes_positive_ibteder  |         |                                                |
|                                                      |         | Numeric value to signify the count of pos-     |
|                                                      |         | itive lymph nodes identified through hema-     |
|                                                      |         | toxylin and eosin (H&E) staining light mi-     |
|                                                      |         | croscopy.                                      |
| clinical_data.number_pack_years_smoked               | integer | Numeric computed value to represent life-      |
|                                                      |         | time tobacco exposure defined as number of     |
|                                                      |         | cigarettes smoked per day x number of years    |
|                                                      |         | smoked divided by 20.                          |
| clinical_data.other_dx                               | string  | Text term to describe the patient's history of |
|                                                      |         | cancer diagnosis and the spatial location of   |
|                                                      |         | any previous cancer occurrence.                |
| clinical_data.other_malignancy_anatomic_site string  |         | Text term describe the anatomic site of the    |
|                                                      |         | prior or synchronous malignancy.               |
| clinical_data.other_malignancy_histological_typering |         | Text term describe the histology and/or sub-   |
|                                                      |         | type of the prior or synchronous malignancy.   |
| clinical_data.other_malignancy_type                  | string  | The type, relative occurance to the current    |
|                                                      |         | malignancy                                     |
| clinical_data.pathologic_M                           | string  | Code to represent the defined absence or       |
|                                                      |         | presence of distant spread or metastases (M)   |
|                                                      |         | to locations via vascular channels or lym-     |
|                                                      |         | phatics beyond the regional lymph nodes, us-   |
|                                                      |         | ing criteria established by the American Joint |
|                                                      |         | Committee on Cancer (AJCC).                    |
| clinical_data.pathologic_N                           | string  | The codes that represent the stage of cancer   |
|                                                      |         | based on the nodes present (N stage) accord-   |
|                                                      |         | ing to criteria based on multiple editions of  |
|                                                      |         | the AJCC's Cancer Staging Manual.              |
| clinical_data.pathologic_stage                       | string  | The extent of a cancer, especially whether     |
|                                                      |         | the disease has spread from the original site  |
|                                                      |         | to other parts of the body based on AJCC       |
|                                                      |         | staging criteria.                              |
| clinical_data.pathologic_T                           | string  | Code of pathological T (primary tumor) to      |
|                                                      |         | define the size or contiguous extension of     |
|                                                      |         | the primary tumor (T), using staging crite-    |
|                                                      |         | ria from the American Joint Committee on       |
|                                                      |         | Cancer (AJCC).                                 |
| clinical_data.pathology_report_uuid                  | string  | The UUID of th epathology report               |
| clinical_data.person_neoplasm_cancer_status          | string  | The state or condition of an individual's neo- |
|                                                      |         | plasm at a particular point in time.           |
| clinical_data.pregnancies                            |         | Value to describe the number of full-term      |
|                                                      | string  | pregnancies that a woman has experienced.      |
|                                                      |         |                                                |
| clinical_data.preservation_method                    | string  | The method used to preserve the sample after   |
|                                                      |         | it has been removed from a participant.        |
| clinical_data.primary_neoplasm_melanoma_dxstring     |         | Text indicator to signify whether a person     |
|                                                      |         | had a primary diagnosis of melanoma.           |
| clinical_data.primary_therapy_outcome_successtring   |         | Measure of success.                            |
| clinical_data.program_name                           | string  | Project name, e.g. 'TCGA'.                     |
| clinical_data.project_short_name                     | string  | Tumor type abbreviation, e.g. 'BRCA'.          |

Table 3 – continued from previous page

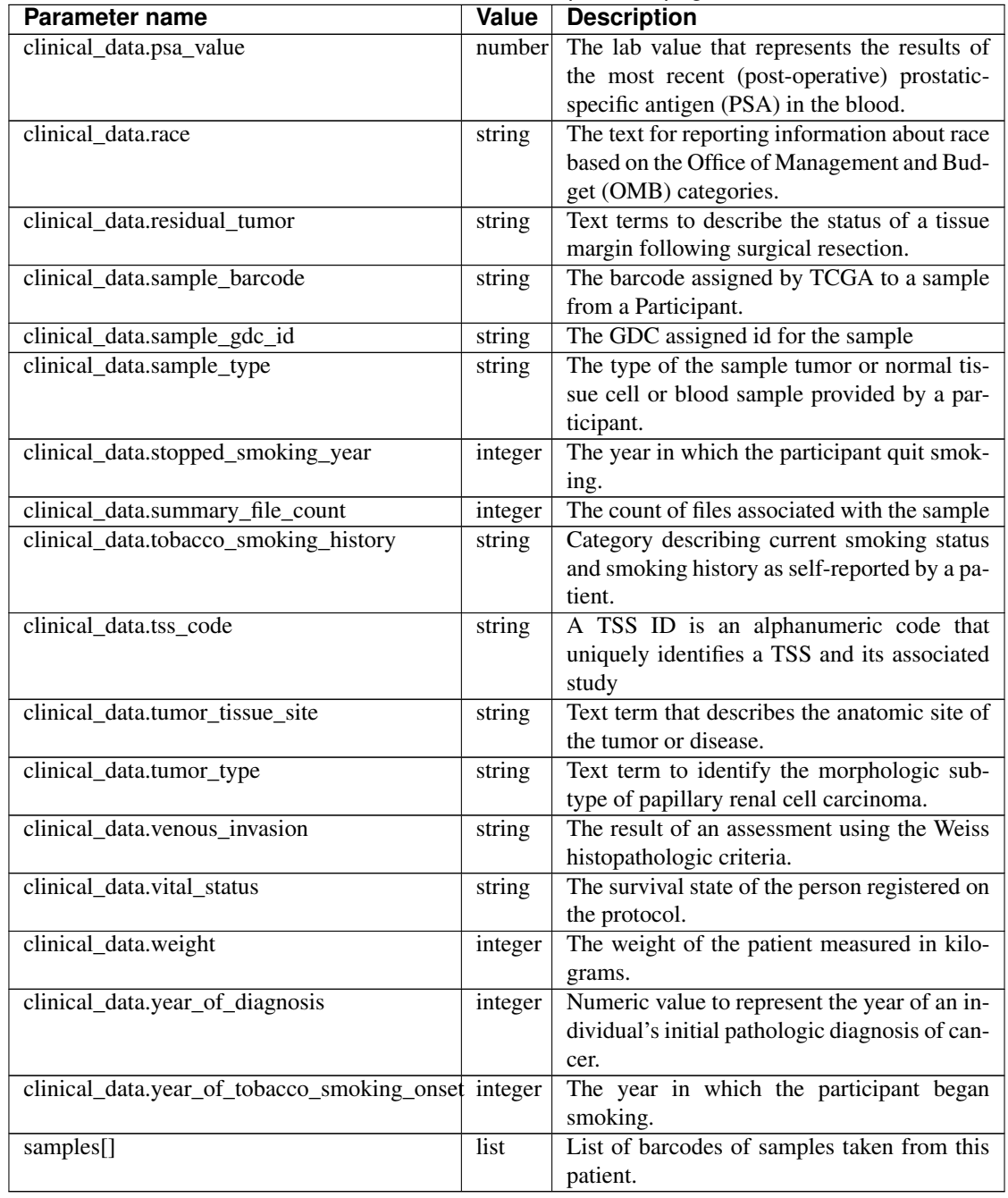

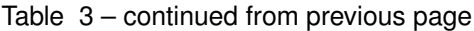

Have feedback or corrections? You can file an issue [here](https://github.com/isb-cgc/readthedocs/issues) or email us at [feedback@isb-cgc.org.](mailto:feedback@isb-cgc.org)

# **samples().cloud\_storage\_file\_paths()**

Takes a sample barcode as a required parameter and returns cloud storage paths to files associated with that sample.

# Example:

```
curl https://api-dot-isb-cgc.appspot.com/_ah/api/isb_cgc_tcga_api/v3/tcga/
˓→samples/TCGA-W5-AA2O-10A/cloud_storage_file_paths
```
# API explorer example:

Click [here](https://apis-explorer.appspot.com/apis-explorer/?base=https%3A%2F%2Fapi-dot-isb-cgc.appspot.com%2F_ah%2Fapi#p/isb_cgc_tcga_api/v3/isb_cgc_tcga_api.samples.cloud_storage_file_paths?sample_barcode=TCGA-W5-AA2O-10A) to see this endpoint in Google's API explorer.

#### Python API Client Example:

```
from googleapiclient.discovery import build
import httplib2
def get_unauthorized_service():
       api = 'isb_cgc_tcga_api'
       version = 'v3'
       site = 'https://api-dot-isb-cgc.appspot.com'
       discovery_url = '%s/_ah/api/discovery/v1/apis/%s/%s/rest' % (site,
˓→api, version)
       return build(api, version, discoveryServiceUrl=discovery_url,
˓→http=httplib2.Http())
service = get_unauthorized_service()
data = service.samples().cloud_storage_file_paths(sample_barcode='TCGA-W5-
˓→AA2R-01A').execute()
```
## Request

## HTTP request:

```
GET https://api-dot-isb-cgc.appspot.com/_ah/api/isb_cgc_tcga_api/v3/tcga/
˓→samples/{sample_barcode}/cloud_storage_file_paths
```
# Parameters

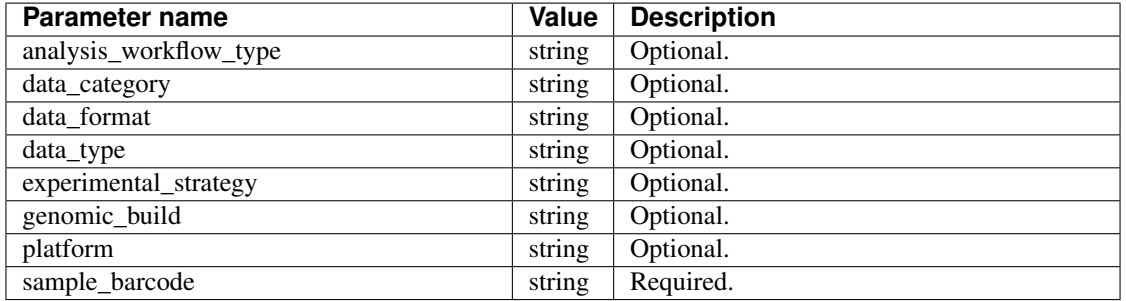

#### Response

If successful, this method returns a response body with the following structure:

```
{
  "cloud_storage_file_paths": [string],
  "count": integer
}
```
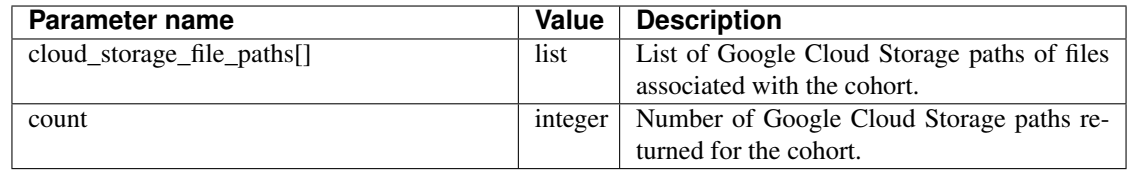

Have feedback or corrections? You can file an issue [here](https://github.com/isb-cgc/readthedocs/issues) or email us at [feedback@isb-cgc.org.](mailto:feedback@isb-cgc.org)

# **samples().get()**

Given a sample barcode (of length 16, *eg* TCGA-B9-7268-01A), this endpoint returns all available "biospecimen" information about this sample, the associated case barcode, a list of associated aliquots, and a list of "data\_details" blocks describing each of the data files associated with this sample

# Example:

```
curl https://api-dot-isb-cgc.appspot.com/_ah/api/isb_cgc_tcga_api/v3/tcga/
˓→samples/TCGA-ZH-A8Y6-01A
```
# API explorer example:

Click [here](https://apis-explorer.appspot.com/apis-explorer/?base=https%3A%2F%2Fapi-dot-isb-cgc.appspot.com%2F_ah%2Fapi#p/isb_cgc_tcga_api/v3/isb_cgc_tcga_api.samples.get?sample_barcode=TCGA-ZH-A8Y6-01A&/) to see this endpoint in Google's API explorer.

# Python API Client Example:

```
from googleapiclient.discovery import build
import httplib2
def get_unauthorized_service():
       api = 'isb_cgc_tcga_api'
       version = 'v3'site = 'https://api-dot-isb-cgc.appspot.com'
       discovery_url = '%s/_ah/api/discovery/v1/apis/%s/%s/rest' % (site,
˓→api, version)
       return build(api, version, discoveryServiceUrl=discovery_url,
˓→http=httplib2.Http())
service = get_unauthorized_service()
data = service.samples().get(sample_barcode='TCGA-W5-AA2R-01A').execute()
```
### Request

# HTTP request:

```
GET https://api-dot-isb-cgc.appspot.com/_ah/api/isb_cgc_tcga_api/v3/tcga/
˓→samples/{sample_barcode}
```
### Parameters

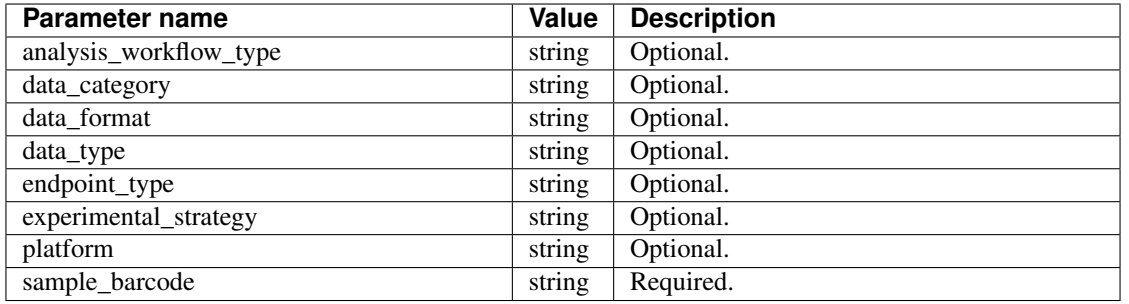

#### Response

{

If successful, this method returns a response body with the following structure:

```
"aliquots": [string],
"biospecimen_data": {
  "age_at_diagnosis": integer,
  "age_began_smoking_in_years": integer,
  "anatomic_neoplasm_subdivision": string,
  "avg_percent_lymphocyte_infiltration": number,
  "avg_percent_monocyte_infiltration": number,
  "avg_percent_necrosis": number,
  "avg_percent_neutrophil_infiltration": number,
  "avg_percent_normal_cells": number,
  "avg_percent_stromal_cells": number,
  "avg_percent_tumor_cells": number,
  "avg_percent_tumor_nuclei": number,
  "batch_number": integer,
  "bcr": string,
  "bmi": number,
  "case barcode": string,
  "case_gdc_id": string,
  "clinical_M": string,
  "clinical_N": string,
  "clinical_stage": string,
  "clinical_T": string,
  "colorectal_cancer": string,
  "country": string,
  "days_to_birth": integer,
  "days_to_collection": integer,
  "days_to_death": integer,
  "days_to_initial_pathologic_diagnosis": integer,
  "days_to_last_followup": integer,
  "days to last known alive": integer,
  "days_to_sample_procurement": integer,
  "days_to_submitted_specimen_dx": integer,
  "disease_code": string,
  "endpoint_type": string,
  "ethnicity": string,
  "gender": string,
  "gleason_score_combined": integer,
  "h_pylori_infection": string,
  "height": integer,
  "histological_type": string,
  "history_of_colon_polyps": string,
```

```
"history_of_neoadjuvant_treatment": string,
"hpv_calls": string,
"hpv_status": string,
"icd_10": string,
"icd_o_3_histology": string,
"icd_o_3_site": string,
"lymphatic_invasion": string,
"lymphnodes_examined": string,
"lymphovascular_invasion_present": string,
"max_percent_lymphocyte_infiltration": number,
"max_percent_monocyte_infiltration": number,
"max_percent_necrosis": number,
"max_percent_neutrophil_infiltration": number,
"max_percent_normal_cells": number,
"max percent stromal cells": number,
"max_percent_tumor_cells": number,
"max_percent_tumor_nuclei": number,
"menopause_status": string,
"min_percent_lymphocyte_infiltration": number,
"min_percent_monocyte_infiltration": number,
"min_percent_necrosis": number,
"min_percent_neutrophil_infiltration": number,
"min_percent_normal_cells": number,
"min_percent_stromal_cells": number,
"min_percent_tumor_cells": number,
"min_percent_tumor_nuclei": number,
"mononucleotide_and_dinucleotide_marker_panel_analysis_status": string,
"neoplasm_histologic_grade": string,
"new_tumor_event_after_initial_treatment": string,
"num_portions": integer,
"num_slides": integer,
"number_of_lymphnodes_examined": integer,
"number_of_lymphnodes_positive_by_he": integer,
"number_pack_years_smoked": integer,
"other_dx": string,
"other_malignancy_anatomic_site": string,
"other_malignancy_histological_type": string,
"other_malignancy_type": string,
"pathologic_M": string,
"pathologic_N": string,
"pathologic stage": string,
"pathologic_T": string,
"pathology_report_uuid": string,
"person_neoplasm_cancer_status": string,
"pregnancies": string,
"preservation_method": string,
"primary_neoplasm_melanoma_dx": string,
"primary_therapy_outcome_success": string,
"program_name": string,
"project_short_name": string,
"psa_value": number,
"race": string,
"residual_tumor": string,
"sample barcode": string,
"sample_gdc_id": string,
"sample_type": string,
"stopped_smoking_year": integer,
```

```
"summary_file_count": integer,
  "tobacco_smoking_history": string,
  "tss_code": string,
  "tumor_tissue_site": string,
  "tumor_type": string,
  "venous_invasion": string,
  "vital_status": string,
  "weight": integer,
  "year_of_diagnosis": integer,
  "year_of_tobacco_smoking_onset": integer
},
"case_barcode": string,
"case_gdc_id": string,
"data_details": [
 {
    "access": string,
    "analysis_workflow_type": string,
    "data_category": string,
    "data_format": string,
    "data_type": string,
    "disease_code": string,
    "endpoint_type": string,
    "experimental_strategy": string,
    "file_gdc_id": string,
    "file_name": string,
    "file_name_key": string,
    "file_size": string,
    "index file name": string,
    "platform": string,
    "program_name": string,
    "project_short_name": string,
    "sample_barcode": string,
    "sample_gdc_id": string,
    "sample_type": string
  }
],
"data_details_count": integer
```
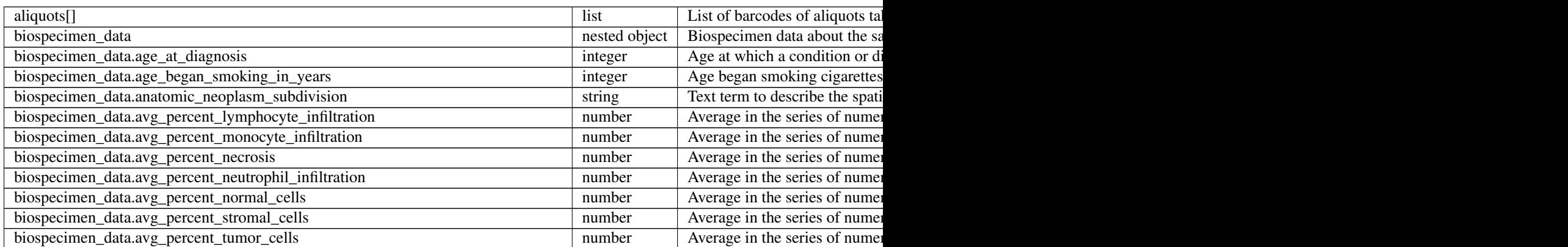

}

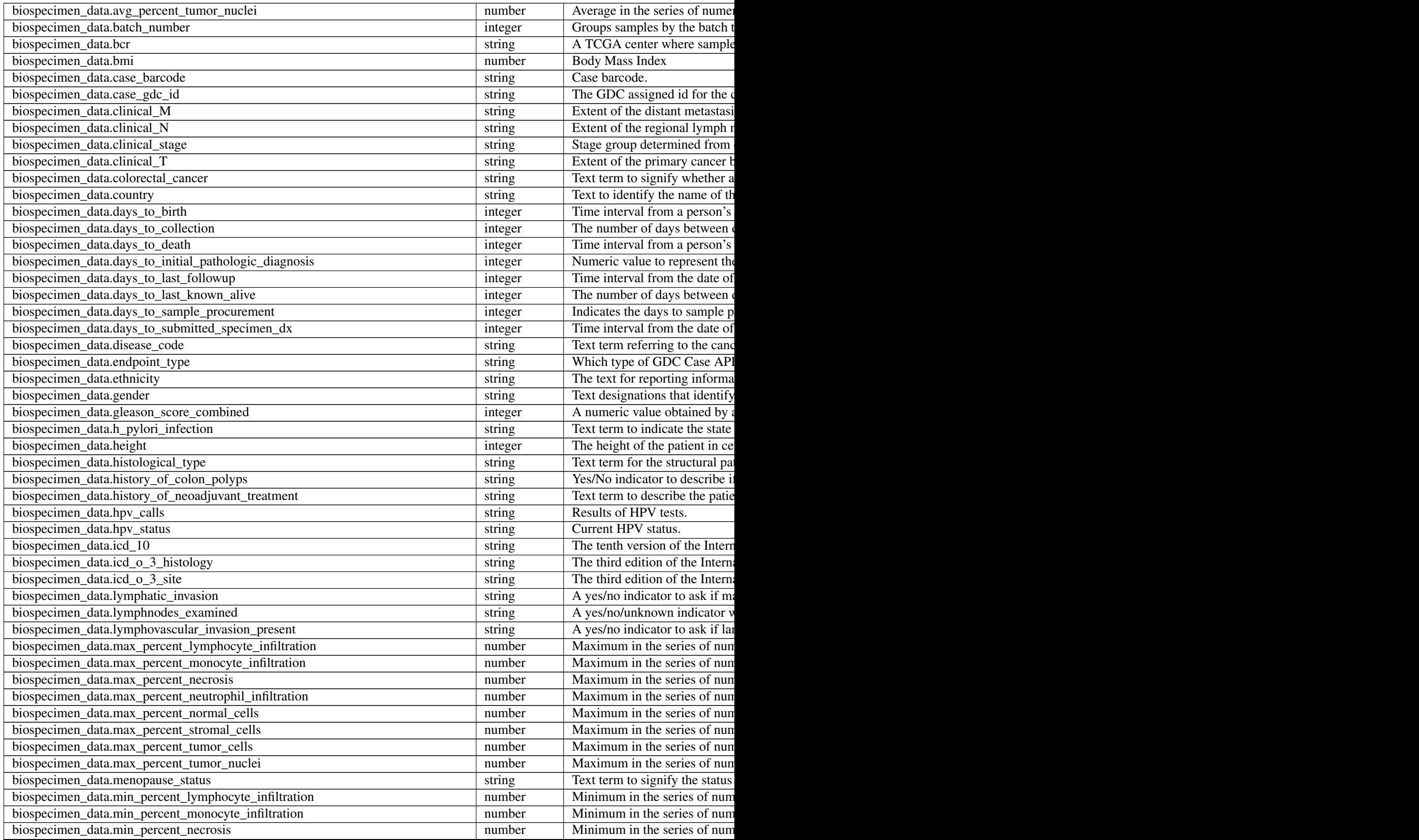

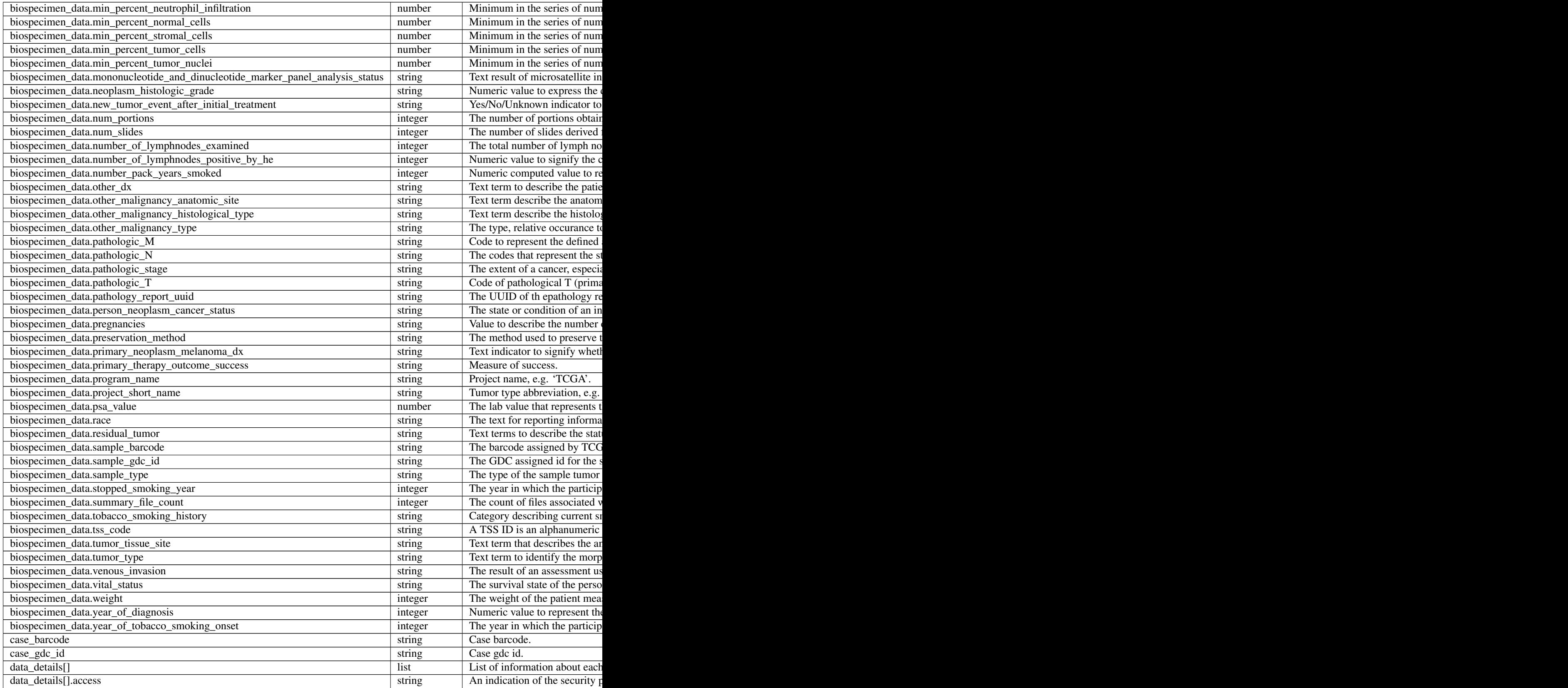

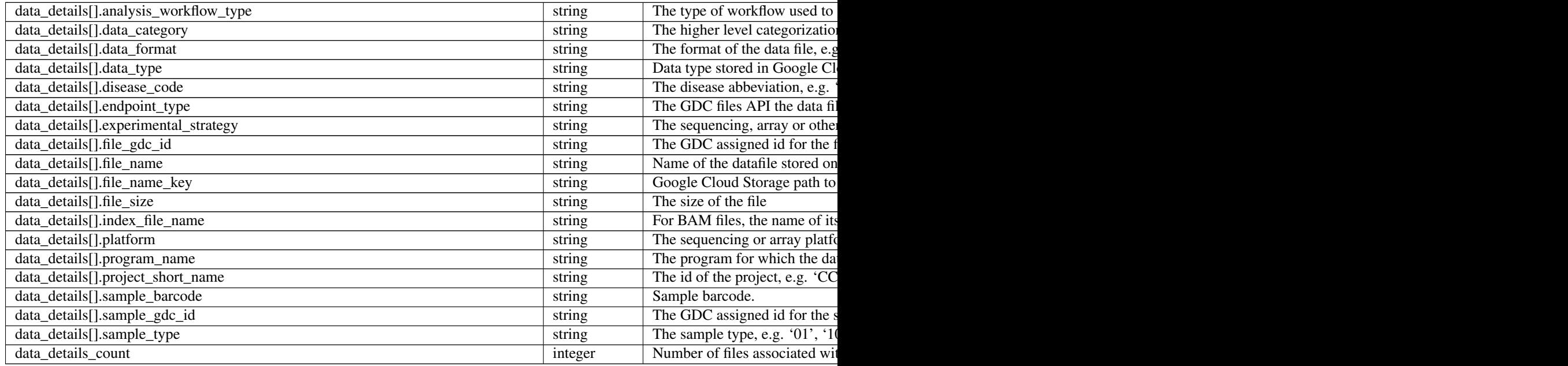

Have feedback or corrections? You can file an issue [here](https://github.com/isb-cgc/readthedocs/issues) or email us at [feedback@isb-cgc.org.](mailto:feedback@isb-cgc.org)

# **users().get()**

Returns the dbGaP authorization status of the user.

## Example:

```
python isb_curl.py https://api-dot-isb-cgc.appspot.com/_ah/api/isb_cgc_tcga_
˓→api/v3/tcga/users
```
#### API explorer example:

Click [here](https://apis-explorer.appspot.com/apis-explorer/?base=https%3A%2F%2Fapi-dot-isb-cgc.appspot.com%2F_ah%2Fapi#p/isb_cgc_tcga_api/v3/isb_cgc_tcga_api.users.get?/) to see this endpoint in Google's API explorer.

#### Python API Client Example:

```
from googleapiclient.discovery import build
from oauth2client.client import OAuth2WebServerFlow
from oauth2client import tools
from oauth2client.file import Storage
import httplib2
import os
CLIENT_ID = '907668440978-0ol0griu70qkeb6k3gnn2vipfa5mgl60.apps.
˓→googleusercontent.com'
CLIENT_SECRET = 'To_WJH7-1V-TofhNGcEqmEYi'
EMAIL_SCOPE = 'https://www.googleapis.com/auth/userinfo.email'
DEFAULT_STORAGE_FILE = os.path.join(os.path.expanduser('~'), '.isb_
˓→credentials')
def get_credentials():
```

```
(continued from previous page)
```

```
oauth_flow_args = ['--noauth_local_webserver']
        storage = Storage(DEFAULT_STORAGE_FILE)
        credentials = storage.get()
        if not credentials or credentials.invalid:
                flow = OAuth2WebServerFlow(CLIENT_ID, CLIENT_SECRET, EMAIL_
˓→SCOPE)
                flow.auth_uri = flow.auth_uri.rstrip('/') + '?approval_
˓→prompt=force'
                credentials = tools.run_flow(flow, storage, tools.argparser.
˓→parse_args(oauth_flow_args))
       return credentials
def get_authorized_service():
       api = 'isb_cgc_tcga_api'
        version = 'v3'site = 'https://api-dot-isb-cgc.appspot.com'
       discovery_url = \frac{1}{8}S/\text{ah/api/discovery/v1/apis/8s/8s/rest' % (site, c)˓→api, version)
        credentials = get_credentials()
        http = credentials.authorize(httplib2.Http())
        if credentials.access_token_expired or credentials.invalid:
                credentials.refresh(http)
        authorized_service = build(api, version,
˓→discoveryServiceUrl=discovery_url, http=http)
        return authorized_service
service = get_authorized_service()
data = service.users().get().execute()
```
#### Request

## HTTP request:

```
GET https://api-dot-isb-cgc.appspot.com/_ah/api/isb_cgc_tcga_api/v3/tcga/
˓→users
```
#### Parameters

None

## Response

If successful, this method returns a response body with the following structure:

```
{
  "dbGaP_allowed": boolean,
  "dbGaP_authorized": boolean,
  "message": string
}
```
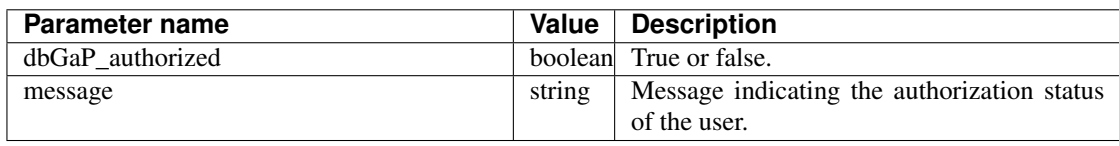

Have feedback or corrections? You can file an issue [here](https://github.com/isb-cgc/readthedocs/issues) or email us at [feedback@isb-cgc.org.](mailto:feedback@isb-cgc.org)

# **aliquots().annotations()**

Returns TCGA annotations about a specific aliquot, Takes an aliquot barcode (of length 28, *eg* TCGA-01- 0628-11A-01D-0356-01) as a required parameter. User does not need to be authenticated.

## Example:

```
curl https://api-dot-isb-cgc.appspot.com/_ah/api/isb_cgc_tcga_api/v3/
˓→aliquots/TCGA-01-0628-11A-01D-0358-06/annotations
```
#### API explorer example:

Click [here](https://apis-explorer.appspot.com/apis-explorer/?base=https://api-dot-isb-cgc.appspot.com/_ah/api#p/isb_cgc_tcga_api/v3/isb_cgc_tcga_api.aliquots.annotations?aliquot_barcode=TCGA-01-0628-11A-01D-0358-06&/) to see this endpoint in Google's API explorer.

#### Python API Client Example:

```
from googleapiclient.discovery import build
import httplib2
def get_unauthorized_service():
       api = 'isb_cgc_tcga_api'
       version = 'v3'site = 'https://api-dot-isb-cgc.appspot.com'
       discovery_url = \frac{1}{8}s/_ah/api/discovery/v1/apis/%s/%s/rest' % (site,_
˓→api, version)
        return build(api, version, discoveryServiceUrl=discovery_url,
˓→http=httplib2.Http())
service = get_unauthorized_service()
data = service.aliquots().annotations(aliquot_barcode='TCGA-01-0628-11A-01D-
˓→0358-06').execute()
```
#### Request

#### HTTP request:

```
GET https://api-dot-isb-cgc.appspot.com/_ah/api/isb_cgc_tcga_api/v3/aliquots/
˓→{aliquot_barcode}/annotations
```
### Parameters

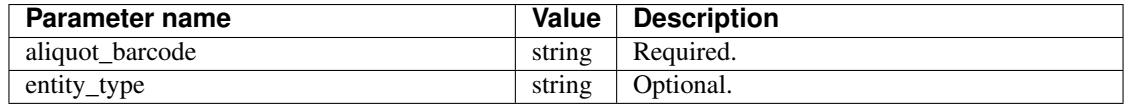

#### Response

If successful, this method returns a response body with the following structure:

```
{
  "count": integer,
  "items": [
    {
      "aliquot_barcode": string,
      "annotation_gdc_id": string,
      "annotation_submitter_id": string,
      "case_barcode": string,
      "case_gdc_id": string,
```

```
"category": string,
  "classification": string,
  "endpoint_type": string,
  "entity_barcode": string,
  "entity_gdc_id": string,
  "entity_type": string,
  "notes": string,
  "program_name": string,
  "project_short_name": string,
  "sample_barcode": string,
  "status": string
}
```
] }

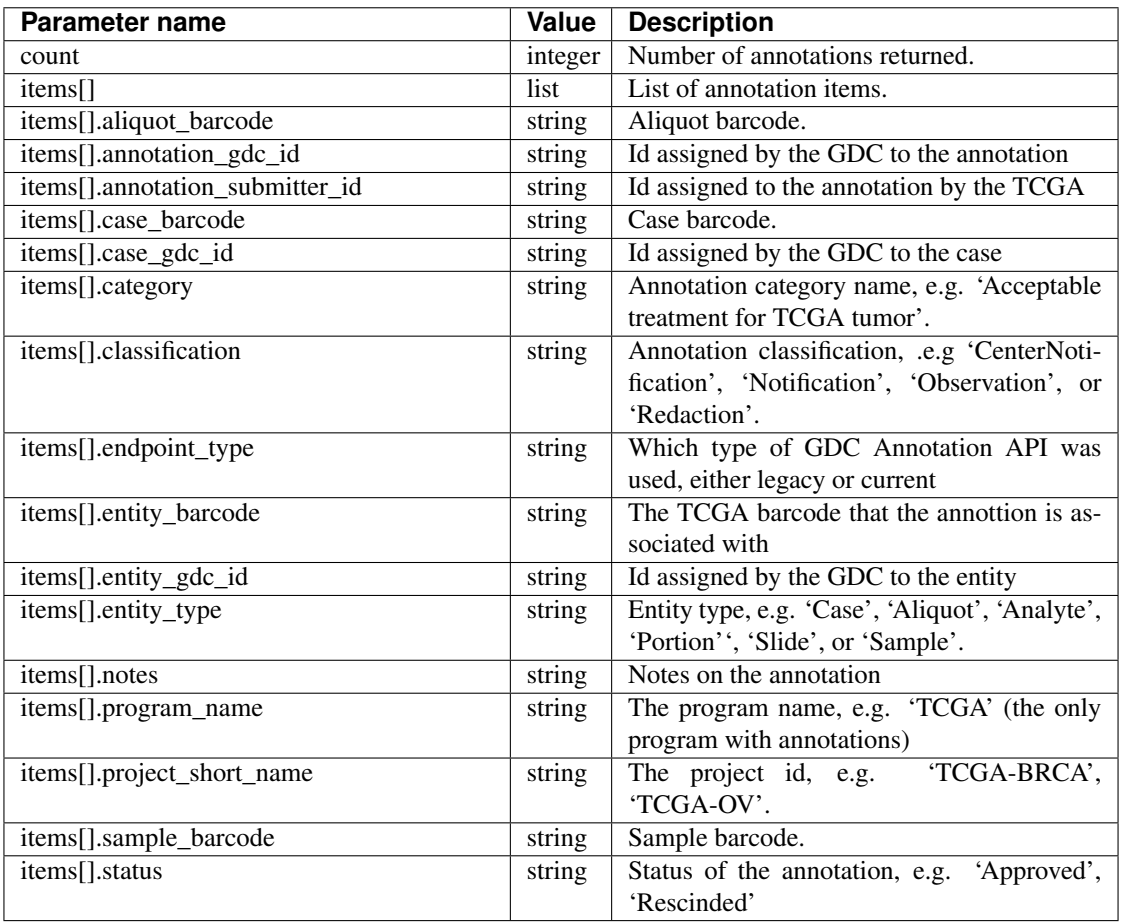

Have feedback or corrections? You can file an issue [here](https://github.com/isb-cgc/readthedocs/issues) or email us at [feedback@isb-cgc.org.](mailto:feedback@isb-cgc.org)

# **cases().annotations()**

Returns TCGA annotations about a specific sample, Takes a case barcode (of length 12, *eg* TCGA-01- 0628) as a required parameter. User does not need to be authenticated.

### Example:

```
curl https://api-dot-isb-cgc.appspot.com/_ah/api/isb_cgc_tcga_api/v3/cases/
˓→TCGA-01-0628/annotations
```
#### API explorer example:

Click [here](https://apis-explorer.appspot.com/apis-explorer/?base=https://api-dot-isb-cgc.appspot.com/_ah/api#p/isb_cgc_tcga_api/v3/isb_cgc_tcga_api.cases.annotations?case_barcode=TCGA-01-0628&/) to see this endpoint in Google's API explorer.

### Python API Client Example:

```
from googleapiclient.discovery import build
import httplib2
def get_unauthorized_service():
        api = 'isb_cgc_tcga_api'
        version = 'v3'
       site = 'https://api-dot-isb-cgc.appspot.com'
       discovery_url = \frac{1}{8}s/_ah/api/discovery/v1/apis/%s/%s/rest' % (site,
˓→api, version)
        return build(api, version, discoveryServiceUrl=discovery_url,
˓→http=httplib2.Http())
service = qet unauthorized service()
data = service.cases().annotations(sample_barcode='TCGA-01-0628').execute()
```
#### Request

#### HTTP request:

GET https://api-dot-isb-cgc.appspot.com/\_ah/api/isb\_cgc\_tcga\_api/v3/cases/ ˓<sup>→</sup>{case\_barcode}/annotations

#### Parameters

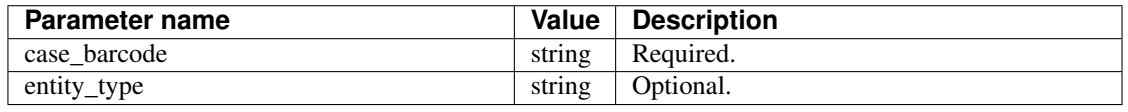

#### Response

If successful, this method returns a response body with the following structure:

```
{
  "count": integer,
  "items": [
   {
     "aliquot_barcode": string,
     "annotation_gdc_id": string,
     "annotation_submitter_id": string,
     "case_barcode": string,
     "case_gdc_id": string,
     "category": string,
     "classification": string,
     "endpoint_type": string,
      "entity_barcode": string,
      "entity_gdc_id": string,
      "entity_type": string,
```

```
"notes": string,
    "program_name": string,
    "project_short_name": string,
    "sample_barcode": string,
    "status": string
  }
]
```
}

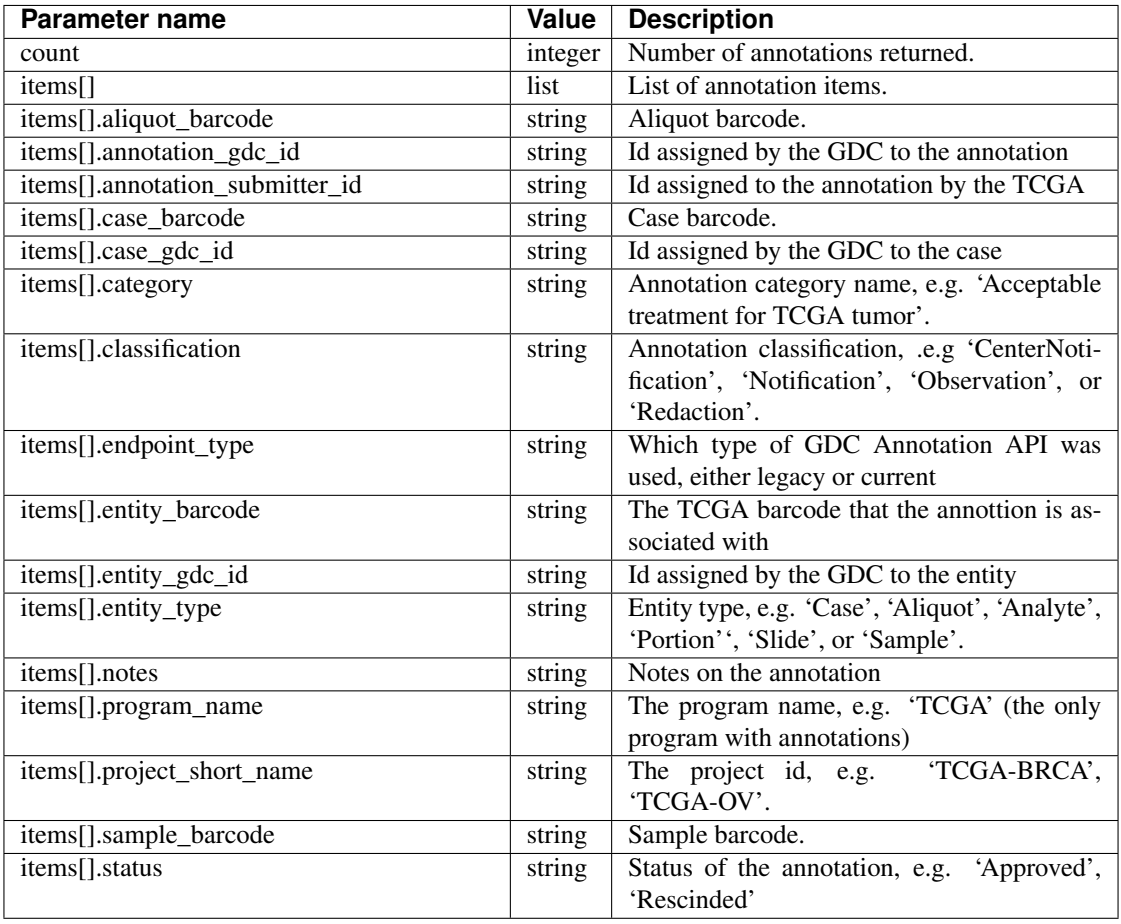

Have feedback or corrections? You can file an issue [here](https://github.com/isb-cgc/readthedocs/issues) or email us at [feedback@isb-cgc.org.](mailto:feedback@isb-cgc.org)

# **samples().annotations()**

Returns TCGA annotations about a specific sample, Takes a sample barcode (of length 16, *eg* TCGA-01- 0628-11A) as a required parameter. User does not need to be authenticated.

Example:

```
curl https://api-dot-isb-cgc.appspot.com/_ah/api/isb_cgc_tcga_api/v3/samples/
˓→TCGA-01-0628-11A/annotations
```
#### API explorer example:

Click [here](https://apis-explorer.appspot.com/apis-explorer/?base=https://api-dot-isb-cgc.appspot.com/_ah/api#p/isb_cgc_tcga_api/v3/isb_cgc_tcga_api.samples.annotations?sample_barcode=TCGA-01-0628-11A&/) to see this endpoint in Google's API explorer.

## Python API Client Example:

```
from googleapiclient.discovery import build
import httplib2
def get_unauthorized_service():
       api = 'isb_cgc_tcga_api'
        version = 'v3'site = 'https://api-dot-isb-cgc.appspot.com'
       discovery_url = '%s/_ah/api/discovery/v1/apis/%s/%s/rest' % (site,
˓→api, version)
       return build(api, version, discoveryServiceUrl=discovery_url,
˓→http=httplib2.Http())
service = get_unauthorized_service()
data = service.samples().annotations(sample_barcode='TCGA-01-0628-11A').
˓→execute()
```
### Request

## HTTP request:

```
GET https://api-dot-isb-cgc.appspot.com/_ah/api/isb_cgc_tcga_api/v3/samples/
˓→{sample_barcode}/annotations
```
#### Parameters

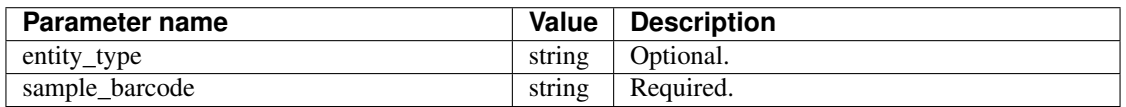

## Response

If successful, this method returns a response body with the following structure:

```
{
  "count": integer,
  "items": [
   {
     "aliquot barcode": string,
     "annotation_gdc_id": string,
      "annotation_submitter_id": string,
      "case_barcode": string,
      "case_gdc_id": string,
      "category": string,
      "classification": string,
     "endpoint_type": string,
     "entity_barcode": string,
     "entity_gdc_id": string,
     "entity_type": string,
     "notes": string,
      "program_name": string,
      "project_short_name": string,
      "sample_barcode": string,
```

```
"status": string
}
```

```
]
}
```
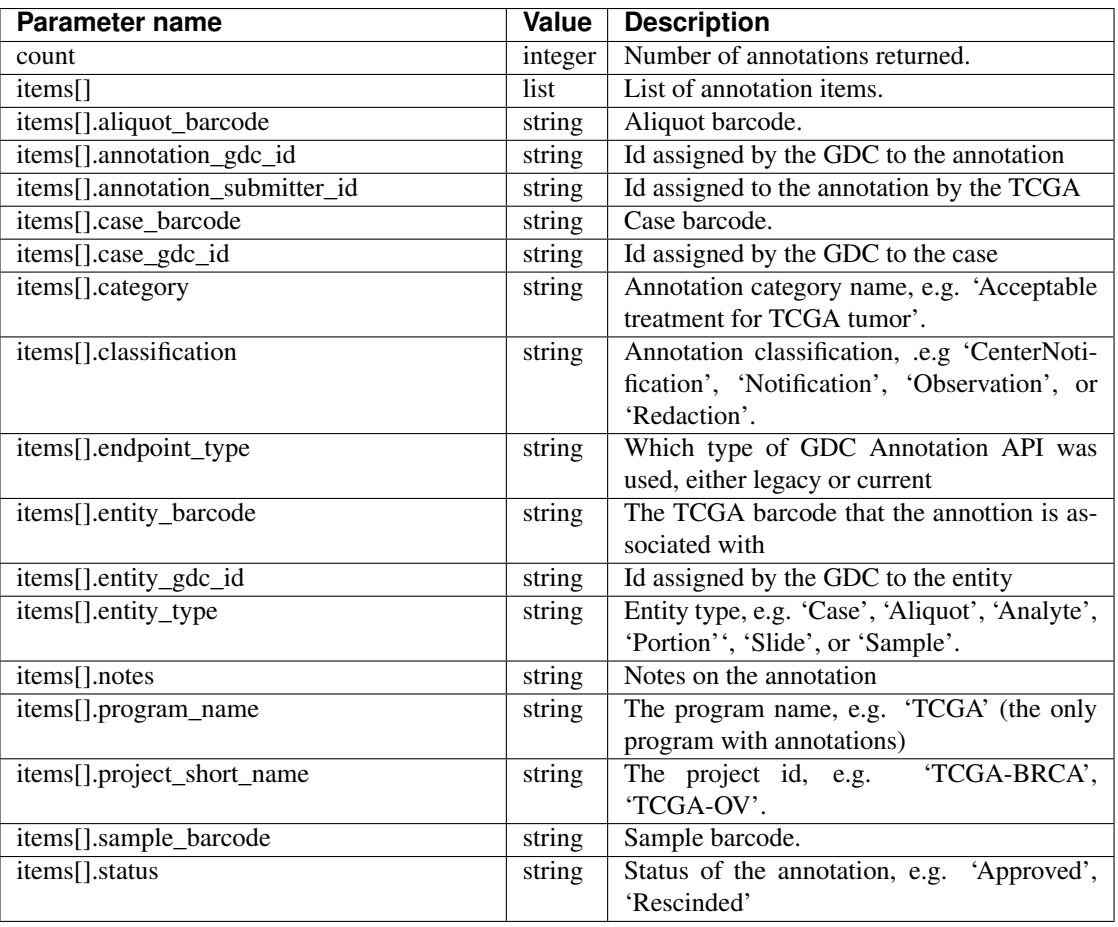

Have feedback or corrections? You can file an issue [here](https://github.com/isb-cgc/readthedocs/issues) or email us at [feedback@isb-cgc.org.](mailto:feedback@isb-cgc.org)

# TARGET Endpoints

## **cohorts().preview()**

Takes a JSON object of filters in the request body and returns a "preview" of the cohort that would result from passing a similar request to the cohort save endpoint. This preview consists of two lists: the lists of case barcodes, and the list of sample barcodes. Authentication is not required.

# Example:

curl "https://api-dot-isb-cgc.appspot.com/\_ah/api/isb\_cgc\_target\_api/v3/ ˓<sup>→</sup>cohorts/preview?program\_short\_name=TARGET-ALL-P2&program\_short\_name=TARGET- ˓<sup>→</sup>RT&age\_at\_diagnosis\_lte=20"

# API explorer example:

Click [here](https://apis-explorer.appspot.com/apis-explorer/?base=https%3A%2F%2Fapi-dot-isb-cgc.appspot.com%2F_ah%2Fapi#p/isb_cgc_target_api/v3/isb_cgc_target_api.cohorts.preview?resource=%257B%250A++%2522program_short_name%2522%253A+%250A++%255B%2522TARGET-ALL-P2%2522%252C%2522TARGET-RT%2522%250A++%255D%252C%250A++%2522age_at_diagnosis_lte%2522%253A+%252230%2522%250A%257D&/) to see this endpoint in Google's API explorer.

# Python API Client Example:

```
from googleapiclient.discovery import build
import httplib2
def get_unauthorized_service():
       api = 'isb_cgc_target_api'
        version = 'v3'site = 'https://api-dot-isb-cgc.appspot.com'
       discovery_url = '%s/_ah/api/discovery/v1/apis/%s/%s/rest' % (site,
˓→api, version)
       return build(api, version, discoveryServiceUrl=discovery_url,
˓→http=httplib2.Http())
service = get_unauthorized_service()
body = {'program_short_name': ['TARGET-ALL-P2', 'TARGET-RT'], 'age_at_
˓→diagnosis_gte': 90}
data = service.cohorts().preview(**body).execute()
```
# Request

# HTTP request:

```
GET https://api-dot-isb-cgc.appspot.com/_ah/api/isb_cgc_target_api/v3/
˓→cohorts/preview
```
#### Parameters

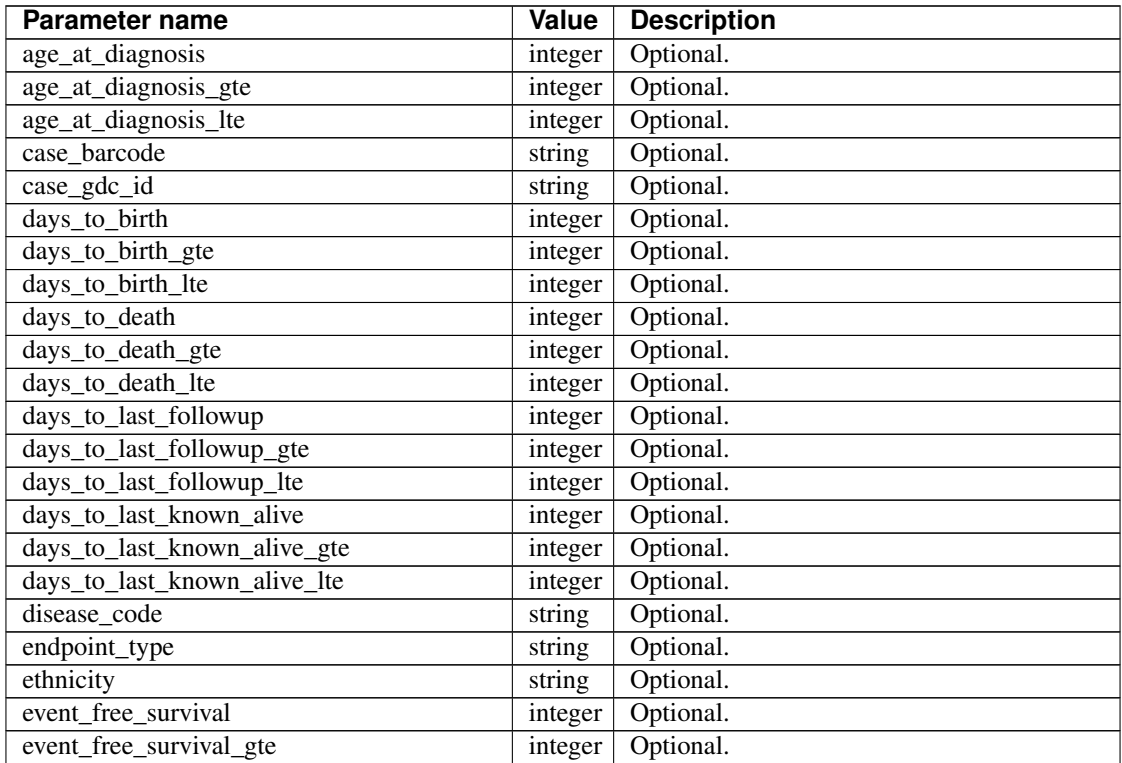

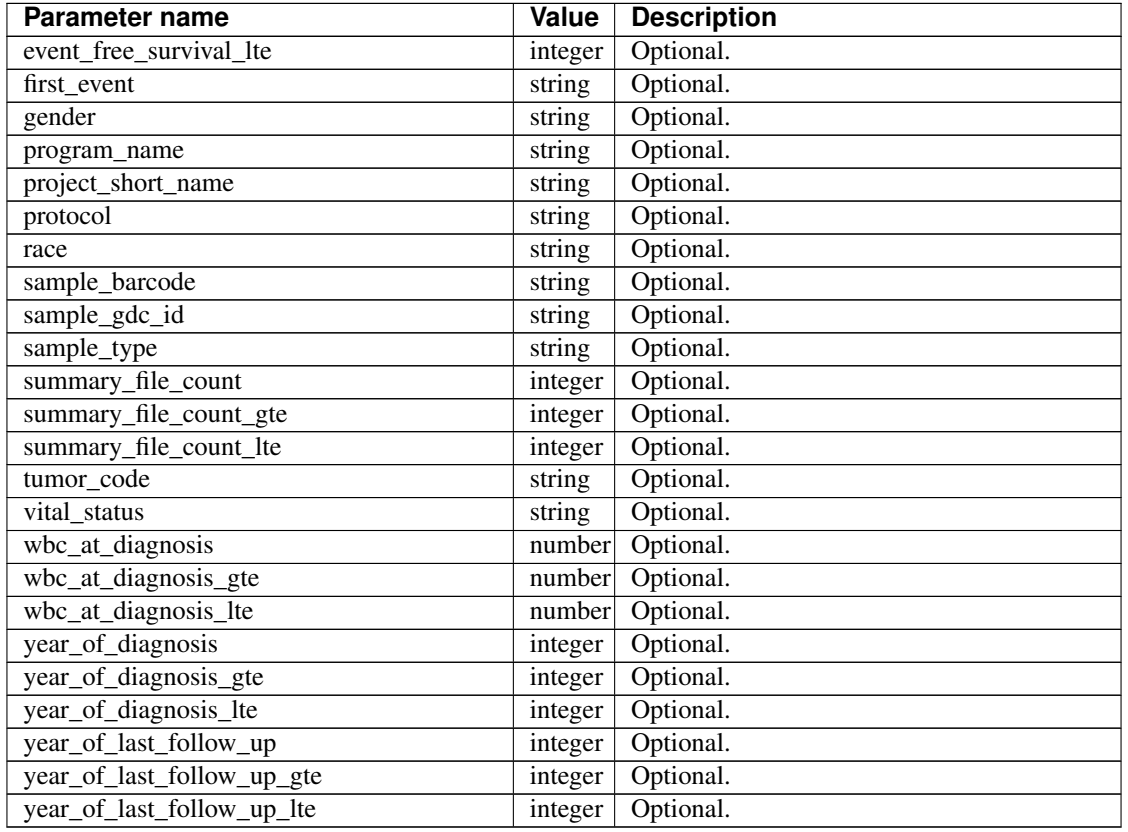

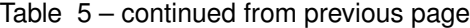

# Response

If successful, this method returns a response body with the following structure:

```
{
 "case_count": integer,
 "cases": [string],
 "sample_count": integer,
  "samples": [string]
}
```
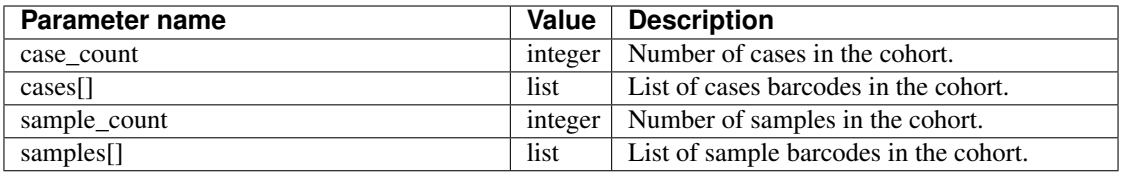

Have feedback or corrections? You can file an issue [here](https://github.com/isb-cgc/readthedocs/issues) or email us at [feedback@isb-cgc.org.](mailto:feedback@isb-cgc.org)

# **cohorts().create()**

Creates and saves a cohort. Takes a JSON object in the request body to use as the cohort's filters. Authentication is required. Returns information about the saved cohort, including the number of cases and the number of samples in that cohort.

Example:

```
python isb_curl.py "https://api-dot-isb-cgc.appspot.com/_ah/api/isb_cgc_
˓→target_api/v3/cohorts/create?name={COHORT NAME}" -H "Content-Type:
˓→application/json" -d '{"program_short_name": ["TARGET-ALL-P2", "TARGET-RT
˓→"], "age_at_diagnosis_lte": 60}'
```
### API explorer example:

Click [here](https://apis-explorer.appspot.com/apis-explorer/?base=https%3A%2F%2Fapi-dot-isb-cgc.appspot.com%2F_ah%2Fapi#p/isb_cgc_target_api/v3/isb_cgc_target_api.cohorts.create?name=COHORT%20NAME%20HERE&resource=%257B%250A++%2522Study%2522%253A+%250A++%255B%2522UCS%2522%250A++%255D%250A%257D&/) to see this endpoint in Google's API explorer.

#### Python API Client Example:

```
from googleapiclient.discovery import build
from oauth2client.client import OAuth2WebServerFlow
from oauth2client import tools
from oauth2client.file import Storage
import httplib2
import os
CLIENT_ID = '907668440978-0ol0griu70qkeb6k3gnn2vipfa5mgl60.apps.
˓→googleusercontent.com'
CLIENT_SECRET = 'To_WJH7-1V-TofhNGcEqmEYi'
EMAIL_SCOPE = 'https://www.googleapis.com/auth/userinfo.email'
DEFAULT_STORAGE_FILE = os.path.join(os.path.expanduser('~), '.isb
˓→credentials')
def get_credentials():
        oauth_flow_args = ['--noauth_local_webserver']
        storage = Storage(DEFAULT_STORAGE_FILE)
        credentials = storage.get()
        if not credentials or credentials.invalid:
                flow = OAuth2WebServerFlow(CLIENT_ID, CLIENT_SECRET, EMAIL_
\rightarrowSCOPE)
                flow.auth_uri = flow.auth_uri.rstrip('/') + '?approval_
˓→prompt=force'
                credentials = tools.run_flow(flow, storage, tools.argparser.
˓→parse_args(oauth_flow_args))
       return credentials
def get_authorized_service():
       api = 'isb_cgc_target_api'
       version = 'v3'site = 'https://api-dot-isb-cgc.appspot.com'
       discovery_url = '%s/_ah/api/discovery/v1/apis/%s/%s/rest' % (site,..
˓→api, version)
       credentials = get_credentials()
       http = credentials.authorize(httplib2.Http())
        if credentials.access_token_expired or credentials.invalid:
                credentials.refresh(http)
       authorized_service = build(api, version,
˓→discoveryServiceUrl=discovery_url, http=http)
       return authorized_service
service = get_authorized_service()
body = {'program_short_name': ['TARGET-ALL-P2', 'TARGET-RT'], 'age_at_
˓→diagnosis_gte': 90}
data = service.cohorts().create(name=name, body=body).execute()
```
## Request

### HTTP request:

```
POST https://api-dot-isb-cgc.appspot.com/_ah/api/isb_cgc_target_api/v3/
˓→cohorts/create
```
#### **Parameters**

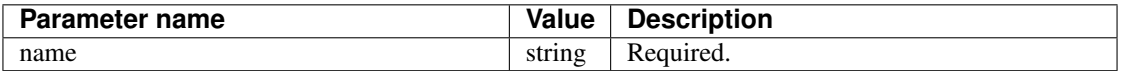

Request body

{

In the request body, supply a metadata resource with the following properties:

```
"age_at_diagnosis": [integer],
"age_at_diagnosis_gte": integer,
"age_at_diagnosis_lte": integer,
"case_barcode": [string],
"case_gdc_id": [string],
"days_to_birth": [integer],
"days_to_birth_gte": integer,
"days_to_birth_lte": integer,
"days_to_death": [integer],
"days_to_death_gte": integer,
"days_to_death_lte": integer,
"days_to_last_followup": [integer],
"days_to_last_followup_gte": integer,
"days_to_last_followup_lte": integer,
"days_to_last_known_alive": [integer],
"days_to_last_known_alive_gte": integer,
"days_to_last_known_alive_lte": integer,
"disease_code": [string],
"endpoint_type": [string],
"ethnicity": [string],
"event_free_survival": [integer],
"event_free_survival_gte": integer,
"event_free_survival_lte": integer,
"first_event": [string],
"gender": [string],
"program_name": [string],
"project_short_name": [string],
"protocol": [string],
"race": [string],
"sample_barcode": [string],
"sample_gdc_id": [string],
"sample_type": [string],
"summary_file_count": [integer],
"summary_file_count_gte": integer,
"summary_file_count_lte": integer,
"tumor_code": [string],
"vital_status": [string],
"wbc_at_diagnosis": [number],
"wbc_at_diagnosis_gte": number,
"wbc_at_diagnosis_lte": number,
"year_of_diagnosis": [integer],
```

```
"year_of_diagnosis_gte": integer,
"year_of_diagnosis_lte": integer,
"year_of_last_follow_up": [integer],
"year_of_last_follow_up_gte": integer,
"year_of_last_follow_up_lte": integer
```
}

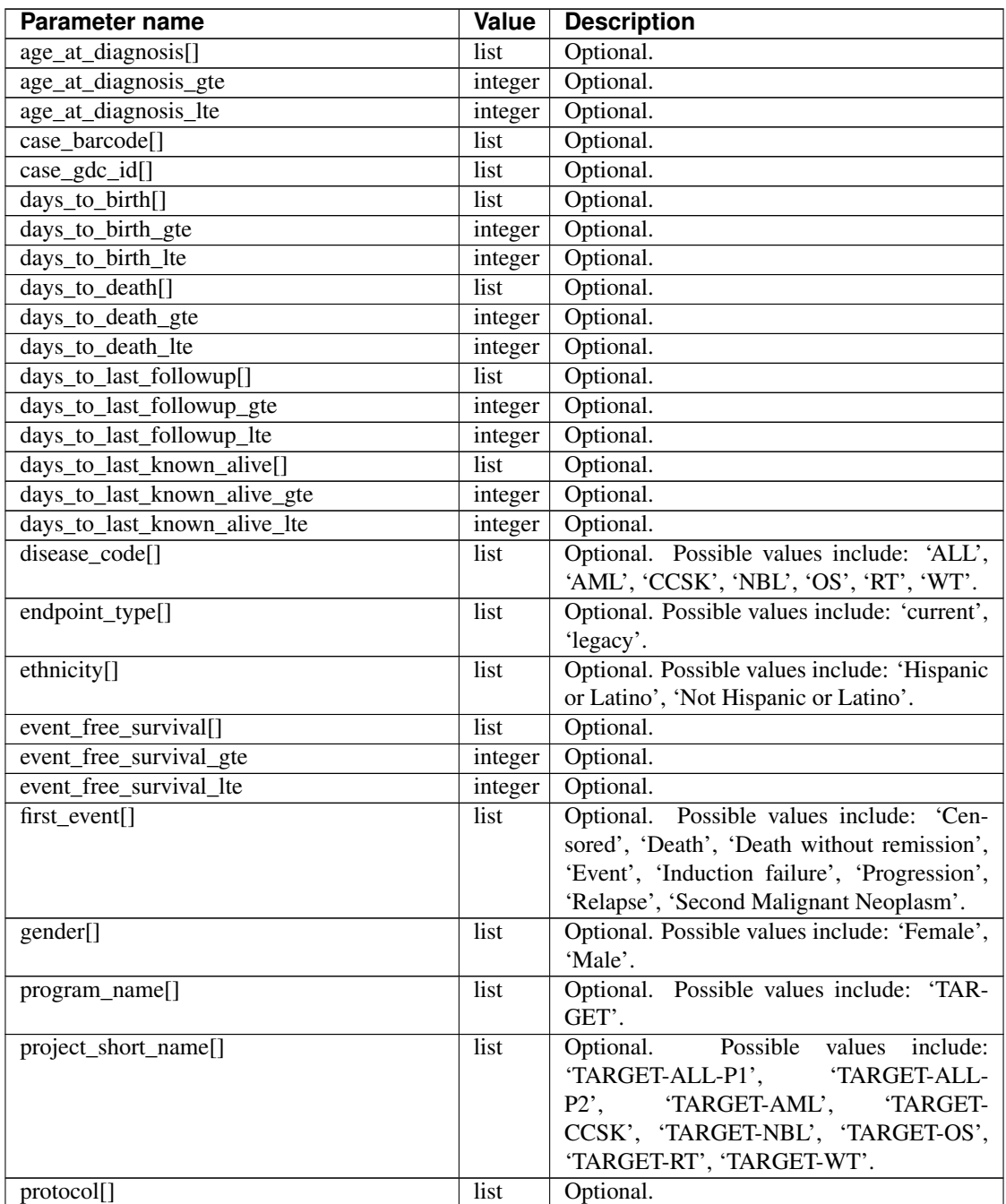

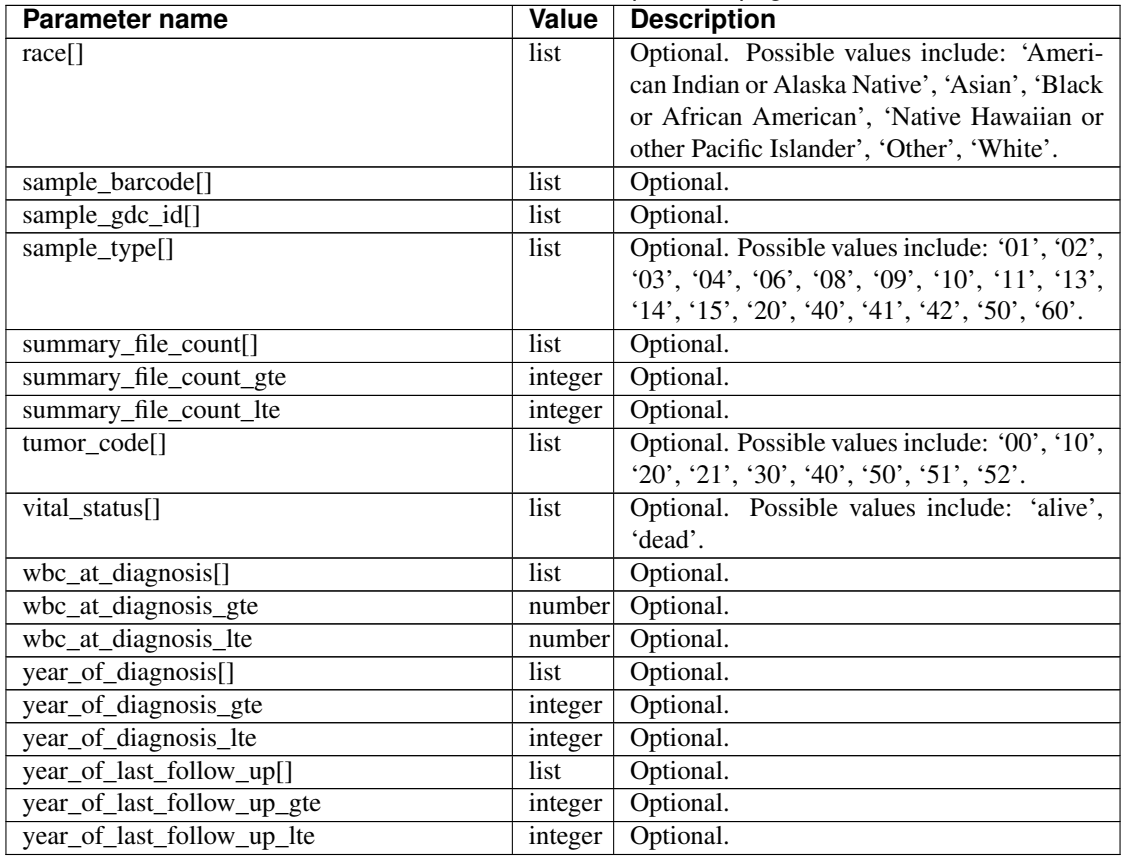

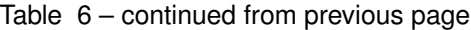

# Response

If successful, this method returns a response body with the following structure:

```
{
  "case_count": integer,
  "filters": [
   \left\{ \right."name": string,
     "value": string
   }
  ],
  "id": string,
 "last_date_saved": string,
 "name": string,
  "sample_count": integer
}
```
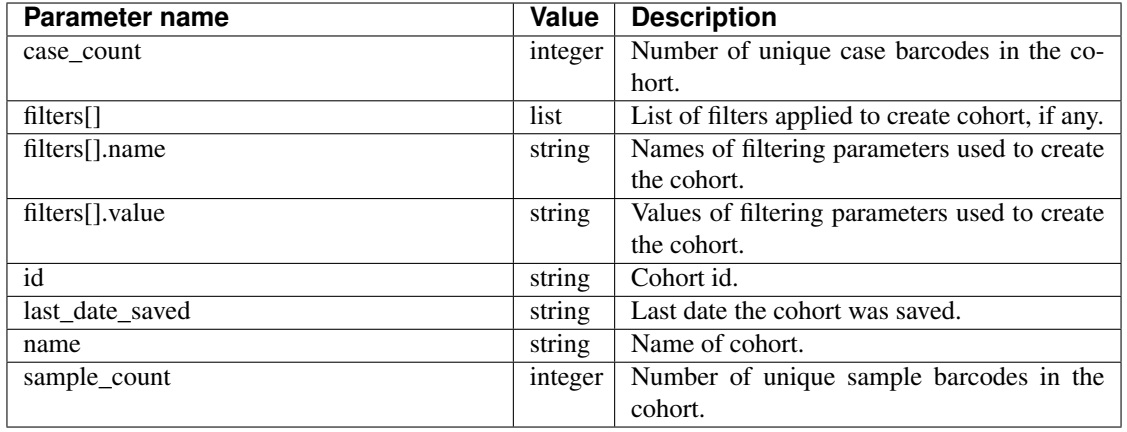

Have feedback or corrections? You can file an issue [here](https://github.com/isb-cgc/readthedocs/issues) or email us at [feedback@isb-cgc.org.](mailto:feedback@isb-cgc.org)

# **cases().get()**

Returns information about a specific case, including a list of samples and aliquots derived from this case. Takes a case barcode (of length 16, *eg* TARGET-51-PALFYG) as a required parameter. User does not need to be authenticated.

# Example:

```
curl https://api-dot-isb-cgc.appspot.com/_ah/api/isb_cgc_target_api/v3/
˓→target/cases/TARGET-10-DCC001
```
# API explorer example:

Click [here](https://apis-explorer.appspot.com/apis-explorer/?base=https%3A%2F%2Fapi-dot-isb-cgc.appspot.com%2F_ah%2Fapi#p/isb_cgc_target_api/v3/isb_cgc_target_api.cases.get?case_barcode=TARGET-10-DCC001&/) to see this endpoint in Google's API explorer.

# Python API Client Example:

```
from googleapiclient.discovery import build
import httplib2
def get_unauthorized_service():
        api = 'isb_cgc_target_api'
        version = 'v3'site = 'https://api-dot-isb-cgc.appspot.com'
       discovery_url = \frac{1}{8}s/_ah/api/discovery/v1/apis/%s/%s/rest' % (site,
˓→api, version)
       return build(api, version, discoveryServiceUrl=discovery_url,
˓→http=httplib2.Http())
service = get_unauthorized_service()
data = service.cases().get(case_barcode='TARGET-10-DCC001').execute()
```
# Request

## HTTP request:

GET https://api-dot-isb-cgc.appspot.com/\_ah/api/isb\_cgc\_target\_api/v3/target/ ˓<sup>→</sup>cases/{case\_barcode}
## Parameters

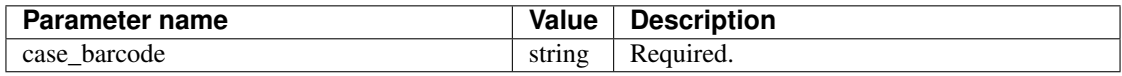

#### Response

If successful, this method returns a response body with the following structure:

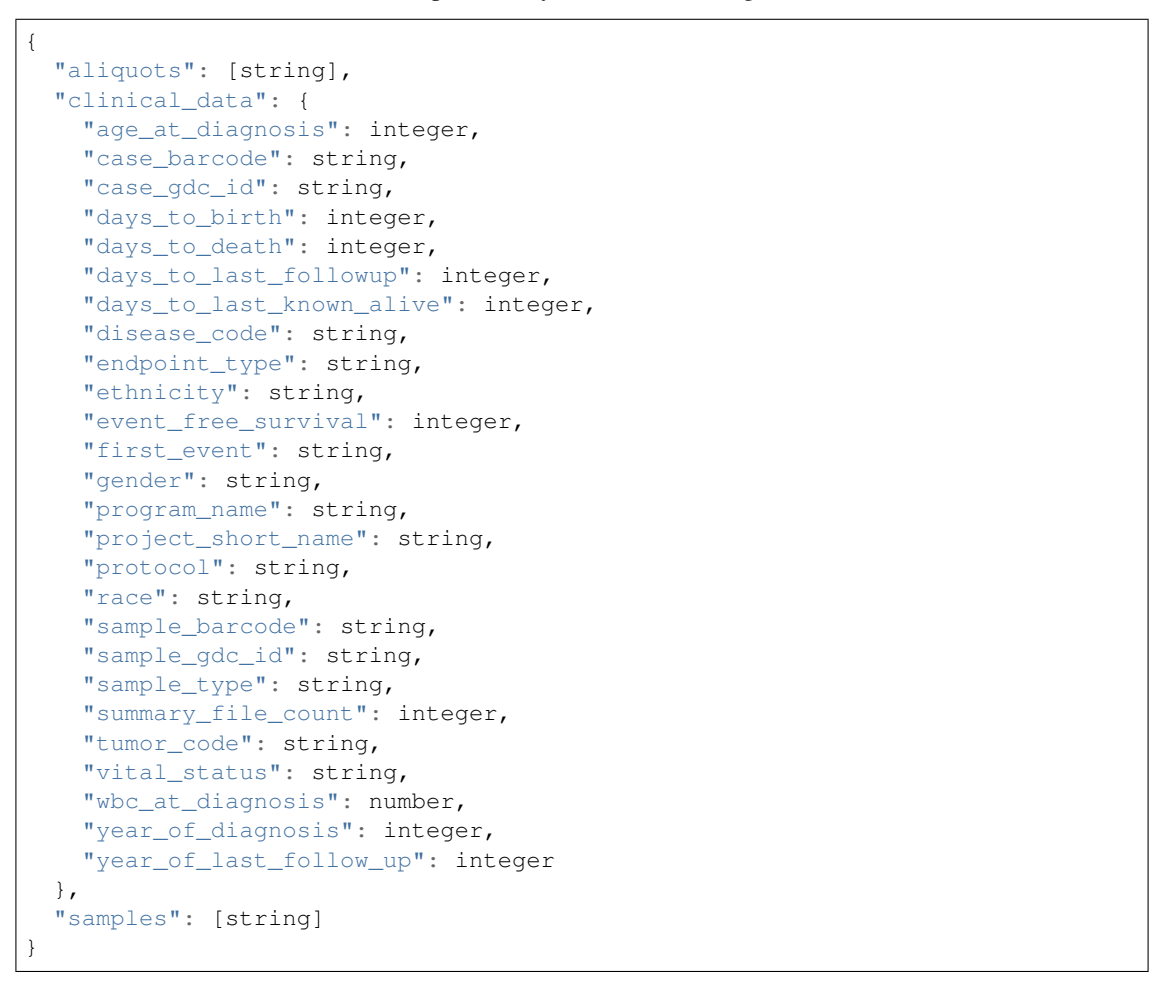

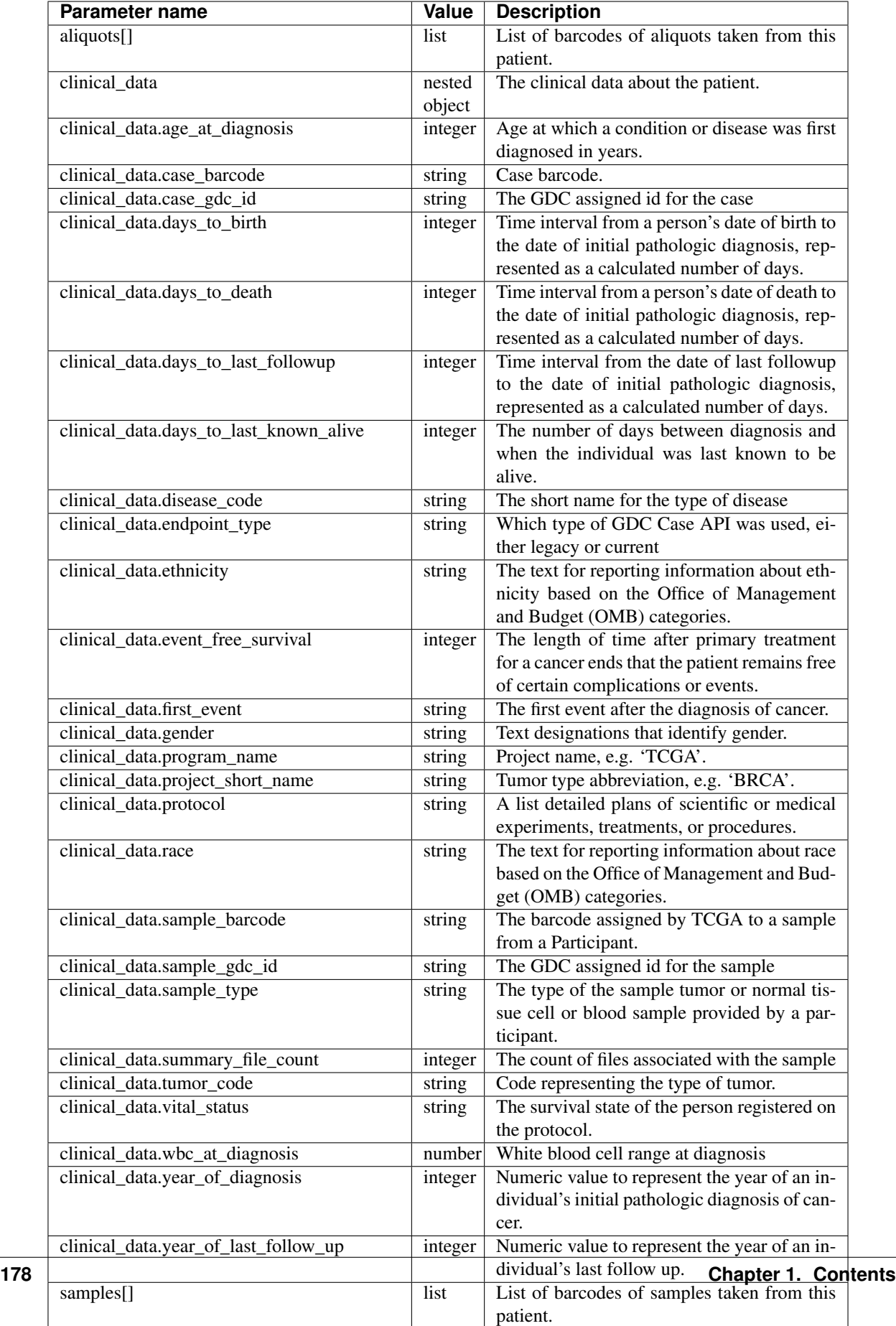

Have feedback or corrections? You can file an issue [here](https://github.com/isb-cgc/readthedocs/issues) or email us at [feedback@isb-cgc.org.](mailto:feedback@isb-cgc.org)

# **samples().cloud\_storage\_file\_paths()**

Takes a sample barcode as a required parameter and returns cloud storage paths to files associated with that sample.

Example:

```
curl https://api-dot-isb-cgc.appspot.com/_ah/api/isb_cgc_target_api/v3/
˓→target/samples/TARGET-10-DCC001-03A/cloud_storage_file_paths
```
#### API explorer example:

Click [here](https://apis-explorer.appspot.com/apis-explorer/?base=https%3A%2F%2Fapi-dot-isb-cgc.appspot.com%2F_ah%2Fapi#p/isb_cgc_target_api/v3/isb_cgc_target_api.samples.cloud_storage_file_paths?sample_barcode=TARGET-10-DCC001-03A) to see this endpoint in Google's API explorer.

#### Python API Client Example:

```
from googleapiclient.discovery import build
import httplib2
def get_unauthorized_service():
       api = 'isb_cgc_target_api'
        version = 'v3'site = 'https://api-dot-isb-cgc.appspot.com'
       discovery_url = \frac{1}{8}s/_ah/api/discovery/v1/apis/%s/%s/rest' % (site,
˓→api, version)
       return build(api, version, discoveryServiceUrl=discovery_url,
˓→http=httplib2.Http())
service = get_unauthorized_service()
data = service.samples().cloud_storage_file_paths(sample_barcode='TARGET-10-
˓→DCC001-03A').execute()
```
#### Request

#### HTTP request:

```
GET https://api-dot-isb-cgc.appspot.com/_ah/api/isb_cgc_target_api/v3/target/
˓→samples/{sample_barcode}/cloud_storage_file_paths
```
#### Parameters

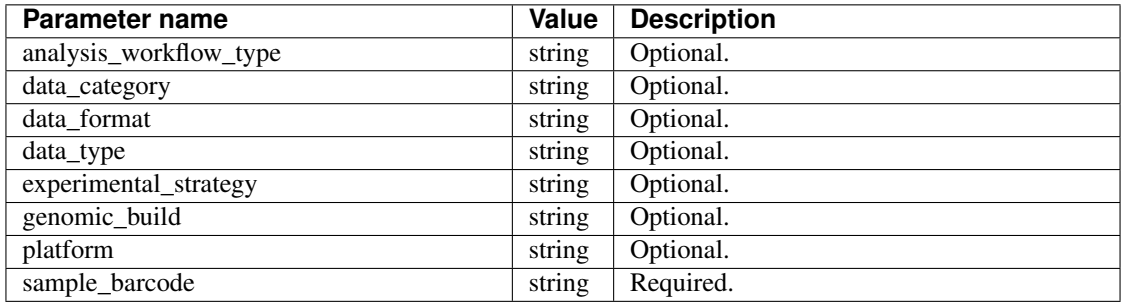

#### Response

If successful, this method returns a response body with the following structure:

```
{
  "cloud_storage_file_paths": [string],
  "count": integer
}
```
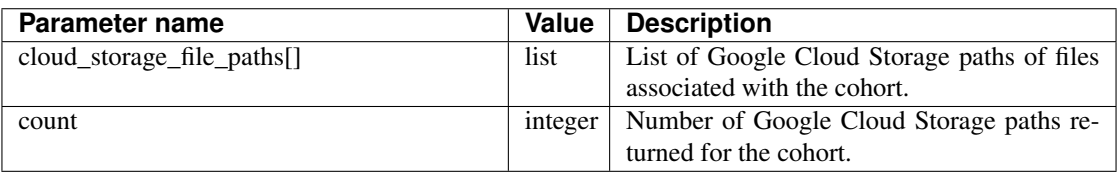

Have feedback or corrections? You can file an issue [here](https://github.com/isb-cgc/readthedocs/issues) or email us at [feedback@isb-cgc.org.](mailto:feedback@isb-cgc.org)

## **samples().get()**

Given a sample barcode (of length 20-22, *eg* TARGET-51-PALFYG-01A), this endpoint returns all available "biospecimen" information about this sample, the associated case barcode, a list of associated aliquots, and a list of "data\_details" blocks describing each of the data files associated with this sample

#### Example:

```
curl https://api-dot-isb-cgc.appspot.com/_ah/api/isb_cgc_target_api/v3/
˓→target/samples/TARGET-10-DCC001-03A
```
#### API explorer example:

Click [here](https://apis-explorer.appspot.com/apis-explorer/?base=https%3A%2F%2Fapi-dot-isb-cgc.appspot.com%2F_ah%2Fapi#p/isb_cgc_target_api/v3/isb_cgc_target_api.samples.get?sample_barcode=TARGET-10-DCC001-03A&/) to see this endpoint in Google's API explorer.

#### Python API Client Example:

```
from googleapiclient.discovery import build
import httplib2
def get_unauthorized_service():
       api = 'isb_cgc_target_api'
       version = 'v3'site = 'https://api-dot-isb-cgc.appspot.com'
       discovery_url = '%s/_ah/api/discovery/v1/apis/%s/%s/rest' % (site,
˓→api, version)
       return build(api, version, discoveryServiceUrl=discovery_url,
˓→http=httplib2.Http())
service = get_unauthorized_service()
data = service.samples().get(sample_barcode='TARGET-10-DCC001-03A').execute()
```
#### Request

#### HTTP request:

```
GET https://api-dot-isb-cgc.appspot.com/_ah/api/isb_cgc_target_api/v3/target/
˓→samples/{sample_barcode}
```
# Parameters

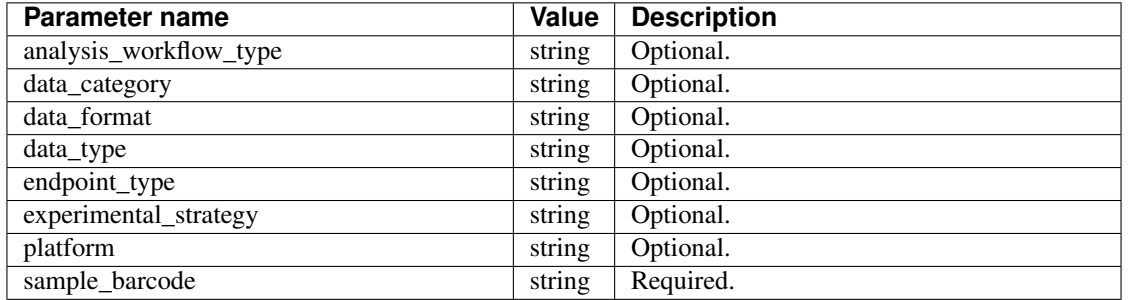

#### Response

If successful, this method returns a response body with the following structure:

```
{
  "aliquots": [string],
  "biospecimen_data": {
   "age_at_diagnosis": integer,
    "case_barcode": string,
    "case_gdc_id": string,
    "days_to_birth": integer,
    "days_to_death": integer,
   "days_to_last_followup": integer,
    "days_to_last_known_alive": integer,
   "disease_code": string,
   "endpoint_type": string,
    "ethnicity": string,
    "event_free_survival": integer,
    "first_event": string,
    "gender": string,
    "program_name": string,
    "project_short_name": string,
    "protocol": string,
    "race": string,
    "sample_barcode": string,
   "sample_gdc_id": string,
   "sample_type": string,
   "summary_file_count": integer,
   "tumor code": string,
   "vital_status": string,
    "wbc_at_diagnosis": number,
    "year_of_diagnosis": integer,
    "year_of_last_follow_up": integer
 },
  "case": string,
  "data_details": [
   {
     "access": string,
     "analysis_workflow_type": string,
     "data_category": string,
     "data_format": string,
     "data type": string,
     "disease_code": string,
      "endpoint_type": string,
      "experimental_strategy": string,
```
(continues on next page)

(continued from previous page)

```
"file_gdc_id": string,
    "file_name": string,
    "file_name_key": string,
    "file_size": string,
    "index_file_name": string,
    "platform": string,
    "program_name": string,
    "project_short_name": string,
    "sample_barcode": string,
    "sample_gdc_id": string,
    "sample_type": string
 }
],
"data_details_count": integer
```
}

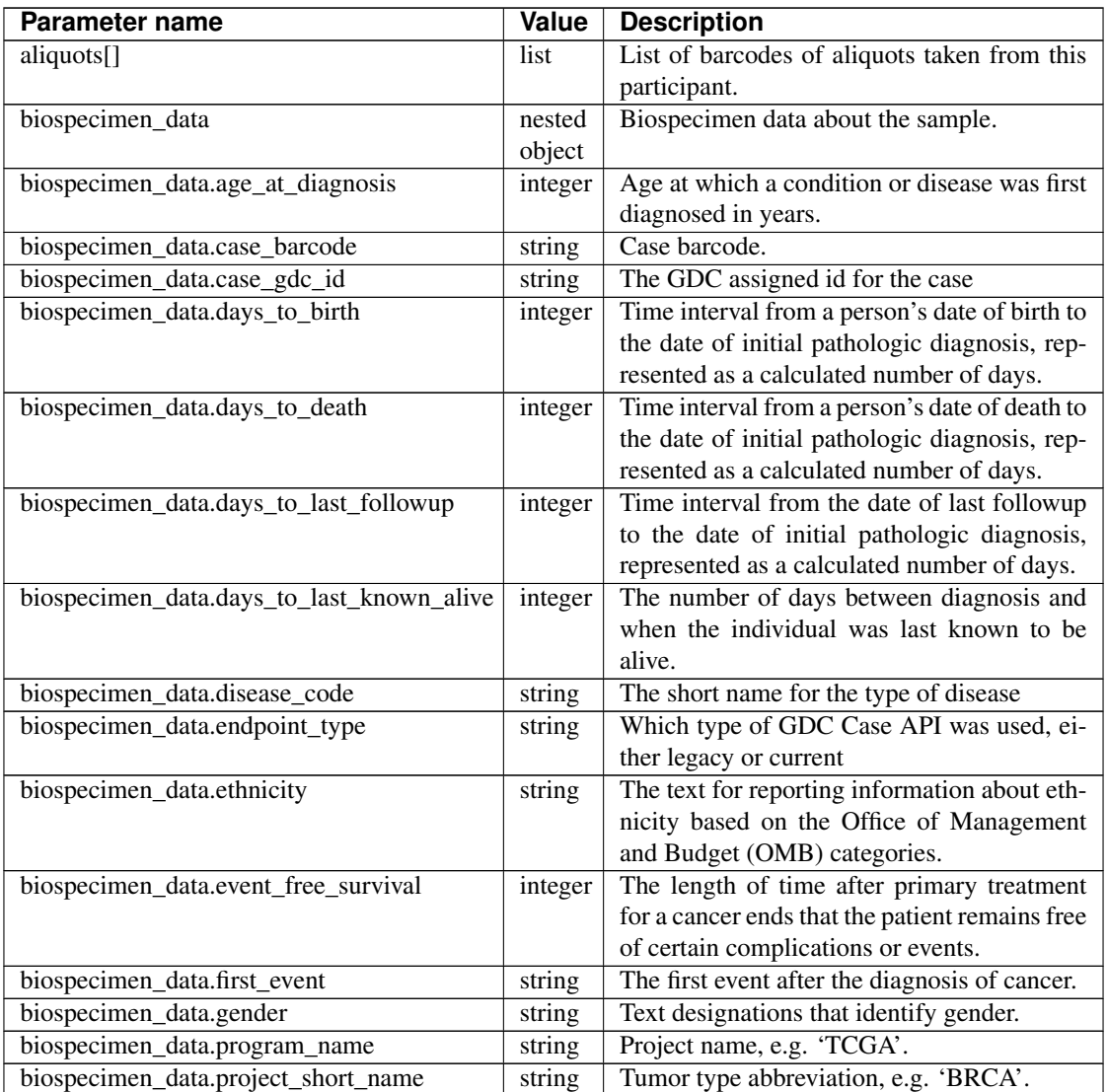

Continued on next page

| Parameter name                          | Value   | <b>Description</b>                               |  |
|-----------------------------------------|---------|--------------------------------------------------|--|
| biospecimen_data.protocol               | string  | A list detailed plans of scientific or medical   |  |
|                                         |         | experiments, treatments, or procedures.          |  |
| biospecimen_data.race                   | string  | The text for reporting information about race    |  |
|                                         |         | based on the Office of Management and Bud-       |  |
|                                         |         | get (OMB) categories.                            |  |
| biospecimen_data.sample_barcode         | string  | The barcode assigned by TCGA to a sample         |  |
|                                         |         | from a Participant.                              |  |
| biospecimen_data.sample_gdc_id          | string  | The GDC assigned id for the sample               |  |
| biospecimen_data.sample_type            | string  | The type of the sample tumor or normal tis-      |  |
|                                         |         | sue cell or blood sample provided by a par-      |  |
|                                         |         | ticipant.                                        |  |
| biospecimen_data.summary_file_count     | integer | The count of files associated with the sample    |  |
| biospecimen_data.tumor_code             | string  | Code representing the type of tumor.             |  |
| biospecimen_data.vital_status           | string  | The survival state of the person registered on   |  |
|                                         |         | the protocol.                                    |  |
| biospecimen_data.wbc_at_diagnosis       | number  | White blood cell range at diagnosis              |  |
| biospecimen_data.year_of_diagnosis      | integer | Numeric value to represent the year of an in-    |  |
|                                         |         | dividual's initial pathologic diagnosis of can-  |  |
|                                         |         | cer.                                             |  |
| biospecimen_data.year_of_last_follow_up | integer | Numeric value to represent the year of an in-    |  |
|                                         |         | dividual's last follow up.                       |  |
| case                                    | string  | Case barcode.                                    |  |
| data_details[]                          | list    | List of information about each file associated   |  |
|                                         |         | with the sample barcode.                         |  |
| data_details[].access                   | string  | An indication of the security protocol neces-    |  |
|                                         |         | sary to fulfill in order to access the data from |  |
|                                         |         | the file, e.g. open, controlled.                 |  |
| data_details[].analysis_workflow_type   | string  | The type of workflow used to generate the        |  |
|                                         |         | data file, e.g. 'BWA-aln', 'STAR 2-Pass',        |  |
|                                         |         | 'BWA with Mark Duplicates and Coclean-           |  |
|                                         |         | ing'                                             |  |
| data_details[].data_category            | string  | The higher level categorization of the           |  |
|                                         |         | data_type in the file, e.g. 'Biospecimen',       |  |
|                                         |         | 'Clinical', 'Raw sequencing data', 'Simple       |  |
|                                         |         | nucleotide variation'                            |  |
| data_details[].data_format              | string  | The format of the data file, e.g.<br>'BAM',      |  |
|                                         |         | 'BCR XML', 'TXT'                                 |  |
| data_details[].data_type                | string  | Data type stored in Google Cloud Storage,        |  |
|                                         |         | e.g. 'Clinical Supplement', 'Biospecimen         |  |
|                                         |         | Supplement', 'Aligned reads', 'Genotypes',       |  |
|                                         |         | 'Diagnostic image'                               |  |
| data_details[].disease_code             | string  | The disease abbeviation, e.g.<br>'ACC',          |  |
|                                         |         | 'UVM', 'ALL', 'WT'                               |  |
| data_details[].endpoint_type            | string  | The GDC files API the data file information      |  |
|                                         |         | was gottern from, e.g. 'legacy', 'current'       |  |
| data_details[].experimental_strategy    | string  | The sequencing, array or other strategy used     |  |
|                                         |         | to generate the data file, e.g. 'RNA-Seq',       |  |
|                                         |         | 'WGS', 'Genotyping array'                        |  |
| data_details[].file_gdc_id              | string  | The GDC assigned id for the file                 |  |

Table 7 – continued from previous page

Continued on next page

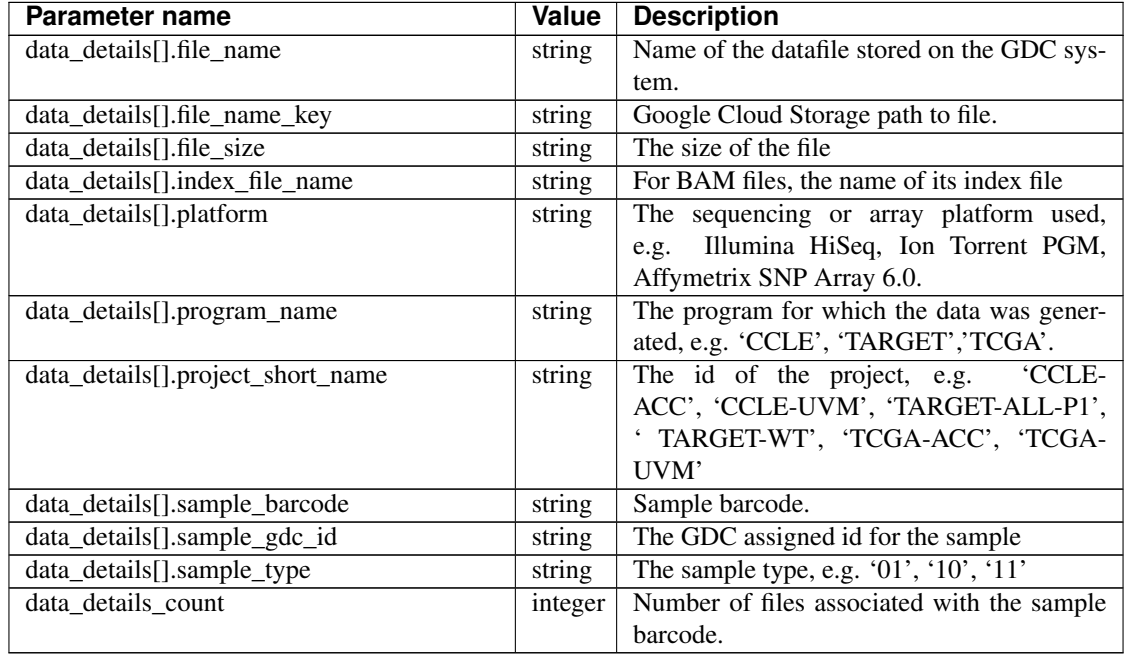

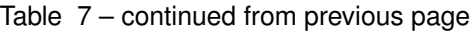

Have feedback or corrections? You can file an issue [here](https://github.com/isb-cgc/readthedocs/issues) or email us at [feedback@isb-cgc.org.](mailto:feedback@isb-cgc.org)

# **users().get()**

Returns the dbGaP authorization status of the user.

## Example:

```
python isb_curl.py https://api-dot-isb-cgc.appspot.com/_ah/api/isb_cgc_
˓→target_api/v3/target/users
```
## API explorer example:

Click [here](https://apis-explorer.appspot.com/apis-explorer/?base=https%3A%2F%2Fapi-dot-isb-cgc.appspot.com%2F_ah%2Fapi#p/isb_cgc_target_api/v3/isb_cgc_target_api.users.get?/) to see this endpoint in Google's API explorer.

## Python API Client Example:

```
from googleapiclient.discovery import build
from oauth2client.client import OAuth2WebServerFlow
from oauth2client import tools
from oauth2client.file import Storage
import httplib2
import os
CLIENT_ID = '907668440978-0ol0griu70qkeb6k3gnn2vipfa5mgl60.apps.
˓→googleusercontent.com'
CLIENT_SECRET = 'To_WJH7-1V-TofhNGcEqmEYi'
EMAIL_SCOPE = 'https://www.googleapis.com/auth/userinfo.email'
DEFAULT_STORAGE_FILE = os.path.join(os.path.expanduser('~), '.isb
˓→credentials')
```
(continues on next page)

(continued from previous page)

```
def get_credentials():
        oauth_flow_args = ['--noauth_local_webserver']
        storage = Storage(DEFAULT_STORAGE_FILE)
        credentials = storage.get()
        if not credentials or credentials.invalid:
                flow = OAuth2WebServerFlow(CLIENT_ID, CLIENT_SECRET, EMAIL_
\rightarrowSCOPE)
                flow.auth_uri = flow.auth_uri.rstrip('/') + '?approval_
˓→prompt=force'
                credentials = tools.run_flow(flow, storage, tools.argparser.
˓→parse_args(oauth_flow_args))
       return credentials
def get_authorized_service():
        api = 'isb_cgc_target_api'
        version = 'v3'site = 'https://api-dot-isb-cgc.appspot.com'
       discovery_url = \frac{18}{5}/_ah/api/discovery/v1/apis/%s/%s/rest' % (site,
˓→api, version)
        credentials = get_credentials()
        http = credentials.authorize(httplib2.Http())
        if credentials.access_token_expired or credentials.invalid:
                credentials.refresh(http)
        authorized_service = build(api, version,
˓→discoveryServiceUrl=discovery_url, http=http)
        return authorized_service
service = get authorized service()
data = service.users().get().execute()
```
#### Request

#### HTTP request:

```
GET https://api-dot-isb-cgc.appspot.com/_ah/api/isb_cgc_target_api/v3/target/
˓→users
```
#### Parameters

None

#### Response

If successful, this method returns a response body with the following structure:

```
{
 "dbGaP_allowed": boolean,
 "dbGaP_authorized": boolean,
  "message": string
}
```
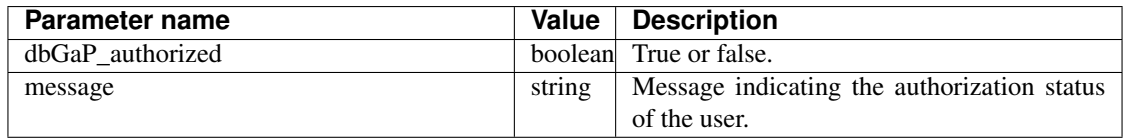

Have feedback or corrections? You can file an issue [here](https://github.com/isb-cgc/readthedocs/issues) or email us at [feedback@isb-cgc.org.](mailto:feedback@isb-cgc.org)

#### CCLE Endpoints

#### **cohorts().preview()**

Takes a JSON object of filters in the request body and returns a "preview" of the cohort that would result from passing a similar request to the cohort save endpoint. This preview consists of two lists: the lists of case barcodes, and the list of sample barcodes. Authentication is not required.

Example:

```
curl "https://api-dot-isb-cgc.appspot.com/_ah/api/isb_cgc_ccle_api/v3/
˓→cohorts/preview?program_short_name=CCLE-BLCA&program_short_name=CCLE-LUSC&
˓→gender=Male"
```
#### API explorer example:

Click [here](https://apis-explorer.appspot.com/apis-explorer/?base=https%3A%2F%2Fapi-dot-isb-cgc.appspot.com%2F_ah%2Fapi#p/isb_cgc_ccle_api/v3/isb_cgc_ccle_api.cohorts.preview?resource=%257B%250A++%2522program_short_name%2522%253A+%250A++%255B%2522CCLE-BLCA%2522%252C%2522CCLE-LUSC%2522%250A++%255D%252C%250A++%2522age_at_initial_pathologic_diagnosis_lte%2522%253A+%252230%2522%250A%257D&/) to see this endpoint in Google's API explorer.

#### Python API Client Example:

```
from googleapiclient.discovery import build
import httplib2
def get_unauthorized_service():
       api = 'isb_cgc_ccle_api'
       version = 'v3'
       site = 'https://api-dot-isb-cgc.appspot.com'
       discovery_url = 's/s/ab/api/discovery/v1/apis/ss/fs/rest' % (site,
˓→api, version)
       return build(api, version, discoveryServiceUrl=discovery_url,
˓→http=httplib2.Http())
service = get_unauthorized_service()
body = {'program_short_name': ['CCLE-BLCA', 'CCLE-LUSC'], 'gender': Male}
data = service.cohorts().preview(**body).execute()
```
#### Request

#### HTTP request:

```
GET https://api-dot-isb-cgc.appspot.com/_ah/api/isb_cgc_ccle_api/v3/cohorts/
˓→preview
```
#### Parameters

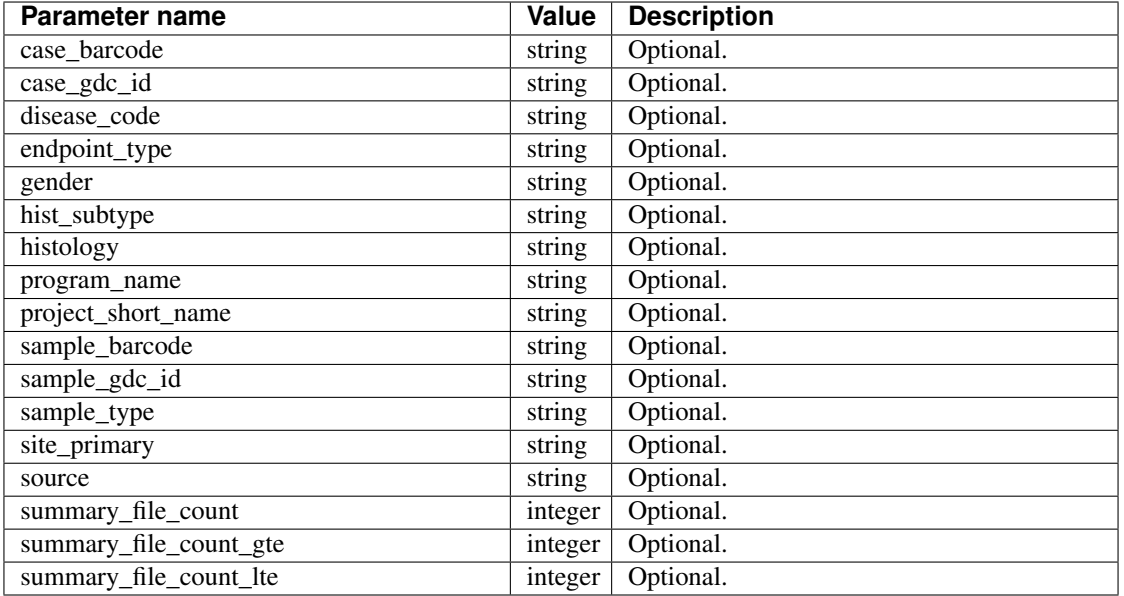

## Response

{

}

If successful, this method returns a response body with the following structure:

```
"case_count": integer,
"cases": [string],
"sample_count": integer,
"samples": [string]
```
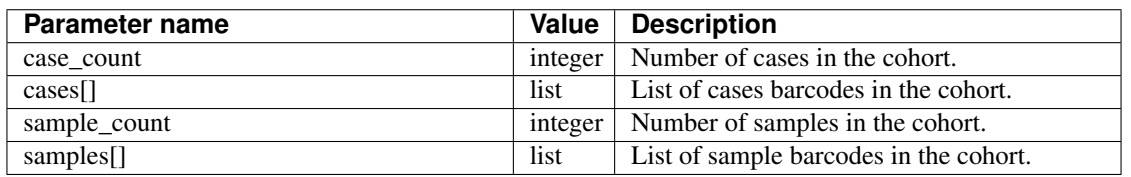

Have feedback or corrections? You can file an issue [here](https://github.com/isb-cgc/readthedocs/issues) or email us at [feedback@isb-cgc.org.](mailto:feedback@isb-cgc.org)

## **cohorts().create()**

Creates and saves a cohort. Takes a JSON object in the request body to use as the cohort's filters. Authentication is required. Returns information about the saved cohort, including the number of cases and the number of samples in that cohort.

#### Example:

```
python isb_curl.py "https://api-dot-isb-cgc.appspot.com/_ah/api/isb_cgc_ccle_
˓→api/v3/cohorts/create?name={COHORT NAME}" -H "Content-Type: application/
˓→json" -d '{"program_short_name": ["CCLE-BLCA", "CCLE-LUSC"], "gender":
˓→"Male"}'
```
#### API explorer example:

Click [here](https://apis-explorer.appspot.com/apis-explorer/?base=https%3A%2F%2Fapi-dot-isb-cgc.appspot.com%2F_ah%2Fapi#p/isb_cgc_ccle_api/v3/isb_cgc_ccle_api.cohorts.create?name=COHORT%20NAME%20HERE&resource=%257B%250A++%2522Study%2522%253A+%250A++%255B%2522UCS%2522%250A++%255D%250A%257D&/) to see this endpoint in Google's API explorer.

#### Python API Client Example:

```
from googleapiclient.discovery import build
from oauth2client.client import OAuth2WebServerFlow
from oauth2client import tools
from oauth2client.file import Storage
import httplib2
import os
CLIENT_ID = '907668440978-0ol0griu70qkeb6k3gnn2vipfa5mgl60.apps.
˓→googleusercontent.com'
CLIENT_SECRET = 'To_WJH7-1V-TofhNGcEqmEYi'
EMAIL_SCOPE = 'https://www.googleapis.com/auth/userinfo.email'
DEFAULT_STORAGE_FILE = os.path.join(os.path.expanduser('~'), '.isb_
˓→credentials')
def get_credentials():
        oauth_flow_args = ['--noauth_local_webserver']
        storage = Storage(DEFAULT_STORAGE_FILE)
        credentials = storage.get()if not credentials or credentials.invalid:
                flow = OAuth2WebServerFlow(CLIENT_ID, CLIENT_SECRET, EMAIL_
\rightarrowSCOPE)
                flow.auth_uri = flow.auth_uri.rstrip('/') + '?approval_
˓→prompt=force'
                credentials = tools.run_flow(flow, storage, tools.argparser.
→parse args(oauth flow args))
       return credentials
def get authorized service():
       api = 'isb_cgc_ccle_api'
       version = 'v3'
       site = 'https://api-dot-isb-cgc.appspot.com'
       discovery_url = '%s/_ah/api/discovery/v1/apis/%s/%s/rest' % (site,
˓→api, version)
       credentials = get_credentials()
       http = credentials.authorize(httplib2.Http())
       if credentials.access_token_expired or credentials.invalid:
                credentials.refresh(http)
       authorized_service = build(api, version,
˓→discoveryServiceUrl=discovery_url, http=http)
       return authorized_service
service = get_authorized_service()
body = {'program_short_name': ['CCLE-BLCA', 'CCLE-LUSC'], 'gender': 'Male'}
data = service.cohorts().create(name=name, body=body).execute()
```
#### Request

#### HTTP request:

```
POST https://api-dot-isb-cgc.appspot.com/_ah/api/isb_cgc_ccle_api/v3/cohorts/
˓→create
```
#### Parameters

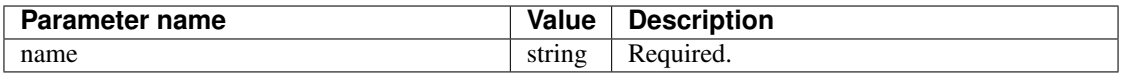

Request body

In the request body, supply a metadata resource with the following properties:

```
{
 "case_barcode": [string],
 "case_gdc_id": [string],
 "disease_code": [string],
 "endpoint_type": [string],
 "gender": [string],
 "hist_subtype": [string],
 "histology": [string],
 "program_name": [string],
 "project_short_name": [string],
 "sample_barcode": [string],
 "sample_gdc_id": [string],
 "sample_type": [string],
 "site_primary": [string],
 "source": [string],
 "summary_file_count": [integer],
 "summary_file_count_gte": integer,
 "summary_file_count_lte": integer
}
```
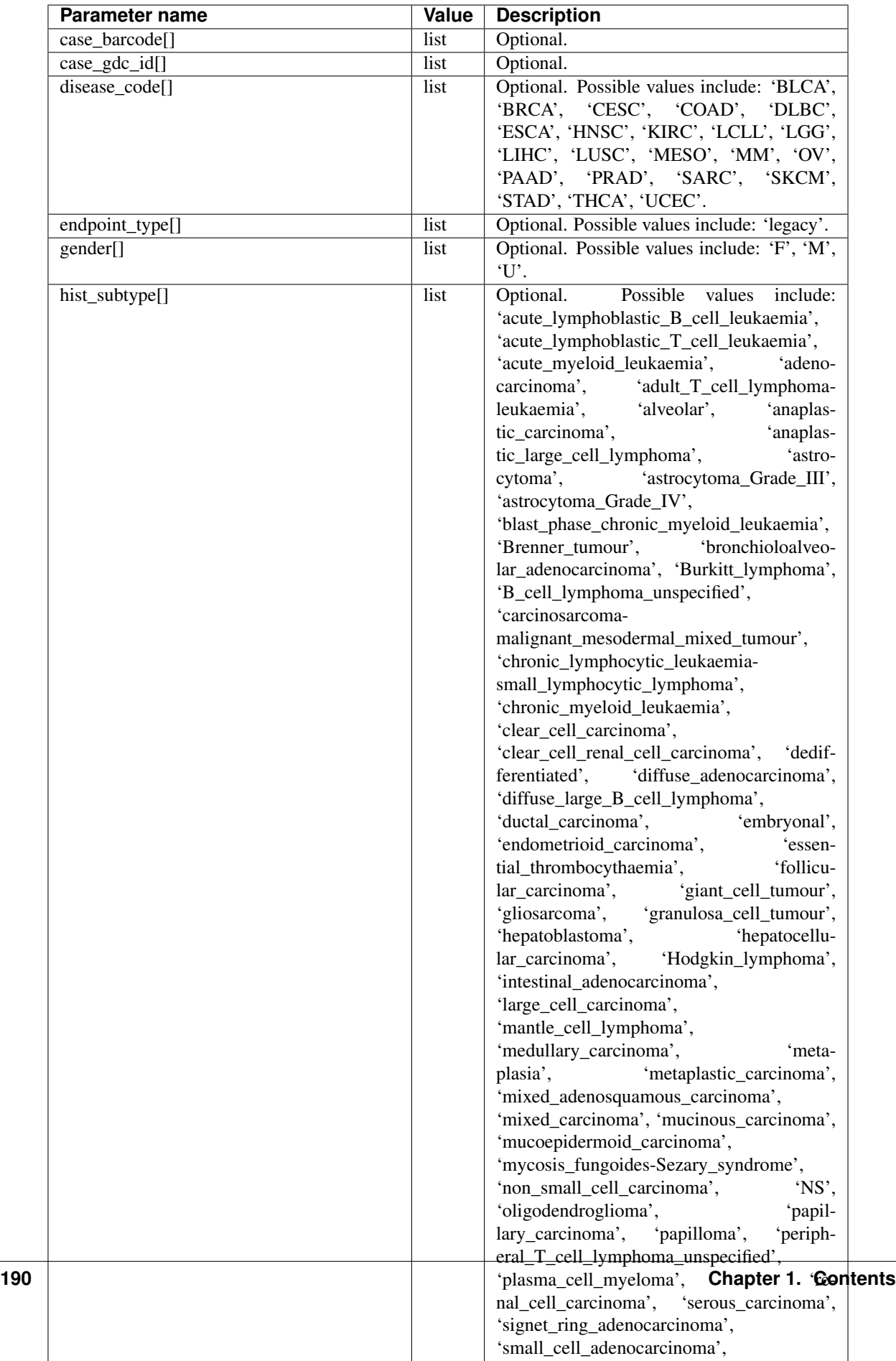

 $\sim$  . The cell carcinomatic carcinomatic carcinomatic carcinomatic carcinomatic carcinomatic carcinomatic carcinomatic carcinomatic carcinomatic carcinomatic carcinomatic carcinomatic carcinomatic carcinomatic carcinomat

#### Response

If successful, this method returns a response body with the following structure:

```
{
  "case_count": integer,
 "filters": [
   {
      "name": string,
      "value": string
   }
 \, \, \,"id": string,
 "last_date_saved": string,
 "name": string,
  "sample_count": integer
}
```
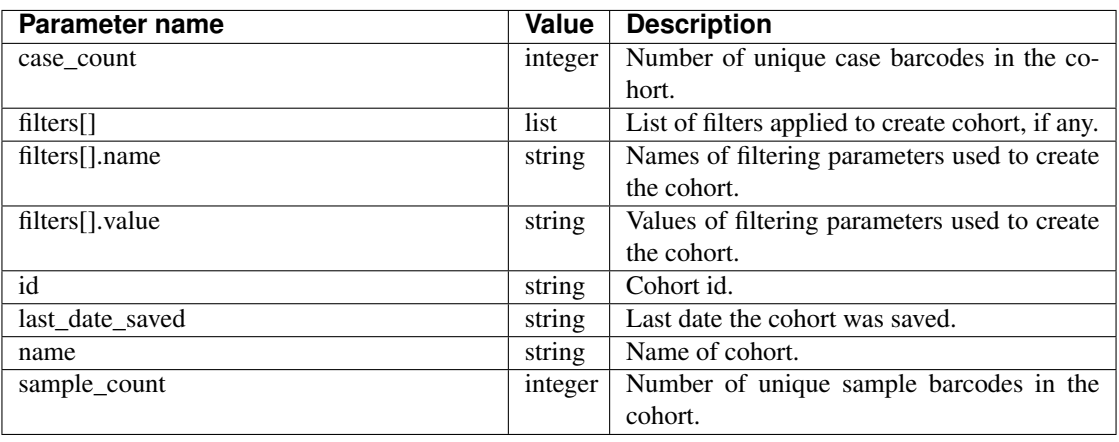

Have feedback or corrections? You can file an issue [here](https://github.com/isb-cgc/readthedocs/issues) or email us at [feedback@isb-cgc.org.](mailto:feedback@isb-cgc.org)

## **cases().get()**

Returns information about a specific case, including a list of samples and aliquots derived from this case. Takes a case barcode (*eg* ACC-MESO-1) as a required parameter. User does not need to be authenticated.

Example:

```
curl https://api-dot-isb-cgc.appspot.com/_ah/api/isb_cgc_ccle_api/v3/ccle/
\rightarrowcases/1034
```
#### API explorer example:

Click [here](https://apis-explorer.appspot.com/apis-explorer/?base=https%3A%2F%2Fapi-dot-isb-cgc.appspot.com%2F_ah%2Fapi#p/isb_cgc_ccle_api/v3/isb_cgc_ccle_api.cases.get?case_barcode=1034&/) to see this endpoint in Google's API explorer.

#### Python API Client Example:

```
from googleapiclient.discovery import build
import httplib2
```

```
def get_unauthorized_service():
```
(continues on next page)

(continued from previous page)

```
api = 'isb_cgc_ccle_api'
        version = 'v3'
        site = 'https://api-dot-isb-cgc.appspot.com'
       discovery_url = '%s/_ah/api/discovery/v1/apis/%s/%s/rest' % (site,
˓→api, version)
        return build(api, version, discoveryServiceUrl=discovery_url,
˓→http=httplib2.Http())
service = get_unauthorized_service()
data = service.cases().get(case_barcode='1034').execute()
```
## Request

#### HTTP request:

```
GET https://api-dot-isb-cgc.appspot.com/_ah/api/isb_cgc_ccle_api/v3/ccle/
˓→cases/{case_barcode}
```
#### **Parameters**

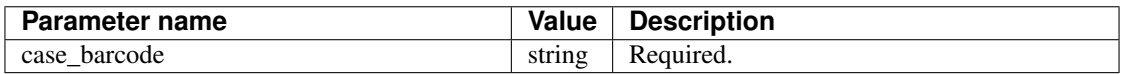

#### Response

If successful, this method returns a response body with the following structure(CCLE does not have clinical data hence the clinical data would remain blank):

```
{
  "aliquots": [string],
  "clinical_data": {},
  "samples": [string]
}
```
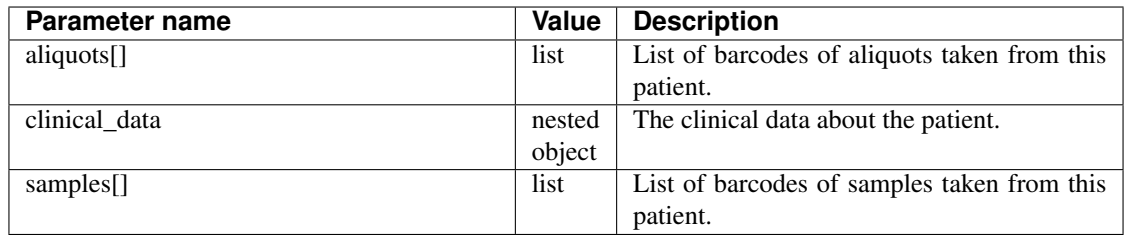

Have feedback or corrections? You can file an issue [here](https://github.com/isb-cgc/readthedocs/issues) or email us at [feedback@isb-cgc.org.](mailto:feedback@isb-cgc.org)

## **samples().cloud\_storage\_file\_paths()**

Takes a sample barcode as a required parameter and returns cloud storage paths to files associated with that sample.

#### Example:

```
curl https://api-dot-isb-cgc.appspot.com/_ah/api/isb_cgc_ccle_api/v3/ccle/
˓→samples/CCLE-LS1034/cloud_storage_file_paths
```
## API explorer example:

Click [here](https://apis-explorer.appspot.com/apis-explorer/?base=https%3A%2F%2Fapi-dot-isb-cgc.appspot.com%2F_ah%2Fapi#p/isb_cgc_ccle_api/v3/isb_cgc_ccle_api.samples.cloud_storage_file_paths?sample_barcode=CCLE-LS1034) to see this endpoint in Google's API explorer.

#### Python API Client Example:

```
from googleapiclient.discovery import build
import httplib2
def get_unauthorized_service():
       api = 'isb_cgc_ccle_api'
       version = 'v3'
       site = 'https://api-dot-isb-cgc.appspot.com'
       discovery_url = '%s/_ah/api/discovery/v1/apis/%s/%s/rest' % (site,
˓→api, version)
       return build(api, version, discoveryServiceUrl=discovery_url,
˓→http=httplib2.Http())
service = get_unauthorized_service()
data = service.samples().cloud_storage_file_paths(sample_barcode='CCLE-LS1034
˓→').execute()
```
#### Request

#### HTTP request:

```
GET https://api-dot-isb-cgc.appspot.com/_ah/api/isb_cgc_ccle_api/v3/ccle/
˓→samples/{sample_barcode}/cloud_storage_file_paths
```
## Parameters

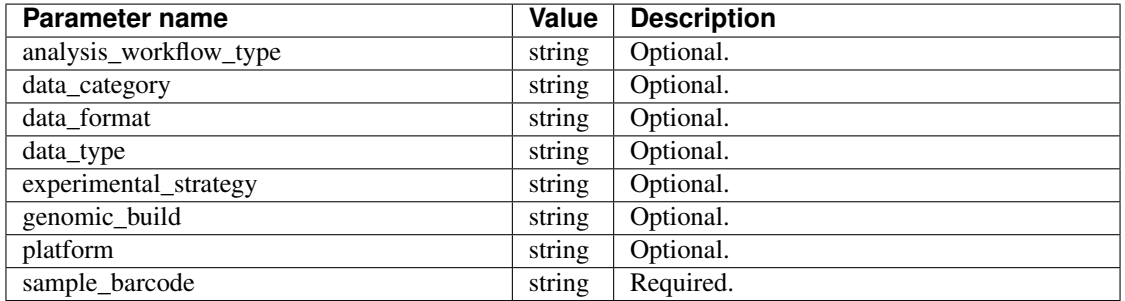

#### Response

If successful, this method returns a response body with the following structure:

```
{
  "cloud_storage_file_paths": [string],
  "count": integer
}
```
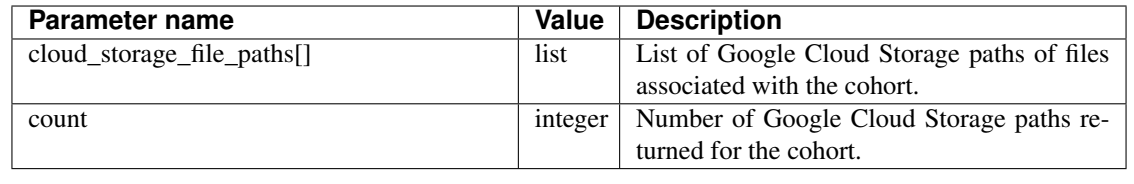

Have feedback or corrections? You can file an issue [here](https://github.com/isb-cgc/readthedocs/issues) or email us at [feedback@isb-cgc.org.](mailto:feedback@isb-cgc.org)

# **samples().get()**

Given a sample barcode (*eg* CCLE-ACC-MESO-1), this endpoint returns all available "biospecimen" information about this sample, the associated case barcode, a list of associated aliquots, and a list of "data\_details" blocks describing each of the data files associated with this sample

## Example:

```
curl https://api-dot-isb-cgc.appspot.com/_ah/api/isb_cgc_ccle_api/v3/ccle/
˓→samples/CCLE-LS1034
```
## API explorer example:

Click [here](https://apis-explorer.appspot.com/apis-explorer/?base=https%3A%2F%2Fapi-dot-isb-cgc.appspot.com%2F_ah%2Fapi#p/isb_cgc_ccle_api/v3/isb_cgc_ccle_api.samples.get?sample_barcode=CCLE-LS1034&/) to see this endpoint in Google's API explorer.

#### Python API Client Example:

```
from googleapiclient.discovery import build
import httplib2
def get_unauthorized_service():
       api = 'isb_cgc_ccle_api'
       version = 'v3'site = 'https://api-dot-isb-cgc.appspot.com'
       discovery_url = '%s/_ah/api/discovery/v1/apis/%s/%s/rest' % (site,
˓→api, version)
       return build(api, version, discoveryServiceUrl=discovery_url,
˓→http=httplib2.Http())
service = get_unauthorized_service()
data = service.samples().get(sample_barcode='CCLE-LS1034').execute()
```
#### Request

## HTTP request:

```
GET https://api-dot-isb-cgc.appspot.com/_ah/api/isb_cgc_ccle_api/v3/ccle/
˓→samples/{sample_barcode}
```
#### Parameters

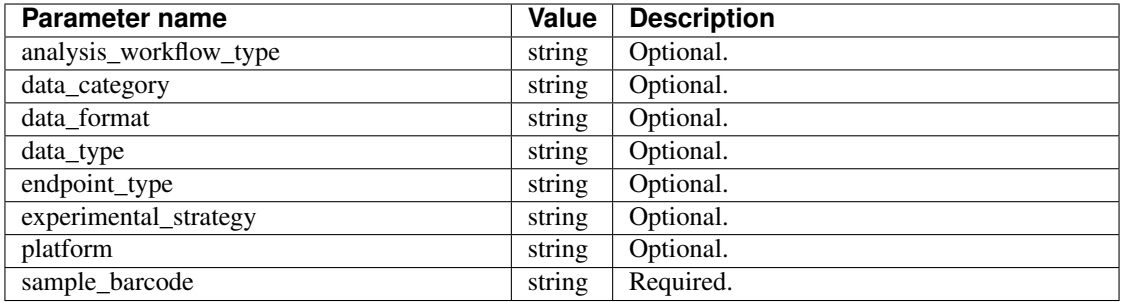

## Response

If successful, this method returns a response body with the following structure(CCLE does not have any biospecimen data hence it would remain blank):

```
{
 "aliquots": [string],
 "biospecimen_data": {},
 "case_barcode": string,
 "case_gdc_id": string,
 "data_details": [
   {
     "access": string,
     "analysis_workflow_type": string,
     "data_category": string,
     "data_format": string,
     "data_type": string,
     "disease_code": string,
      "endpoint_type": string,
      "experimental_strategy": string,
     "file_gdc_id": string,
     "file_name": string,
     "file_name_key": string,
     "file_size": string,
     "index_file_name": string,
     "platform": string,
     "program_name": string,
     "project_short_name": string,
      "sample_barcode": string,
     "sample_gdc_id": string,
     "sample_type": string
   }
 ],
  "data_details_count": integer
}
```

| aliquots[]                                                                                                  | list                                                                                                | List of barcodes of aliquots taken from this participant.                                                                        |
|----------------------------------------------------------------------------------------------------|----------------------------------------------------------------------------------------------------|----------------------------------------------------------------------------------------------------|
| biospecimen_data                                                                                            | nested                                                                                              | Biospecimen data about the sample.                                                                                               |
|                                                                                                    | object                                                                                              |                                                                                                    |
| case_barcode                                                                                                | string                                                                                              | Barcode of the case.                                                                                                    |
| case_gdc_id                                                                                                 | string                                                                                              | Case gdc id.                                                                                                    |
| data_details[]                                                                                              | list                                                                                                | List of information about each file associated with the sample barcode.                                                          |
| data_details[].access string                                                                                |                                                                                                    | An indication of the security protocol necessary to fulfill in order to<br>access the data from the file, e.g. open, controlled. |
| data_details[].analysistrwargkflowndytyppe of workflow used to generate the data file, e.g. 'BWA-aln',      |                                                                                                    |                                                                                                    |
| 'STAR 2-Pass', 'BWA with Mark Duplicates and Cocleaning'                                                    |                                                                                                    |                                                                                                    |
| data_details[].data_categogy                                                                                |                                                                                                    | The higher level categorization of the data_type in the file, e.g.                                                               |
|                                                                                                    |                                                                                                    | 'Biospecimen', 'Clinical', 'Raw sequencing data', 'Simple nucleotide                                                             |
|                                                                                                    |                                                                                                    | variation'                                                                                                    |
| data_details[].data_fortriang                                                                               |                                                                                                    | The format of the data file, e.g. 'BAM', 'BCR XML', 'TXT'                                                                        |
| data_details[].data_tystering                                                                               |                                                                                                    | Data type stored in Google Cloud Storage, e.g. 'Clinical Supplement',                                                            |
|                                                                                                    |                                                                                                    | 'Biospecimen Supplement', 'Aligned reads', 'Genotypes', 'Diagnostic                                                              |
|                                                                                                    |                                                                                                    | image'                                                                                                    |
| The disease abbeviation, e.g. 'ACC', 'UVM', 'ALL', 'WT'<br>data_details[].diseasestronde                    |                                                                                                    |                                                                                                    |
|                                                                                                    | data_details[].endpoinstringe<br>The GDC files API the data file information was gottern from, e.g. |                                                                                                    |
|                                                                                                    |                                                                                                    | 'legacy', 'current'                                                                                                    |
| data_details[].experinstnitred_strallagysequencing, array or other strategy used to generate the data file, |                                                                                                    |                                                                                                    |
|                                                                                                    |                                                                                                    | e.g. 'RNA-Seq', 'WGS', 'Genotyping array'                                                                                        |
| data_details[].file_gdstriithg                                                                              |                                                                                                    | The GDC assigned id for the file                                                                                                 |
| data_details[].file_narsteing                                                                               |                                                                                                    | Name of the datafile stored on the GDC system.                                                                                   |
| data_details[].file_narsteirkey                                                                             |                                                                                                    | Google Cloud Storage path to file.                                                                                               |
| data_details[].file_sizetring                                                                               |                                                                                                    | The size of the file                                                                                                    |
| data_details[].index_filteingameFor BAM files, the name of its index file                                   |                                                                                                    |                                                                                                    |
| data_details[].platformatring                                                                               |                                                                                                    | The sequencing or array platform used, e.g. Illumina HiSeq, Ion Torrent                                                          |
|                                                                                                    |                                                                                                    | PGM, Affymetrix SNP Array 6.0.                                                                                                   |
| data_details[].programtrimane                                                                               |                                                                                                    | The program for which the data was generated, e.g. 'CCLE', 'TAR-                                                                 |
|                                                                                                    |                                                                                                    | GET','TCGA'.                                                                                                    |
| data_details[].projectsting_haline id of the project, e.g. 'CCLE-ACC', 'CCLE-UVM', 'TARGET-                 |                                                                                                    |                                                                                                    |
|                                                                                                    |                                                                                                    | ALL-P1', 'TARGET-WT', 'TCGA-ACC', 'TCGA-UVM'                                                                                     |
| data_details[].samplestrangode Sample barcode.                                                              |                                                                                                    |                                                                                                    |
| data_details[].samplesgringid                                                                               |                                                                                                    | The GDC assigned id for the sample                                                                                               |
| data_details[].samplestying                                                                                 |                                                                                                    | The sample type, e.g. '01', '10', '11'                                                                                           |
| data_details_count                                                                                          | inte-                                                                                               | Number of files associated with the sample barcode.                                                                              |
|                                                                                                    | ger                                                                                                 |                                                                                                    |

Table 8: :header: "Parameter name", "Value", "Description" :widths: 50, 10, 50

Have feedback or corrections? You can file an issue [here](https://github.com/isb-cgc/readthedocs/issues) or email us at [feedback@isb-cgc.org.](mailto:feedback@isb-cgc.org)

Have feedback or corrections? You can file an issue [here](https://github.com/isb-cgc/readthedocs/issues) or email us at [feedback@isb-cgc.org.](mailto:feedback@isb-cgc.org)

# **1.4.4 Using Google Compute Engine**

For those ISB-CGC users whose research goals require the ability to run large compute jobs, all of the power and infrastructure behind Google Compute [\(Compute Engine,](https://cloud.google.com/compute/) [Container Engine,](https://cloud.google.com/container-engine/) [Dataproc,](https://cloud.google.com/dataproc/) and [Dataflow\)](https://cloud.google.com/dataflow/) and [Google](https://cloud.google.com/genomics/) [Genomics,](https://cloud.google.com/genomics/) are at your disposal.

Our goal is to help you assemble the tools and data (TCGA data, your data, reference data, *etc*) that you need to answer your research questions in the most efficient and cost-effective way possible.

Towards that end, we have created a github repository called [examples-Compute](https://github.com/isb-cgc/examples-Compute) with examples to get you started. This repository will continue to grow and we welcome your contributions and suggestions. You can also find a number of useful [recipes](https://googlegenomics.readthedocs.org/en/latest/sections/process_data.html) in the [Google Genomics Cookbook,](https://googlegenomics.readthedocs.org/en/latest/index.html) also here on readthedocs.

For an introduction to using Google Compute Engine, please follow the link below.

# **Introduction to Google Compute Engine**

Google Compute Engine (GCE) is the Infrastructure as a Service (IaaS) component of Google Cloud Platform (GCP). [GCE](https://cloud.google.com/compute/docs/) offers scale, performance and value, letting you easily create and run virtual machines (VMs) on Google infrastructure.

We have tried to put together some basic documentation for ISB-CGC users who are new to the Google Cloud Platform, but your main source of information should generally be the official Google Cloud Platform [documentation.](https://cloud.google.com/docs) We have found that sometimes the wealth of available information can result in information overload, so we hope that this brief introduction will be useful to you. If you are still feeling lost, please let us know and we'll do our best to get you pointed in the right direction.

# **Setting up your GCP project**

This setup guide assumes that you are already a member of a GCP project with either "Owner" or "Editor" rights. If you need a GCP project, you may request one as part of the ISB-CGC community evaluation phase going on now.

## **Google Cloud Console**

If you are new to the Google Cloud, it is a good idea to become familiar with the [Cloud Console](https://console.cloud.google.com) (which we will generally refer to simply as the Console). You can get help from within the Console by clicking on the Help (question mark) icon near the upper right-hand corner. The Console provides a convenient web UI for managing resources within your cloud project, and can be useful for obtaining a quick, high-level snapshot of the state of your project. The "Home" page will list, for example, the number of buckets you have created in Cloud Storage, the number of datasets in BigQuery, and the number of VMs you have running under App Engine or Compute Engine. It also shows the charges incurred by this project so far this month.

## **Enable the Compute Engine API**

The Compute Engine API is probably enabled by default on your GCP project, but you can verify this through the Console: click on the menu icon in the upper left hand corner (when you hover over it you will see "Products and services"), and then select the API Manager. The API Manager page has two sections: Overview and Credentials. Within the Overview page, you can see a list of all "Google APIs" and a list of the "Enabled APIs".

You can check your list of "Enabled APIs", or simply select the "Compute Engine API" link which should be at the very top of the list of "Popular APIs". Once you are on the "Google Compute Engine" page, you should either see a blue button with the word "Enable" or a white "Disable button. If the button says Enable, click on it. This process will take a minute or two, after which you will be prompted to "Go to Credentials". You should not need to create new credentials at this time – you will typically be using [Application Default Credentials.](https://developers.google.com/identity/protocols/application-default-credentials?hl=en_US) (This [blog post](http://googlecloudplatform.blogspot.com/2015/07/Easier-Auth-for-Google-Cloud-APIs-Introducing-the-Application-Default-Credentials-feature.html) introducing Application Default Credentials may also be helpful.) The proper use of credentials is frequently one of the most complicated aspects of interacting with the Google Cloud Platform. If you are having problems, please let us know.

You may also find the official Compute Engine [Getting Started Guide](https://cloud.google.com/compute/docs/quickstart) helpful.

# **Google Cloud SDK**

Depending on how you choose to interact with the Google Cloud Platform, you may want to install the [Google Cloud](https://cloud.google.com/sdk/) [SDK](https://cloud.google.com/sdk/) on your local workstation. The Google Cloud SDK is a set of command-line interface (CLI) tools that you can use to manage resources and applications hosted on GCP. (Note that components of the the SDK are updated quite frequently. You will be notified when updates are available anytime you use one of the SDK tools. The command will still run, but you will be notified that "Updates are available for some Cloud SDK components" and you will be given instructions on how to update your local copy of the SDK.)

Confirm that you have installed the SDK and have access to it by typing  $\alpha$  gcloud  $-\alpha$  version at the command line of your own linux workstation or from the Cloud Shell (for more details about the Cloud Shell, see the next section). You should see something like this:

```
Google Cloud SDK 98.0.0
bq 2.0.18
bq-nix 2.0.18
core 2016.02.22
core-nix 2016.02.05
gcloud
gsutil 4.16
gsutil-nix 4.15
```
# **Google Cloud Shell**

[Google Cloud Shell](https://cloud.google.com/shell/docs/) provides you with command-line access to computing resources hosted on GCP is available from the Console. Cloud Shell provides you with a temporary VM running a Debian-based Linux OS, with 5 GB of persistent disk storage per user, and the Google Cloud SDK and other tools pre-installed.

From the Console, you will find the icon for the Cloud Shell in the top-most blue bar, near the right-hand corner, between your GCP project name and the "Send feedback" icon. If you click on that icon (the hover-card should read "Activate Google Cloud Shell"), it will take a minute or two for you VM to be provisioned, after which you will see a prompt saying "Welcome to Cloud Shell" in the new window that has appeared at the bottom of your Console page. You can "pop" that window out of your browser page by clicking on the "Open in new window" icon in the upper right-hand corner of the shell window.

## **Authenticate with Google**

Regardless of how you choose to interact with the Google Cloud, you will need to authenticate yourself. How this authentication takes place will depend on "where" you are. If you have signed into Chrome using your Google identity and you then go to the Console, you will already have been authenticated. If you are at the Linux prompt of the Cloud Shell, you have also already been authenticated because that Shell (and that VM) were launched for you from your Console. If you are at the Linux prompt of your local workstation, you will need to authenticate using the gcloud command line utility.

There are two approaches:

- [gcloud init](https://cloud.google.com/sdk/gcloud/reference/init) launches an interactive Getting Started workflow for gcloud;
- [gcloud auth login](https://cloud.google.com/sdk/gcloud/reference/auth/login) obtains access credentials for your user account via a web-based authorization flow.

These approaches may ask you to cut-and-paste a long URL into a browser, sign in using your Google credentials, click "Allow" to allow Google to access certain information about you, and may also ask that you cut-and-paste an authorization token from your browser back into the Linux shell.

Once you have authenticated, you can see information about your current configuration by typing gcloud config list. You can set additional properties using the gcloud config set command. The most common properties you are likely to want to verify [\(list\)](https://cloud.google.com/sdk/gcloud/reference/config/list), or [set](https://cloud.google.com/sdk/gcloud/reference/config/set) explicitly are:

- account
- project
- compute/region
- compute/zone
- container/cluster

Have feedback or corrections? You can file an issue [here](https://github.com/isb-cgc/readthedocs/issues) or email us at [feedback@isb-cgc.org.](mailto:feedback@isb-cgc.org)

# **Launching a Virtual Machine (VM)**

You can launch a virtual machine (which we will generally refer to as a VM) from the Console or from the command line using the Google Cloud SDK. We will describe both of these approaches here.

You should already be somewhat familiar with the Console, and hopefully you have tried invoking the **gcloud** command from your command-line. The **gcloud** command-line tool can be used to manage both your development workflow and your GCP resources. (For more details, please look at the official [gcloud Tool Guide.](https://cloud.google.com/sdk/gcloud/))

Bundled into the [gcloud](https://cloud.google.com/sdk/gcloud/reference/) CLI are several commands and groups of sub-commands. The group of sub-commands that allows you to read and manipulate GCE resources is [gcloud compute](https://cloud.google.com/sdk/gcloud/reference/compute/)

# **Launch a VM using the Console**

After you have enabled the Compute Engine API for you project, you can go the Compute Engine section of the Console. (Select the menu icon in the far upper-left corner, and then choose "Compute Engine" from the flyout panel.) The first time, you may need to wait a minute or so while "Compute Engine is getting ready."

You will now be on the "VM instances" page. (There are may other pages that are accessible from the left side-panel.) The first time you visit this page, you will see two options: "Create Instance" or "Take the quickstart". After the first time, you may see a different page with a list of existing (running or stopped) VMs with a CPU utilization graph. At the top of this page, you will see options to "CREATE INSTANCE", "CREATE INSTANCE GROUP", "RESET", "START", "STOP", and "DELETE" VM instances.

After selecting the "Create Instance" option, you will be sent to the "Create an instance" page where defaults will be selected for the Name, Zone, Machine type, etc:

- Name: this name is relatively arbitrary, choose something that is meaningful to you;
- Zone: choose one of the us-east or us-central zones;
- Machine type: you can specify a VM with anywhere between 1 and 16 cores (aka vCPUs), and with up to 100 GB of RAM (you can try the "Customize" view if you prefer a more graphical approach); note that as you change the specifications of the VM, the estimated cost shown on this page will update;
- Boot disk: the default boot disk and OS will be shown, but you can change this as you wish: the "Change" button will result in a flyout panel where you can choose from a variety of Preconfigured images (Debian, CentOS, Ubuntu, RedHat, etc) or previously created images or disks; you can also choose between "standard disks" and faster (and more expensive) solid-state drives (SSDs), and specify the size of the disk (up to 64TB).

Other options below the "Management, disk, . . . " line include Preemptibility (default is OFF), Automatic restart (default is ON), and what to do during infrastructure maintenance (default is to "migrate VM" so that you will not experience any downtime).

Once you have all of the options set, you can click on the blue Create button. You can also see you could use the REST or command-line interfaces to do perform the exact same option. (The Console is just a friendlier interface between you and more direct REST-based access to the same functionality.)

Creating the VM should take less than a minute, after which you will see it listed on the "VM instances" page, with the Name, Zone, Disk, Network, and External IP address shown. There is also an SSH button that you can use directly from the Console.

# **Launch a VM using the CLI**

The command to create a new GCE VM instance is gcloud compute instances create. The complete documentaiton can be found [online](https://cloud.google.com/sdk/gcloud/reference/compute/instances/create) or by typing gcloud compute instances create --help on the command line.

Some defaults can be obtained (if available) from your configuration settings. For example, if you don't want to have to specify the zone of the instances, you can set the compute/zone property, for example: ` gcloud config set compute/zone us-central1-a ` A list of zones can be fetched by running: ` gcloud compute zones list `

Here is a very simple command to create a VM: ` gcloud compute instances create my-instance --machine-type q1-small `

## **Accessing your new VM**

Whether you have created your VM from the Console or using the gcloud CLI, you can find it and ssh to it, again using either the Console or the CLI:

- From the Console, go to Compute Engine > VM instances, and then click on the **SSH** button on the far-right of the row describing the specific VM you would like to connect to.
- Using the CLI, simply use the command gcloud cmopute ssh followed by the instance name.

## **Shutting down your VM**

Remember that as long as your VM is running, whether or not *you* are actually doing anything with it, charges will be incurred. It is therefore a good idea to get in the habit of shutting down VMs as soon as you are finished with your work. They can easily be restarted an hour, day, or week later. Note that resources that are *attached* to a stopped VM (such as persistent disks) *will*, however continue to incur charges. Compared to the cost of the VM, though, the cost of a persistent disk is typically negligible: a 50 GB standard persistent disk only costs \$2 per month, and 1 TB costs \$40.

If you know that you won't never need this specific VM again, or you don't want to continue paying for the persistent disk, or you would rather start a fresh VM with an updated OS next time, then you can go ahead and delete the VM rather than just stopping it.

From the command-line, the relevant commands are gcloud compute instances stop and gcloud compute instances delete.

Have feedback or corrections? You can file an issue [here](https://github.com/isb-cgc/readthedocs/issues) or email us at [feedback@isb-cgc.org.](mailto:feedback@isb-cgc.org)

#### **Creating and Managing Persistent Disks**

As described in the previous section, you can specify the boot disk when launching a VM from the Console and from the command-line. There are times when you may want to create and attach additional disks to an instance. There are three main steps in this process: you must first **create** the disk, then you must **attach** it to the instance, and finally you must format it. When you are finished, you may want to detach the disk and when you are done with it, you will want to **delete** it. We will describe each of these steps in a bit more detail below. You may also want to see the Google documentation on [Adding Persistent Disks.](https://cloud.google.com/compute/docs/disks/persistent-disks)

## **Create a Persistent Disk**

The gcloud command for creating a persistent disk is gcloud compute disks create. The most common options you'll probably use are  $-\text{size}, -\text{type},$  and  $-\text{zone}$  (see [this](https://cloud.google.com/sdk/gcloud/reference/compute/disks/create) page for more details). For example:

gcloud compute disks create disk-1 --size 500GB

will create a 500 GB disk named "disk-1", using default settings (*eg* the type will be pd-standard).

#### **Attach a Persistent Disk**

The **gcloud** command to attach a newly created disk to a previously created instance looks like this:

gcloud compute instances attach-disk –disk disk-1 –device-name my-instance

Note that this command is part of the gcloud compute instances group rather than the gcloud compute disks group. Details about additional options can be found in the [documentation.](https://cloud.google.com/sdk/gcloud/reference/compute/instances/attach-disk) For example the default mode is rw (read-write), but you can also specify that a disk be attached ro (read-only).

#### **Format a Persistent Disk**

In order to format a disk that you've attached to an instance, you need to first log on to that instance:

gcloud compute ssh my-instance

For complete details, please refer to the Google documentation on [formatting](https://cloud.google.com/compute/docs/disks/persistent-disks#formatting) and mounting non-root persistent disks; but there are two main steps: first you must format the disk using the mkfs tool (note that this will delete any *existing* data on the disk), and second you must use the **mount** tool to mount the disk at a specified mount-point:

```
sudo mkfs.ext4 -F /dev/disk/by-id/disk-1
sudo mkdir /mnt/pd1
sudo mount -o discard,defaults /dev/disk/by-id/disk-1 /mnt/pd1
```
## **Detach a Persistent Disk**

Detaching a disk is a two step process: first you unmount the disk (using the umount command, *from* the instance to which it is attached), and then (after logging out from that instance) you use the **gcloud** tool:

```
$sudo umount /dev/disk/by-id/disk-1
$exit
```
gcloud compute instances detach-disk my-instance --disk disk-1

# **Delete a Persistent Disk**

Note that a boot disk will be deleted if you delete the instance that it is attached to (as long as the auto-delete property for the disk was set to "yes" (the default) when it was created). In all other cases, you will need to [delete](https://cloud.google.com/sdk/gcloud/reference/compute/disks/delete) the disk manually using the gcloud compute disks delete command. Note that disks can be deleted only if they are *not* being used by any VM instances.

You can also see and manage persistent disks from the Console on the Compute Engine > Disks page.

Have feedback or corrections? You can file an issue [here](https://github.com/isb-cgc/readthedocs/issues) or email us at [feedback@isb-cgc.org.](mailto:feedback@isb-cgc.org)

Have feedback or corrections? You can file an issue [here](https://github.com/isb-cgc/readthedocs/issues) or email us at [feedback@isb-cgc.org.](mailto:feedback@isb-cgc.org)

Have feedback or corrections? You can file an issue [here](https://github.com/isb-cgc/readthedocs/issues) or email us at [feedback@isb-cgc.org.](mailto:feedback@isb-cgc.org)

# **1.4.5 Running Workflows**

In the last few years there has been significant renewed interest in using a workflow approach to perform data analysis on Genomic, RNASeq, Proteomic and other types of data driven by the growth in big data and the popularity of cloud technologies ability for scalable storage and computing. The concept of a workflow was [defined](http://www.aiai.ed.ac.uk/project/wfmc/ARCHIVE/DOCS/glossary/glossary.html) about 20 years ago by the [Workflow Management Coalition](http://www.wfmc.org/) as: *"The automation of a business process, in whole or part, during which documents, information or tasks are passed from one participant to another for action, according to a set of procedural rules."* The focus of this particular organization is on something called BPM or *Business Process Management*.

*Scientific* workflows have emerged to manage and describe the complexity that arises in scientific experiments, as well as data analysis and data processing. Complex workflows are created by linking or *chaining* several components or tasks into a *pipeline*.

A complete scientific workflow *system* requires first a clearly defined *language* and *grammar* which can be used to describe a workflow. Given a clearly specified workflow, a "workflow runner" of some sort is necessary in order to be able to actually *run* the workflow. A "runner" generally implements the following "roles": a master or administrator, a scheduler, a task executor, and workers: in which the master receives and parses workflow document(s) and communicates requirements to the scheduler; the scheduler is typically trying to optimize usage of the available workers based on the requirements of the master(s), the executor causes tasks to be run on the specified schedule, and the workers do the work.

Out of this demand for scientific workflows have emerged sseveral competing description languages such as the CWL [\(Common Workflow Language\)](http://www.commonwl.org/), WDL [\(Workflow Description Language\)](https://software.broadinstitute.org/wdl/), and [NextFlow](https://www.nextflow.io) to name a few. These languages underwent rapid development and changes in the beginning and now are becoming more stable for use in production environments. Coupled with these languages are runner implementations such as cwltool, rabix, toil, and cromwell and new API standards such as GA4GH's Task Execution Schema (TES) and the Workflow Execution Schema (WES). With the advent of so many choices; all under rapid development and at various stages of completeness its challenging to make a choice on any one technology. ISB CGC's approach therefore has been not to make a choice but to instead enable as many of these technologies as possible through documentation, support, and where necessary infrastructure.

For more information on workflows see:

## **The Common Workflow Language (CWL)**

The [Common Workflow Language](http://www.commonwl.org/) (CWL) is emerging as a standard for defining and sharing bioinformatic workflows, and the [NCI-GDC](https://gdc.cancer.gov/) is planning to release all of its standardized workflows in this format.

In the sections below, we present a tutorial on running a sample NCI-GDC workflow with step-by-step instructions to run it on a sample input BAM file using a Google Compute Engine (GCE) VM. The second section describes how to use a convenient "helper-script" called cwl\_runner (available on github) which wraps many of the individual steps required to create a GCE disk, spin up a GCE VM, mount and format the disk, *etc*, allowing you to run a CWL workflow in one easy step.

# **Running the NCI-GDC DNA-Seq workflow**

In this section, we will guide you through the steps to run the NCI-GDC's DNA-Seq harmonization workflow on Google Compute Engine. This workflow is available on github [here.](https://github.com/NCI-GDC/gdc-dnaseq-cwl) The instructions here are based on the NCI-GDC's [README](https://github.com/NCI-GDC/gdc-dnaseq-cwl/blob/master/README.md) and have been customized to run on GCE.

# **1. Create a GCE VM with Disk**

From the Cloud Console > Compute Engine > VM instances [page](https://console.cloud.google.com/compute/instances) click on [+] CREATE INSTANCE, and:

- set Name (*eg* cwl-test-1)
- set Zone (*eg* us-central1-c)
- set Machine type (*eg* 4 vCPUs with 15 GB memory)
- Change the boot disk to Ubuntu 14.04 LTS with 10 GB standard persistent disk (note that the boot disk will be named the same as the VM, *ie* cwl-test-1)
- leave the Identity and API access box as is (with "Compute Engine default service account" and "Allow default access" selected)
- expand the "Management, disk, networking, SSH keys section":
	- select the Disks tab
	- click on + Add item
	- in the Name pull-down, select "Create disk": a "Create a disk" panel will open:
		- \* set Name (*eg* cwl-disk-1) do not use the same name as the VM!
		- \* set Source type to "None (blank disk)"
		- \* set Size (*eg* 500 GB)
		- \* leave default Encryption (which is "Automatic (recommended)")
		- \* click on the blue Create button this will create the disk only at this time
	- before clicking on the Create button (for the VM), click on the bottom line where it says "Equivalent REST or command line" – you can save this command-line and re-use it later to create the same VM from the command-line rather than repeating this interactive process; it is also a nice record of exactly how the VM was created
	- now click on the Create button you will see the VM "spinning up" on the VM instances page

Example command-line equivalents to create the disk and the VM (you will need to substitute in your own Google Cloud Platform (GCP) project:

```
$ gcloud compute --project <YOUR-PROJECT-ID> disks create "cwl-disk-1" --size "500" --
˓→zone "us-central1-c" --type "pd-standard"
$ gcloud compute --project <YOUR-PROJECT-ID> instances create "cwl-test-1" --zone "us-
˓→central1-c" --machine-type "n1-standard-4" --network "default" --maintenance-policy
˓→"MIGRATE" --scopes default="https://www.googleapis.com/auth/devstorage.read_only",
˓→"https://www.googleapis.com/auth/logging.write","https://www.googleapis.com/auth/
˓→monitoring.write","https://www.googleapis.com/auth/servicecontrol","https://www.
˓→googleapis.com/auth/service.management.readonly","https://www.googleapis.com/auth/
˓→trace.append" --disk "name=cwl-disk-1,device-name=cwl-disk-1,mode=rw,boot=no" --
˓→image "/ubuntu-os-cloud/ubuntu-1404-trusty-v20161205" --boot-disk-size "10" --boot-
˓→disk-type "pd-standard" --boot-disk-device-name "cwl-test-1"
```
## **2. Configure the VM**

Now you can ssh to your VM from any command-line where you have the cloud SDK installed. If you don't have the cloud SDK installed on your local machine, you can use the [Cloud Shell](https://cloud.google.com/shell/docs/) directly from your browser in the [Cloud](https://console.cloud.google.com) [Console.](https://console.cloud.google.com)

\$ gcloud compute --project <YOUR-PROJECT-ID> ssh --zone "us-central1-c" "cwl-test-1"

#### **2.1 Install Packages**

Use the following commands to install the necessary packages:

```
$ sudo apt-key adv --keyserver hkp://ha.pool.sks-keyservers.net:80 --recv-keys.
˓→58118E89F3A912897C070ADBF76221572C52609D
$ echo "deb https://apt.dockerproject.org/repo ubuntu-trusty main" | sudo tee /etc/
˓→apt/sources.list.d/docker.list
$ sudo aptitude update
$ sudo aptitude install apt-transport-https ca-certificates docker-engine htop libffi-
˓→dev libssl-dev nodejs python-dev virtualenvwrapper
```
After this last command, you will need to respond "Yes" to install the new packages.

## **2.2 Format and Mount the Disk**

You can see the disks that are attached to your VM by using the following command:

\$ ls /dev/disk/by-id

which should respond with something like:

```
google-cwl-disk-1 google-cwl-test-1-part1 scsi-0Google_
˓→PersistentDisk_cwl-test-1
google-cwl-test-1 scsi-0Google_PersistentDisk_cwl-disk-1 scsi-0Google_
˓→PersistentDisk_cwl-test-1-part1
```
The first disk listed above (google-cwl-disk-1) is the additional disk that was crated, while the second one (google-cwltest-1) is the boot disk, with the same name as the VM. The following commands differ slightly from those specified in the NCI-GDC README but the result will be the same:

```
$ sudo mkfs.ext4 -F -E lazy_itable_init=0,lazy_journal_init=0,discard /dev/disk/by-id/
˓→google-cwl-disk-1
$ sudo mkdir -p /mnt/SCRATCH
$ sudo mount -o discard,defaults /dev/disk/by-id/google-cwl-disk-1 /mnt/SCRATCH
$ sudo chmod 777 /mnt/SCRATCH
```
You can now verify that the disk has been properly mounted using the  $df$  -h command:

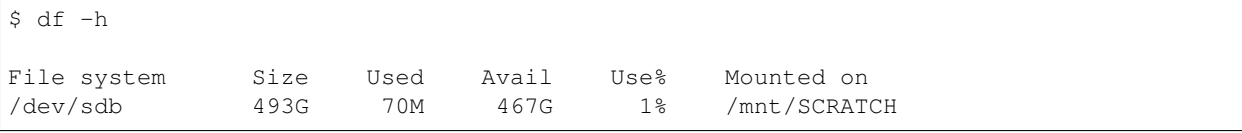

and as you can see, close to 500G of space is available mounted as /mnt/SCRATCH.

## **2.3 Prepare Docker and CWL**

These next sets of commands will get you ready to run docker on this VM. You will need to log out and log back in a couple of times to force certain changes to take effect.

```
$ mkdir /mnt/SCRATCH/docker
$ sudo bash -c 'echo DOCKER_OPTS=\"-g /mnt/SCRATCH/docker/\" >> /etc/default/docker'
$ sudo gpasswd -a ${USER} docker
$ sudo service docker restart
$ exit
```
The last command will log you out of your VM, so you will need to log back in using the same gcloud ssh command you used before. Once you're back on the VM:

```
$ echo "source /usr/share/virtualenvwrapper/virtualenvwrapper.sh" >> ~/.bashrc
$ exit
```
Sign back in again, and then create a "virtualenv" called "cwl". This will change your command-line prompt to indicate that you are in a new environment:

```
$ mkvirtualenv --python /usr/bin/python2 cwl
(cwl) $
```
A few more install commands and you'll be ready to go:

```
(cwl)$ pip install --upgrade pip
(cwl)$ pip install 'requests[security]' --no-cache-dir
(cwl)$ wget https://github.com/NCI-GDC/cwltool/archive/1.0_gdc_g.tar.gz
(cwl)$ pip install 1.0_gdc_g.tar.gz --no-cache-dir
```
## **3. Run the DNA-Seq workflow**

#### **3.1 Clone the NCI-GDC github repo**

You should now be in your home directory, in the (cwl) virtualeny. Clone the NCI-GDC dna-seq-cwl repo:

(cwl)\$ git clone https://github.com/NCI-GDC/gdc-dnaseq-cwl.git

Now you will have a subdirectory called  $qdc-dnaseq-cw1$  in your home directory, containing the NCI-GDC DNA-Seq harmonization workflow. The main workflow is in the CWL file  $\sim$ /gdc-dnaseq-cwl/workflows/ dnaseq/transform.cwl.

## **3.2 Load Reference and Input Data Files**

The DNA-Seq workflow requires some reference data files that can be obtained from the NCI-GDC. These include the dbsnp vcf (3 GB), the reference genome (835 MB), and the bwa indexed genome (3.2 GB). (Uploading these to your VM disk should take 5-10 minutes.)

```
(cwl)$ mkdir /mnt/SCRATCH/hg38_reference
(cwl)$ cd /mnt/SCRATCH/hg38_reference
(cwl)$ wget https://gdc-api.nci.nih.gov/data/4ba1c087-ec80-47c4-a9d5-e9bb9933fef4 -O
˓→dbsnp_144.hg38.vcf.gz
(cwl)$ wget https://gdc-api.nci.nih.gov/data/62f23fad-0f24-43fb-8844-990d531947cf
(cwl)$ tar xvf 62f23fad-0f24-43fb-8844-990d531947cf
(cwl)$ wget https://gdc-api.nci.nih.gov/data/964cbdac-1043-4fae-b068-c3a65d992f6b
(cwl)$ tar xvf 964cbdac-1043-4fae-b068-c3a65d992f6b
```
Finally, let's copy a small example BAM file (300 MB) from the 1000G repository:

```
(cwl)$ cd /mnt/SCRATCH
(cwl)$ wget ftp://ftp-trace.ncbi.nih.gov/1000genomes/ftp/phase3/data/NA12878/
˓→alignment/NA12878.chrom20.ILLUMINA.bwa.CEU.low_coverage.20121211.bam
```
At this point you could also obtain a bam file either from the NCI-GDC or from one of the ISB-CGC Cloud Storage buckets.

#### **3.3 Run DNA-Seq CWL workflow**

Now we're ready to run the workflow using the CWL-runner cwltool. The input file that we just copied to our VM disk is in /mnt/SCRATCH/alignment/NA12878.chrom20.ILLUMINA.bwa.CEU.low\_coverage. 20121211.bam. Let's create a sub-directory for the processed results:

```
(cwl)$ mkdir /mnt/SCRATCH/NA12878.chrom20.ILLUMINA.bwa.CEU.low_coverage.20121211
(cwl)$ cd /mnt/SCRATCH/NA12878.chrom20.ILLUMINA.bwa.CEU.low_coverage.20121211
(cwl)$ mkdir tmp cache
(cwl)$ nohup cwltool --debug --tmpdir-prefix tmp/ --cachedir cache/ \
        ~/gdc-dnaseq-cwl/workflows/dnaseq/transform.cwl \
        ~/gdc-dnaseq-cwl/workflows/dnaseq/NA12878.chrom20.ILLUMINA.bwa.CEU.low_
˓→coverage.20121211.json &
```
While that is running, you can go back to the Cloud Console, to the Compute Engine > VM instances page, and click on the name of this VM. This will take you to a page describing this specific VM, and you can see a trace of CPU utilization, and other metrics.

Let's also take a closer look at the  $c$ wltool command used above. You can find more details at the [cwltool github](https://github.com/common-workflow-language/cwltool) [repo](https://github.com/common-workflow-language/cwltool) and at [commonwl.org.](http://www.commonwl.org/v1.0/CommandLineTool.html) The basic form of the cwltool command is:

\$ cwltool [tool-or-workflow-description] [input-job-settings]

Looking at the way cwltool was invoked above, we see that the tool-or-workflow-description is in  $\gamma$ /gdc-dnaseq-cwl/workflows/dnaseq/transform.cwl and the input-job-settings are in  $\gamma$ / gdc-dnaseq-cwl/workflows/dnaseq/NA12878.chrom20.ILLUMINA.bwa.CEU.low\_coverage. 20121211.json. Let's have a closer look at those, starting with the smaller input-job-settings JSON document. It defines three objects, each of which is of class "File", with a specified "path", *eg*:

```
"bam_path": {
   "class": "File",
    "path": "/mnt/SCRATCH/NA12878.chrom20.ILLUMINA.bwa.CEU.low_coverage.20121211.bam"
}
```
and it also specifies a "thread\_count" value (8), and a "uuid". You can see these inputs defined near the top of the CWL document [\(transform.cwl\)](https://github.com/NCI-GDC/gdc-dnaseq-cwl/blob/master/workflows/dnaseq/transform.cwl).

## **3.4 Run-time and Compute-costs**

This sample task takes about 2 hours to run. The costs associated with running this task are: 2 hours of GCE VM time plus 2 hours of persistent disk time [\(GCE pricing details\)](https://cloud.google.com/compute/pricing), which comes to approximately \$0.400 for the VM and \$0.056 for the persistent disks, for a total of \$0.456. (The n1-standard-4 VM chosen above costs \$0.200 per hour, and the disk costs, at \$0.040 per GB per month for standard provisioned space, were computed as 510 GB x \$0.040 per GB per month x 2 hours / 730 hours per month.)

Have feedback or corrections? You can file an issue [here](https://github.com/isb-cgc/readthedocs/issues) or email us at [feedback@isb-cgc.org.](mailto:feedback@isb-cgc.org)

## **The cwl\_runner "helper" script**

The cwl\_runner script can be found on github in the googlegenomics/pipelines-api-examples repository, in the [cwl\\_runner](https://github.com/googlegenomics/pipelines-api-examples/tree/master/cwl_runner) folder. You may want to refer to the [README](https://github.com/googlegenomics/pipelines-api-examples/blob/master/cwl_runner/README.md) file in the github repo, we will also provide an overview and summary of what this script does below, with some additional details that you may find useful.

#### The basic prerequisites to be able to run this example are:

- you have the necessary privileges to launch a VM in a Google Cloud Project (GCP) project
- you must have an existing Google Cloud Storage (GCS) bucket
- you have the Cloud SDK installed

#### There are three scripts in the github repo:

- cwl runner. sh is the main bash script which takes care of most of the steps described in this [tutorial;](http://isb-cancer-genomics-cloud.readthedocs.io/en/latest/sections/progapi/CWL_intro.html)
- cwl\_startup.sh is the VM startup script which will automatically be run as soon as the VM spins up;
- cwl shutdown.sh is the VM shutdown script which takes care of final steps such as copying stdout and stderr to GCS;

The main script, [cwl\\_runner.sh,](https://raw.githubusercontent.com/googlegenomics/pipelines-api-examples/master/cwl_runner/cwl_runner.sh) is the only one that you will invoke directly. It has several different options (which you can learn more about by using the --help option), but the only required ones are:

- $--workflow-file$  PATH: the absolute path to the CWL workflow document;
- $--$ settings-file PATH: the absolute path to the JSON settings file;
- $--$ output GCS\_PATH: the output location in GCS where all outputs and logs will be copied after the workflow completes.

The script then invokes two gcloud compute commands (gcloud is part of the [cloud SDK:](https://cloud.google.com/sdk/)

- gcloud compute disks create: to create a persistent disk in the (optionally user-specified) zone, of (optionally user-specified) size;
- gcloud compute instances create: to create a virtual machine (VM), in the same zone as the disk, with the previously created disk attached, with the (optionally user-specified) machine type.

If the user specifies, the VM can be a [preemptible](https://cloud.google.com/compute/docs/instances/preemptible) VM, which can be a good way to minimize compute costs, under the right circumstances.

The other information that the VM needs is passed in as [metadata.](https://cloud.google.com/compute/docs/storing-retrieving-metadata) Metadata is stored as key:value pairs. There is a default set of metadata entries that every VM has access to, and [custom metadata](https://cloud.google.com/compute/docs/storing-retrieving-metadata#custom) can also be set when a VM is created. This metadata will be available to the VM from the [metadata server.](https://cloud.google.com/compute/docs/storing-retrieving-metadata#querying)

## The following metadata keys are specified by the cwl\_runner script and will be available to the VM:

- startup-script-url
- shutdown-script-url
- operation-id
- workflow-file
- settings-file
- input
- input-recursive
- output
- runner
- status-file
- keep-alive

The cwl\_runner script invoked by the user will create a random OPERATION-ID and write three script files to the specified output location in GCS:

- cwl\_runner-<OPERATION-ID>.sh
- cwl\_startup-<OPERATION-ID>.sh
- cwl\_shutdown-<OPERATION-ID>.sh

and will run the gcloud compute disks create command, followed by the gcloud compute instances create command.

In this case, the "startup" script will take care of pretty much everything we want this particular VM to do:

- local bash variables are set based by retrieving the instance metadata from the metadata server
- the disk is mounted and formatted
- folders are created for workflow inputs and outputs
- input files are copied from GCS to local disk
- the workflow and settings files are copied from GCS to local disk
- the executor (cwltool) is invoked to run the workflow
- outputs are copied from local disk out to GCS
- the VM is shut down (using the command gcloud compute instances delete) unless the --keep-alive option was set

Following the example provided on github, you can invoke cwl runner from the command-line (anywhere where you have the Cloud SDK installed, with your GCS bucket and optional folder name instead of MY-BUCKET/ my-work-folder below):

```
./cwl_runner.sh \
 --workflow-file gs://genomics-public-data/cwl-examples/gdc-dnaseq-cwl/workflows/
˓→dnaseq/transform.cwl \
 --settings-file gs://genomics-public-data/cwl-examples/gdc-dnaseq-cwl/input/gdc-
˓→dnaseq-input.json \
 --input-recursive gs://genomics-public-data/cwl-examples/gdc-dnaseq-cwl \
 --output gs://MY-BUCKET/my-work-folder \
 --machine-type n1-standard-4
```
In this example, the JSON settings file specifies 5 items:

- bam\_path (a small ~300MB low-coverage BAM for chromosome 20 only from the 1000G project)
- reference fasta path (the GRCh38 reference FASTA file from the [GDC Reference Files\)](https://gdc.cancer.gov/about-data/data-harmonization-and-generation/gdc-reference-files)
- db\_snp\_path
- thread\_count
- uuid

For more details on machine-types, please see the Google documentation on [predefined machine types](https://cloud.google.com/compute/docs/machine-types#predefined_machine_types) and if you find that none of those quite fit your requirements you may be interested in using one of the available [custom machine](https://cloud.google.com/compute/docs/machine-types#custom_machine_types) [types.](https://cloud.google.com/compute/docs/machine-types#custom_machine_types)

Have feedback or corrections? You can file an issue [here](https://github.com/isb-cgc/readthedocs/issues) or email us at [feedback@isb-cgc.org.](mailto:feedback@isb-cgc.org)

Have feedback or corrections? You can file an issue [here](https://github.com/isb-cgc/readthedocs/issues) or email us at [feedback@isb-cgc.org.](mailto:feedback@isb-cgc.org)

## **The Workflow Description Language (WDL)**

The [Workflow Description Language](https://software.broadinstitute.org/wdl/) (WDL) which is in use at the Broad Institute, is an alternative to CWL. It is supported by a powerful workflow execution engine called [Cromwell,](https://github.com/broadinstitute/cromwell) which includes multiple "backends" such as GridEngine, HTCondor, Spark, the Google "Pipelines API" (formerly known as JES, *ie* "Job Execution Service", aka GGP), and the new GA4GH TES (*ie* "Task Execution Service").

We will focus on the two backends that directly support running workflows on Google Compute Engine VMs:

- [Google Genomics Pipelines API](https://cloud.google.com/genomics/reference/rest/v1alpha2/pipelines) (formerly known as JES)
- [GA4GH Task Execution Service](https://github.com/ga4gh/task-execution-server) (aka TES)

## **Google Genomics Pipelines**

The so-called "Pipelines API" is a task runner that lets you run a command-line executable in Docker on a Google Compute Engine VM. Since it is truly a "task" runner rather than a full "pipeline" runner, we generally refer to it as GGP so that the usage of the word "pipeline" is not confusing. We also find the additional term "API" unnecessary.

GGP can be "called" using command-line interface (part of the Cloud SDK gcloud tool), or as a web service API that can be called programmatically. When using GGP from the command-line, each task is defined in a YAML (or JSON) file.

The Google documentation for the "Genomics Pipelines" can be found [here](https://cloud.google.com/genomics/v1alpha2/pipelines) and on [readthedocs,](https://googlegenomics.readthedocs.io/en/latest/use_cases/run_pipelines_in_the_cloud/index.html) and there are numerous easy-to-follow examples on github [here.](https://github.com/googlegenomics/pipelines-api-examples)

You can use [wdl\\_runner](https://github.com/googlegenomics/pipelines-api-examples/tree/master/wdl_runner) to run a WDL workflow using Cromwell+GGP on the Google Cloud. Documentation can be found on [github](https://github.com/googlegenomics/pipelines-api-examples/blob/master/wdl_runner/README.md) and you can run a GATK workflow by following this Google Genomics [documentation.](https://cloud.google.com/genomics/v1alpha2/gatk)

# **GA4GH Task Execution Service**

The GA4GH TES was inspired by GGP, with the broader goal of defining a platform agnostic interface between workflow management systems, schedulers, and workflow language interpreters on the *frontend* of the TES interface, and the actual workes, nodes, VMs, and filesystems on the *backend*. Although this effort started only a few months ago, progress has been rapid and a reference implementation is available on [github.](https://github.com/ga4gh/task-execution-server)

As described in this [post](http://gatkforums.broadinstitute.org/wdl/discussion/9219/testing-testing-1-2-3) over on the WDL Blog, TES has been recently added as a new backend to Cromwell.

Have feedback or corrections? You can file an issue [here](https://github.com/isb-cgc/readthedocs/issues) or email us at [feedback@isb-cgc.org.](mailto:feedback@isb-cgc.org)

As an alternative to workflows, we also recommend users consider dsub, an command-line tool that uses Docker to make it easy to submit and run single commands or batch scripts in the cloud. The dsub program is loosely based off of more traditional HPC systems such as Grid Engine or PBS where you "submit" your commands to a job scheduler that manages the compute resources, file I/O, and process execution.

More information on dsub and examples of its usage can be found at:

- [Google dsub Documentation](https://cloud.google.com/genomics/v1alpha2/dsub)
- [kallisto example](https://github.com/isb-cgc/ISB-CGC-Examples/tree/master/dsub/kallisto)
- [EricScript example](https://github.com/isb-cgc/ISB-CGC-Examples/tree/master/dsub/ericscript)

Lastly, the (now deprecated) ISB-CGC-pipelines framework was developed to facilitate running single step tasks at scale, for example: running FastQC over tens of thousands of FastQ files.

# **ISB-CGC-pipelines Framework**

This framework was built around the [Google Genomics Pipelines API](https://cloud.google.com/genomics/reference/rest/v1alpha2/pipelines) (described in more detail below) and is intended to allow you to run single tasks at scale, allowing you to tailor how and when the tasks are submitted, monitor them as they finish etc.

Note: With the advent of Google's [dsub](https://cloud.google.com/genomics/v1alpha2/dsub) the ISB-CGC-pipelines framework is deprecated and no longer supported.

## **Google Genomics Pipelines**

The so-called "Pipelines API" is a task runner that lets you run a command-line executable in Docker on a Google Compute Engine VM. Since it is truly a "task" runner rather than a full "pipeline" runner, we generally refer to it as GGP so that the usage of the word "pipeline" is not confusing. We also find the additional term "API" unnecessary.

GGP can be "called" using command-line interface (part of the Cloud SDK gcloud tool), or as a web service API that can be called programmatically. When using GGP from the command-line, each task is defined in a YAML (or JSON) file.

The Google documentation for the "Genomics Pipelines" can be found [here](https://cloud.google.com/genomics/v1alpha2/pipelines) and on [readthedocs,](https://googlegenomics.readthedocs.io/en/latest/use_cases/run_pipelines_in_the_cloud/index.html) and there are numerous easy-to-follow examples on github [here.](https://github.com/googlegenomics/pipelines-api-examples)

# **ISB-CGC-pipelines**

The ISB-CGC-pipelines source code and documentation is available on [github.](https://github.com/isb-cgc/ISB-CGC-pipelines) Detailed documenation is available directly in the [README](https://github.com/isb-cgc/ISB-CGC-pipelines/blob/master/README.md) on github, and tutorial [slides](https://docs.google.com/presentation/d/1akqoZImzei2D47O8rcWrcEzsWPYxUtL-2-eUdiBzzgo/edit?usp=sharing) are also available.

Have feedback or corrections? You can file an issue [here](https://github.com/isb-cgc/readthedocs/issues) or email us at [feedback@isb-cgc.org.](mailto:feedback@isb-cgc.org)

Have feedback or corrections? You can file an issue [here](https://github.com/isb-cgc/readthedocs/issues) or email us at [feedback@isb-cgc.org.](mailto:feedback@isb-cgc.org)

Have feedback or corrections? You can file an issue [here](https://github.com/isb-cgc/readthedocs/issues) or email us at [feedback@isb-cgc.org.](mailto:feedback@isb-cgc.org)

# **1.5 Quick Links**

The table below describes the types of functions that can be performed in ISB-CGC and provides links to documentation on how to do those functions.

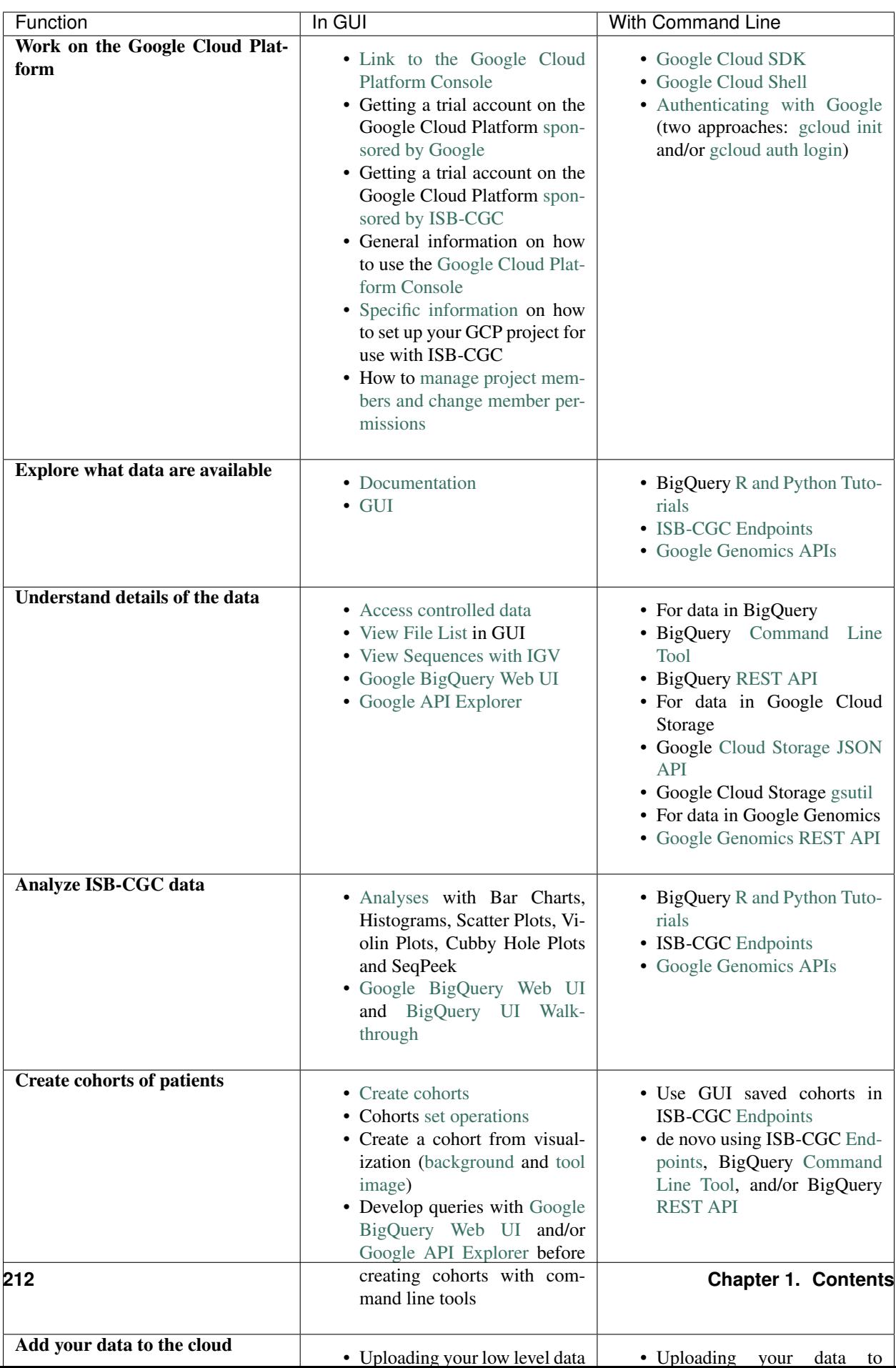
Have feedback or corrections? You can file an issue [here](https://github.com/isb-cgc/readthedocs/issues) or email us at [feedback@isb-cgc.org.](mailto:feedback@isb-cgc.org)

# **1.6 Tutorials and DIY Workshop**

The links on this page connect to tutorials and other helpful pages created by the ISB-CGC team:

- [DIY Workshop](DIYWorkshop.html)
- [Query of the Month Club \(BigQuery\)](QueryOfTheMonthClub.html)
- [R, Python and SQL Tutorials](progapi/Tutorials.html)
- [Feature Alerts](FeatureAlerts.html)
- [Moving from GDC to ISB-CGC](GDCTutorials/FromGDCtoISBCGC.html)
- [Viewing and using cohorts in the Webapp and API](webapp/ViewingCohorts.html)
- [Walkthrough of BigQuery](progapi/bigqueryGUI/WalkthroughOfGoogleBigQuery.html)
- [Using dsub Examples](https://github.com/isb-cgc/ISB-CGC-Examples/tree/master/dsub/kallisto)

Have feedback or corrections? You can file an issue [here](https://github.com/isb-cgc/readthedocs/issues) or email us at [feedback@isb-cgc.org.](mailto:feedback@isb-cgc.org)

# **1.7 Frequently Asked Questions (FAQ)**

# **1.7.1 ISB-CGC Accounts and Cloud Projects**

# Do I have to request an ISB-CGC account before I can try out the web interface?

No, you can just "sign in" to the web-app using your Google identity.

# I want to be able to run big jobs using Google Compute Engine on the TCGA data hosted by the ISB-CGC. What should I do?

You will need to request a Google Cloud Platform (GCP) project. Please see *[Your Own GCP project](#page-221-0)* for more details about requesting a project.

# Can I use any email address as a Google identity?

Yes, you can. If your email address is notalready linked to a Google account, you can [create](https://accounts.google.com/signupwithoutgmail) a Google account with your current email address. Please note, however that although these two accounts will then share the same *name*, they will still be two separate accounts, with two separate passwords, *etc*. (It is also possible that your institutional email address is *already* a Google account, if your institution uses Google Apps. [This](https://support.google.com/accounts/answer/40560?hl=en&ref_topic=3382296) is how to find out).

# How do I connect my GCP project to the ISB-CGC?

Your GCP project gives you access to all of the technologies that make up the Google Cloud Platform (GCP). These technologies include BigQuery, Cloud Storage, Compute Engine, Google Genomics, etc. The ISB-CGC makes use of a variety of these technologies to provide access to the TCGA data, *without* necessarily inserting an extra interface layer between you and the GCP. Although one component of the ISB-CGC is a web-app (running on Google App Engine), some users may prefer not to go through the web-app to access other components of the ISB-CGC. For example, the open-access TCGA data that we have loaded into BigQuery tables can be accessed directly via the [BigQuery web interface](https://www.bigquery.cloud.google.com) or from Python or R. Similarly, the ISB-CGC programmatic API is a REST service that can be used from many different programming languages.

The connection between your GCP project (whether it is an ISB-CGC sponsored and funded project or your own personal project) and the ISB-CGC is your Google identity (also referred to as your "user credentials"). Access to all ISB-CGC hosted data is controlled using access control lists (ACLs) which define the permissions attached to each dataset, bucket, or object.

# What project information do I input on the Register a Google Cloud Project page?

You will need to input the Google Cloud Prooject ID which can be found on the Dashboard page of the Google Console under Project info.

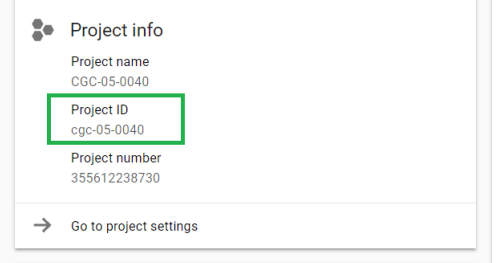

# Why do I add the service account 907668440978-oskt05du3ao083cke14641u35deokgjj@developer.gserviceaccount.com to my Google Cloud Project?

This service account is needed in your Google Cloud Project for the ISB-CGC project to be able to automatically verify that all users of your Google Cloud Project have the same appropriate access rights to the protected data that has been reuested for the project.

### What service account do I use on the Register a Service Account page to be able to gain access to protected data?

On the Register a Service account page you are asked to input a service account ID. You need to go to the IAM and Admin page which can be found in your console for you Google Cloud Project to find the correct service account. The service account you would like to use is named, "Compute Engine default service account". Please input that service account in the Register a service account page. *Please DO NOT use the service account 907668440978 oskt05du3ao083cke14641u35deokgjj@developer.gserviceaccount.com (you will be prevented from using this account by our software and an error message will be sent indicating this).*

# Why can't I re-authorized my Service Account on my Google Cloud Project?

Your service account may have had its permissions revoked (because, for example, the 7-day limit has expired, or you have added a member to the GCP who is not authorized to use that controlled data or has not logged into the ISB-CGC UI and authenticated using their dbGaP credentials). If permissions were revoked because an unauthorized user was added to the project, the Google Cloud Project owner will be sent an email specifying the Service Account, GCP Project, and user which resulted in the access being revoked. If the user has not logged into the ISB-CGC interface and or has not authenticated, you will be given a red error message saying, "There was an error in processing your service account. Please try again." when attempting to refresh using the refresh wheel. To see which new user hasn't logged in or authenticated, please go to the Register a Service Account page and see which user it is within the table for which the dataset is not selected and there are X's in the Registered and Has NIH Identity.

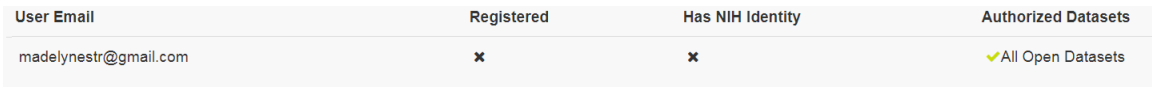

Ensure that the user has 1)Logged into the ISB-CGC user interface and 2) Has registered their NIH Identity with their user interface identity.

To reauthorize the service account 1) remedy the problem that resulted in access being denied, and 2) select the "refresh" icon beside the service account.

Another reason could be if some users are marked as unable to access datasets they should have access to, make sure they have logged into the system and linked their eRA Commons/NIH Identity to their Google Identity.

# Why would I get an Authorization Failed page on NIH iTrust when attempting to link my Google Account with my NIH identity?

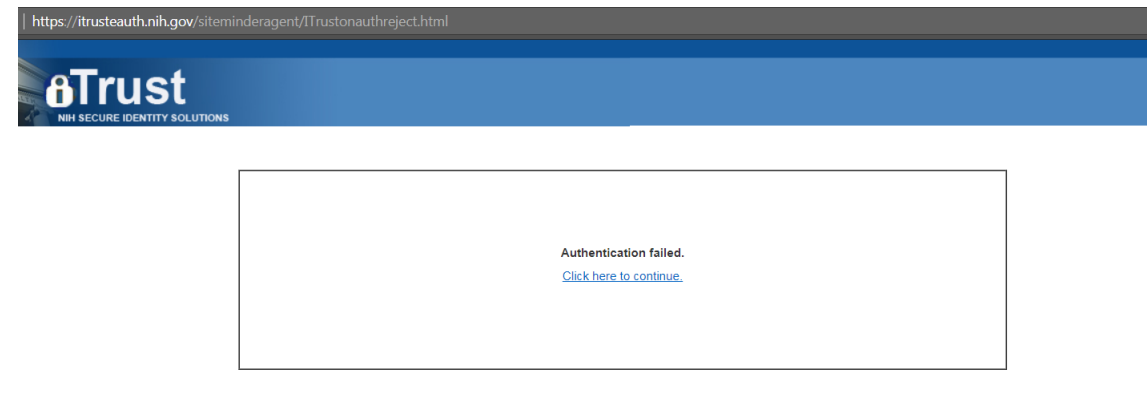

You can get this page for two reasons: First, if you may have typed in your password incorrectly, please select the Click Here to continue link and try to log in again. Second, if you have typed your password correctly, it could time to refresh your NIH identity password. Please reset your password by using this link [here](https://public.era.nih.gov/commons) and try again. This should allow you to link your NIH Identity to the ISB-CGC user interface.

# **1.7.2 ISB-CGC Web Application**

#### Why do I sometimes get a "Do you want to leave this site?" pop-up box when leaving a page or canceling a workflow edit?

This is a security feature when working with forms found in most web browsers; it lets you know that you may have made some changes which will be lost when you navigate away from the page. If you intend to cancel what you were doing, you can safely ignore it.

# Which web browser is recomended to use when working with the site?

We recomend using Google Chrome browser. We currently will display a chart slightly off when working with workbooks on a FireFox browser.

# Why did I get a 401 error on the IGV Browser?

You will see the 401 error only if your popup blocker is enabled for the isb-cgc website. Please disable the pop-up blocker on the top right-hand side of the screen by selecting to always allow pop-ups from ISB-CGC.

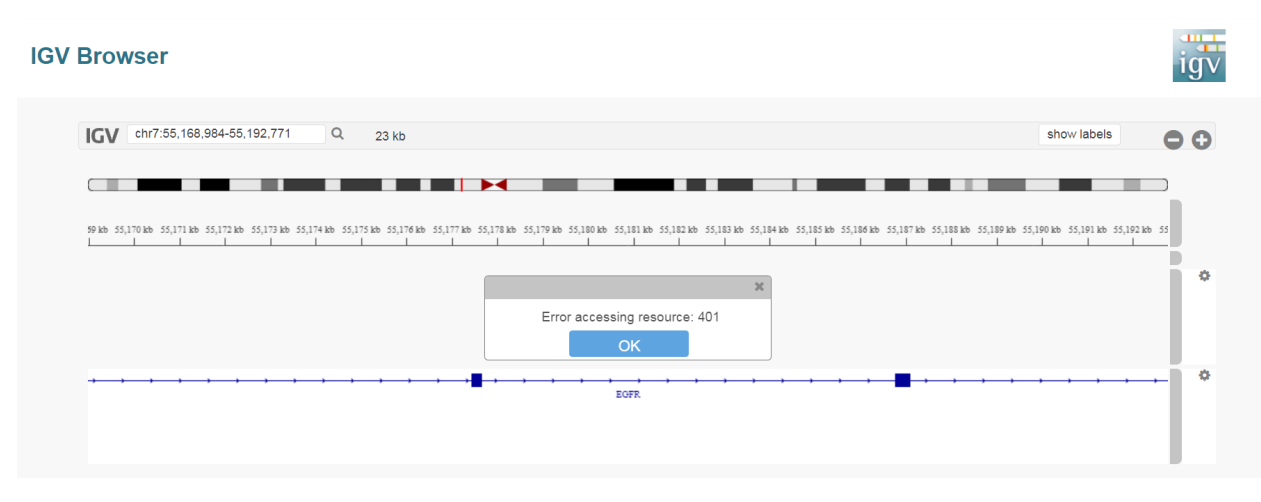

#### Does SeqPeek and CNVR plotting only work with TCGA data?

We currently have no data associated with CNVR or Seqpeek for TARGET or CCLE. Therefore, SeqPeek and CNVR will only work with TCGA data.

# **1.7.3 Data Access**

#### Does all TCGA data require dbGaP authorization prior to access?

No, generally only the low-level sequence (DNA and RNA) and SNP-array data (CEL files) require dbGaP authorization. All of the "high-level" molecular data, as well as the clinical data are open-access and much of this has been made available in a convenient set of BigQuery tables.

# Where can I find the TCGA data that ISB-CGC has made publicly available in BigQuery tables?

The BigQuery web interface can be accessed at bigquery.cloud.google.com. If you have not already added the ISB-CGC datasets to your BigQuery "view", click on the blue arrow next to your project name at the top of the left side-bar, select "Switch to Project", then "Display Project. . . ", and enter "isb-cgc" (without quotes) in the text box labeled "Project ID". All ISB-CGC public BigQuery datasets and tables will now be visible in the left side-bar of the BigQuery web interface. Note that in order to use BigQuery, you need to be a member of a Google Cloud Project.

#### How can I apply for access to the low-level DNA and RNA sequence data?

In order to access the TCGA controlled-access data, you will need to apply to [dbGaP.](https://dbgap.ncbi.nlm.nih.gov/aa/wga.cgi?login=&page=login) Please also review our section on Understanding Data Security.

#### I have dbGaP authorization. How do I provide this information to the ISB-CGC platform?

In order for us to verify your dbGaP authorization, you first need to associate your Google identity (used to sign-in to the web-app) with a valid NIH login (*eg* your eRA Commons id). After you have signed in, click on your avatar (next to your name in the upper-right corner) and you will be taken to your account details page where you can verify your dbGaP authorization. You will be redirected to the NIH iTrust login page and after you successfully authenticate you will be brought back to the ISB-CGC web-app. After you successfully authenticate, we will verify that you also have dbGaP authorization for the TCGA controlled-access data. We also ask that you review our section on [Understanding](http://isb-cancer-genomics-cloud.readthedocs.io/en/latest/sections/data/data2/TCGA_Data_Security.html) [Data Security](http://isb-cancer-genomics-cloud.readthedocs.io/en/latest/sections/data/data2/TCGA_Data_Security.html) .

#### My professor has dbGaP authorization. Do I have to have my own authorization too?

Yes, your professor will need to add you as a "data downloader" to his/her dbGaP application so that you have your own dbGaP authorization associated with your own eRA Commons id. (This [video](https://www.youtube.com/watch?v=Yem3OH26kX4) explains how an authorized user of controlled-access data can assign a downloader role to someone in his/her institution.)

I already authenticated using my eRA Commons id but now I want to use a different Google identity to access the ISB-CGC web-app. Can I re-authenticate using the same eRA Commons id? Yes, but you will first need to sign-in using your previous Google identity and "unlink" your eRA Commons id from that one before you can link it with your new Google identity. An eRA Commons id cannot be associated with more than one Google identity within the ISB-CGC platform at any one time.

#### Can I authenticate to NIH programmatically?

No, the current NIH authentication flow requires web-based authentication and must therefore be done from within the ISB-CGC web-app. Once you have authenticated to NIH via the web-app, and your dbGaP authorization has been verified, the Google identity associated with your account will have access to the controlled-data for 24 hours.

# **1.7.4 Data Content**

#### I get a different number of samples in BigQuery than I do with the same query in the Webapp. Why?

Older programs like TCGA have both legacy data (data from the original program) and harmonized data (data run through the Genomics Data Commons). The Webapp primarily uses harmonized data where BigQuery contains both legacy and harmonized data. In addition, some cases and samples have been removed from the Webapp if annotation suggest the data from those caases or samples are incorrect, misleading or from cases of uncertain origin. Most of these cases and samples are still in BigQuery and users are encouraged to check the annotations tables.

# **1.7.5 Python Users**

### I want to write python scripts that access the TCGA data hosted by the ISB-CGC. Do you have some examples that can get me started?

Yes, of course! The best place to start is with our [examples-Python](https://github.com/isb-cgc/examples-Python) repository on github. You can run any of those examples yourself by signing in to your Google Cloud Project and deploying an instance of Google Cloud [Datalab.](https://datalab.cloud.google.com/)

# **1.7.6 R and Bioconductor Users**

# I want to use R and Bioconductor packages to work with the TCGA data. How can I do that?

You can run RStudio locally or deploy a dockerized version on a Google Compute Engine VM. You can find some great examples to get you started in our [examples-R](https://github.com/isb-cgc/examples-R) repository on github, and also in the documentation from the Google Genomics [workshop](http://googlegenomics.readthedocs.org/en/latest/workshops/bioc-2015.html) at BioConductor 2015.

Have feedback or corrections? You can file an issue [here](https://github.com/isb-cgc/readthedocs/issues) or email us at [feedback@isb-cgc.org.](mailto:feedback@isb-cgc.org)

# **1.8 Support & Other Useful Links**

# **1.8.1 Contact Us**

For general information about the ISB-CGC please contact us at [info@isb-cgc.org.](mailto:info@isb-cgc.org) We are especially keen on learning about your particular use-cases, and how we can help you take advantage of the latest in cloud-computing technologies to answer your research questions.

For feature-requests or bug-reports, please send e-mail to [feedback@isb-cgc.org.](mailto:feedback@isb-cgc.org)

# <span id="page-221-0"></span>**1.8.2 Your Own GCP project**

To request an ISB-CGC funded Google Cloud Platform (GCP) project, please send a request to [request-gcp@isb](mailto:request-gcp@isb-cgc.org)[cgc.org.](mailto:request-gcp@isb-cgc.org) (Note that if you *already* have a GCP project, and are not requesting funds as part of our community evaluation phase, you do not need a separate GCP project in order to work with ISB-CGC hosted data or tools.)

In your request, please describe your research goals in some detail, including information such as the type of data that you plan to use (whether it is your own data that you plan to upload or TCGA data currently hosted by the ISB-CGC), the algorithms and/or methods you plan to apply, and an estimate of the storage and computing costs you expect to incur. Please let us know if you have students or collaborators who will also be accessing the same cloud project. Note that if you are working as a team on a single project, you should all use the same cloud project – if your group is large, we will take this into consideration when determining your funding level.

If you have previous experience using the Google Cloud Platform, that would be useful for us to know – including which specific components (*eg* Compute Engine, BigQuery, Cloud Datalab, *etc*).

All reasonable requests will receive an initial allocation of \$300 towards storage and compute costs. We expect that this amount of funding will be more than enough for you to become familiar with the platform. If you expect that you will need additional funding to complete your planned research, this initial amount should be used to perform prototype analyses and to better estimate your total costs. At that time, you may request additional funding.

Please be aware that we will be monitoring your cloud resource usage on a daily basis and will alert you as you begin to approach your funding limit. If you exceed your allocation limit and we are not able to contact you by email for several days, we may need to take action to shut your project down which could cause you to lose work and data.

# **1.8.3 Other Useful Links**

The ISB-CGC platform is built on top of the Google Cloud Platform and has been designed to make the TCGA data as accessible as possible to a wide range of users. For the programmatic users, this includes *complete* access to the tools that Google is pioneering to allow users to scale-up their analyses on the Google infrastructure using a variety of means.

The ISB-CGC documentation and the example code on github will continue to grown to provide starting-points and use-cases designed to suit the needs of a variety of end-users. If you have a particular use-case that has not yet been addressed, please contact us (email [info@isb-cgc.org\)](mailto:info@isb-cgc.org) and we will work with you to determine the best approach to run the analysis you have in mind.

Cloud Datalab is a powerful web-based interactive computational environment built on the familiar IPython (now known as Jupyter) environment, running on a Google VM in your own Google Cloud Project. Cloud [Datalab](https://datalab.cloud.google.com/) allows you to combine SQL-like queries into the TCGA BigQuery tables with all the power of Python packages like Pandas and Matplotlib. See our [examples-Python](https://github.com/isb-cgc/examples-Python) repository on github.

Google Genomics provides tools for storing, processing, exploring, and sharing DNA sequence reads, reference-based alignments, and variant calls, using Google's infrastructure. An extensive Cookbook\_ here on Read the Docs as well as an ever-growing set of examples on **github** showcase some of the tools at your disposal.

Have feedback or corrections? You can file an issue [here](https://github.com/isb-cgc/readthedocs/issues) or email us at [feedback@isb-cgc.org.](mailto:feedback@isb-cgc.org)

Have feedback or corrections? You can file an issue [here](https://github.com/isb-cgc/readthedocs/issues) or email us at [feedback@isb-cgc.org.](mailto:feedback@isb-cgc.org)